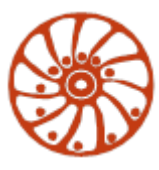

# **Smart Motor Devices**

**User manual**

# **STEPPER MOTOR CONTROLLERS**

**SMSD-1.5Modbus ver.3 SMSD-4.2Modbus SMSD-8.0Modbus**

**2022**

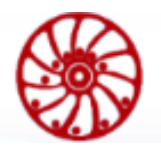

#### Precautions and remarks in the text:

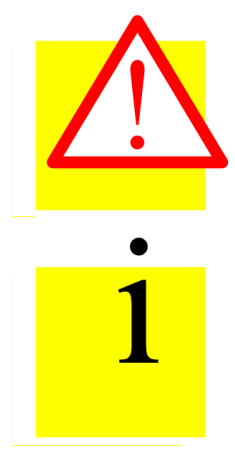

#### **Attention**

Different types of danger, which may result in damage to property or injuries.

#### **Information**

Recommendations, advices or reference to another documentation.

Highlights and formatting of text fragments:

- Label or mark of choice
- 1) Some actions should be done in a sequential order
- Common enumerations

### **Manufacturer information**

Smart Motor Devices adheres to the line of continuous development and reserves the right to make changes and improvements in the design and software of the product without prior notice.

The information contained in this manual is subject to change at any time and without prior notice.

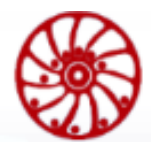

#### Contents

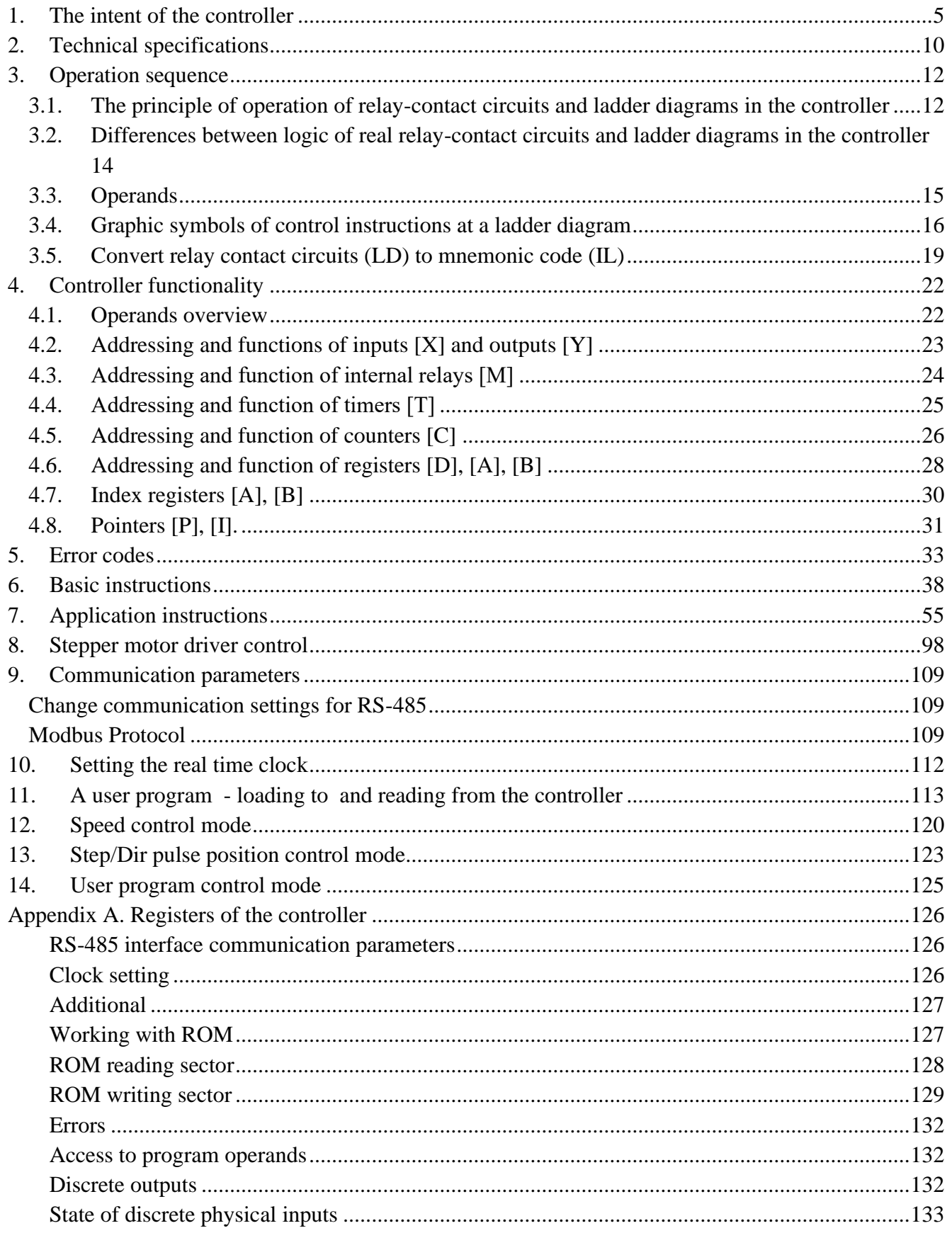

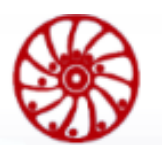

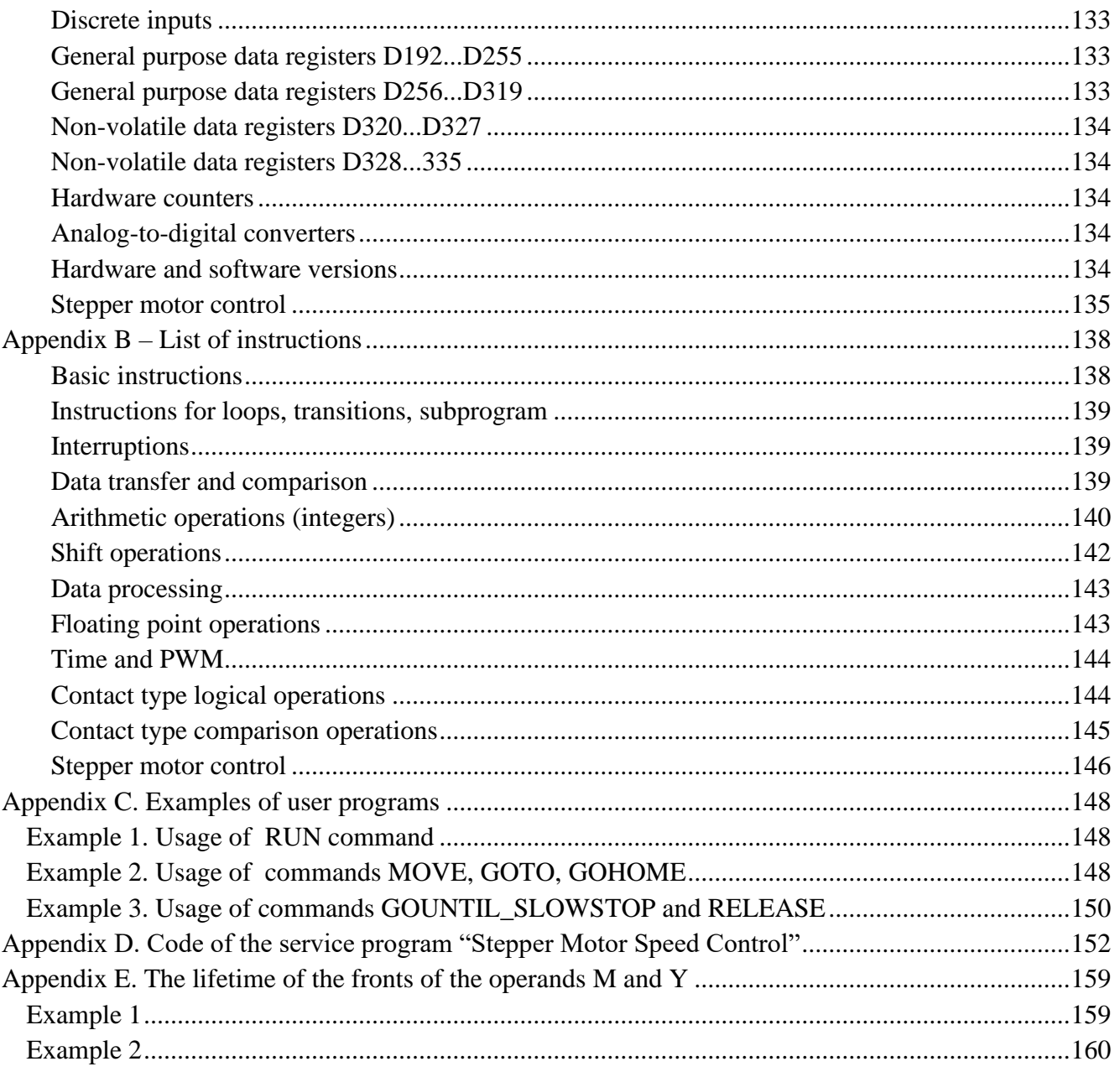

# <span id="page-4-0"></span>**1. The intent of the controller**

The controller is designed to operate with stepper motors. The device can be controlled by PLC (via RS-485 Modbus ASCII/RTU) or can operate in a standalone mode according to the preset executing program.

The controller provides fullstep operating or microstepping up to 1/256. The controller provides smooth motion with a low level of vibrations and a high accuracy of positioning.

The controller provides the next control modes:

- Program control mode standalone operation according to the preset executing algorithm or a real-time control from a PC or PLC by commands given via Modbus protocol.
- Analog speed control motor rotation speed is adjusted by the potentiometer at the front side of the controller.
- STEP/DIR control mode control the motor position by pulse logic signals.

The controller has 8 logic inputs and 10 outputs (2 of these outputs are high voltage). The state of I/O can be read or set from a user executing program or directly by Modbus commands. Internal executing program can be downloaded from and upload to the controller through USB or RS-485.

We provide software for controller adjusting, assembling or editing of executing programs and for uploading of the executing program to the controller's memory.

The controller has overheating protection.

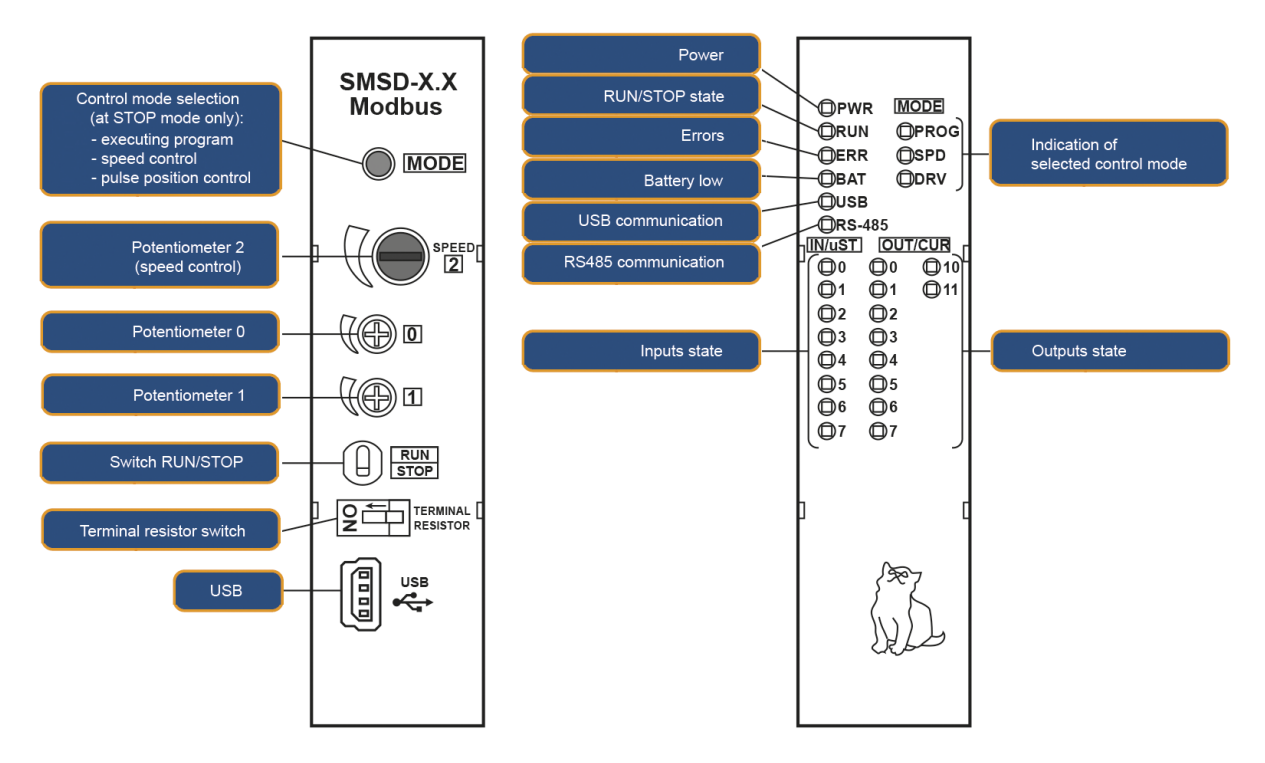

<span id="page-4-1"></span>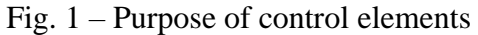

**USER MANUAL** 

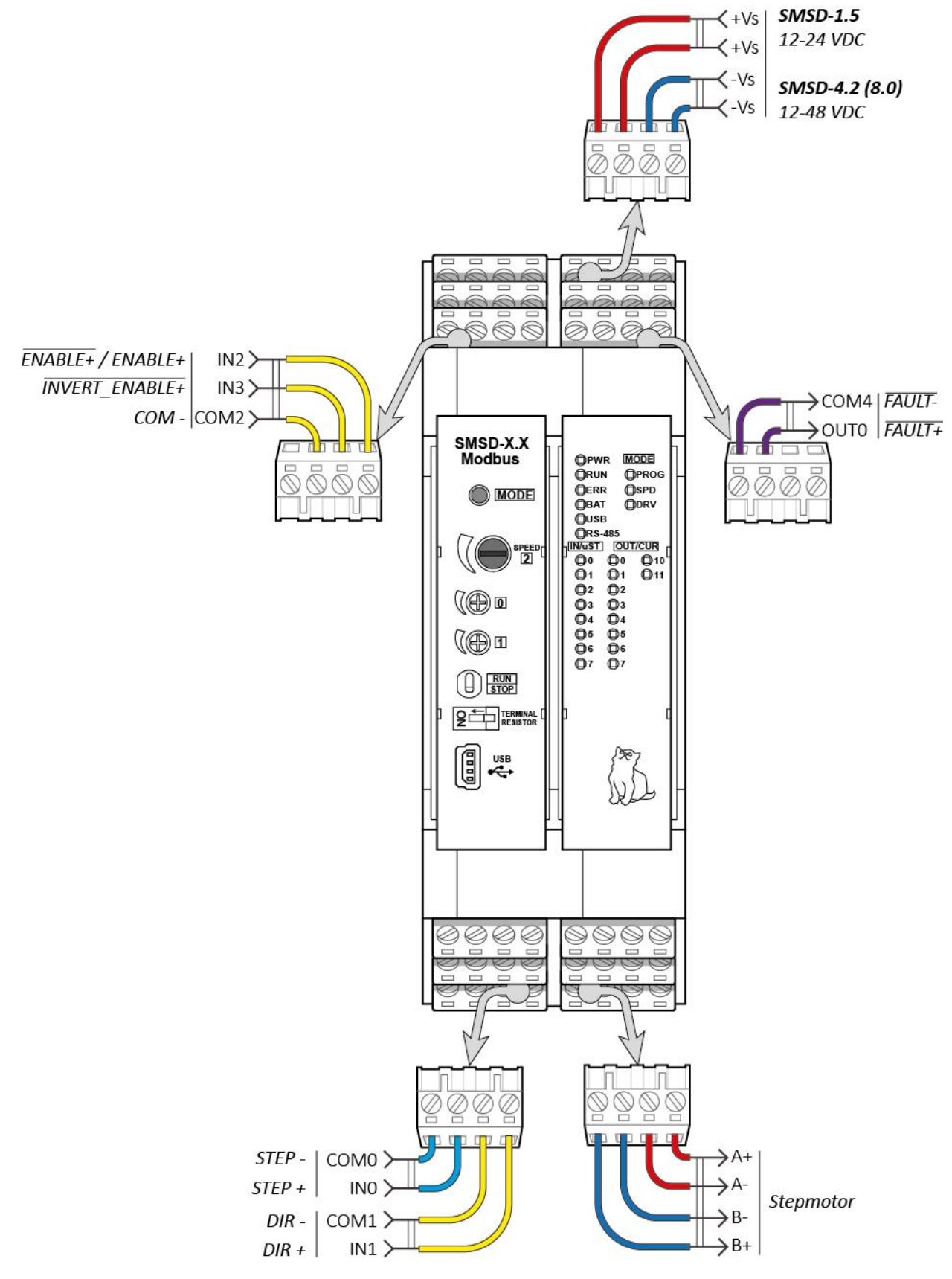

<span id="page-5-0"></span>Fig. 2a – Terminal assignment – driver control mode

**USER MANUAL** 

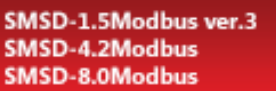

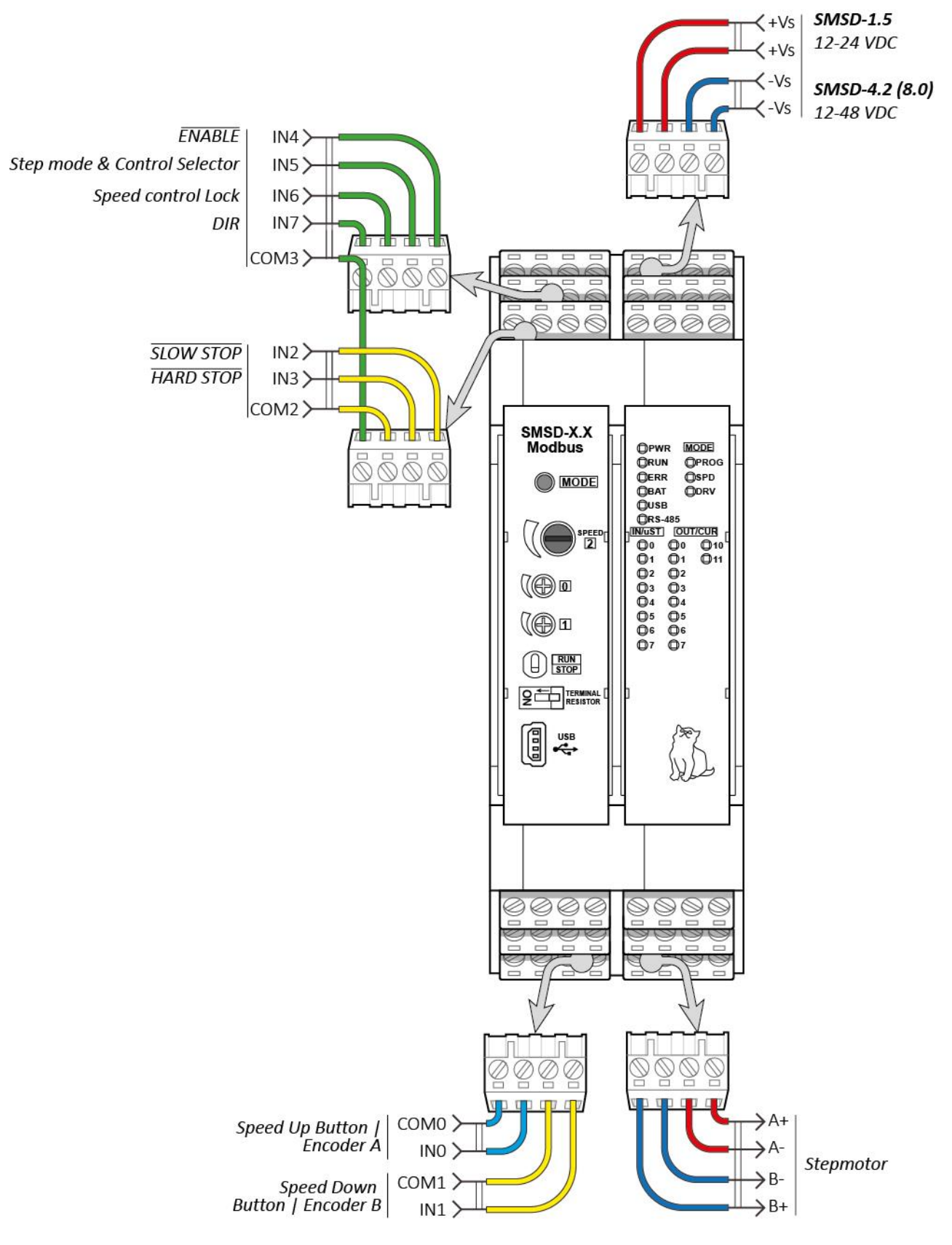

Fig. 3b – Terminal assignment – speed control mode

**USER MANUAL** 

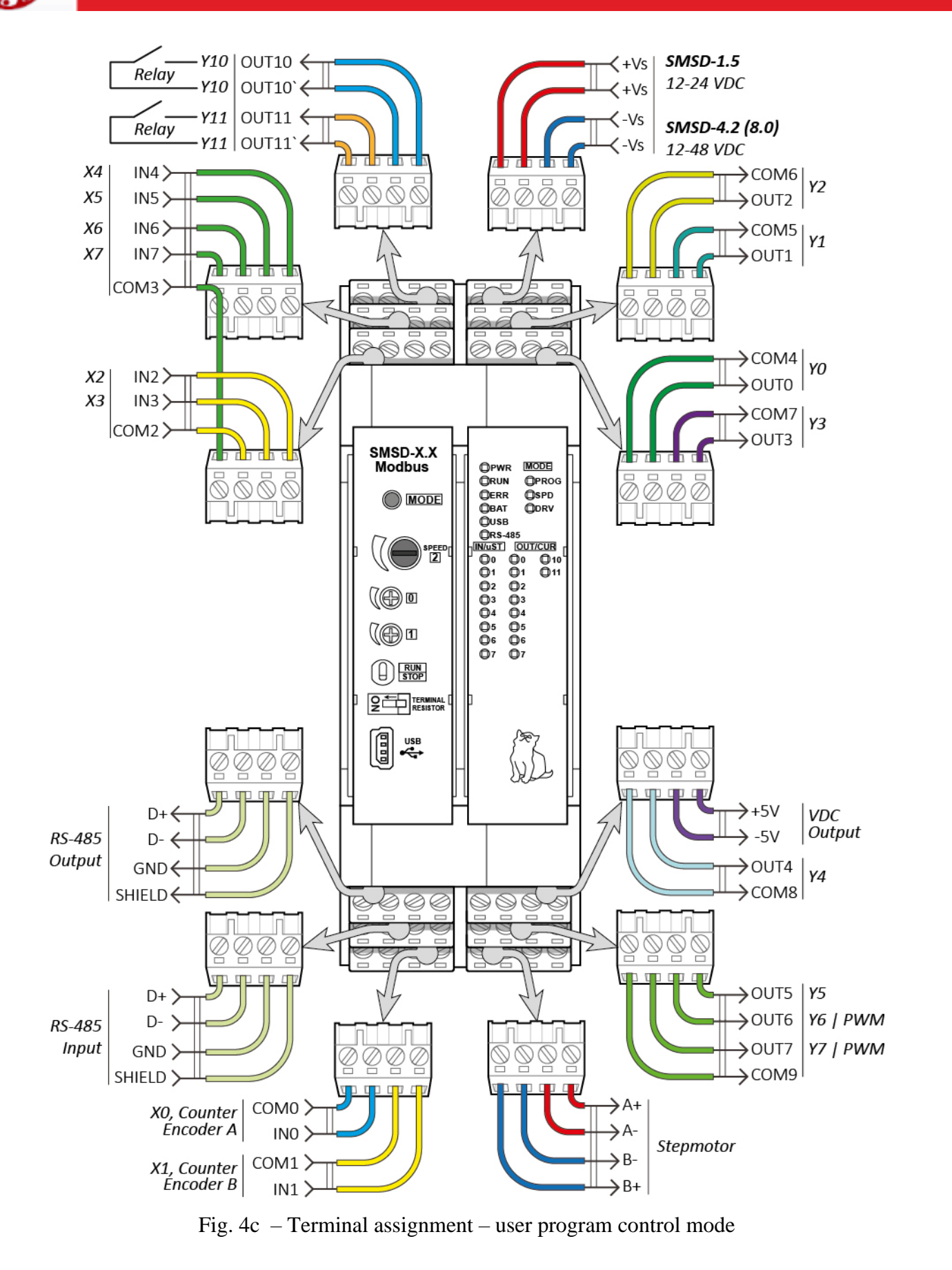

**SMART MOTOR DEVICES USER MANUAL** 

The [Fig. 1](#page-4-1) shows the front panel of the controller with control and indication elements. The **PWR** indicator indicates the presence of supply voltage. **RUN** indicates the current state of the controller (RUN or STOP). In **PROG** mode (execution of a user program) and **SPD** mode (speed control), the active state of **RUN** indicator indicates the execution of the program, the inactive state indicates stop state. In **DRV** mode (Step/Dir mode) the inactive **RUN** state indicates the ability to set driver parameters by the control elements of the controller. The active **RUN** state indicates entry to the operating mode, parameter changes are disabled. The ability to switch between the PROG / SPD / DRV modes is disabled in the **RUN** state. In the **STOP** state switching the control mode can be done by the **MODE** button. **ERR** indicates existing of errors. **BAT** indicates low battery inside the unit. **USB** and **RS485** indicate the process of a Modbus frame transmitting via USB and

RS-485. In **PROG** and **SPD** mode the LEDs **IN0 ... IN7** indicate the presence of a high level of a logic signal at the corresponding input. The active states of the **OUT0 ... OUT11** indicators indicate the open state of the transistor output (see [Fig. 5](#page-8-0) – [Fig. 8\)](#page-8-1). In **DRV** mode (Step/Dir mode) the LEDs of the inputs **IN0 ... IN7** indicate misrostepping setting, the outputs **OUT0 ... OUT3** display the operating current setting, **OUT4 ... OUT7** display the holding current setting.

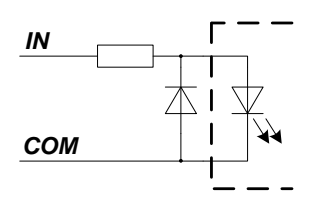

<span id="page-8-0"></span>Fig. 5 – Inputs IN0 and IN1

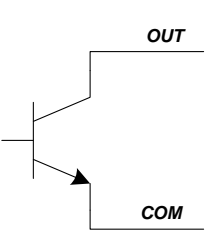

Fig. 7 – Outputs OUT0 – OUT7

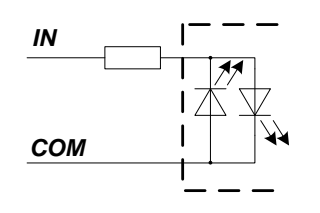

Fig.  $6$  – Inputs IN2 – IN7

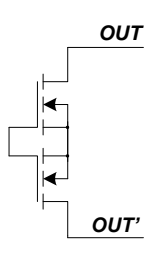

<span id="page-8-1"></span>Fig. 8 – Outputs OUT10 and OUT11

The position of potentiometers **0, 1, 2 (SPEED)** are converted into 12-bit values, which are accessible for the further use in an executing program and can be read by Modbus command. In the **SPD** (speed control) mode potentiometer **2 (SPEED)** is used to set the rotation speed, potentiometer 0 - acceleration and deceleration rate, 1 – motor work current. In the **DRV** (Pulse/Dir) mode potentiometer 2 is used to set microstepping, 0 – motor work current, 1 - holding current.

The **RUN/STOP** switch is used to start and stop program execution in **PROG** and **SPD** control modes. It is used to switch between parameters setting and operation in **DRV** control mode.

[Fig. 2](#page-5-0)  $(a - c)$  shows the controller terminals and their purpose depending on the control mode.

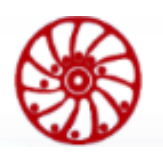

## <span id="page-9-0"></span>**2. Technical specifications**

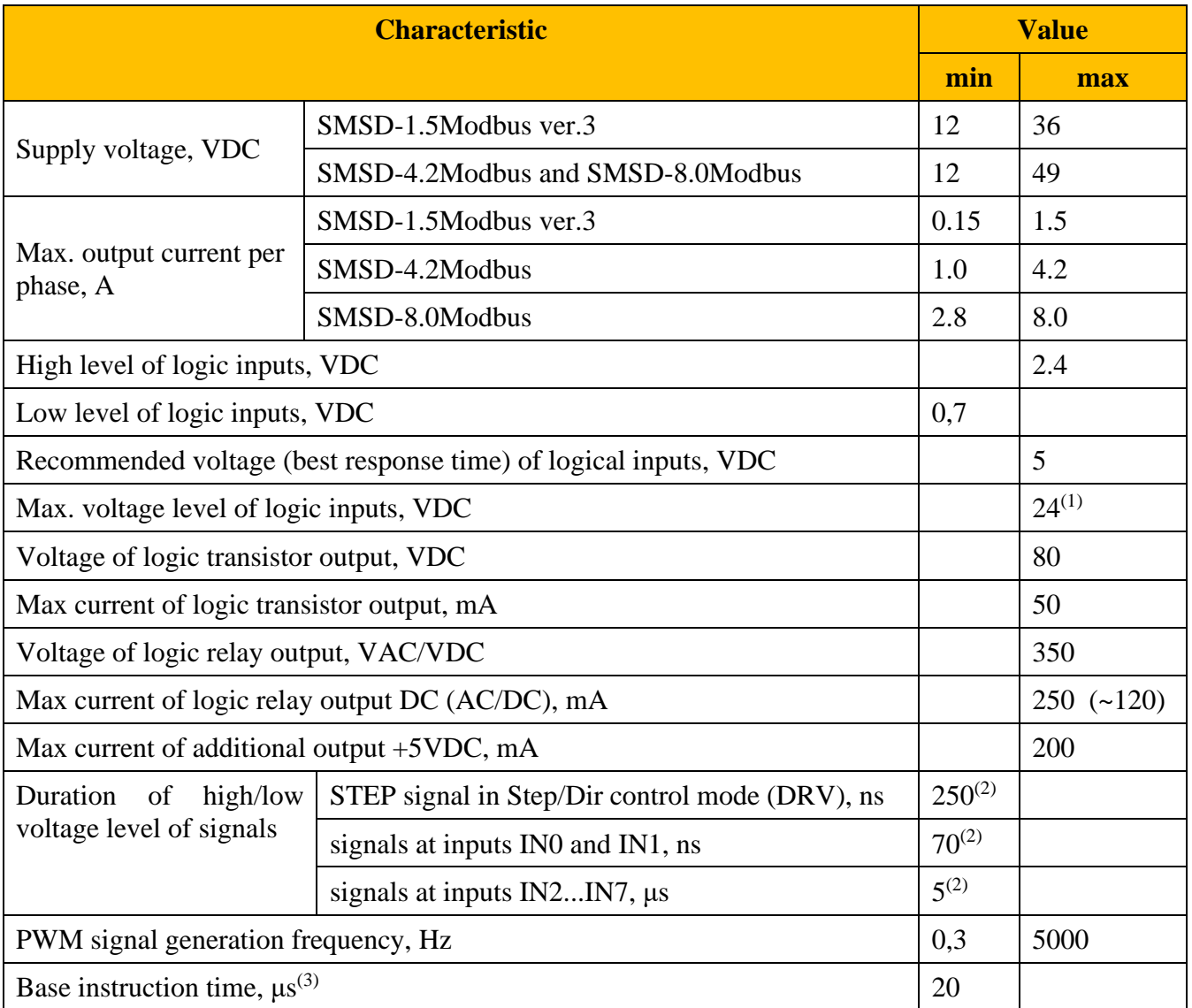

(1) – When using a voltage of more than 8V for inputs IN2...IN7 and more than 12V for inputs IN0...IN1, it is necessary to install current-limiting resistors.

– Recommended resistances for inputs IN2...IN7: no less than 270 Ohm when used for a 12V signal source and no less than 1 kOhm when used for 24V.

– Recommended resistance for inputs IN0 and IN1 is 9.1 kOhm when using a 24V logic signal source.

- (2) on condition of 5VDC high voltage level
- (3) with no regard for returning to zero line, setting of outputs and reading of inputs

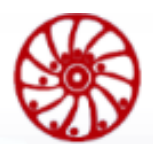

#### Additional information

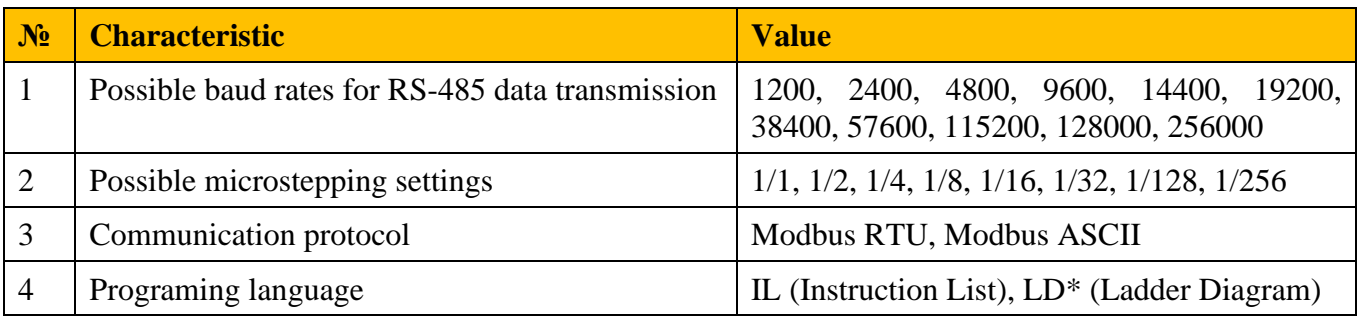

*\** – *special software is needed to convert LD to IL before writing the program into the controller*

## <span id="page-11-0"></span>**3. Operation sequence**

The sequence of the controller operation is the next:

- reading of external devices (logic inputs, Modbus Coils);
- user program processing;
- setting of new states of output devices (logic outputs, Modbus Discrete Inputs, executing of motion).

The user program consists of a sequence of control instructions (commands) that determine the final functionality. The controller executes the commands sequentially one by one. The total program pass is continuously repeated. The time required for one program pass is called the cycle time, and the program passes are called cyclic scanning.

The controllers are able to operate in real-time mode and and can be used both for building local automation nodes and distributed I / O systems with the organization of data exchange via RS-485 interface with Modbus protocol.

We offer special software for assembling and debugging of user programs, which does not require significant computer resources and is a simple tool for users. Two programming languages are used: LD (ladder contact logic or ladder diagrams) and IL (list of instructions).

### <span id="page-11-1"></span>**3.1. The principle of operation of relay-contact circuits and ladder diagrams in the controller**

The language of the ladder diagrams is a derivate of the relay-contact circuit diagram in a simplified representation. The relay-contact circuits in the controller have a set of basic components, such as: normally-open contact, normally-closed contact, coil (output), timer, counter, etc., as well as applied instructions: mathematical functions, motor control commands, data processing and a large number of special functions and commands. We can assume that the controller is tens or hundreds of separate relays, counters, timers and memory. All these counters, timers, etc. physically do not exist, but are modeled by the processor and are designed to exchange data between built-in functions, counters, timers, etc.

The relay-contact logic language in the controller is very similar to the basic relay-contact electrical circuits if we compare it's used graphic symbols. There can be two types of logic in relay-contact circuits: combined, i.e. circuits consisting of fragments which are independent each of other, and sequential logic, where all the steps of the program are interconnected and the circuit cannot be parallelized.

#### *Combined logic*

The first segment of the circuit consists of one normally open contact X0 and a coil Y0, which determines the state of the output Y0. When the state of contact X0 is open (logical "0"), the state of output Y0 is also open (logical "0"). When the contact X0 is closed, the output Y0 also changes its state to closed (logical "1").

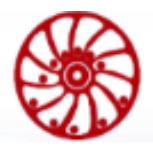

The second segment of the circuit consists of one normally-closed contact X1 and coil Y1, which determines the state of output Y1. In the normal state of contact X1, output Y1 will be closed (logical "1"). When the state of contact X1 changes to open, the output Y1 also changes its state to open.

At the third segment of the circuit, the state of output Y2 depends on a combination of the states of the three input contacts X2, X3, and X4. Output Y2 is closed when X2 is turned off and X4 is turned on or when X3 and X4 are turned on.

The general scheme is a combination of three segments, which operate independently each of other.

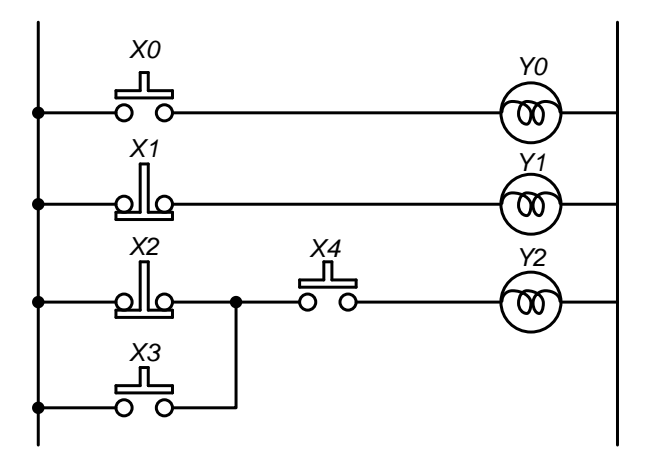

Fig. 9 – relay-contact circuit

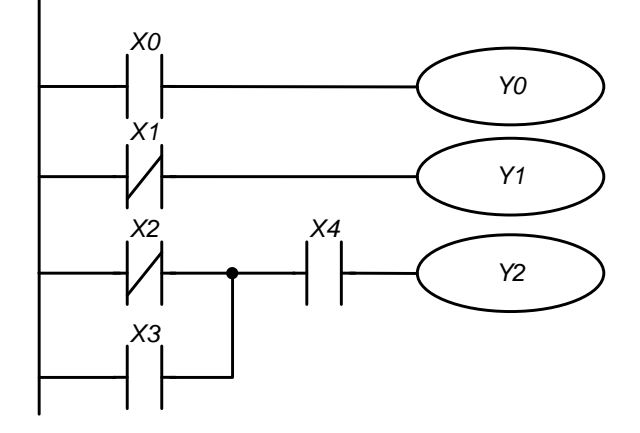

Fig. 10 – ladder diagram in the controller

#### *Sequential logic*

In the sequential logic circuits the result of execution at a previous step is an entry condition for the next step. In other words an output at the previous steps is an input at the following step.

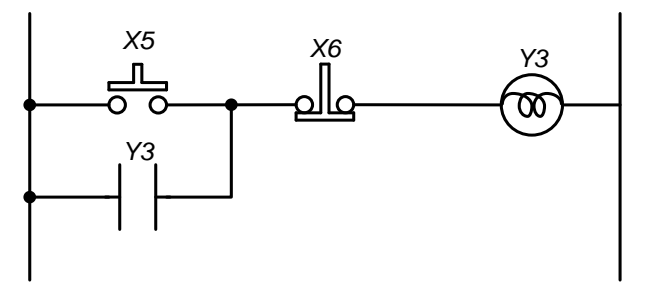

Fig. 11 – relay-contact circuit

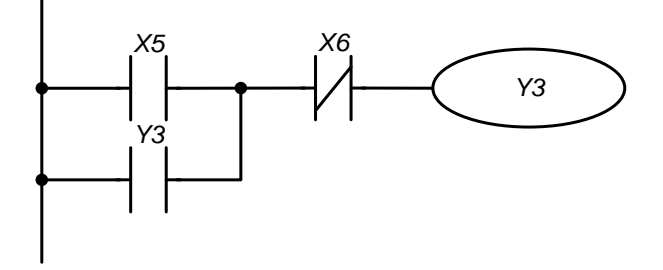

Fig. 12 – ladder diagram in the controller

When X5 contact is closed, the output Y3 changes its state to close. However when X5 is open again, Y3 keeps it's close state till the moment when X6 is open. In this circuit the output Y3 is selflocking.

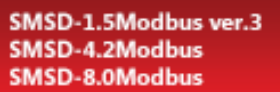

## <span id="page-13-0"></span>**3.2. Differences between logic of real relay-contact circuits and ladder diagrams in the controller**

**SMART MOTOR DEVICES** 

**USER MANUAL** 

All specified control processes are performed simultaneously (in parallel) in conventional relay-contact electrical circuits. Each change in the state of the input signals immediately affects the state of the output signals.

A change of the state of the input signals that occurred during the current passage of the program in the controller is recognized only at the next program cycle. This behavior is smoothed out due to the short cycle time.

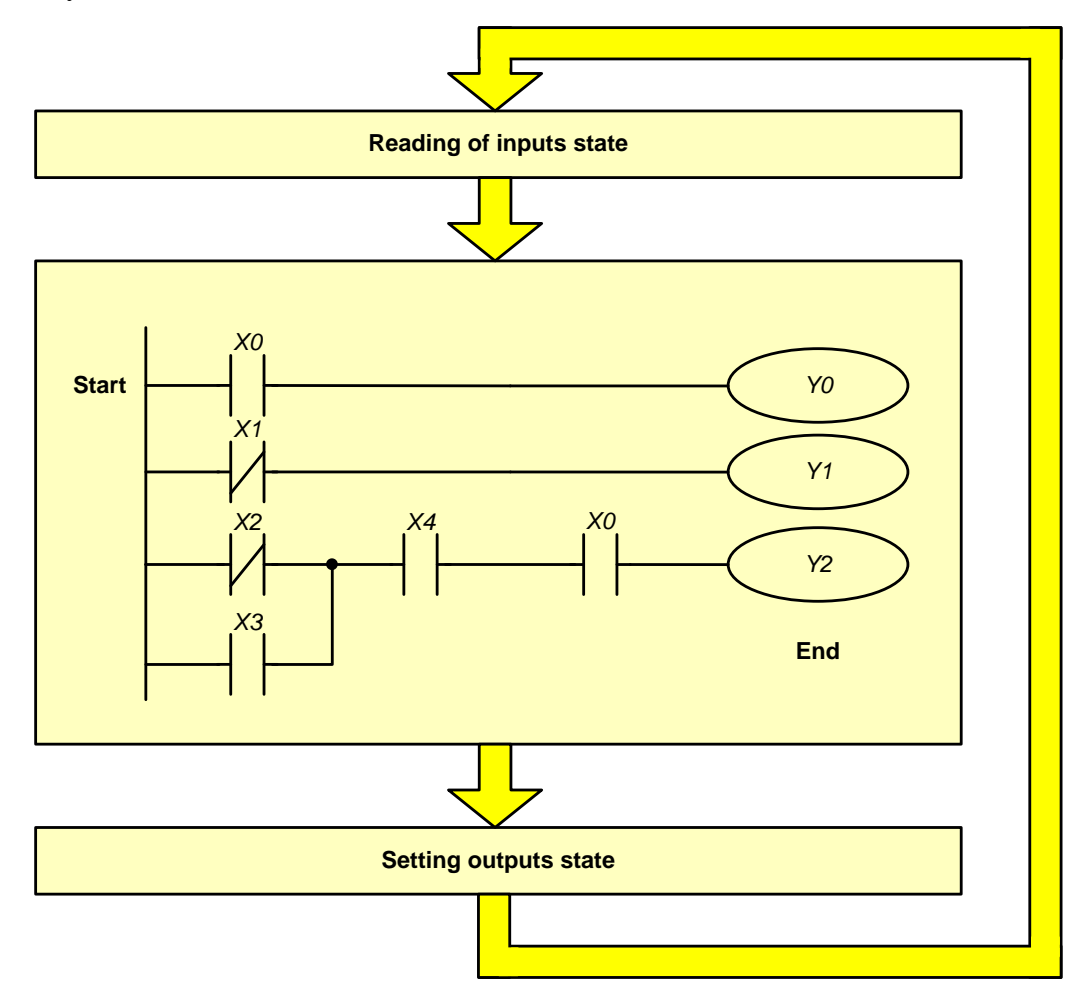

Fig. 13 – operation sequence in the controller

<span id="page-13-1"></span>During operation, the controller continuously reads the current state of the inputs and changes the state of the outputs (on/off) depending on the user program.

[Fig. 13](#page-13-1) shows a flow diagram of one program cycle.

**At the first stage** the controller reads the state of physical and virtual inputs (the state of which are set via Modbus Coils) and buffers them in the internal memory of the controller.

**At the second stage** the state of the buffered inputs is processed and the state of the outputs in the controller memory changes according to a given user program. Thus all modifications of the out-

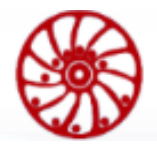

puts occur without changing their physical condition. During this stage, the state of physical and virtual inputs may change, but the next buffering of the updated state will occur at the first stage of the next cycle of the user program.

**At the third stage** the controller changes the state of the physical and virtual outputs.

Another difference between the relay-contact logic of the controller and conventional relaycontact electrical circuits is that the user programs run in rows only from left to right and from top to bottom. For example, a circuit with a reverse current direction (section a-b in) will result in an error during compilation in the controller.

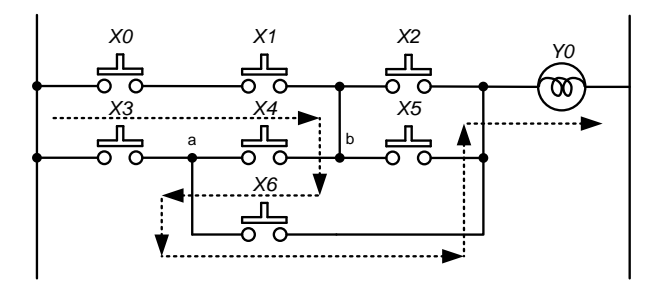

Fig. 14 – electric relay-contact circuit

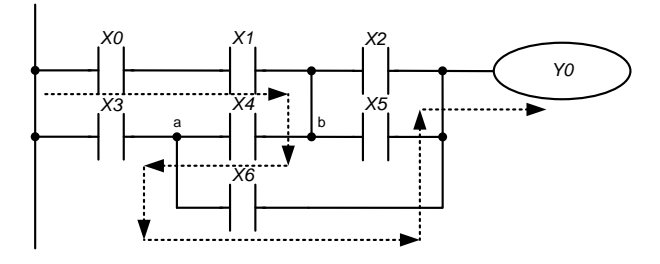

Fig. 15 – relay-contact circuit of the controller

*An error in 3d row*

### **3.3. Operands**

<span id="page-14-0"></span>All internal objects (devices) of the controller – operands – are divided into few different types and have addresses. Every of types have its own designation and format, which determines what space it takes in the memory of the controller. Thus, for example, input relays are named "X" and have 1-bit format, general purpose data registers are named "D" and have 16-bit (1 word) or 32-bit (2 words) format.

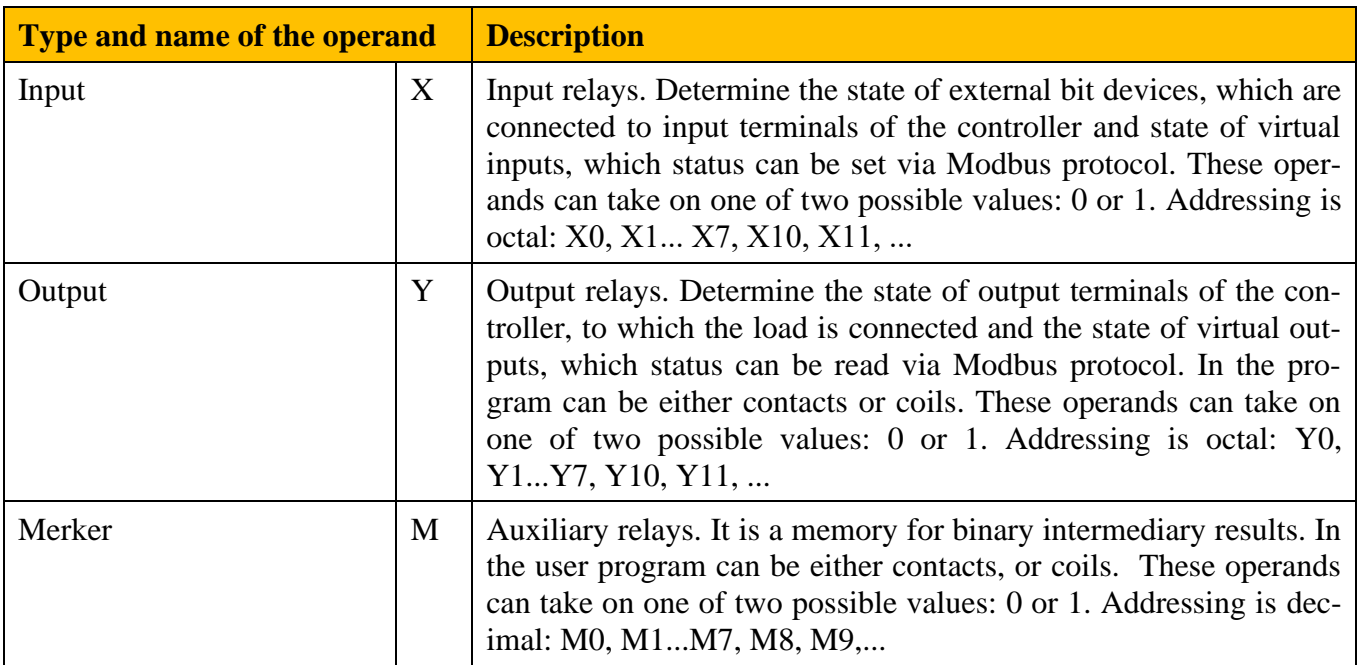

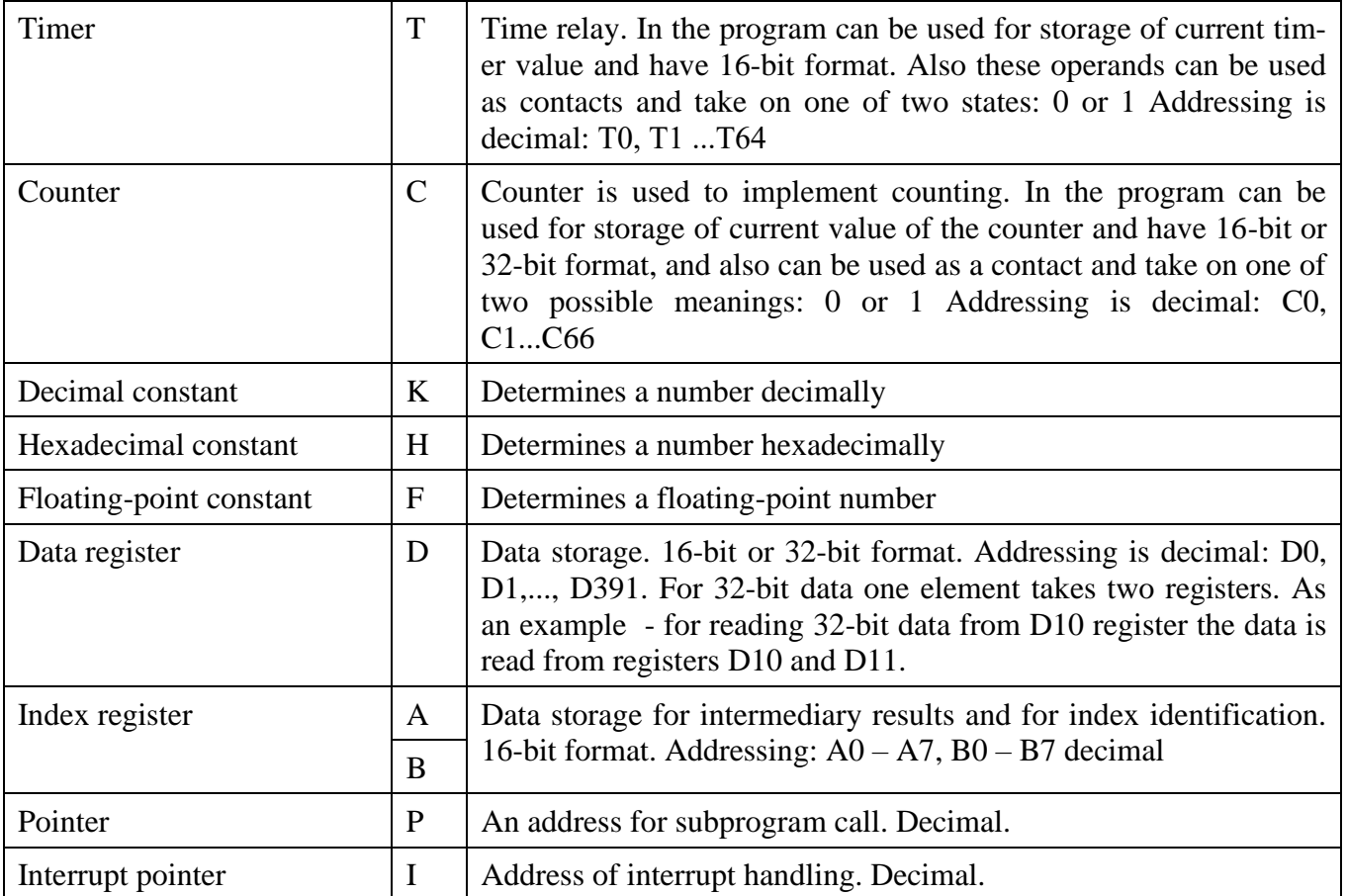

## **3.4. Graphic symbols of control instructions at a ladder diagram**

<span id="page-15-0"></span>A relay-contact circuit consists of one vertical line at the left and horizontal lines extending to the right. Vertical line at the left is a bus line, horizontal lines are command lines = steps. There are symbols of entry conditions on command lines leading to commands (instructions) located on the right. The logical combinations of these entry conditions determine when and how right-handed commands are executed.

The next symbols are used in relay-contact circuits:

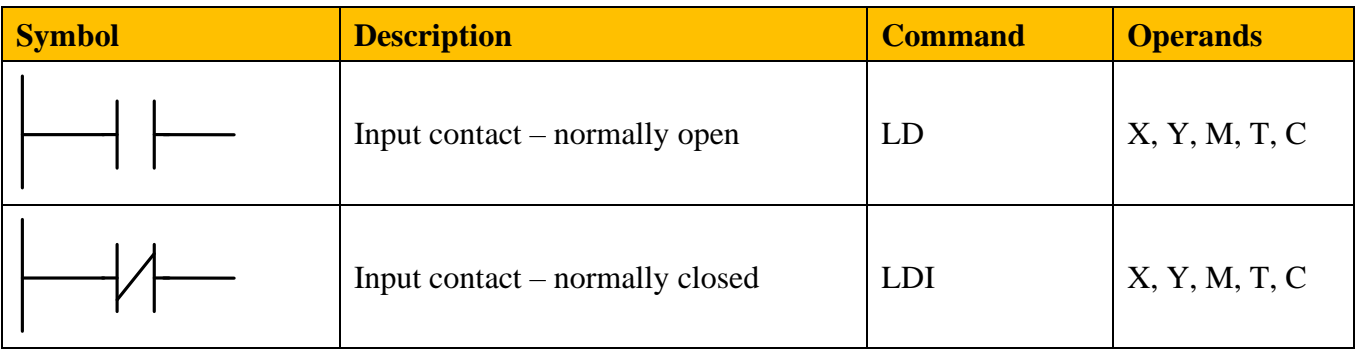

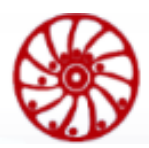

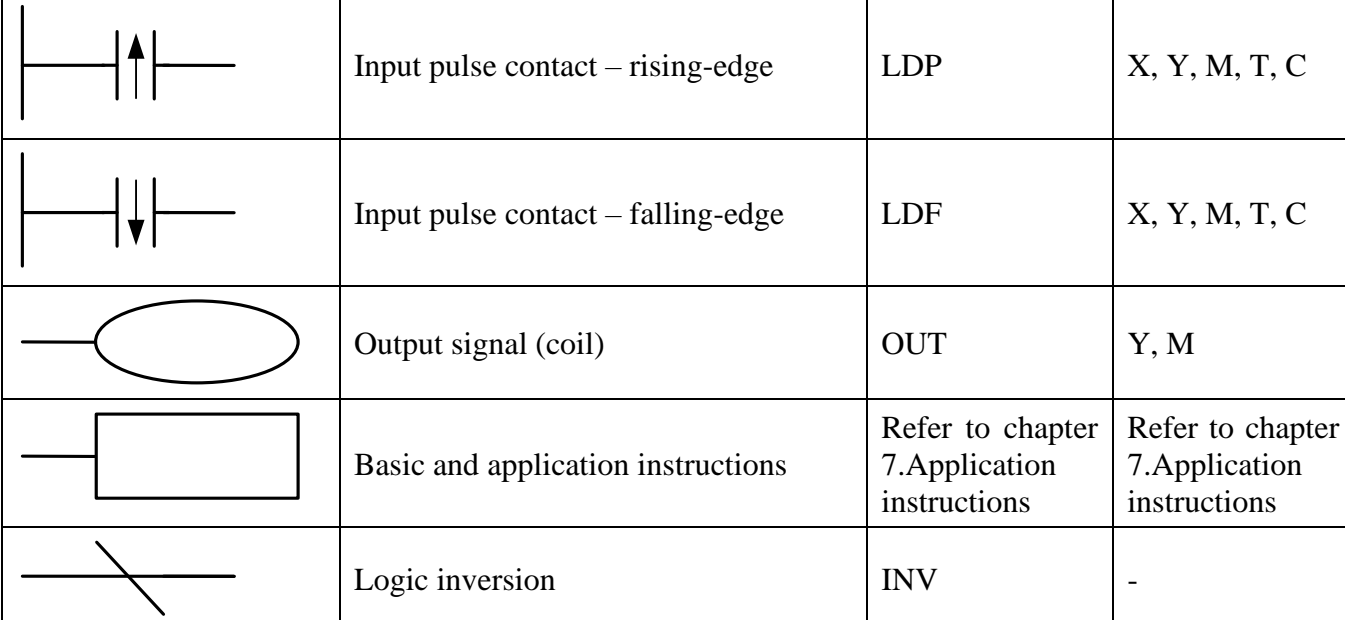

Input contacts can be combined into serial and parallel blocks:

Serial connections:

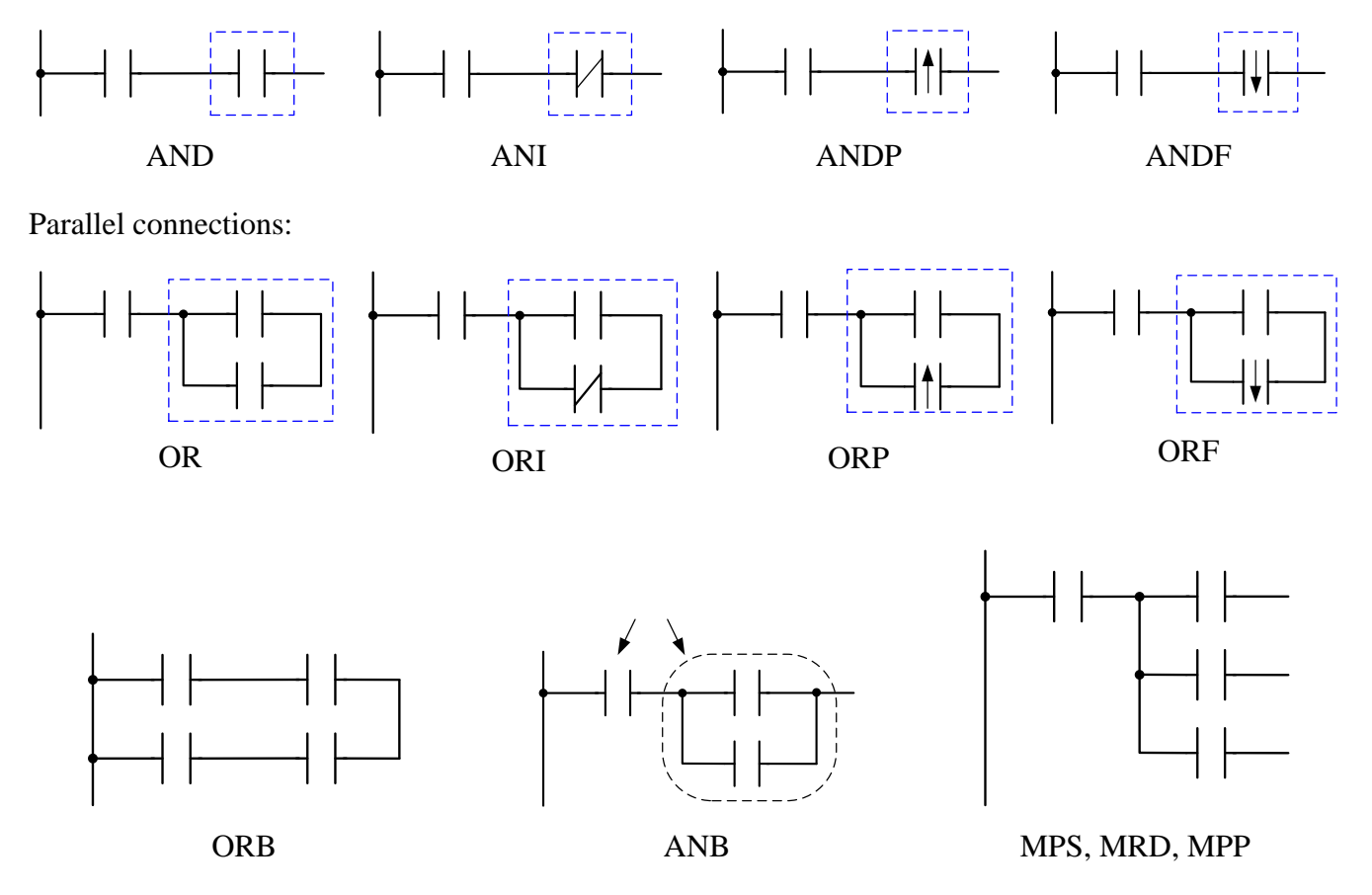

Fig. 16 – Graphic symbols of control instructions

Program scanning starts from the upper left corner of the diagram and ends in the lower right corner. The following example illustrates the sequence of a program:

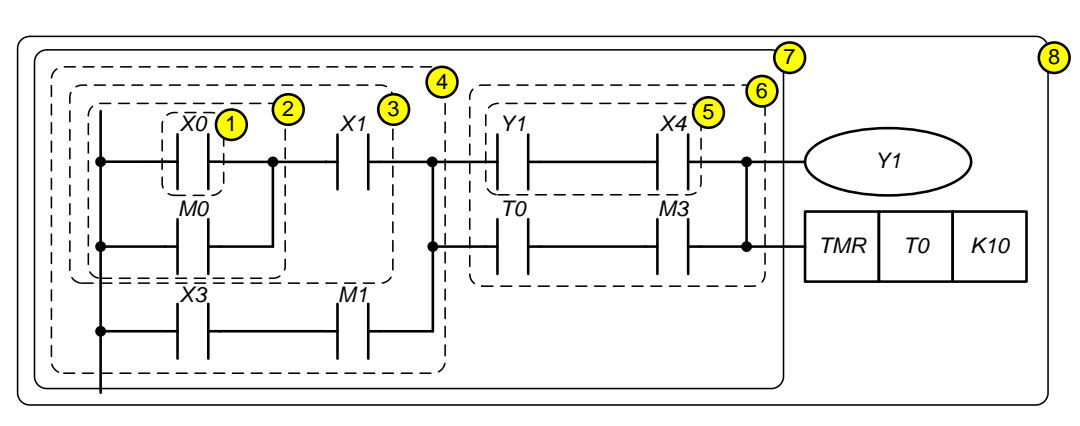

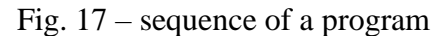

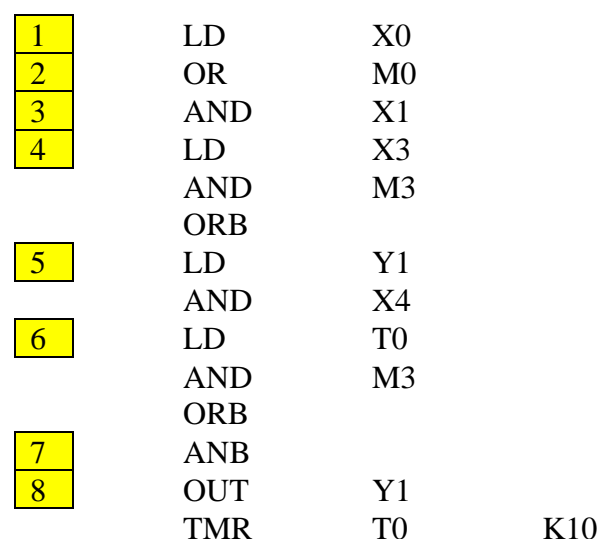

Symbols of input signals with a rising edge (when a signal is switched from 0 to 1) and with a falling edge (when a signal is switched from 1 to 0) are explained below:

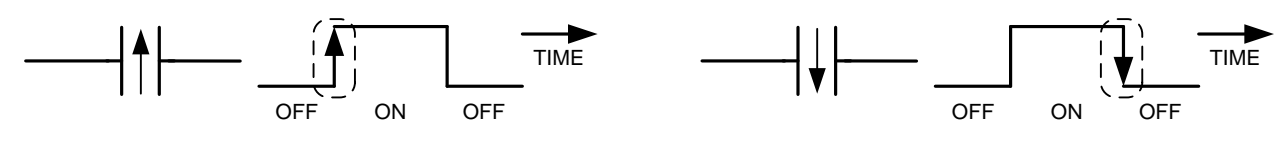

Rising edge contact

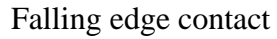

Fig. 18 – Edge filtering

The logical block commands ANB and ORB do not correspond to specific conditions on the relay-contact circuit, but describe the relationship between the blocks. The ANB command performs the **LOGIC AND** operation on the execution conditions produced by two logical blocks.

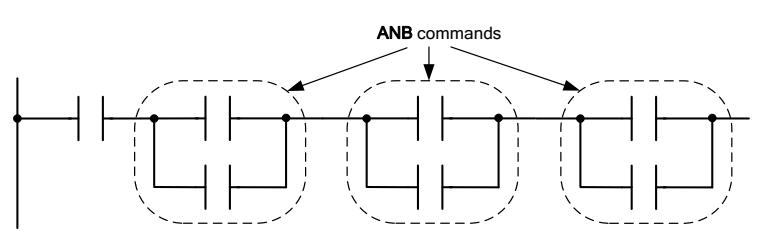

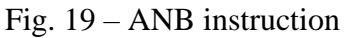

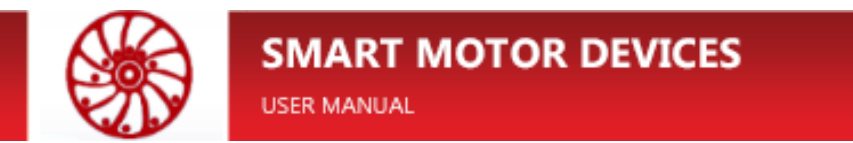

The ORB command performs a **LOGIC OR** operation on the execution conditions produced by two logical blocks.

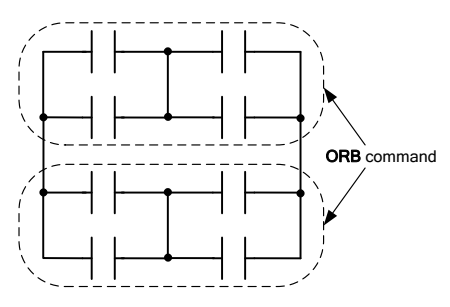

Fig. 20 – ORB instruction

#### **3.5. Convert relay contact circuits (LD) to mnemonic code (IL)**

<span id="page-18-0"></span>The figure below shows a program presented in the form of relay contact symbols (LD) and a list of instructions - mnemonic code (IL). The figure shows the sequence of converting the ladder diagram (LD) into the code executed by the controller (IL).

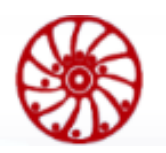

**USER MANUAL** 

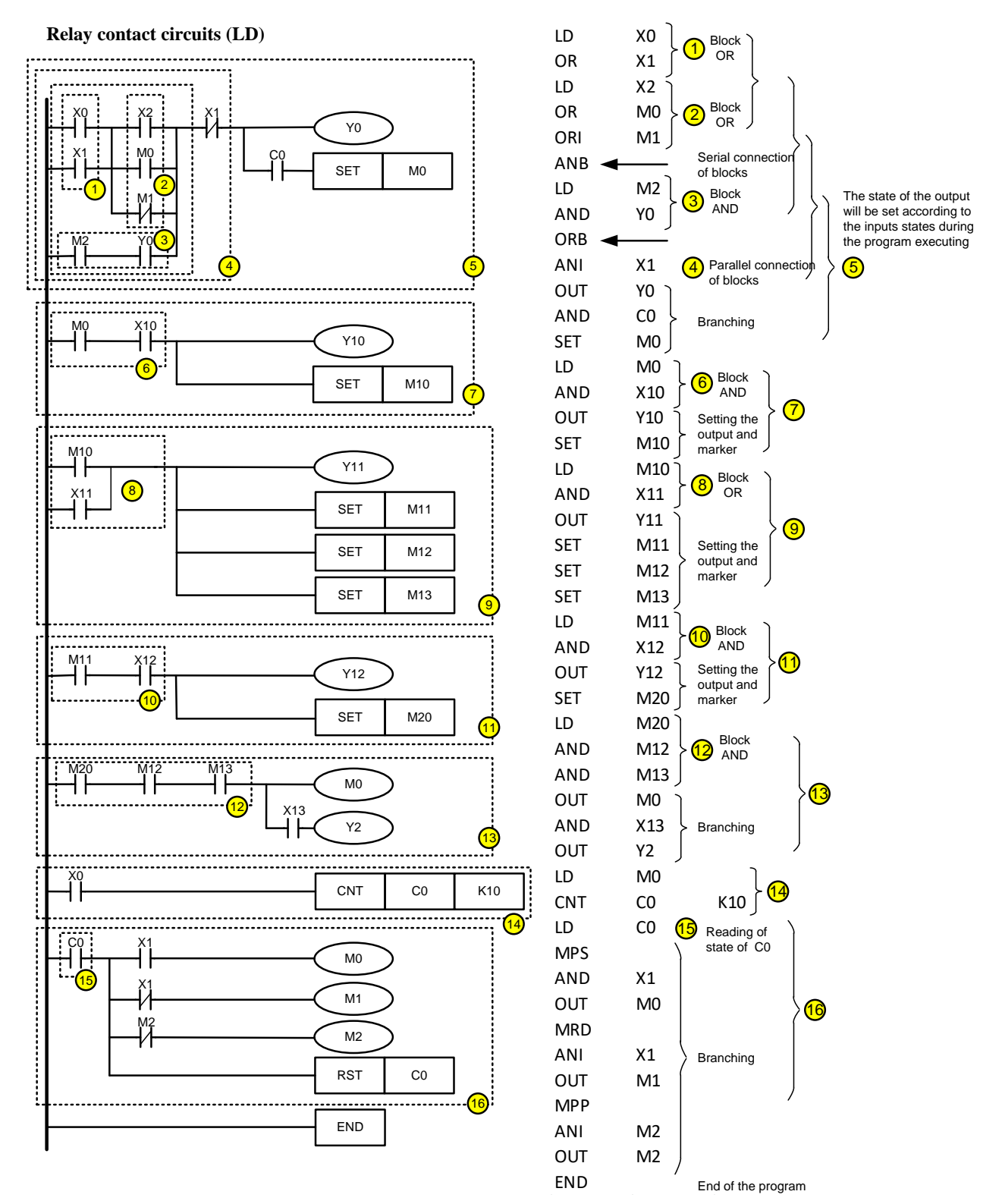

Fig. 21 – Converting of LD into IL

The processing of the relay-contact circuit starts at the upper left corner and ends in the lower right, however, there may be exceptions and various options for converting to mnemonic code, as shown in the following examples:

#### **Example 1**

The ladder diagram below can be converted into instruction list in two different ways, but the result will be identical [\(Fig. 22\)](#page-20-0).

The first encoding method is most preferable as the number of logical blocks is unlimited.

The second method is limited by maximum logic blocks number (max blocks number is 8).

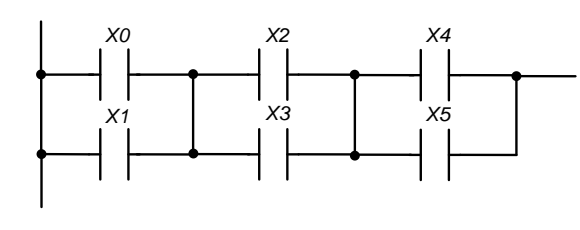

| <b>Method 1</b> |                | <b>Method 2</b> |                |
|-----------------|----------------|-----------------|----------------|
| LD              | X <sub>0</sub> | LD              | X <sub>0</sub> |
| <b>OR</b>       | X <sub>1</sub> | <b>OR</b>       | X <sub>1</sub> |
| LD              | X2             | LD              | X2             |
| <b>OR</b>       | X <sub>3</sub> | OR.             | X <sub>3</sub> |
| <b>ANB</b>      |                | LD              | X4             |
| LD              | X4             | OR.             | X <sub>5</sub> |
| 0R              | X <sub>5</sub> | <b>ANB</b>      |                |
| <b>ANB</b>      |                | <b>ANB</b>      |                |

Fig. 22 – different methods of using ANB instructions

#### <span id="page-20-0"></span>**Example 2**

Different encoding methods of parallel connected contacts are shown below [\(Fig. 23\)](#page-20-1).

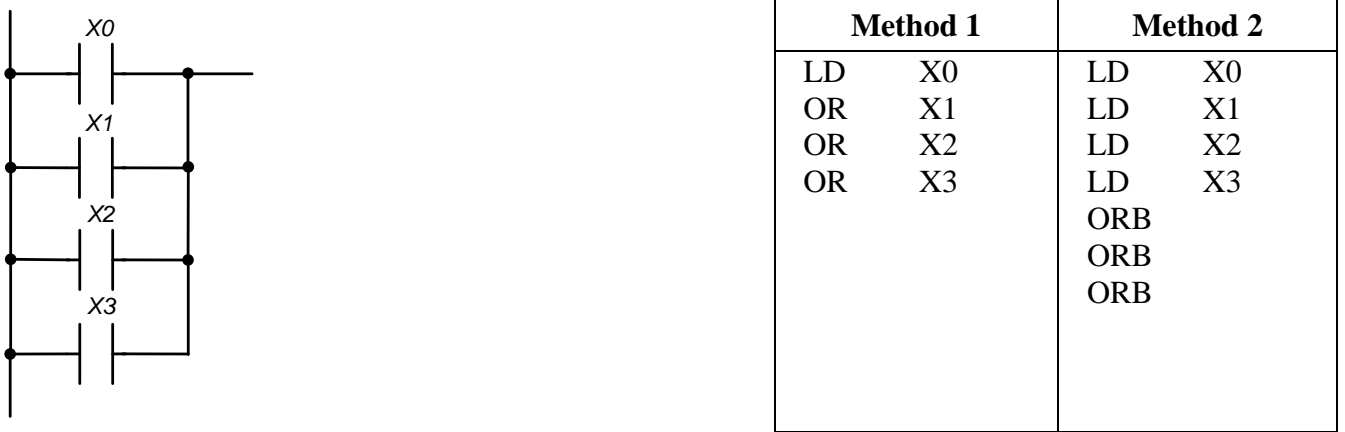

Fig. 23 – different methods of using ORB instructions

<span id="page-20-1"></span>The first method of converting of ladder diagram into instructions list is the most preferable from the point of view of using the controller RAM.

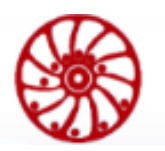

# <span id="page-21-1"></span><span id="page-21-0"></span>**4. Controller functionality**

### **4.1. Operands overview**

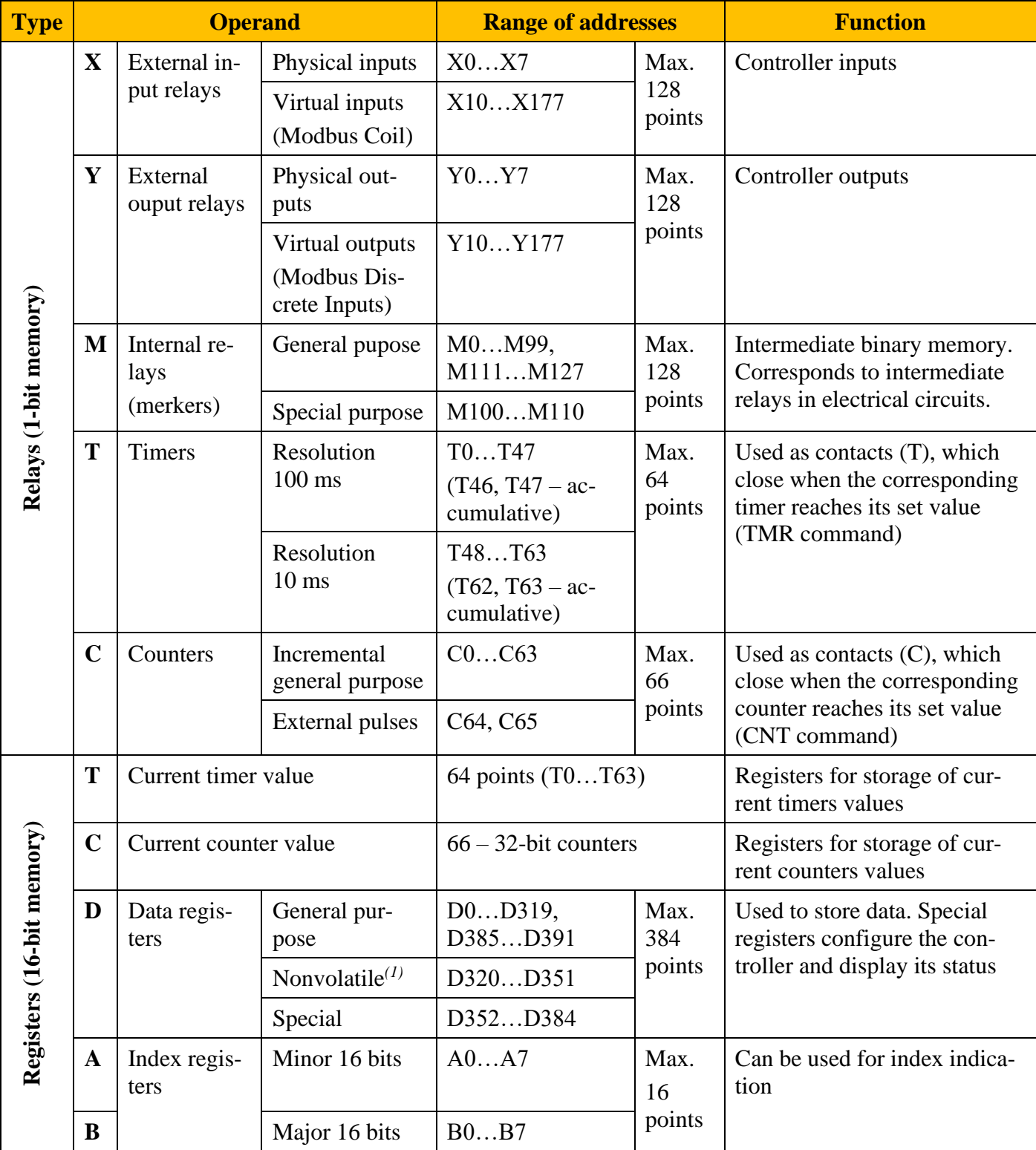

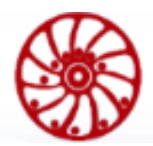

**USER MANUAL** 

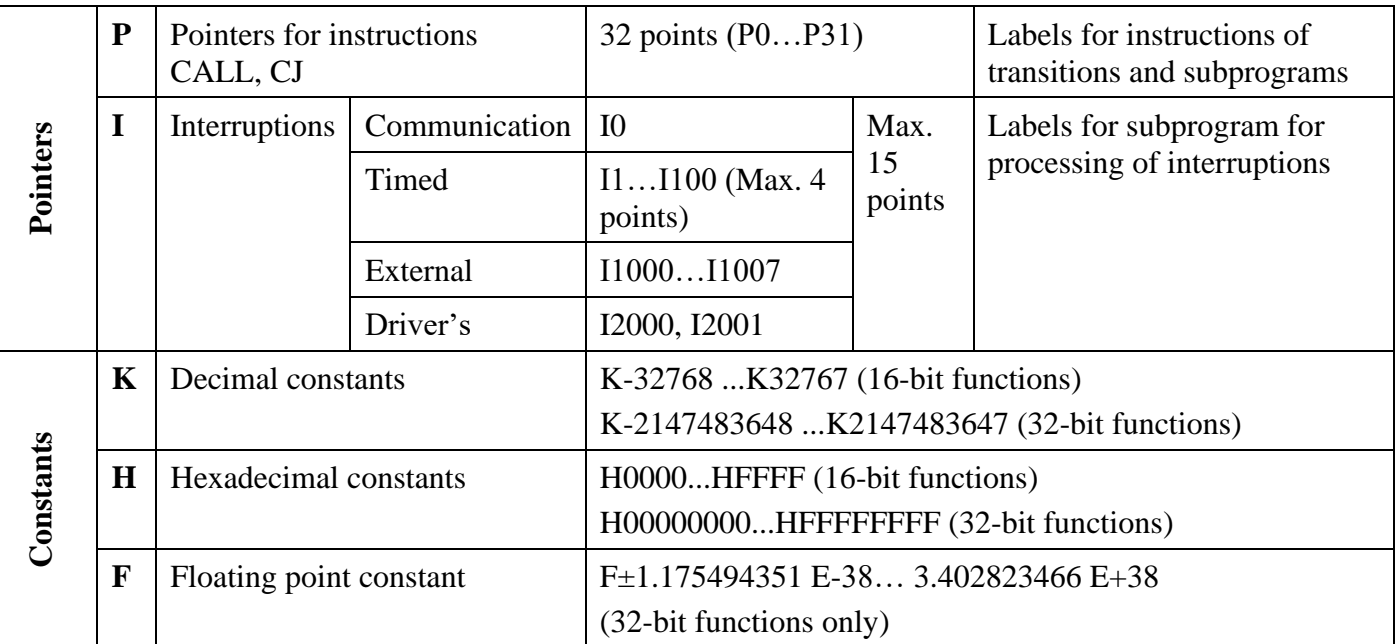

*(1)* – data storage is provided by internal power supply CR2032.

### **4.2. Addressing and functions of inputs [X] and outputs [Y]**

<span id="page-22-0"></span>The inputs and outputs in the user program are represented by operands. By specifying the address of the operand, it is possible to refer to the physical and virtual inputs and outputs of the controller during programming.

Discrete inputs/outputs are addressed in octal system, that means the numbers 8 and 9 are not used for inputs and output.

#### **Function of input relays X**

Input relays X read the state of external physical devices (buttons, switches, relay contacts, etc.) directly connected to the input terminals of the controller. Each input X can be used in the program an unlimited number of times.

#### **Function of output relays Y**

Output relays Y control the state of the physical output contacts of the controller, and therefore the load devices (lamps, relay coils, etc.) directly connected to the output terminals of the controller.

Each output Y can be used in the program an unlimited number of times, but it is recommended to use output coil Y in the program no more than once, because when coil Y is used few times, the output state is determined by the last Y in the scan.

The state of the I/O signals can be read in the program by different instructions.

The process of handling of I/O signals in the controller:

*Inputs:*

- 1. The controller reads the state of external input devices, and store it at the beginning of each scan cycle.
- 2. Changes in the input state during the cycle will not be accepted if the input pulse is very short (less than the time of one scan).

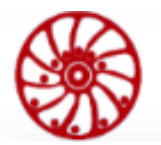

#### *Program:*

3. The controller executes the program starting from line 0 and stores the state of all operands in objects memory.

#### *Outputs:*

4. After executing the END instruction the state of the output relays Y is written to the memory of the outputs and the states of the output contacts will be changed.

### **4.3. Addressing and function of internal relays [М]**

<span id="page-23-0"></span>To store the binary results of logical bindings (signal states "0" or "1"), an intermediate memory (internal relay) is used inside the program. They correspond to intermediate relays in control systems based on relay logic.

Two types of internal relays are used in the controller:

- 1. General purpose, which are not saved when the power is turned off;
- 2. Special purpose, which provide the user with additional functionality.

Internal relays are programmed as outputs. They can be used in the program an unlimited number of times. Addressing of internal relays is in decimal format.

Appointment of special merkers:

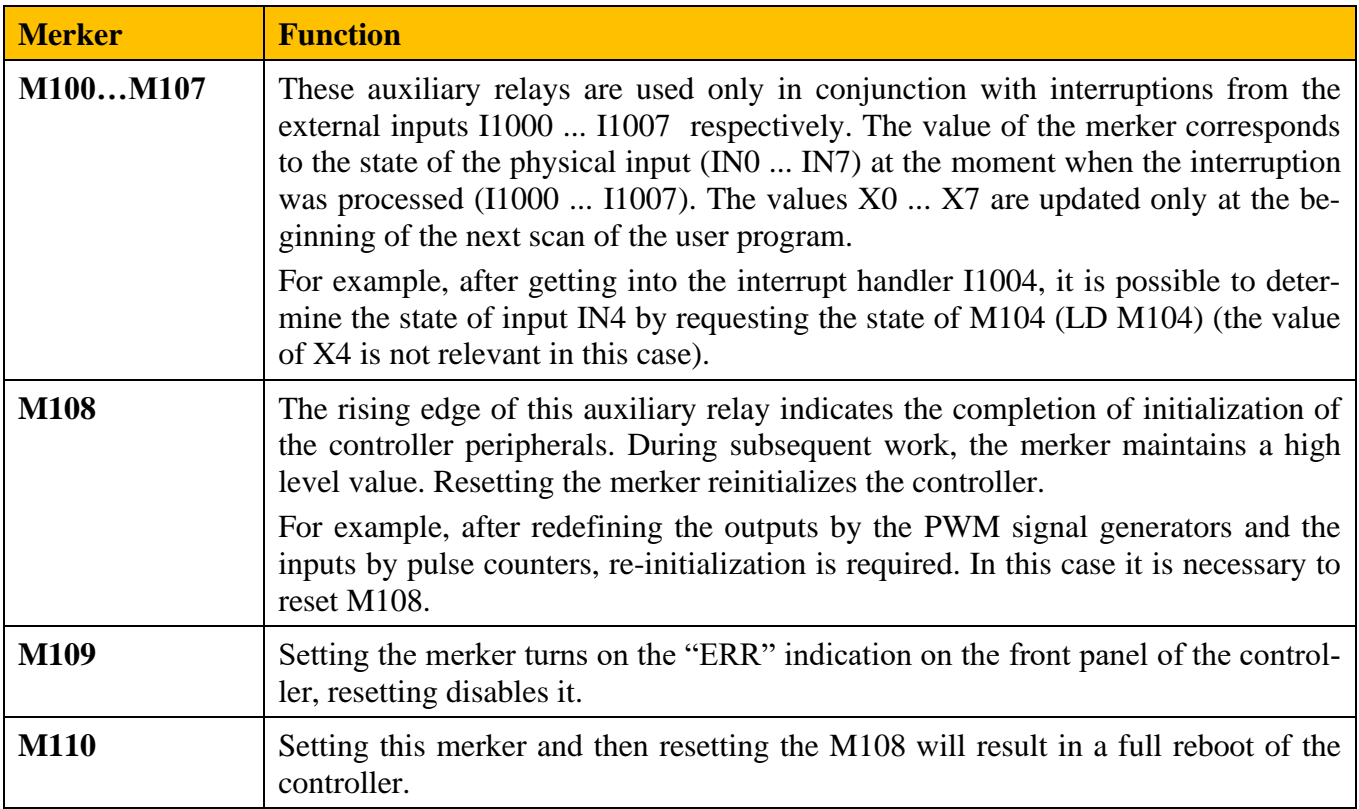

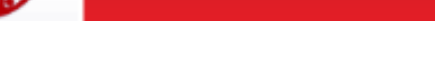

### **4.4. Addressing and function of timers [Т]**

<span id="page-24-0"></span>Some control processes require a time relay. Many relay-controlled systems use time relays which switches on delay. The controller uses internal memory elements for these purposes, called timers. The characteristics of the timers can be determined in the program.

Addressing of timers is decimal.

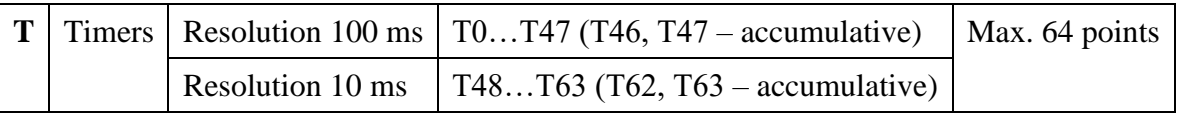

The required time setting is determined by a decimal constant K, which indicates the number of counted time steps (discrete).

Example: a 100 ms resolution timer set as K5, the actual value of the setting will be  $5 \times 100 =$ 500 ms.

The timer operates with on-delay. It is activated with the contact state  $= 1$ . After counting the set time value, the timer sets the corresponding input contact T to state "1." The timer returns to the off state and resets its current value when its input contact is set to "0".

The setting of the time setting can also be performed indirectly by means of a decimal number recorded earlier in the data register D.

In the controllers the timer begins to count immediately when executes the TMR command.

Explanation of the operation of two types of timers:

#### **General purpose timer**

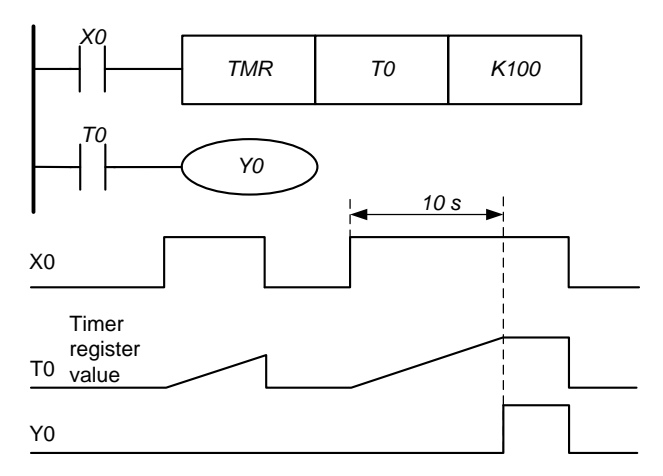

Fig. 24 – General purpose timer operating principle

When the input X0 takes the state "1", the count of the set time begins. After reaching of the programmed 10 seconds, the output Y0 takes the state "1". The timer turns off and the T0 register is reset to zero as soon as the input X0 takes the state "0".

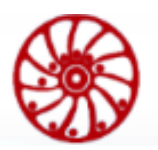

#### **Accumulative timer**

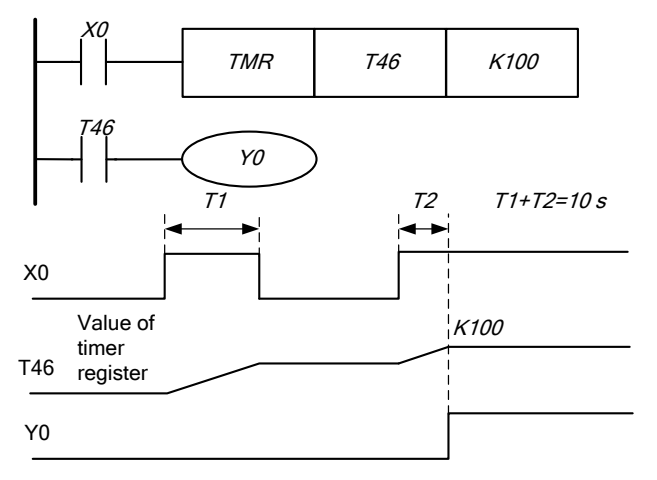

In addition to general purpose timers, the controller has accumulative timers, which, after disabling the control logical connection, save the accumulated time value.

<span id="page-25-0"></span>Fig. 25 – Accumulative timer operating principle

#### **4.5. Addressing and function of counters [C]**

It is necessary to count impulses (add or subtract) in some control processes. Many relaycontrolled systems use pulse counters for this purpose. The controller uses two types or internal memory elements (counters).

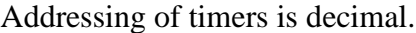

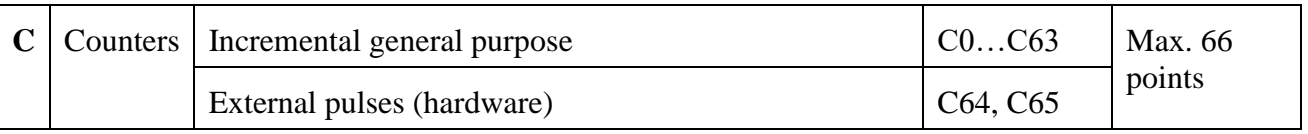

Function of counters:

When the input signal of the counter changes its state from 0 to 1, the current value of counter C increments by one. When it becomes equal to the set value (set point), the counter's working contact turns on.

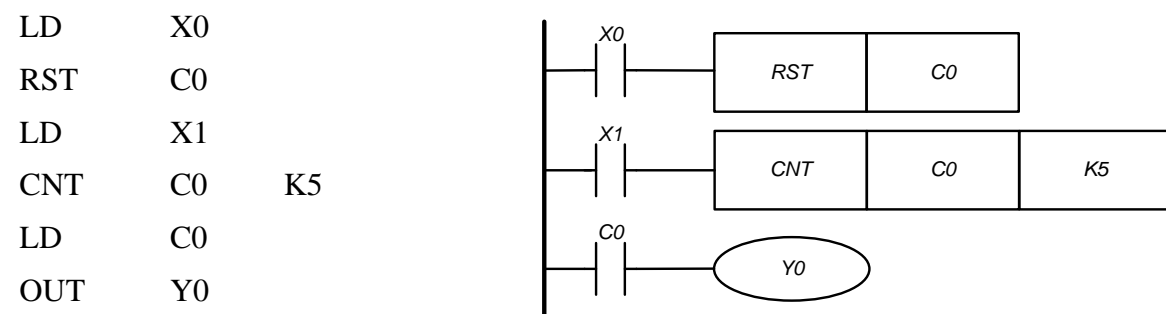

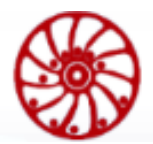

**SMART MOTOR DEVICES USER MANUAL** 

The counter is reset when  $X0=1$ : the current value of register  $CO = 0$ , contact  $CO$  is open.

After switching X1 from 0 to 1, the value of C) increments by one.

When register value  $CO = 5$ , contacts  $CO$  and  $Y0$ are closed, all next pulses at input are not counted.

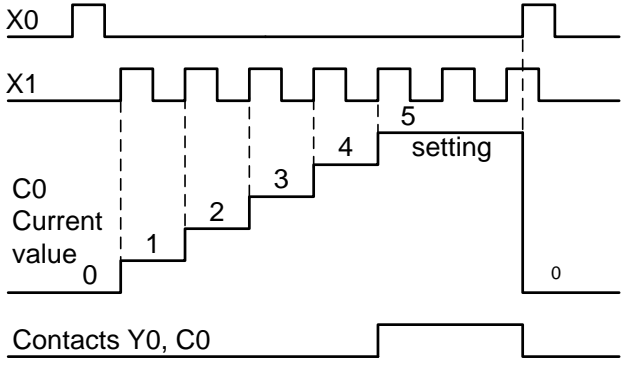

Fig. 26 – counter operating principle

General purpose counters do not count above a threshold, unlike hardware counters, which don't not on the input signal, but only on the physical state of the discrete input, which it refers to. Depending on the value of the configuration register D355, the counters can be configured in the following manner:

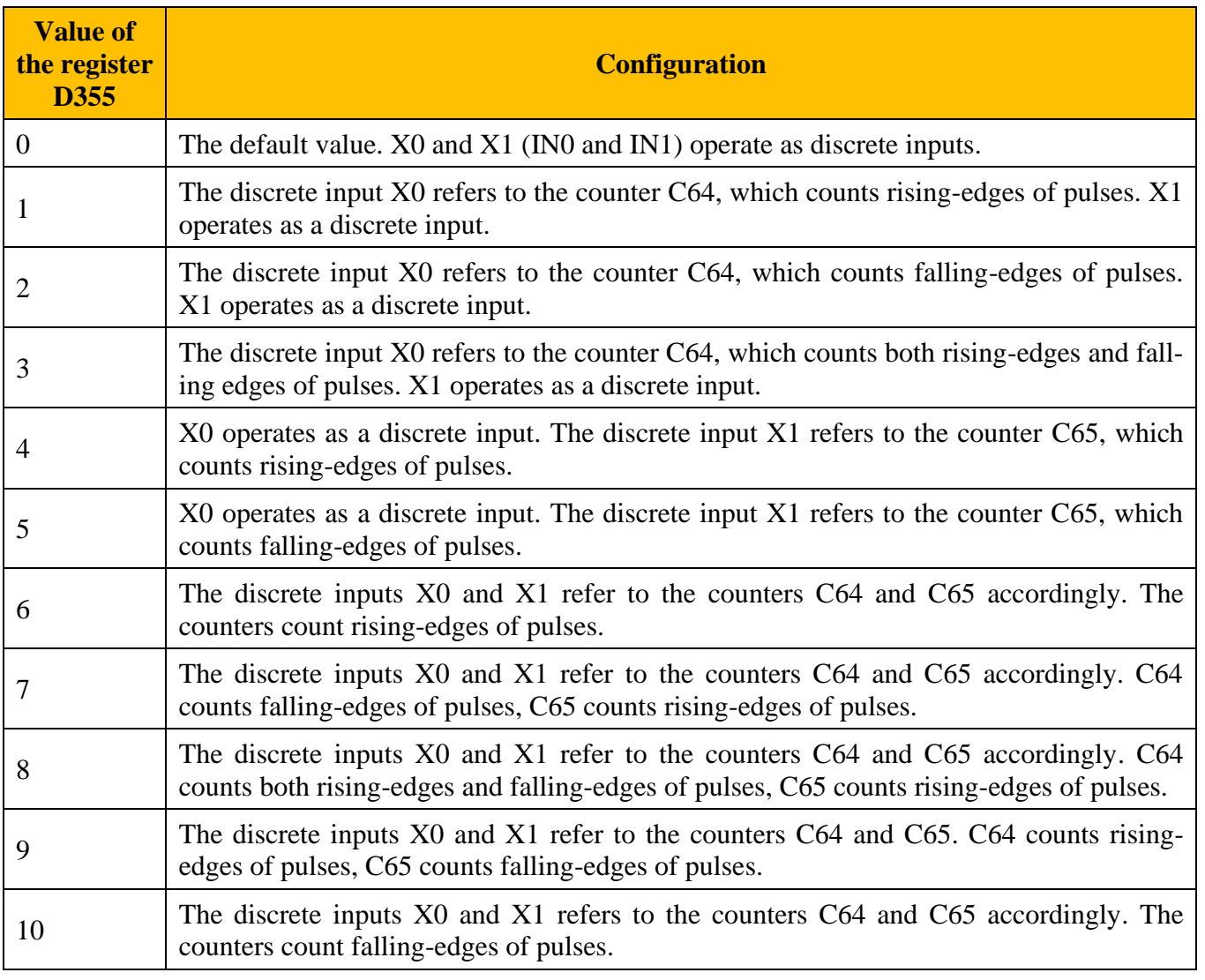

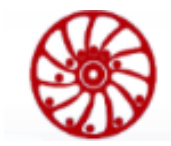

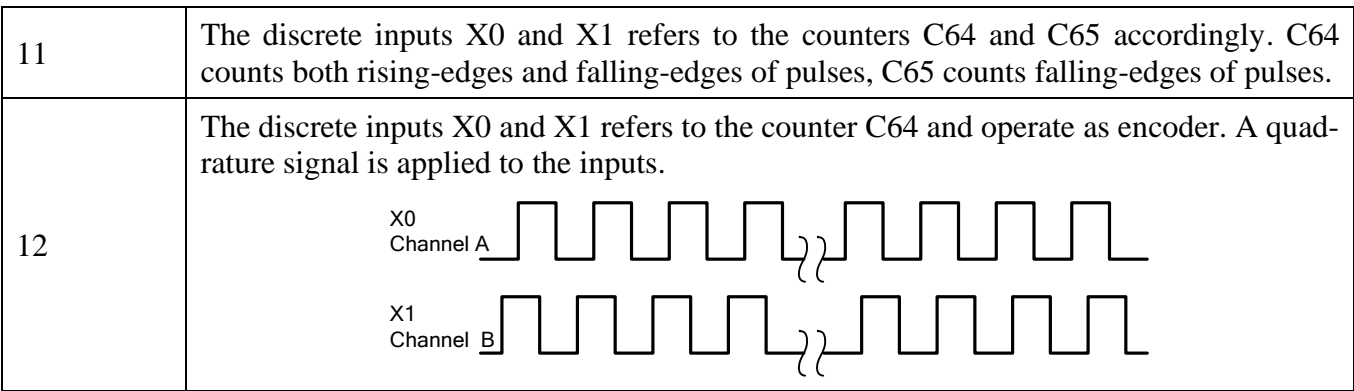

### <span id="page-27-0"></span>**4.6. Addressing and function of registers [D], [A], [B]**

#### **Data registers [D]**

**USER MANUAL** 

Registers represent the data memory inside the controller. The registers can store numerical values and binary information following one after another.

Data is stored in a 16-bit register (D0, etc.), which can store a number from -32768 to +32767. The joint of two 16-bit registers gives a 32-bit "double register" (D0, D1, etc.), which can store a number from -2147483648 to +2147483647.

Addressing of data registers is decimal. For double-registers (32 bit) addressing starts with the lower 16-bit register.

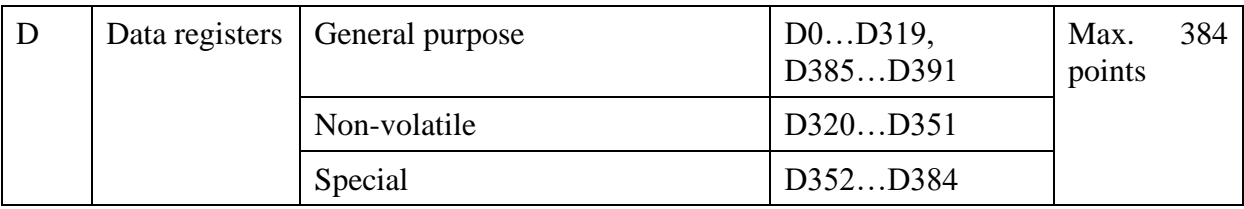

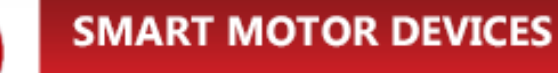

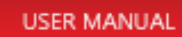

There are the next data register types:

General purpose data registers:

These registers are used during user program executing, the data are not saved when the power

is off.

Non-volatile data registers:

The data in these registers are saved in the controller memory when the power is off. The memory power supply is provided by internal source CR2032.

Index registers:

This register is used to store intermediate results and to indicate operands. Special registers:

These registers are used to configure the controller and for access to some special functionality. The numbers of special registers are given in table below:

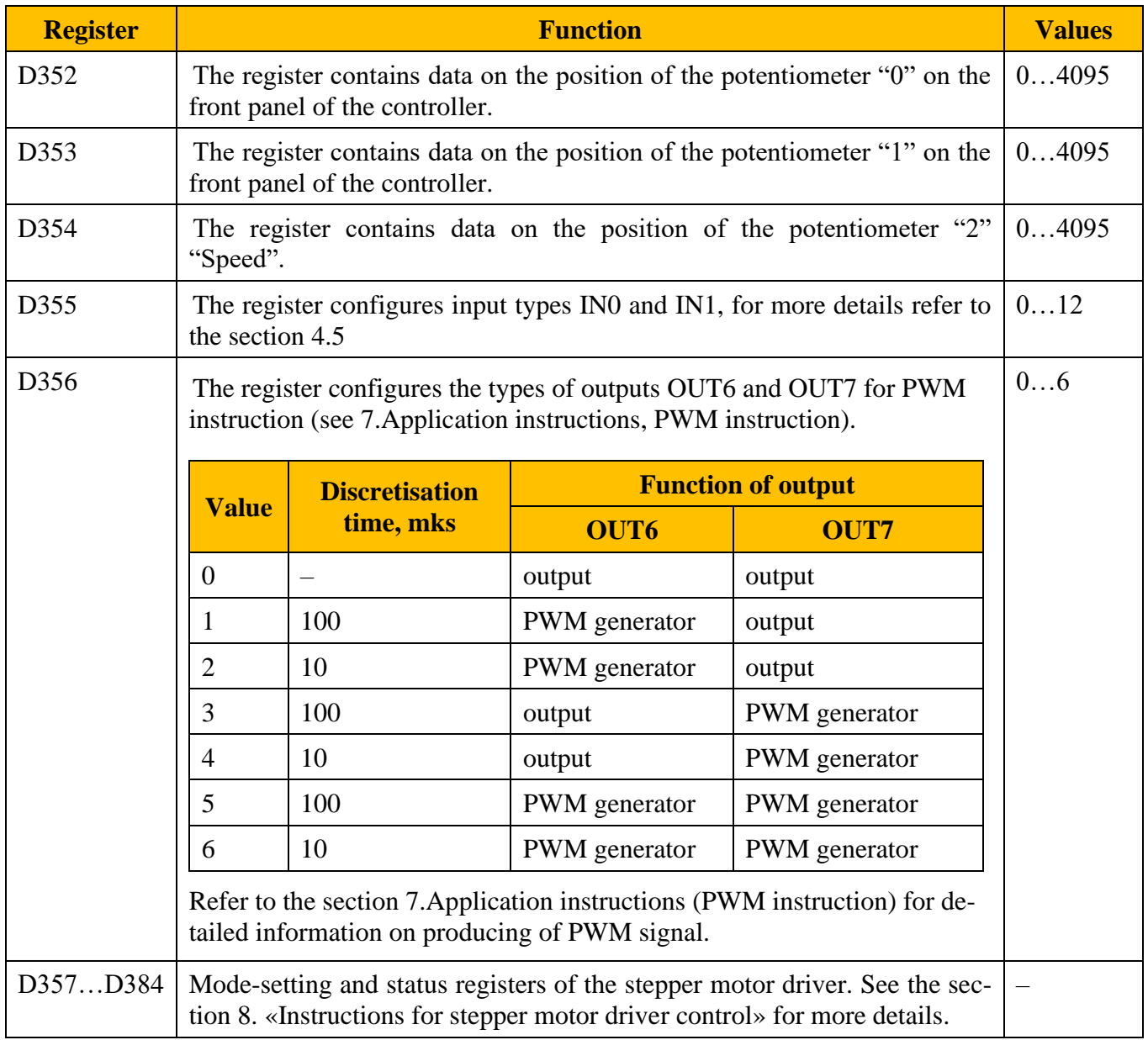

### <span id="page-29-0"></span>**4.7. Index registers [A], [B]**

Index registers are used to index operand addresses and change constant values.

The index registers are 16-bit registers.

In 32-bit instructions index registers A and B are used in combination. A contains 16 low-order bits, B contains 16 high-order bits. Index register A is used as the destination address.

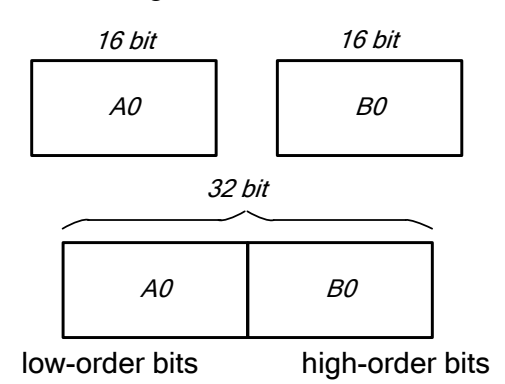

Fig. 27 - Index register structure

*Example of data transfer from data register D5A0 to data register D10B0:*

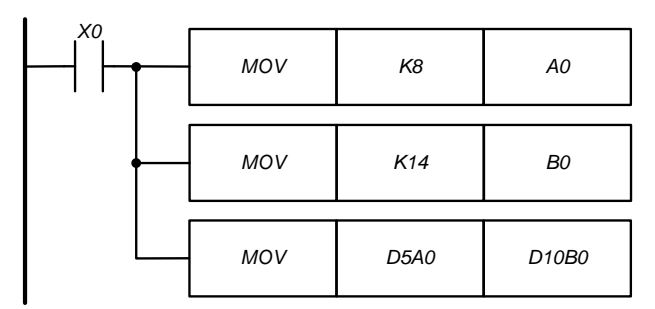

Fig. 28 – Data transfer using index registers

When  $X0 = 1$ :  $A0 = 8$ ,  $B = 14$ 

- Address of transfer source is  $D5A0 = 5 + 8 = D13$
- Destination address is  $D10B0 = 10 + 14 = 24$ .
- In this way, data is transferred from the register D13 to the data register D24

Index registers can be used for data transfer and comparison operations in conjunction with byte operands and bit operands.

It is also possible to index constants in the same way. When indexing constants, it is required to use the symbol " $@$ ". For example: MOV K10  $@$  A0 D0B0.

30

### **4.8. Pointers [P], [I].**

<span id="page-30-0"></span>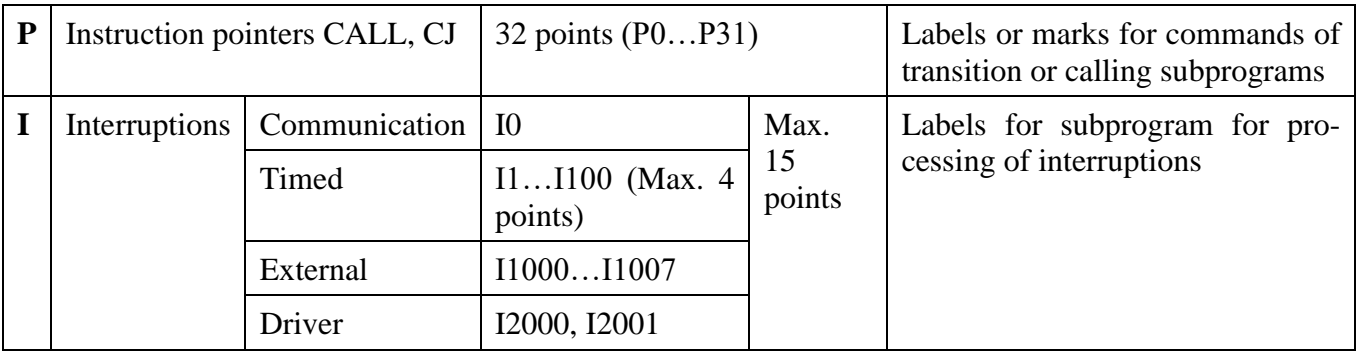

**Pointers (P)** are used in combination with instructions CJ (transitions) or CALL (subprograms). These pointers are addresses of locations of places or subprograms, which were marked.

*An example of executing a CJ jump instruction:*

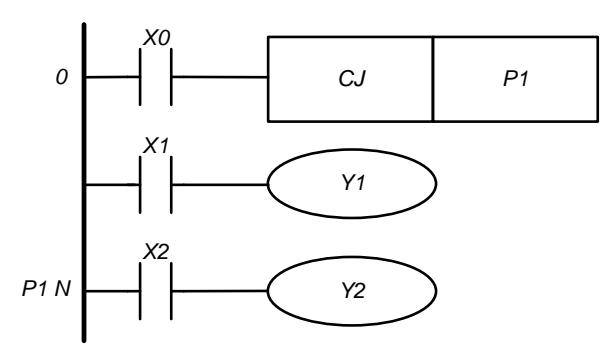

When  $X0 = 1$ , after the execution of line 0, the program immediately goes to the line with the pointer P1 and the lines located between them are not executed.

If  $X0 = 0$ , the program executes normally step by step.

Fig. 29 – Implementation of the CJ instruction

*An example of using subprograms:*

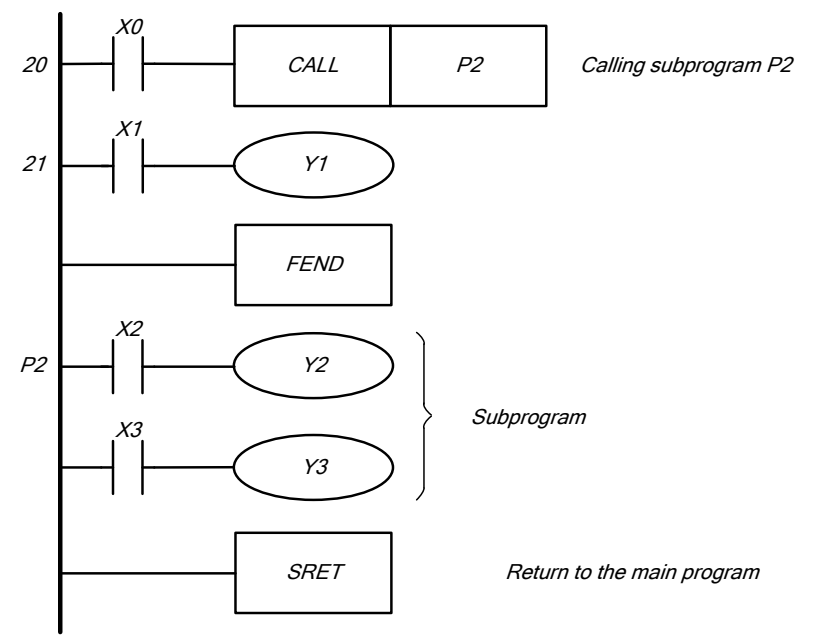

When  $X0 = 1$  at line 20 the program executing goes directly to the line marked P2, the subprogram executes, and after SRET command program executing returns to the line 21.

Fig. 30 – Implementation of the CALL instruction

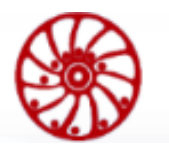

**Interruption pointers (I)** are used with instructions EI, DI, IRET for interrupting of main program executing. There are the following types of interruptions:

- **1.** Communication interruption: if the controller receives a broadcast frame via Modbus protocol, it immediately (regardless of the scan cycle) goes to the interrupt processing subprogram which is marked with the pointer I0. It returns to the main program after the IRET instruction is executed.
- **2.** Timed interruption: the interrupt processing subprogram is executed automatically at specified time intervals from 10 to 1000 ms in increments of 10 ms. Totally it is possible to have up to 4 timed interruptions. As an example, inerruptions with pointers I10, I50, I80, I100 will be executed once per 100 ms, 500 ms, 800 ms and 1 s accordingly. Executing returns to the main program after instruction IRET.
- **3.** External interruptions: when the signal at the input IN0 ... IN7 switches from 0 to 1 or from 1 to 0, the controller immediately turns to the execution of the interrupt processing subprogram with the corresponding pointer I (IN0  $\rightarrow$  I1000, IN1  $\rightarrow$  I1001, etc.). Return to the main program occurs after the IRET instruction is executed.
- <span id="page-31-0"></span>**4.** Driver interruption: when an error occurs during motor phases commutation, which is represented by the special register D381 (ERROR\_CODE, more details in the section [8.](#page-97-0) ["Instructions for stepper motor](#page-97-0) driver control"), the controller turns to the execution of the subprogram with the I2000 pointer. When the status of the stepper motor driver changes, register D371 (MOTOR\_STATUS, for more details refer to the section [8.](#page-97-0) ["Instructions](#page-97-0)  [for stepper motor](#page-97-0) driver control"), the controller turns to the executing of the subprogram with the pointer I2001. The controller returns to the main program after the IRET instruction is executed.

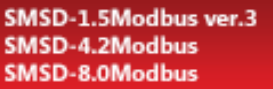

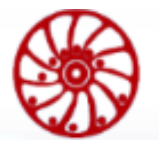

# **5. Error codes**

If the "ERR" LED is on after loading and running the user program, this means that the user program contains an error: a grammatical error or incorrect operand error. Each error that occurs in the controller is recorded in a special register (step number and error code are recorded). This information can be read using a PC or PLC. The table below contains a list of error codes and descriptions.

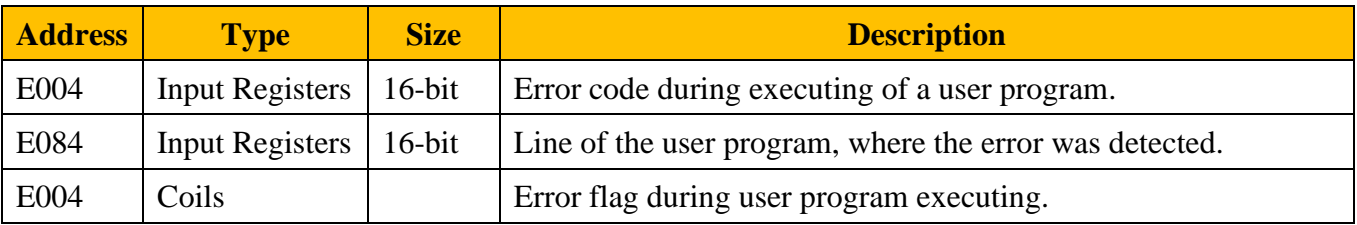

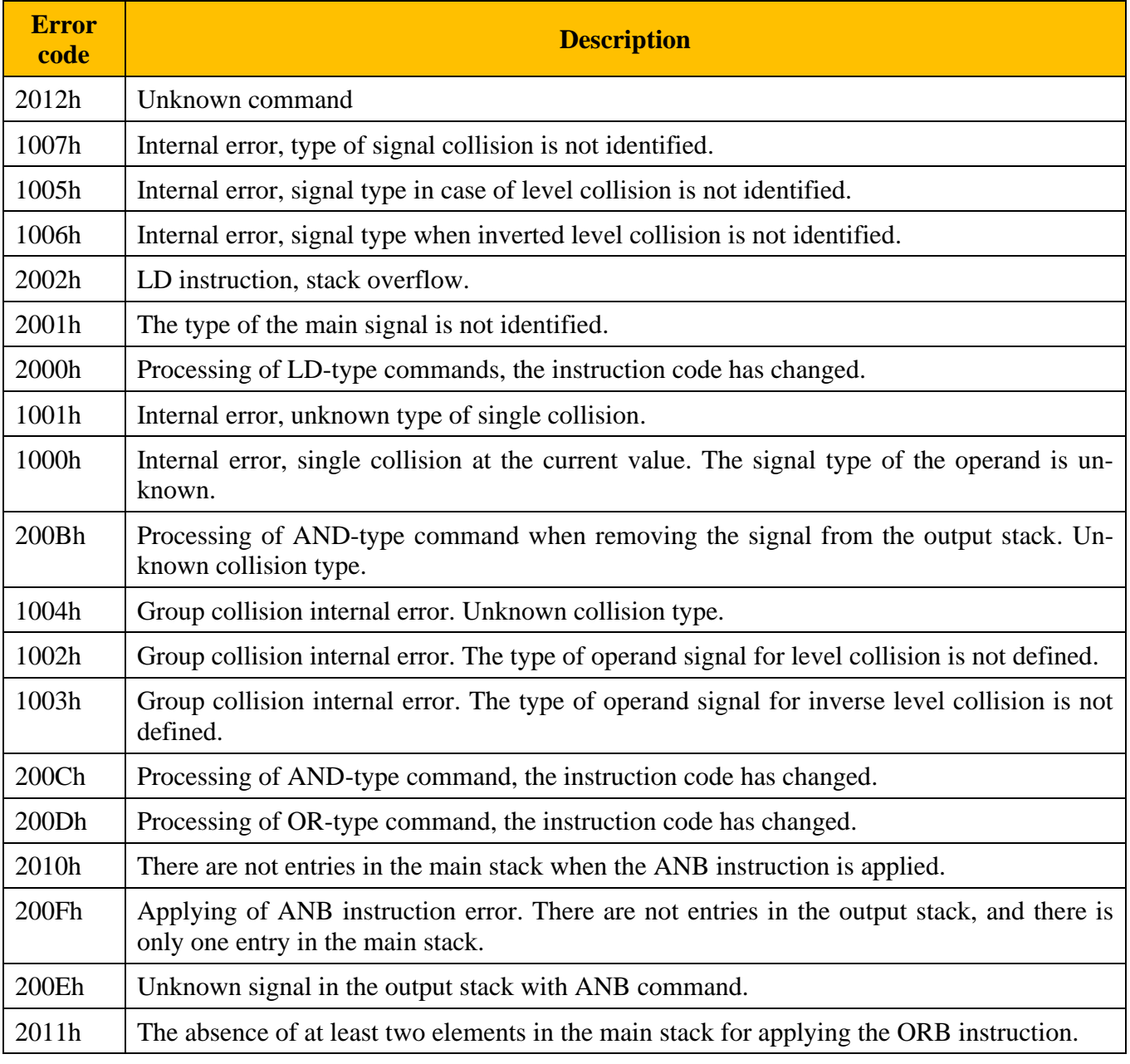

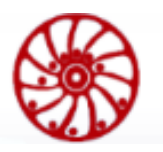

USER MANUAL

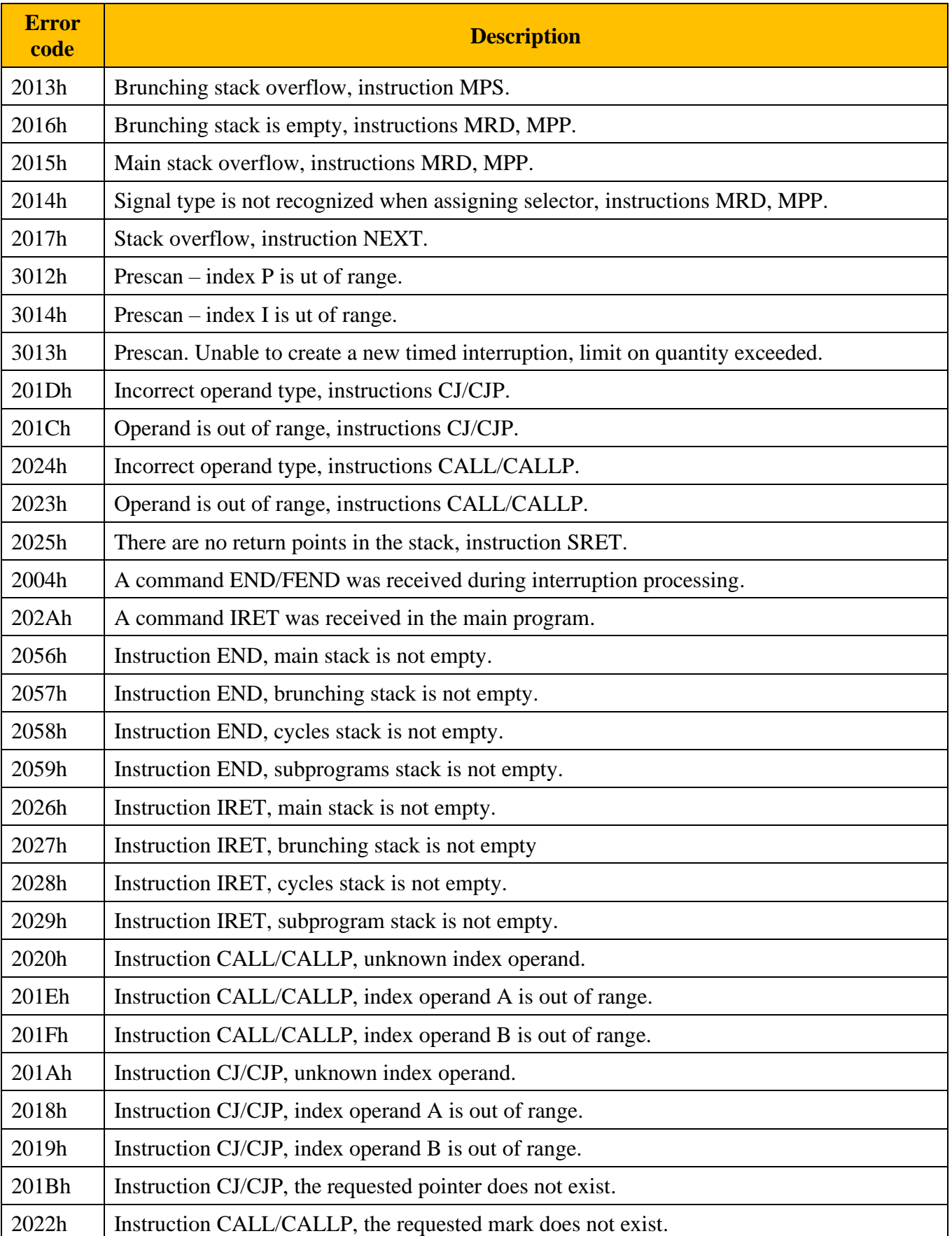

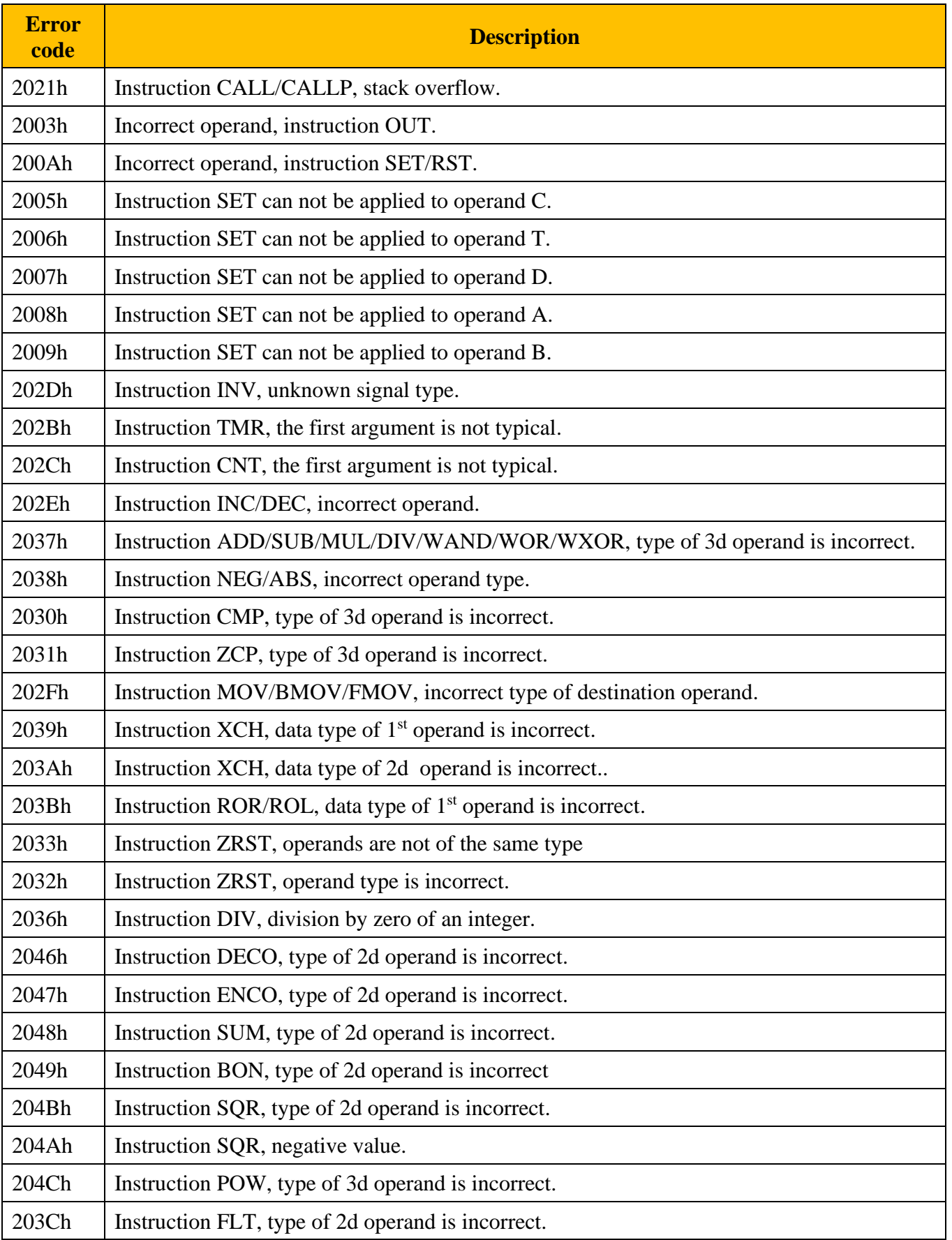

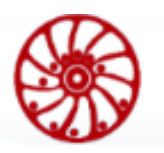

USER MANUAL

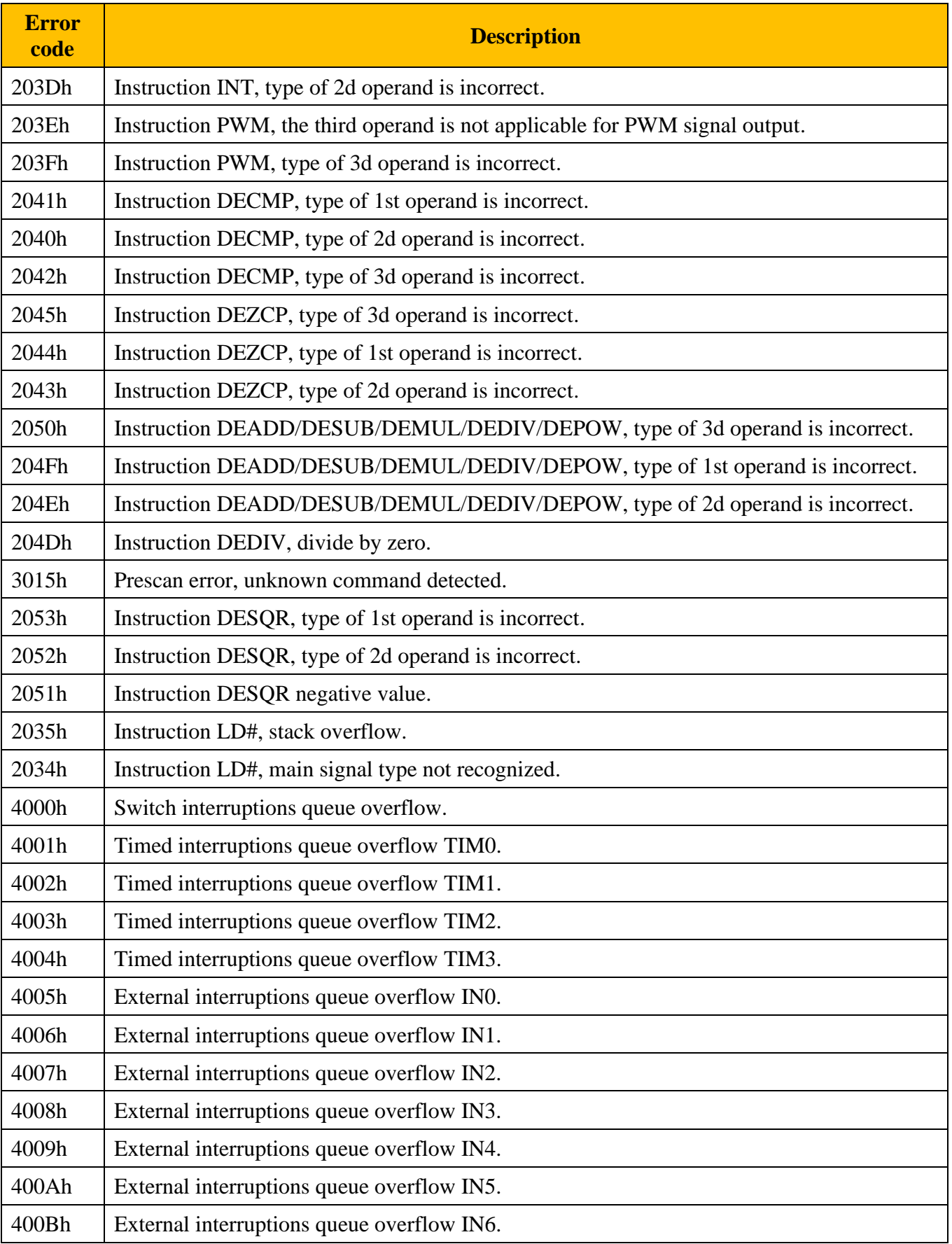
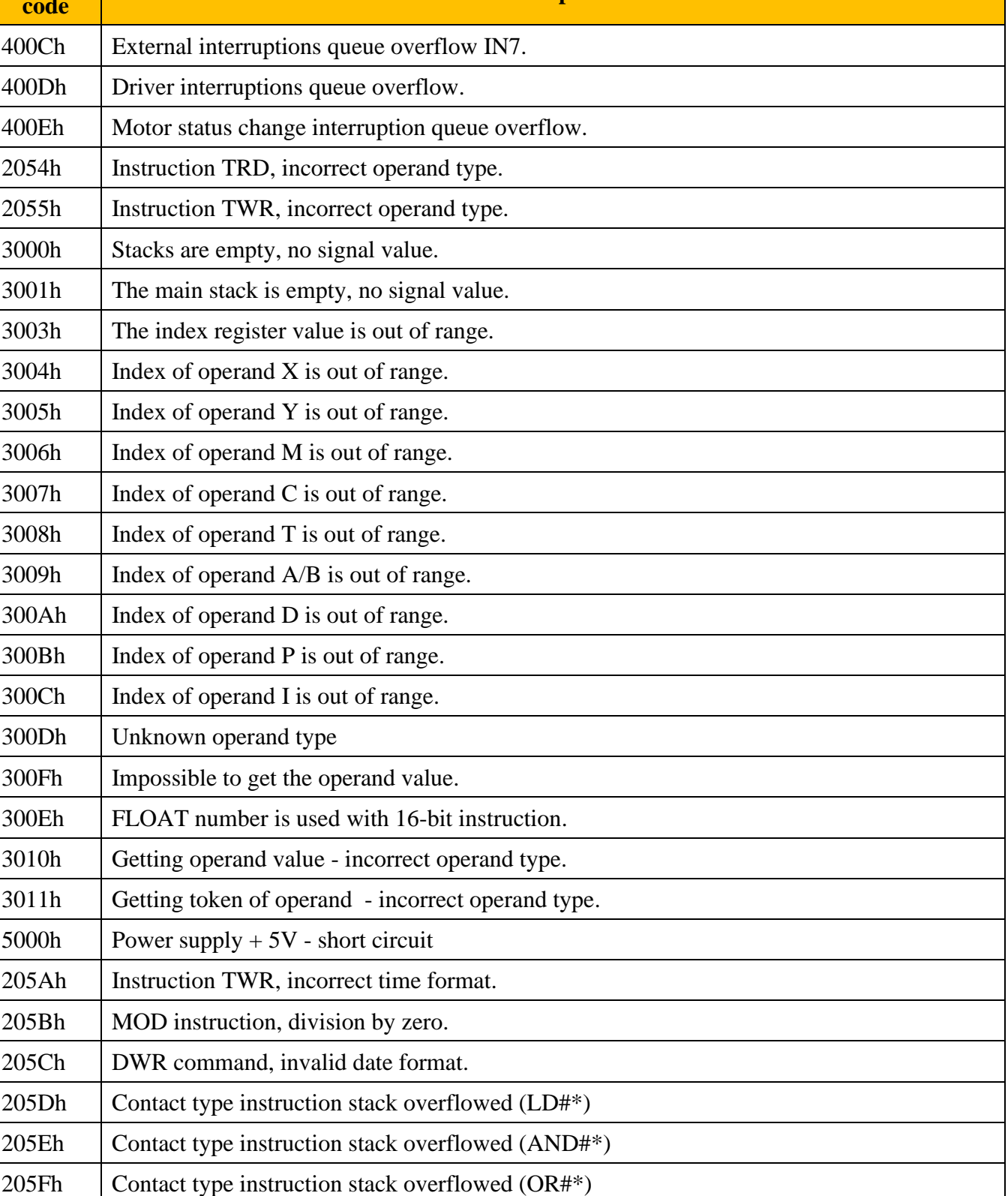

**code Description**

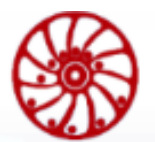

**Error** 

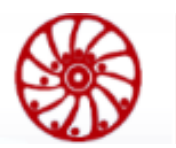

# **6. Basic instructions**

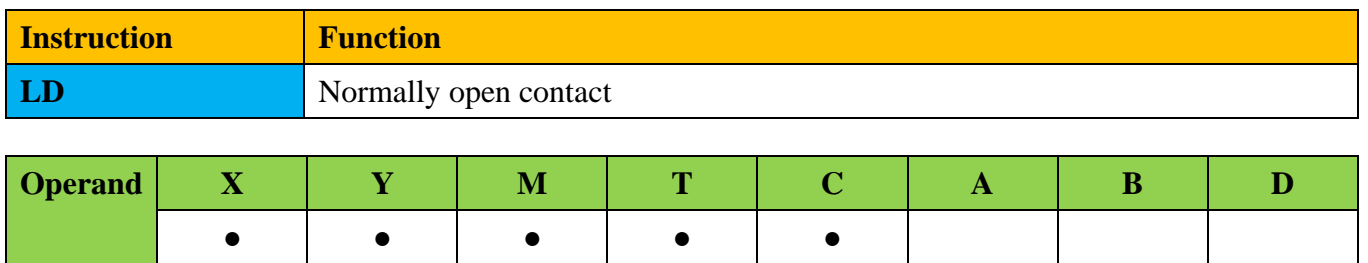

# **Description:**

Instruction LD is used as a normally open contact for programming of starts of logical chains. It is located at left in contact scheme and connected directly to the power bus line.

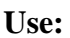

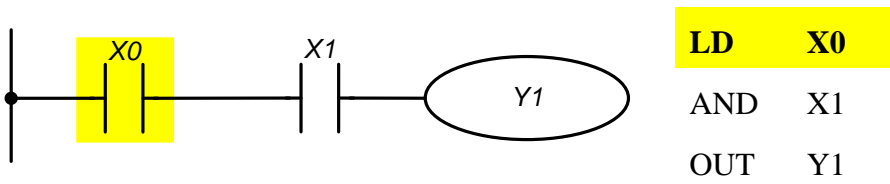

The instruction LD X0 "normally open contact X0" starts the sequential logic connection. If at the inputs X0 and X1 there is simultaneously a signal "1", then the output Y1 will be set to the state "1".

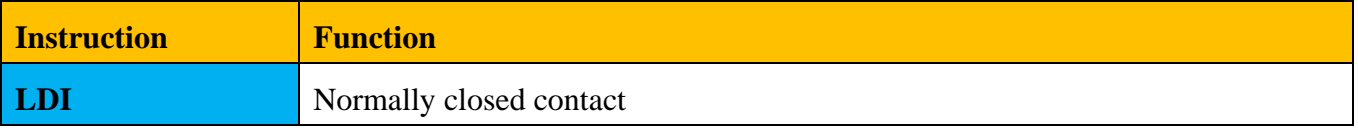

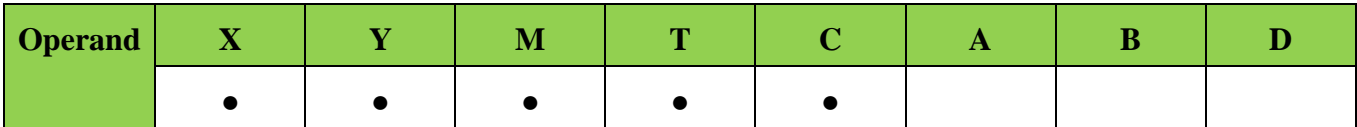

# **Description:**

Instruction LDI is used as a normally closed contact for programming of starts of logical chains. It is located at left in contact scheme and connected directly to the power bus line.

**Use:**

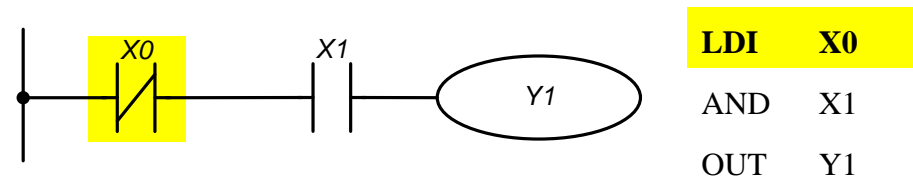

The instruction LDI X0 "normally closed contact X0" starts the sequential logic connection. If at the inputs X0 and X1 there is simultaneously a signal "1", then the output Y1 will be set to the state "1".

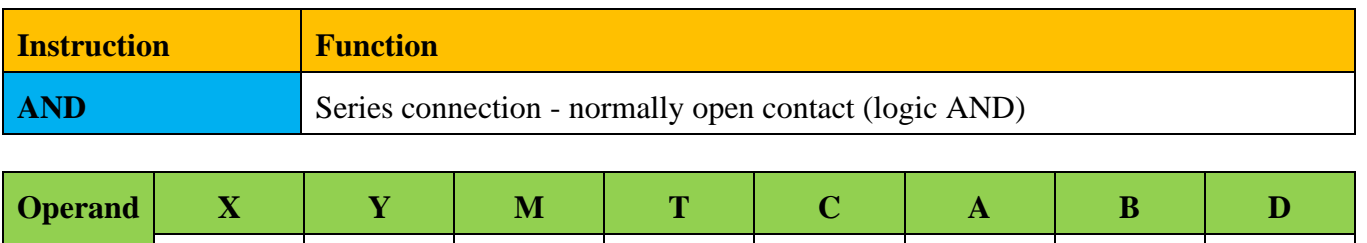

#### **Description:**

Instruction AND is used as a series connected normally open contact for programming of logical multiplication operation (AND). The instruction represents a logical operation and therefore cannot be programmed at the beginning of the sequence. For sequence beginning instructions LD or LDI must be used.

**Use:**

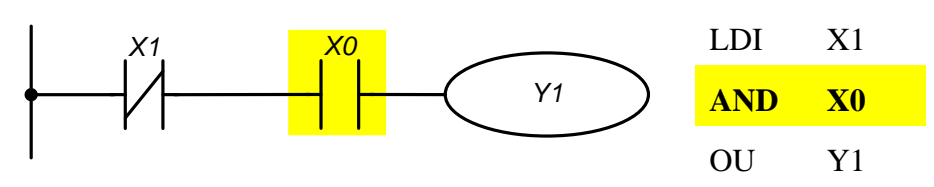

**● ● ● ● ●**

The instruction AND X0 "Series connection - normally open contact X0" creates a series logical connection with contact X1 and used to perform the logical multiplication operation. If there is " $0$ " at input X1 and "1" at X0, then output Y1 turns to the state "1".

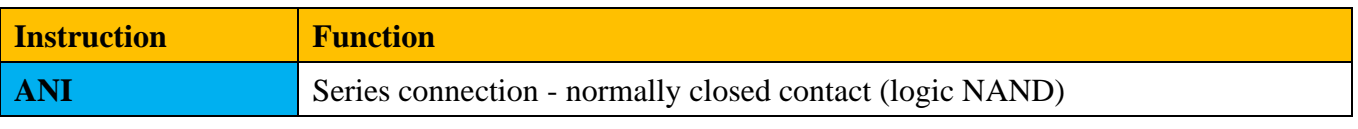

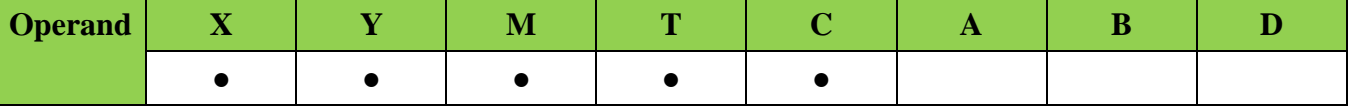

**Description:**

Instruction ANI is used as a series connected normally closed contact for programming of logical operation NAND (AND NOT). The instruction represents a logical operation and therefore cannot be programmed at the beginning of the sequence. For sequence beginning instructions LD or LDI must be used.

**Use:**

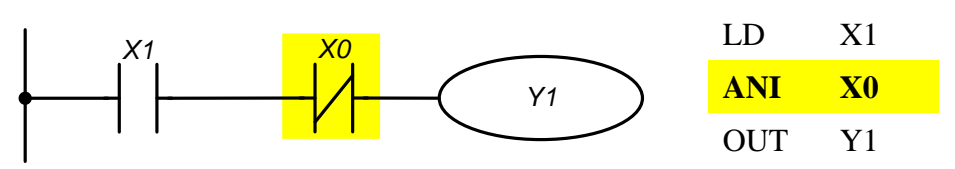

The instruction "Series connection - normally closed contact  $X0$ " creates a series logical connection with contact X1 and used to perform the logical operation NAND. If there is "1" at input X1 and and "0" at X0, then output Y1 turns to the state "1".

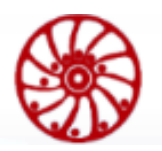

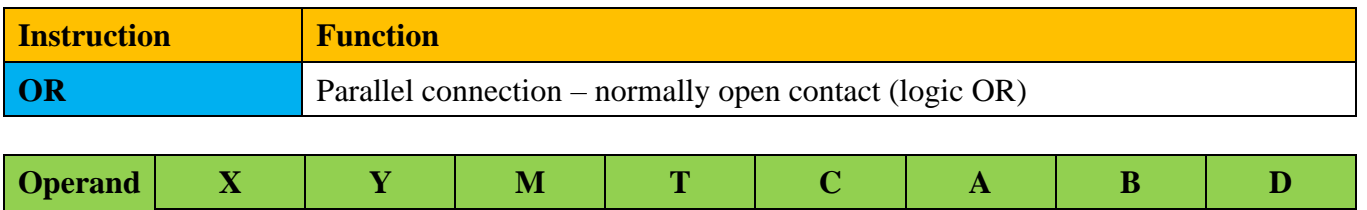

#### **Description:**

The instruction OR is used as a parallel connected normally open contact for programming of logical addition (OR). The instruction represents a logical operation and therefore cannot be programmed at the beginning of the sequence. For sequence beginning instructions LD or LDI must be used.

**Use:**

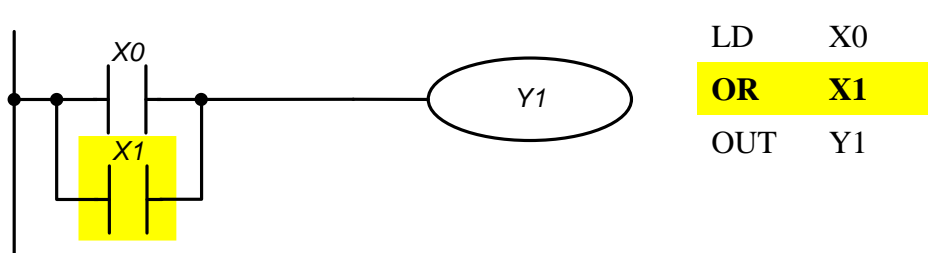

● ● ● ● ●

The instruction "Parallel connection – normally open contact X1" creates a parallel logical connection with contact X0 and used to perform the operation of logical addition. If at least one of the inputs X0 or X1 is "1", then the output Y1 turns to the state "1".

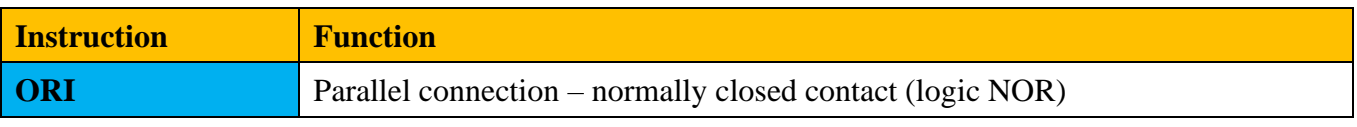

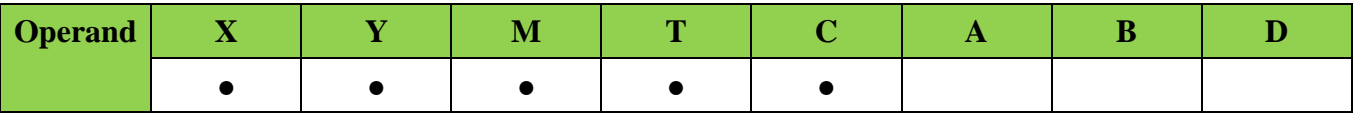

# **Description:**

The instruction ORI is used as a parallel connected normally closed contact for programming of logical operation NOR (OR NOT). The instruction represents a logical operation and therefore cannot be programmed at the beginning of the sequence. For sequence beginning instructions LD or LDI must be used.

**Use:**

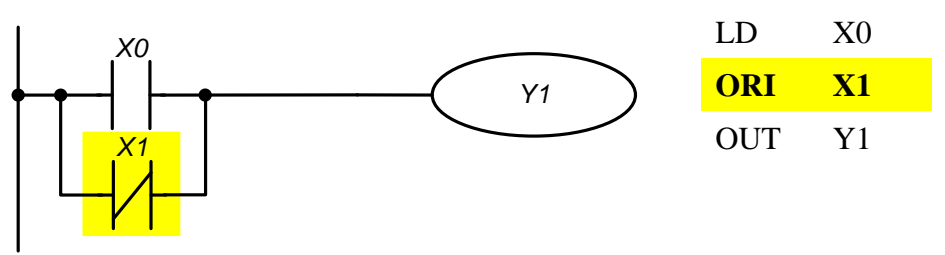

The instruction "Parallel connection – normally closed contact X1" creates a parallel logical connection with contact Х0 and used to perform the operation of logical instruction NOR (OR NOT). If the input  $X0$  is "1" or the input  $X1$  is "0" (one or both conditions at the same time), then the output Y1 turns to the state "1".

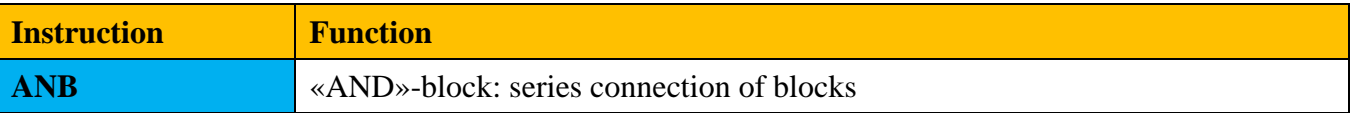

#### **Description:**

- The instruction ANB is used for series connection of two logical chains (blocks). Separate blocks of parallel connected elements are entered into the program separately. To connect these blocks in series, an ANB instruction is programmed after each block.
- Start branching programmed using LD or LDI instructions.
- ANB instruction is independent and does not require any operands.
- ANB instruction within the whole user program can be used unlimited times.
- Instruction ANB is shown as a series connection in a contact diagram. The instruction ANB in a list of IL language instructions can be shown in a contact circuit as a jumper.
- If it is necessary to connect few separate blocks one after another, the number of LD/ LDI instructions and also the number of ANB instructions must be limited by 8.

**Use:**

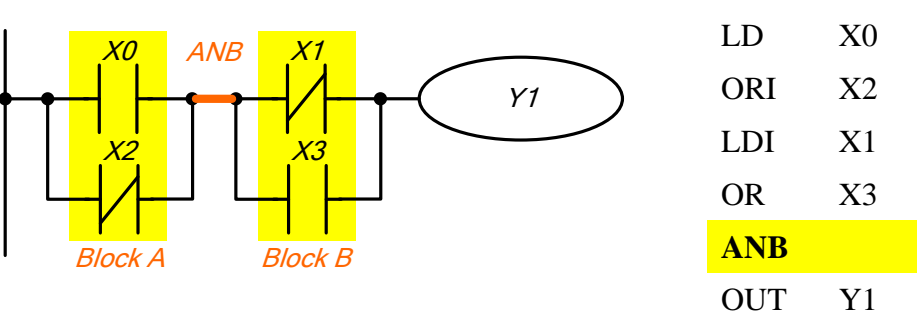

The instruction ANB creates a series logical connection between two logic blocks (Block A and Block B).

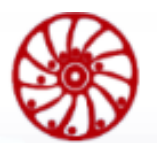

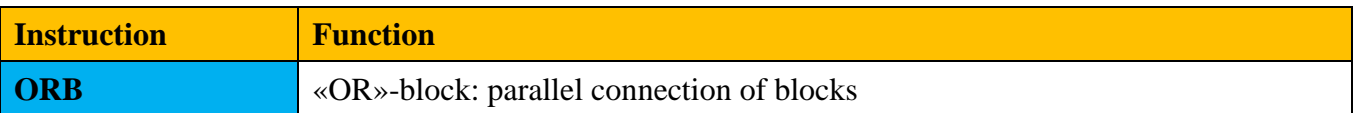

#### **Description:**

- The instruction ORB is used for parallel connection of two or more series connected contacts or blocks. If several series connected blocks are connected in parallel, it is necessary to add ORB instruction after every block.
- The branching start is programmed using the LD or LDI instructions.
- ORB-Instruction is independent and does not require any operands.
- ORB-Instruction within the user program can be used unlimited times
- If several separate blocks are programmed directly one after another, it is necessary to limit the number of LD and LDI instructions and also the number of ORB instructions to 8.
- The ORB instruction is shown as a parallel connection in a contact diagram. The instruction ORB in a list of IL language instructions can be shown in a contact circuit as a jumper.

**Use:**

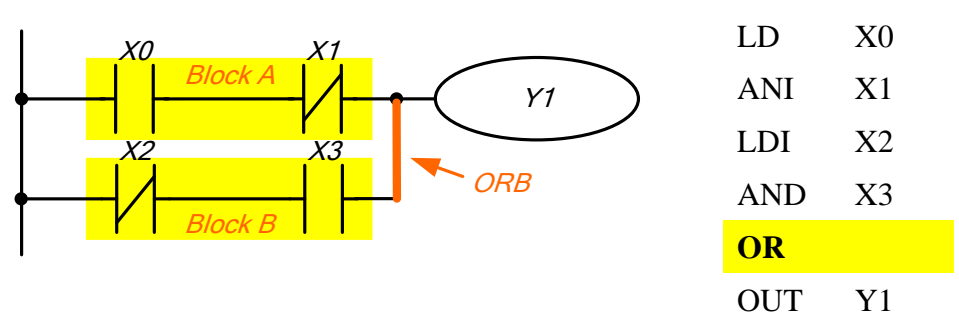

The instruction ORB creates a series logical connection between two logic blocks (Block A and Block B).

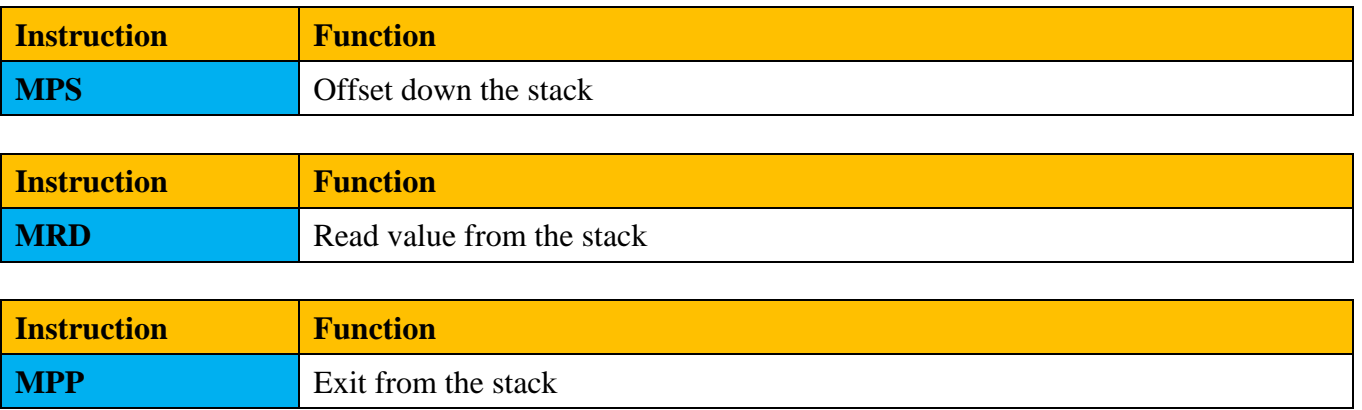

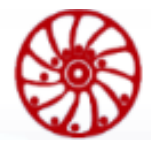

### **Description:**

- The instructions MPS, MRD, МРР are used to create levels of logical connections (for example, after one initial logical expression, create several logical expressions at the output, i.e., turn on several output coils).
- Using the MPS instruction, the previous result of logical connections (processing of a logical expression) is stored.
- Using the MRD instruction, it is possible to create several independed branches between the beginning (MPS) and the end (MPP) of the branch. The result of processing a logical expression at MPS point is taken into account at each branch.
- The last branch is created by MPP-instruction.
- The branching opened with the MPS instruction must always be closed by the MPP instruction.
- MPS, MRD, MPP instructions don't need any operands.
- These instructions are not shown in the contact diagram. If programming is done in a contact circuit, the branches are used as usual. When convert a user program from a ladder diagram (LD) to an instruction list (IL), MPS-, MRD- and MPP-instructions should be added to IL.

**Use:**

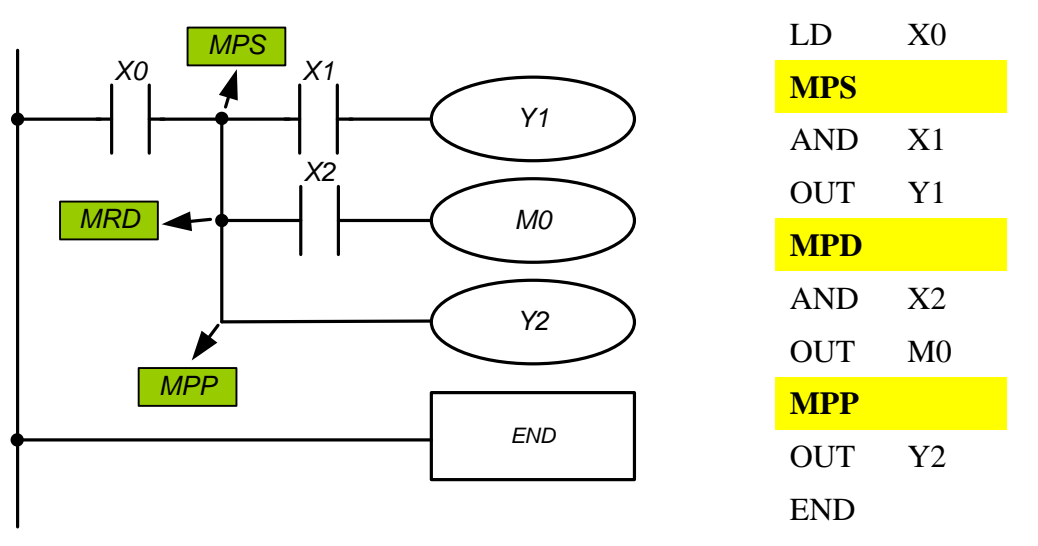

# MPS

An intermediate result (X0 value) at the 1st level of logical connections is listed on the 1st place in the stack memory of intermediate connections. Logical multiplication of X1 with X0 is performed and output Y1 is set.

# MRD

Before executing the next instruction, an intermediate result at the 1st place of the memory of logical connections is read. Logical multiplication of X2 with X0 is performed and the output of M0 is set.

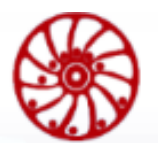

# MPP

Before executing the next instruction, an intermediate result at the 1st place of the memory of logical connections is read. The output Y2 is set. The operation at the 1st level of intermediate results is completed, and the memory of logical connections is cleared.

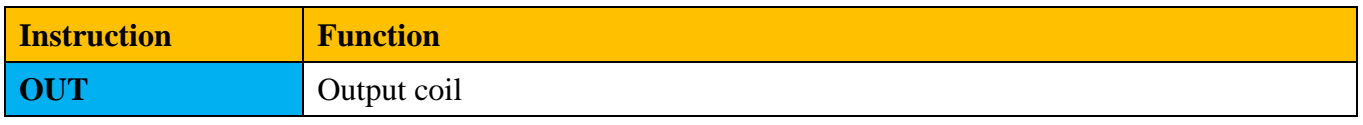

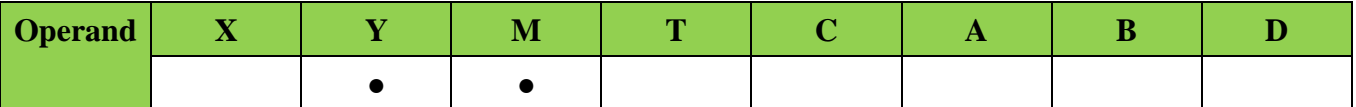

# **Description:**

- The instruction OUT is used to set an output coil depending on the result of logical connections (the result of processing the logical expression by the controller).
- Using the OUT instruction, it is possible to end the programming of a line (logical expression).
- Programming several OUT instructions as a result of processing a logical expression is also possible.
- The result of logical connections represented by the OUT instruction can be applied in the next program steps as the state of the input signal, i.e. it can be read many times in many logical expressions.
- The result of logical connections represented by the OUT instruction is active (on) as long as the conditions for its turning on are valid.
- When programming the double recording of the same outputs (their addresses), problems may arise during program execution. Avoid double recording the outputs, as this can lead to interference when running the program.

**Use:**

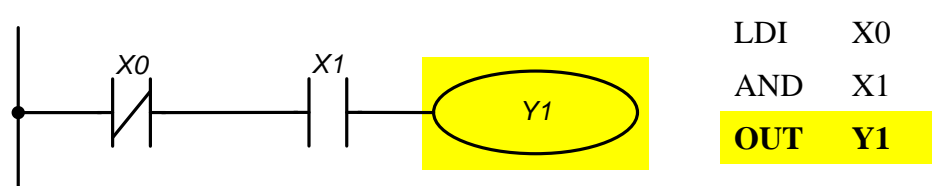

If  $X0 = 0$  and  $X1 = 1$  – the instruction OUT Y1 set the state of the output Y1 = "1".

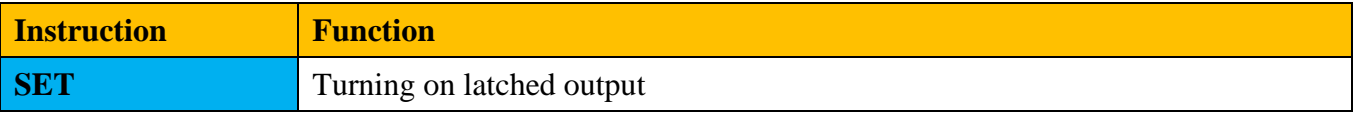

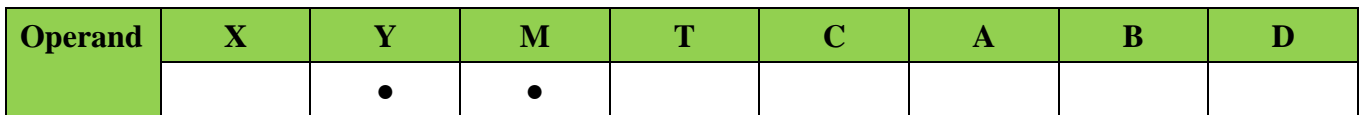

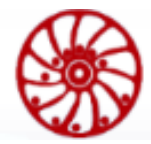

# **Description:**

- The state of operand can be set directly by the SET instruction.
- Operands Y and M can be turned on by the SET instruction.
- As soon as the entry condition is established for the SET instruction (signal "1"), the corresponding operand turns on.
- If the entry conditions for the SET instruction are no longer satisfied, the corresponding operand remains on.

**Use:**

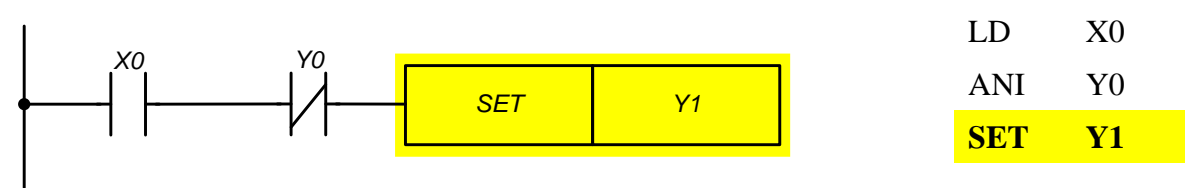

Output Y1 turns on when entry conditions (X0, Y0) are satisfied. After that the output Y1 doesn't depend on entry conditions. The only way to turn the output Y1 off is to use RST instruction or to turn off the controller power supply.

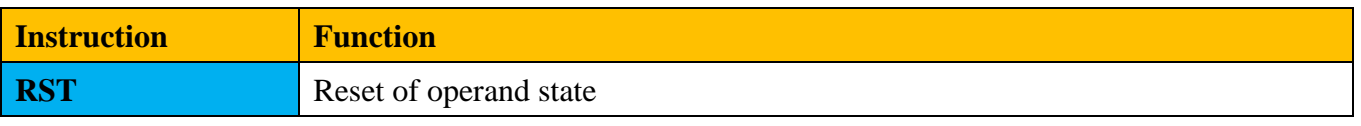

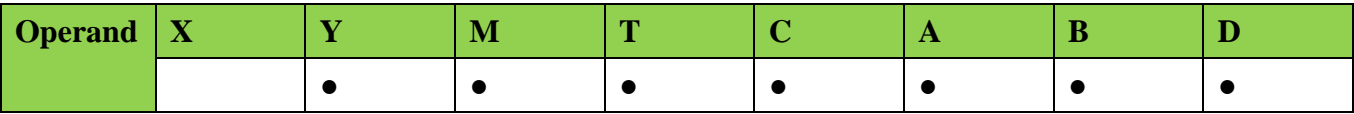

### **Description:**

The state of an operand can be reset directly.

RST-instruction turns of corresponding operands. It means:

- Outputs Y, contacts М are turned off (signal state "0").
- Current values of timers and counters, values of registers D, A and B are reset to "0".
- As soon as the entry condition is established for the RST instruction (signal "1"), the corresponding operand turns off.
- If the entry conditions for the RST instruction are no longer satisfied, the corresponding operand remains off.

**Use:**

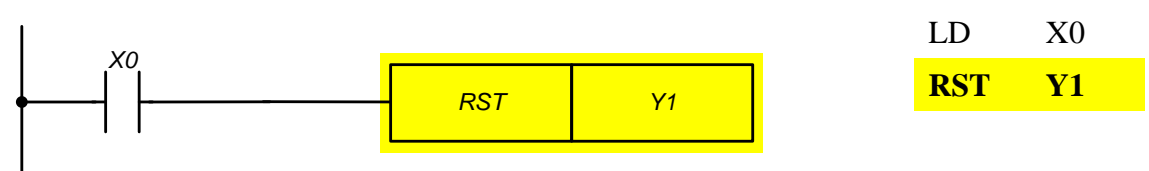

The output Y1 turns off when condition X1 is satisfied and remains off even when condition X0 is not met.

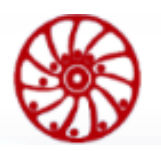

**USER MANUAL** 

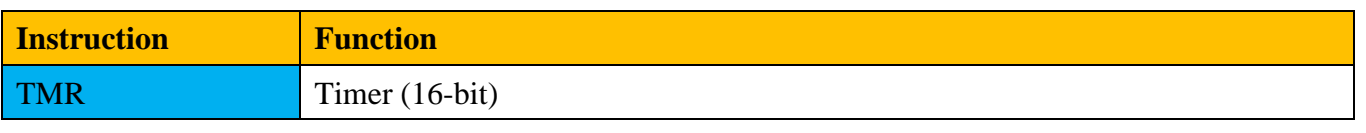

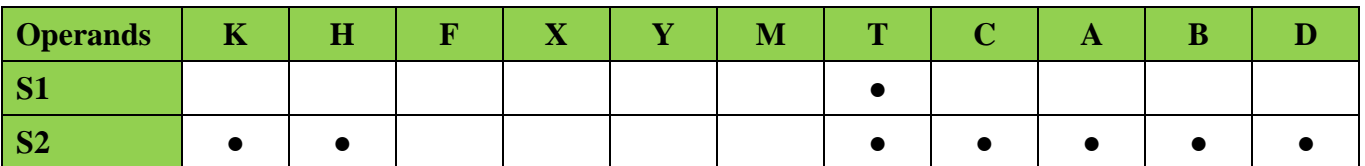

#### **Description:**

- The Instruction TMR is used to set a signal state (turn on/off) depending on the result of logical connections after a period of time specified in the instruction.
- Using the TMR instruction, it is possible to end the programming of a line (logical expression).
- The result of logical connections represented by the TMR instruction can be used in the next program steps as the state of the input signal, i.e. can be read many times in many logical expressions
- The result of logical connections represented by the TMR instruction is active (turned on) as long as the entry conditions are valid.

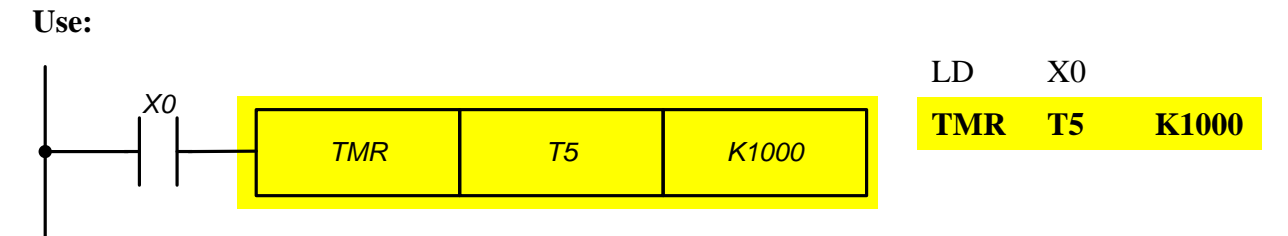

Upon condition  $X0 = 1$  the instruction TMR T5 counts until the value in the T5 register reaches the value of K1000 (100 sec). If  $X0 = 0$ , the execution of the TMR instruction will stop and T5 will reset to "0".

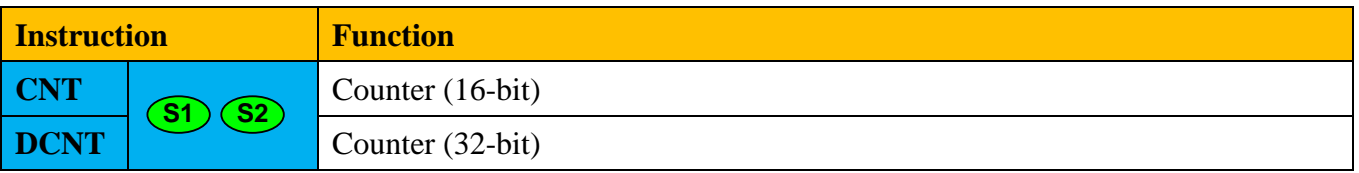

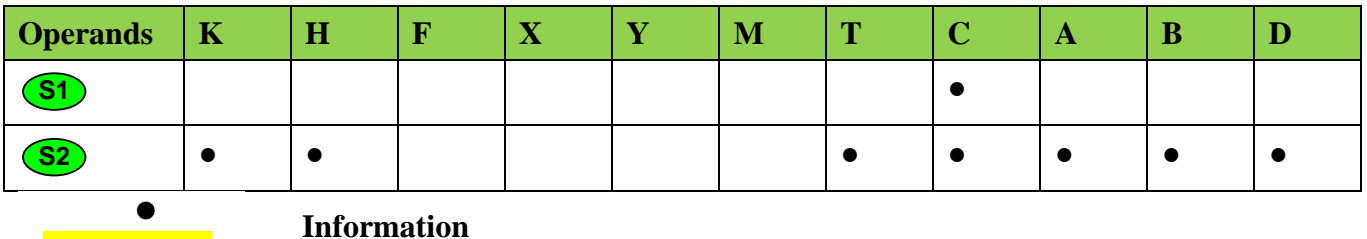

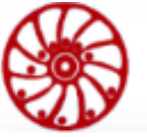

Usually, to use 32-bit instructions, the prefix "D" is added to the name of the instruction.  $\bigcup$  – only a 32-bit version of the instruction exists.

**D** Usually, to use 32-bit instructions, the prefix "D" is added to the name<br>
the instructions.  $\bigcirc$  - only a 32-bit version of the instruction<br>
the instruction is the most of the instruction stila,<br>
The instruction stil **P** For impulse instructions with a one scan "lifetime", the postfix "**P**" is added. The concept of a *single scan* should be attributed to the used operand. For example, the operand **M0** on line 7 of the main program was set from "0" to "1". Now for all instructions below that are before FEND or END, the **M0** operand has a pulse component on the leading edge (the result for LDP M0 will be "1"), as well as for instructions starting from the 0th line to the  $6<sup>th</sup>$  line during next scan the operand  $\bf{M0}$  will has a pulse component. When go to line 7 (or lower if a CJ command is used), **M0** will have a high signal level without pulse components. Thus, one circle was made along the body of the program - one scan, shifted to the operand change line. In case of interruptions arise before reaching the line 7, the operand **M0** keeps the pulse component until returning to the main program. If the operand **M0** has been modified in an interruption or subprogram, then the place where the operand is changed is considered to be the line from which the transition to the subprogram or the main program line was carried out, before processing of which the interrupt handler was called.

### **Description:**

- The instruction CNT is used to summarize the number of closures of the input contact and assign the signal state (turn on the output) when the current counter value reaches the set value.
- Using the CNT instruction, it is possible to end the programming of a line (logical expression).
- - The result of logical connections represented by the CNT instruction can be applied in the next program steps as the state of the input signal, i.e. can be read many times in many logical expressions.
- To reset the current value of a counter use RST instruction.
- **Attention:** hardware counters count above the threshold and work regardless of the presence of an input signal

**Use:**

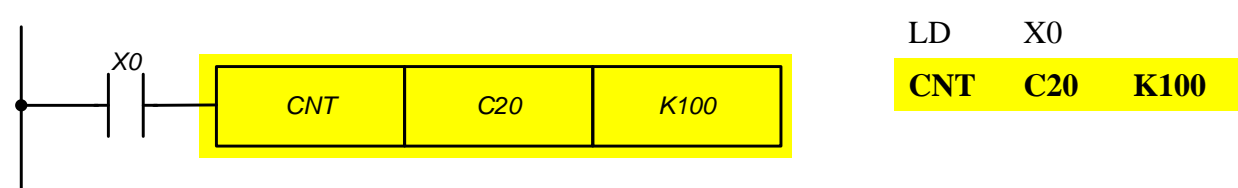

When X0 changes from "0" to "1" the value of the register C20 increases by 1. It repeats until the value of register C20 reaches K100 (100 pulses). After that the count stops, the contact C20 turns on. To reset the value of the register C20 use the instruction RST C20.

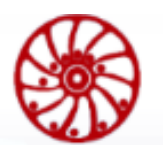

**USER MANUAL** 

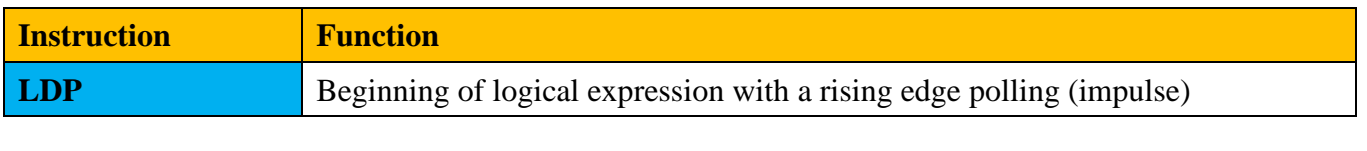

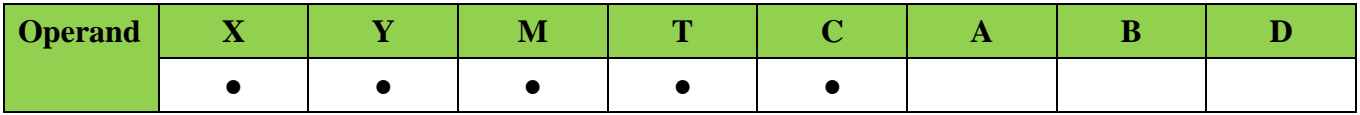

### **Description:**

- The instruction LDP is used to program the pulse start of a logical connection.
- The instruction LDP must be programmed at the beginning of the circuit.
- The LDP instruction is also used in conjunction with the ANB and ORB instructions to start branching.
- The LDP instruction after a positive edge is stored for the duration of the program cycle (scan).

**Use:**

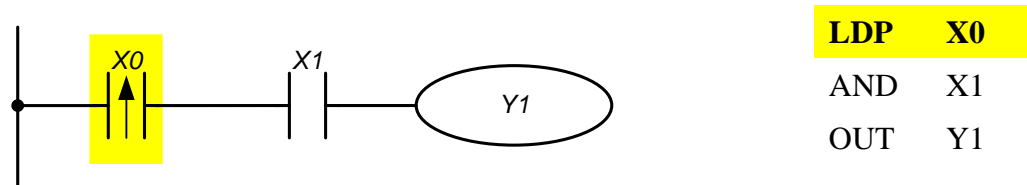

The instruction "LDP Х0" starts the series logical connection. If the input X0 changes from "0" to "1" (and  $X1 = 1$ ), then the output Y1 keeps the state "1" during one scan.

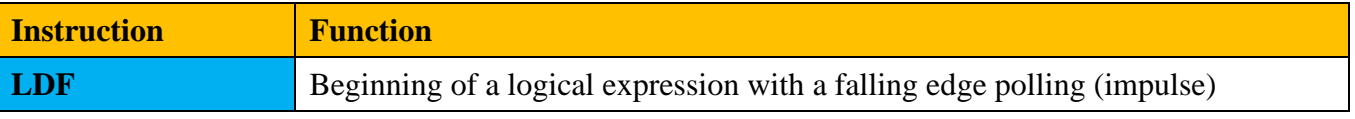

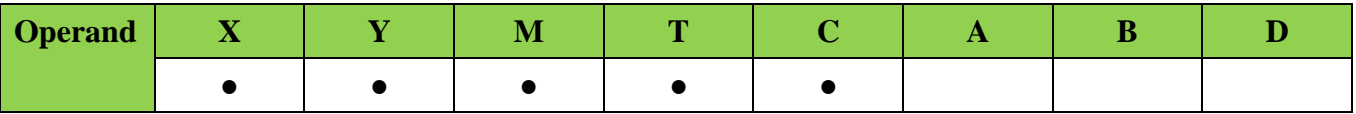

**Description:**

- The instruction LDF is used to program the pulse start of a logical connection.
- The instruction LDF must be programmed at the beginning of the circuit.
- The LDF instruction is also used in conjunction with the ANB and ORB instructions to start branching.
- The LDF instruction after a negative edge is stored for the duration of the program cycle (scan).

48

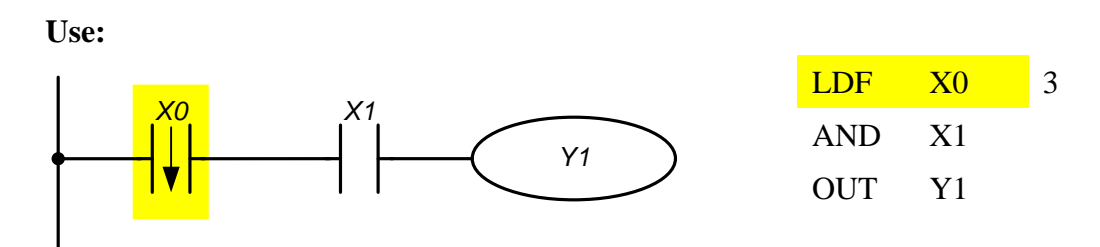

The instruction "LDF X0 starts the series logical connection. If the input X0 changes from "1" to "0" (and  $X1 = 1$ ), then the output Y1 keeps the state "1" during one scan.

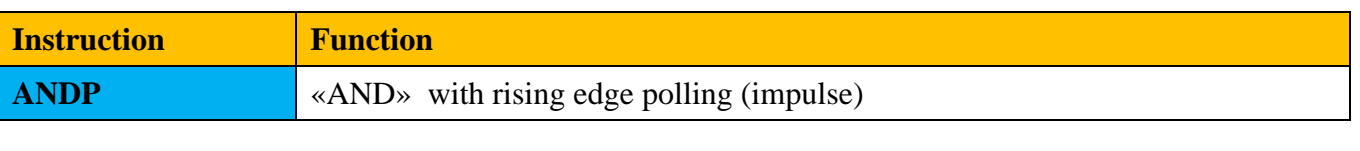

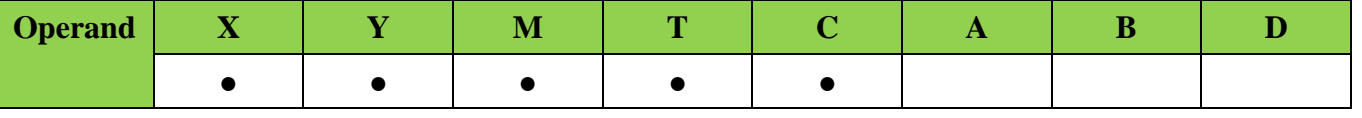

### **Description:**

— The instruction ANDP is used for programming of a series connected pulse contact with rising edge polling (impulse).

**Use:**

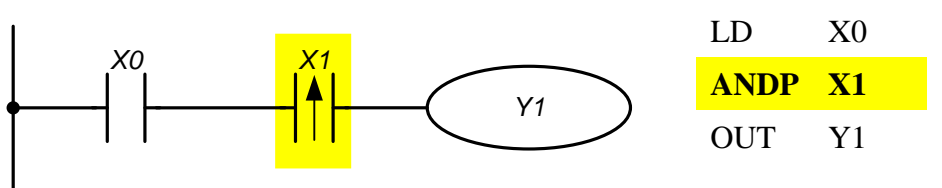

The instruction "ANDP X1" creates a series logic connection. If input X1 changes from "0" to "1" (and  $X0 = 1$ ), then the output Y1 keeps state "1" during one scan.

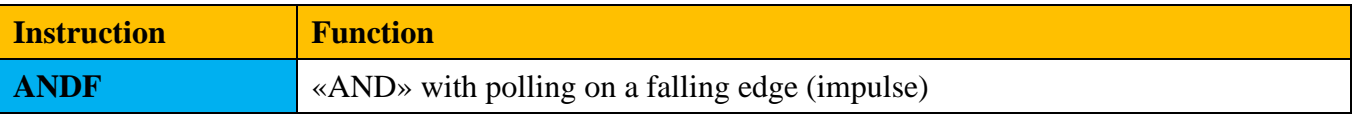

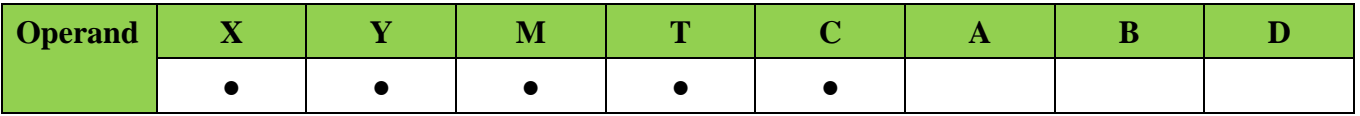

### **Description:**

— The instruction ANDF is used for programming of a series connected pulse contact with falling edge polling (impulse).

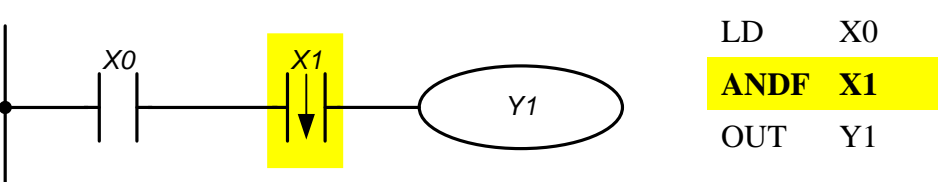

The instruction "ANDF X1" creates a series logic connection. If input X1 changes from "1" to "0" (and  $X0 = 1$ ), then the output Y1 keeps state "1" during one scan.

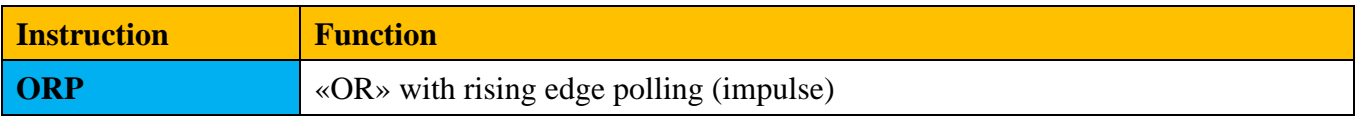

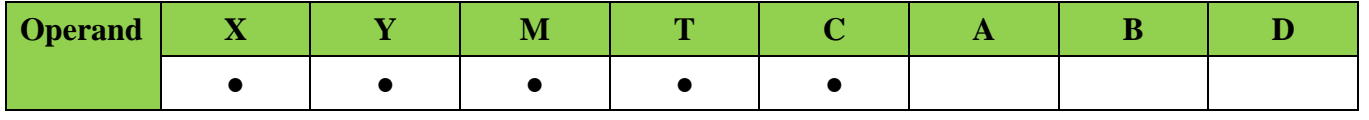

# **Description:**

— The instruction ORP is used for programming of a parallel connected pulse contact with rising edge polling (impulse).

#### **Use:**

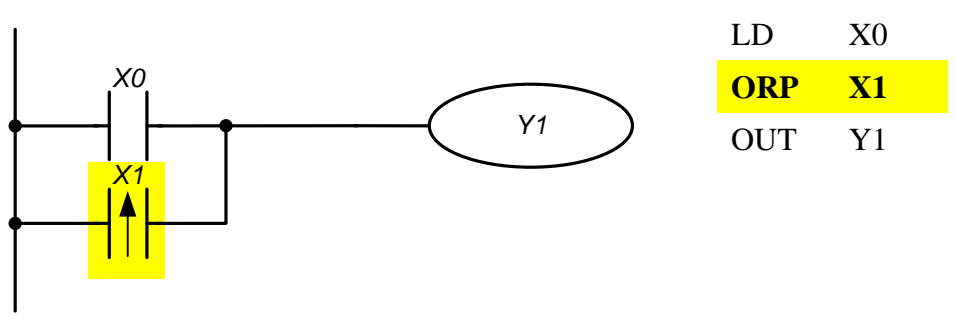

The instruction "ORP X1" creates a parallel logic connection. The output Y1 will keep state "1" during one scan if the input X1 changes from "0" to "1" or  $X0 = 1$ .

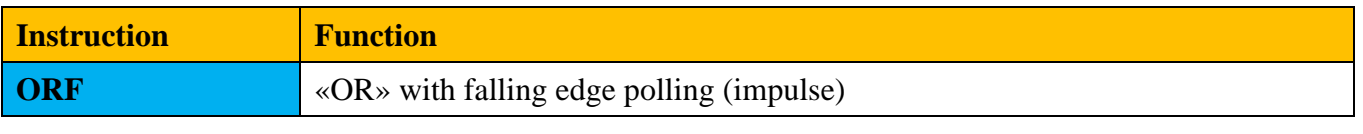

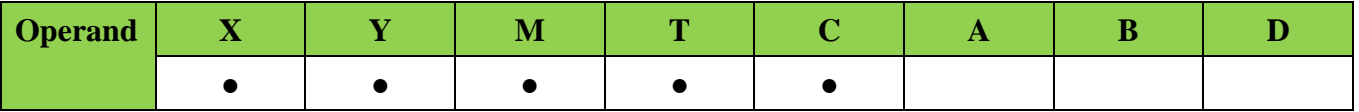

#### **Description:**

— The instruction ORF is used for programming of a parallel connected pulse contact with falling edge polling (impulse).

**Use:**

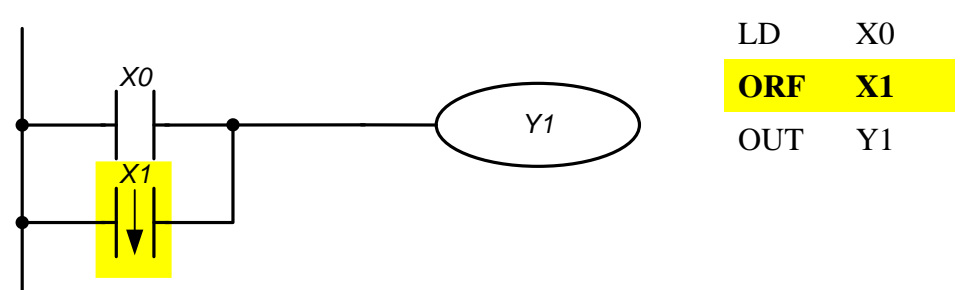

The instruction "ORF X1" creates a parallel logic connection. The output Y1 will keep state "1" during one scan if the input X1 changes from "1" to "0" or  $X0 = 1$ .

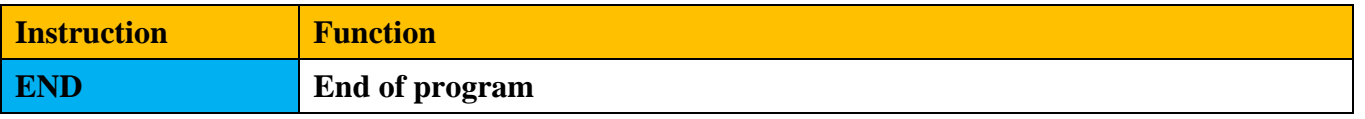

#### **Description:**

The end of a user program and transition to the beginning of the program (step 0).

- Each controller program must end with an END instruction.
- If an END instruction is being programmed, then at this point the processing of the program ends. Subsequent areas of the program are no longer taken into account. After processing of the END instruction, the outputs are set and the program starts (step 0).

**Use:**

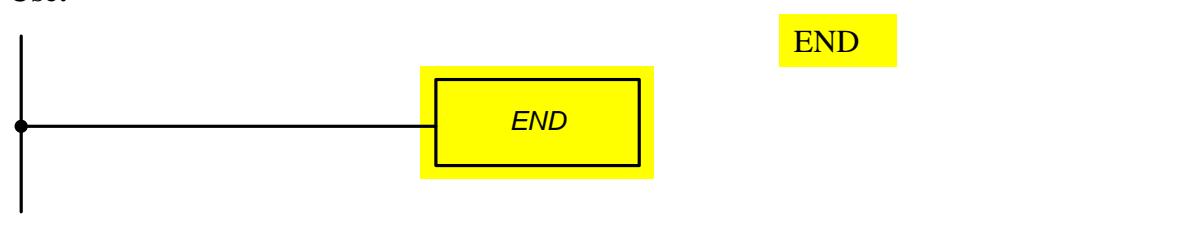

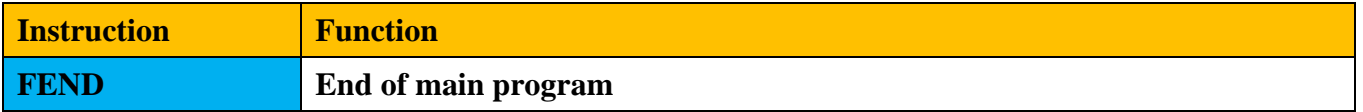

#### **Description:**

The end of the main user program and the transition to the beginning of the program (step 0). The main differences from the END instruction are the next:

- Processing does not end with the FEND command. The instruction FEND separates the main program from subprograms and interruption handlers, which are located in the area between the FEND and END instructions and are framed by P and SRET, I and IRET.
- If subprograms and interruptions are not used in a user program, the instruction FEND is not required.
- The instruction FEND can be used only once.

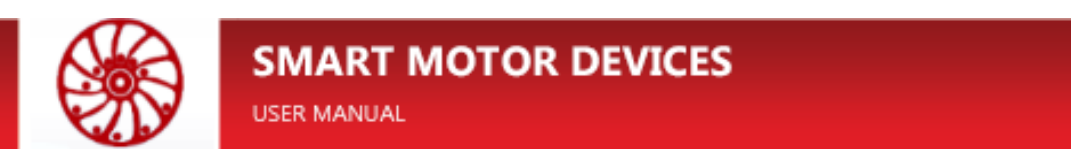

**Use:**

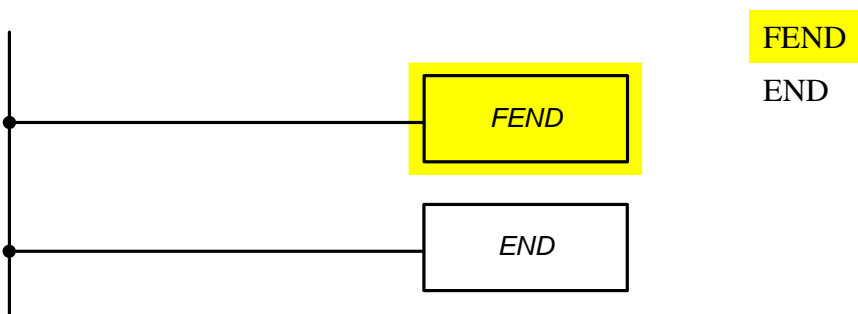

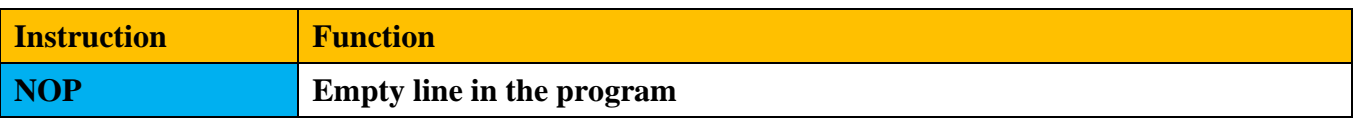

#### **Description:**

An empty line without logical functions can later be used for any instructions, for example, during assembling of a program or for debugging.

- After successful assembling a program, NOP instructions should be deleted, otherwise they uselessly extend the time of program cycle.
- The number of NOP instructions in a program is not limited.

**Use:**

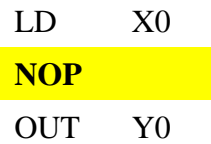

NOP instructions are not displayed in contact diagrams.

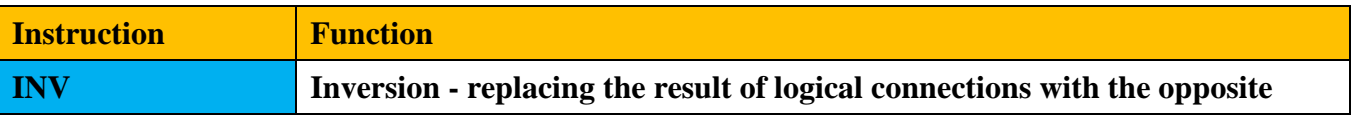

#### **Description:**

- The instruction INV inverts the state of the result signal of the placed before instructions.
- The result of logical connections "1" before INV instruction turns to "0" after it.
- The result of logical connections "0" before INV instruction turns to "1" after it
- The INV instruction can be applied as AND or ANI instructions.
- The INV instruction can be used to reverse the result signal of a complex circuit.
- The INV instruction can be used to reverse the signal result of the pulse instructions LDP, LDF, ANP, etc.

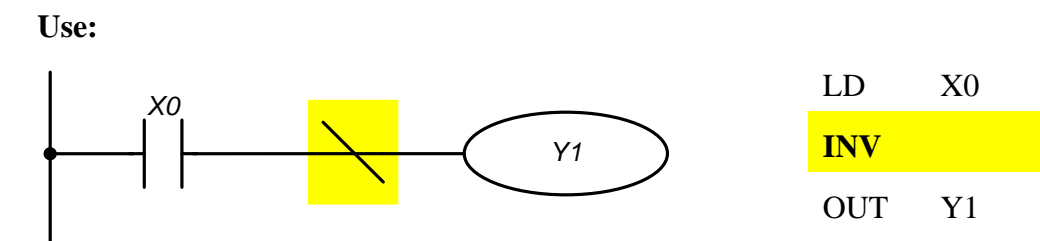

If the input  $X0 = 0$ , the output  $Y1 = 1$ . If the input  $X0 = 1$ , the output  $Y1 = 0$ .

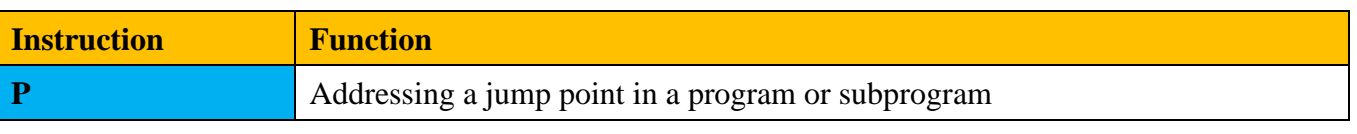

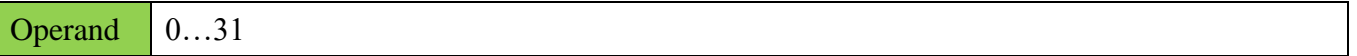

#### **Description:**

- The P instruction is used to indicate a transition point for instructions CJ, CALL.
- The point number in the program should not be repeated.

**Use:**

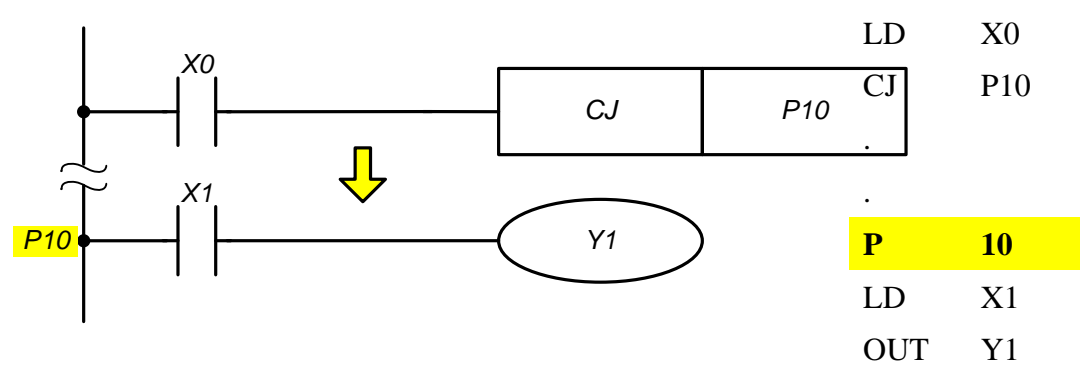

The point P10 indicates the transition address for executing of the instruction CJ P10.

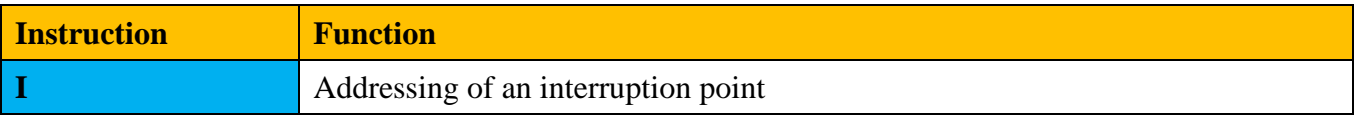

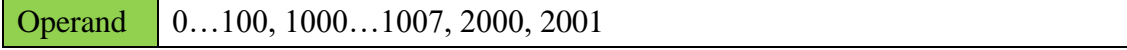

#### **Description:**

The instruction I is used to indicate the transition point to the interruption handler. Globally interruptions are enabled by the instruction EN and disabled by the instruction DS.

Totally the controller can have 15 interruptions.

An interruption that occurs when a Modbus (broadcast or addressed to the controller) frame is received through RS-485 is marked as I0

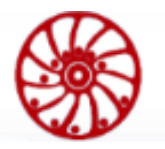

It is possible to organize up to 4 timed interruptions in the controller In, where n is the interruption handler call period of 10ms and can have a value from 1 to 100. So,  $n = \frac{T}{U}$  $\frac{1}{10}$ , ms, where T is a desired period of call of the handler (measured as ms).

8 external interruptions **I1000**…**I1007** correspond to discrete inputs 0..7. The interruption arises when the level of the input signal is changed.

2 driver interruptions: **I2000** – arises in case of error and **I2001** – arises when the motor status changes (refer to the section [8.](#page-97-0) ["Instructions for stepper motor driver control"](#page-97-0) for more details).

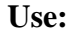

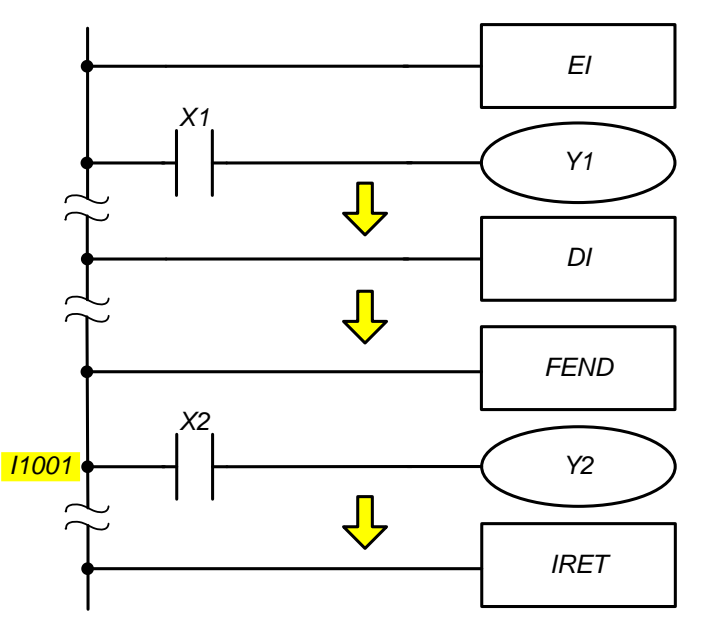

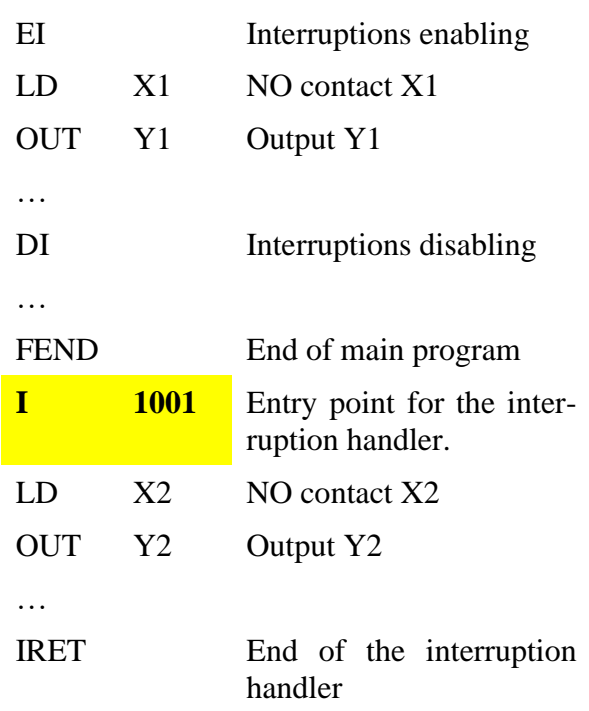

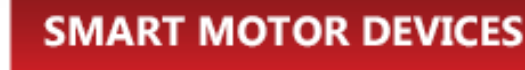

# **7. Application instructions**

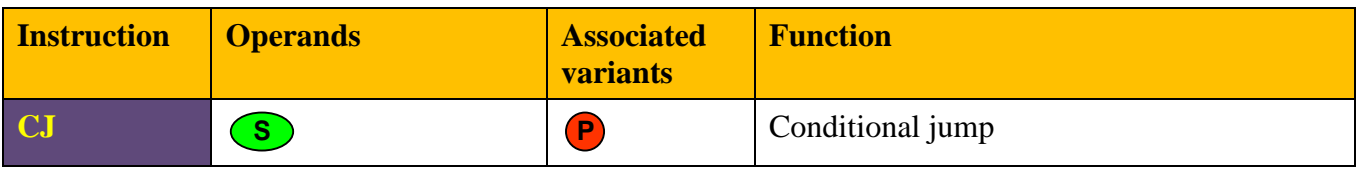

**S** Pointers P are used as operands. The operands can be indexed (A, B)

#### **Description:**

Using the CJ instruction, a part of the program can be skipped. When applying this instruction, the execution time of the program can be reduced. For example, skipping a section of the program allocated for initializing the peripherals of the controller, turning on interruptions, etc. (refer to the section [4.8](#page-30-0) for more details).

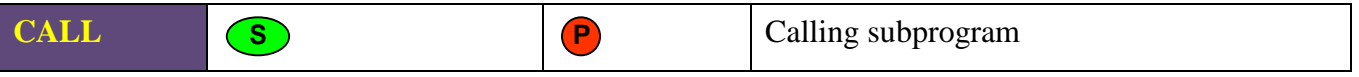

**S** Pointers P are used as operands. The operands can be indexed (A, B)

#### **Description:**

The instruction CALL is used to call a subprogram.

- A subprogram is marked with points P and can be called by a CALL-instruction.
- The SRET instruction must be placed in the end of subprogram.
- A subprogram must be placed after the instruction FEND and before the instruction END.
- When CALL-instruction is being executed, the controller goes to the marked point. After executing of SRET-instruction, the controller returns to the main program to the instruction, which follows CALL.
- The points can be used with unlimited number of CALL instructions.
- Subprograms can be called from other subprogram. Maximum 8 nesting levels possible.

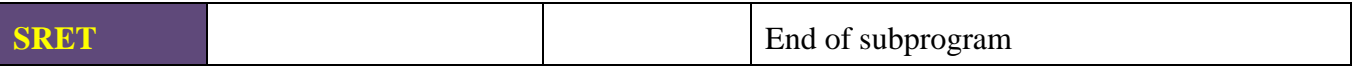

### **Description:**

The instruction SRET defines the end of a subprogram (refer to the section [4.8](#page-30-0) for more details).

- Every subprogram must be finished with the SRET instruction.
- The program returns to the instruction following the CALL instruction after processing the SRET.
- The instruction SRET can be used together with the CALL instruction only.

**Note:** this instruction doesn't require entry condition (contacts are not needed).

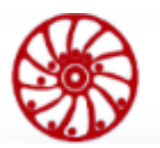

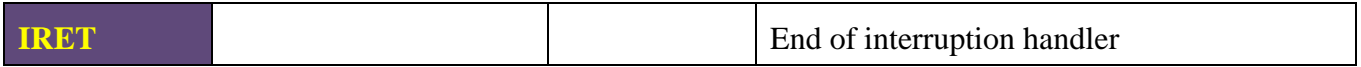

#### **Description:**

The instruction IRET defines the end of interruption processing (refer to the section [4.8](#page-30-0) for more details).

**Note:** this instruction doesn't require entry condition (contacts are not needed).

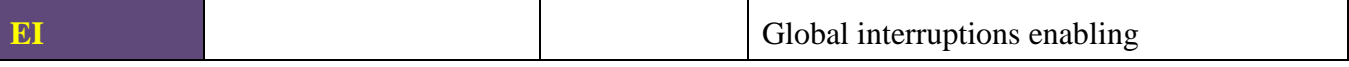

#### **Description:**

The instruction EI enables interruption processing (refer to the section [4.8](#page-30-0) for more details).

**Note:** this instruction doesn't require entry condition (contacts are not needed).

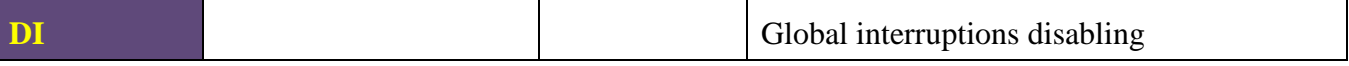

### **Description:**

The instruction DI disables interruption processing (refer to the section [4.8](#page-30-0) for more details).

**Note:** this instruction doesn't require entry condition (contacts are not needed).

# **Calling of an interruption handler subprogram**

- When processing an interruption, a transition is made from the main program to the interruption handler.
- After the interruption processing is completed, the controller returns to the main program.
- The start of the interruption subprogram is determined by setting the marking (interruption point).
- The end of the interruption subprogram is determined by the IRET instruction.
- The interruption subprogram must be programmed at the end of the user program after the FEND instruction and before the END instruction.

**Note:** If neither of the two EI or DI instructions is programmed, the interrupionst mode is not activated, i.e. no one of interruption signal will be processed.

# **Executing of an interruption subprogram**

Several interruption subprograms going one after another are processed in the sequence of their calling.

If several interruption subprograms are called at the same time, the interruption program with a lower point address is processed first.

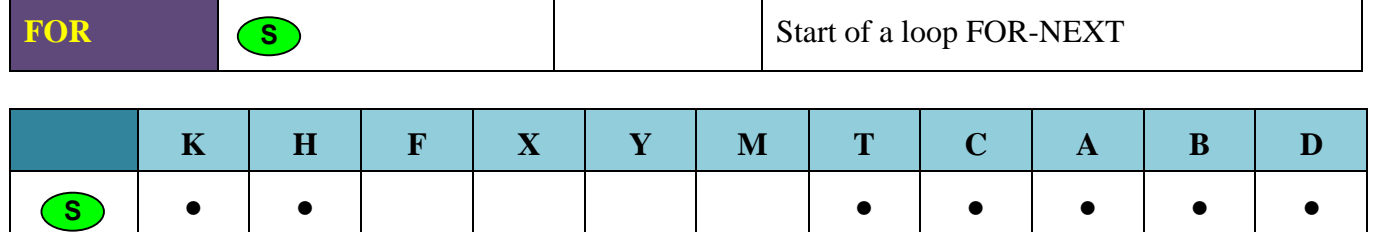

**Note:** this instruction doesn't require entry condition (contacts are not needed).

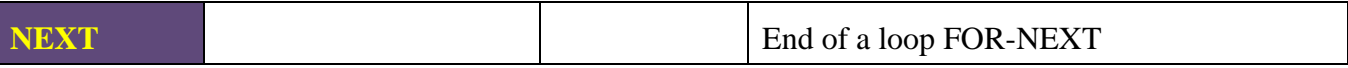

**Note:** this instruction doesn't require entry condition (contacts are not needed).

# **Cycles**

The instructions FOR/NEXT are used for programming of cyclic repetitions of program parts (program loop).

### **Description:**

- The part of the program between FOR- and NEXT instructions is repeated "n" times. After completing the FOR instruction, the program proceeds to the program step after the NEXT instruction.
- The value "n" may be in range from  $+1$  to  $+32,767$ . If some value from the range from 0 to -32 768 is set, the loop FOR-NEXT is executed only once.
- Up to 8 nesting levels of FOR-NEXT loops are possible.
- The instructions FOR and NEXT can be used in pair only. Every FOR instruction must be matched with NEXT instruction.

# **Source of errors**

Errors appear in the program in the following cases:

- NEXT instruction goes before FOR instruction.
- The number of NEXT instructions differs from the number of FOR instructions.
- A large number of repetitions "n" can significantly increase a program executing time.

# **An example of using FOR/NEXT instructions:**

The example below shows two FOR-NEXT loops one inside another.

The part of program A is executed 3 times (K3 means decimal number 3).

The part of program B is executed 4 times inside every of repetition of part A (K4 means decimal number 4).

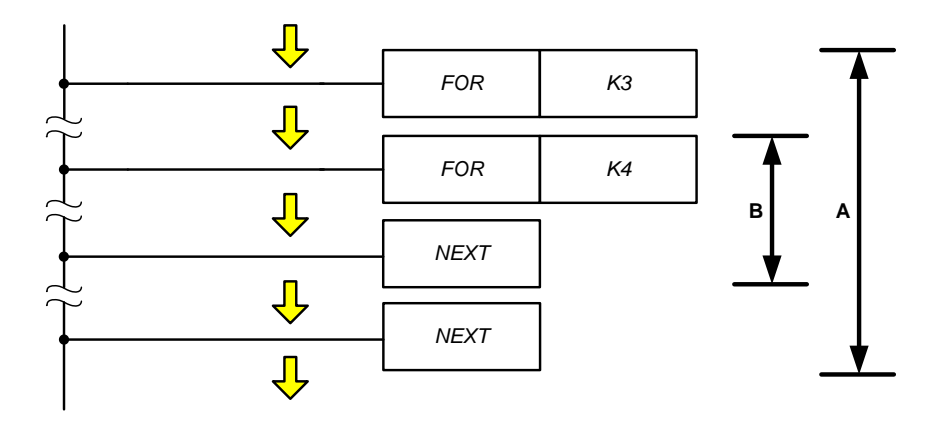

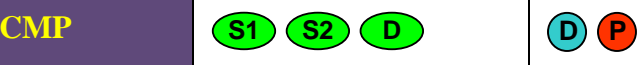

Comparison of numerical data

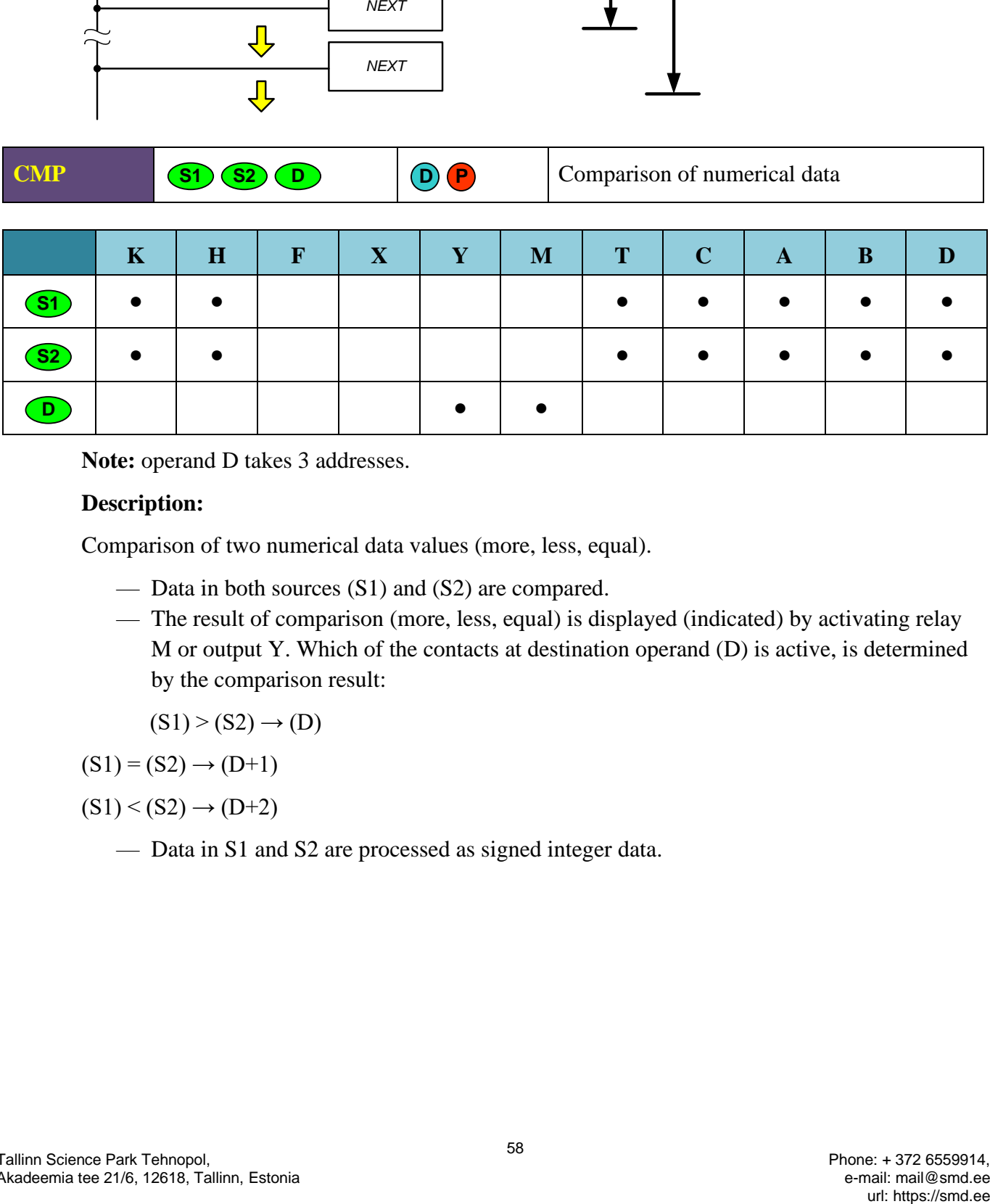

Note: operand D takes 3 addresses.

# **Description:**

Comparison of two numerical data values (more, less, equal).

- Data in both sources (S1) and (S2) are compared.
- The result of comparison (more, less, equal) is displayed (indicated) by activating relay M or output Y. Which of the contacts at destination operand (D) is active, is determined by the comparison result:
	- $(S1)$  >  $(S2)$   $\rightarrow$   $(D)$

 $(S1) = (S2) \rightarrow (D+1)$ 

 $(S1) < (S2) \rightarrow (D+2)$ 

— Data in S1 and S2 are processed as signed integer data.

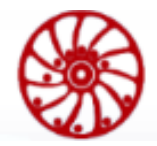

# **Example:**

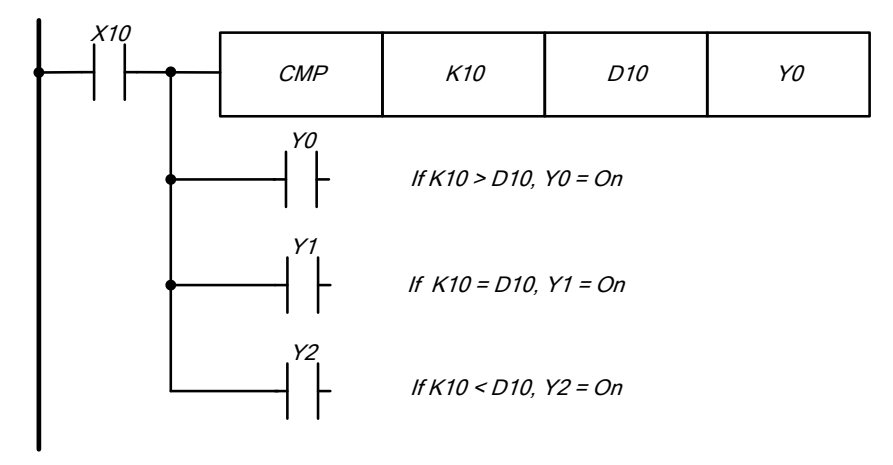

Y0: is turned on if K10 > data register D10, Y1 and Y2 are turned off.

Y1: is turned on if  $K10 =$  data register D10, Y0 and Y2 are turned off.

Y2: is turned on if K10 < data register D10, Y0 and Y1 are turned off.

Y0, Y1, Y2 are not changed if the entry condition X10=0.

To reset the comparison results use instructions RST, ZRST.

**ZCP**

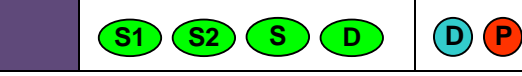

Zone comparison of numerical data

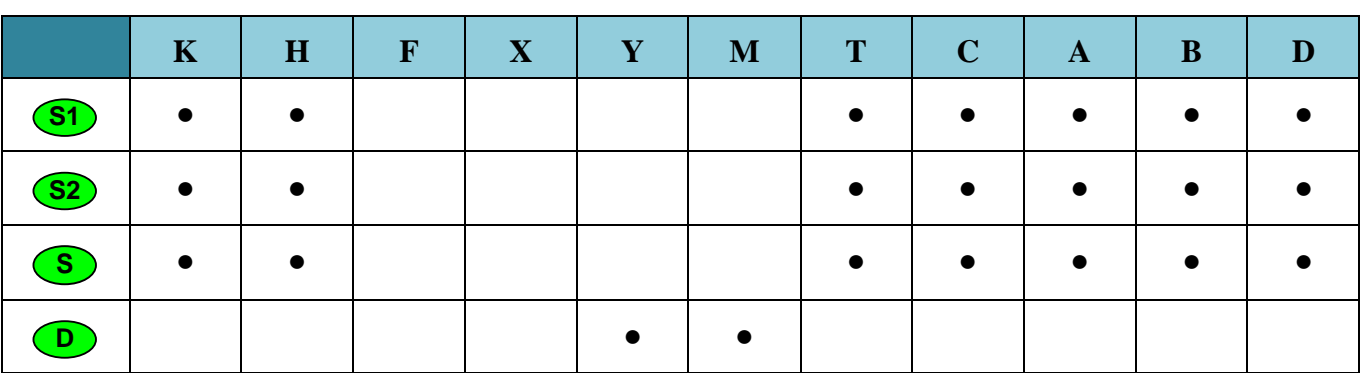

**Note:**

- Operand D takes 3 addresses.
- Operand S1 must be less than S2.

# **Description:**

- Comparison of numerical data values with numerical data areas (more, less, equal)
- Data in source (S) is compared with data in both sources (S1) and (S2)
- The result of comparison (more, less, equal) is displayed (indicated) by activating relay M or output Y. Which of the contacts at destination operand (D) is active, is determined by the comparison result.

 $(S)$  <  $(S1)$   $\rightarrow$   $(D)$ 

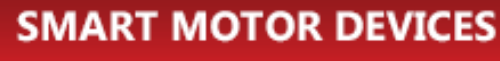

# $(S1) \leq (S) \leq (S2) \rightarrow (D + 1)$

 $(S)$  >  $(S2)$   $\rightarrow$   $(D+2)$ 

— If value in (S1) more than value in (S2), all contact in operand (D) are reset.

To reset the comparison results use instructions RST, ZRST.

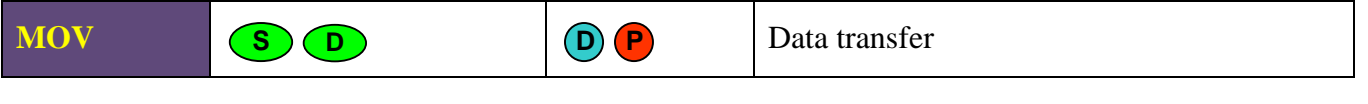

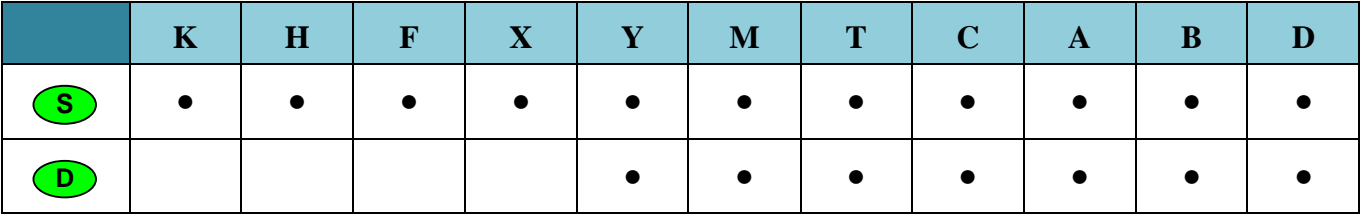

### **Description:**

- The MOV instruction is used to transfer data from a data source (S) to a destination (D). The value of the source (S) does not change.
- Data in the data source (S) is read as binary values when executing the MOV instruction.
- Bit operands occupy the number of addresses corresponding to the instruction type 16 or 32 addresses. In this case it is possible to combine the types of operands for the source and destination. For example, as a result of executing the MOV D3 M0 command, the relays M0 ... M15 display the value of register D3 in binary form.

# **Example:**

If the entry condition X0 is turned on, the value of the register  $D0 = 10$ . If X0 is turned off, the value of the register D0 is not changed.

If the entry condition X1 is turned on, the current value of the timer T0 is transferred to the data register D10. If X1 is turned off, the value of the register D10 is not changed.

If the entry condition X2 is turned on, the value of the registers D20 and D21 is transferred to the data registers D30 and D31; the current value of the counter C23 is transferred to the data registers D40 and D41.

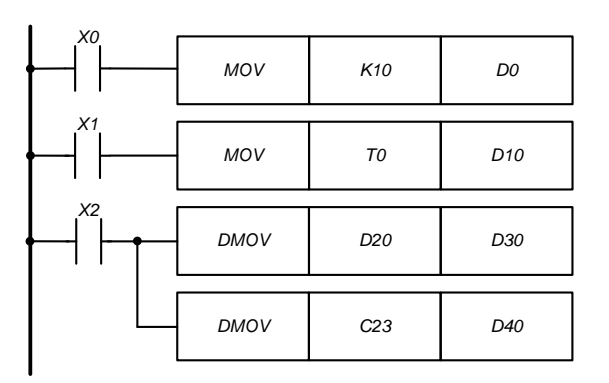

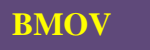

**S D <sup>n</sup> D P**

Block data transfer

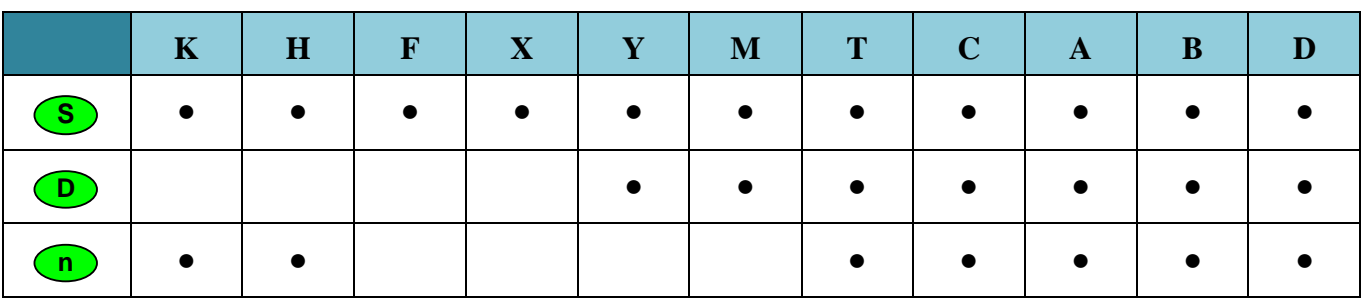

# **Description:**

Copy data packet. The shift during the operation is carried out both for the source operand (S) and for the destination operand (D) to (n) block elements, depending on the instruction (16 bit or 32 bit).

# **Example:**

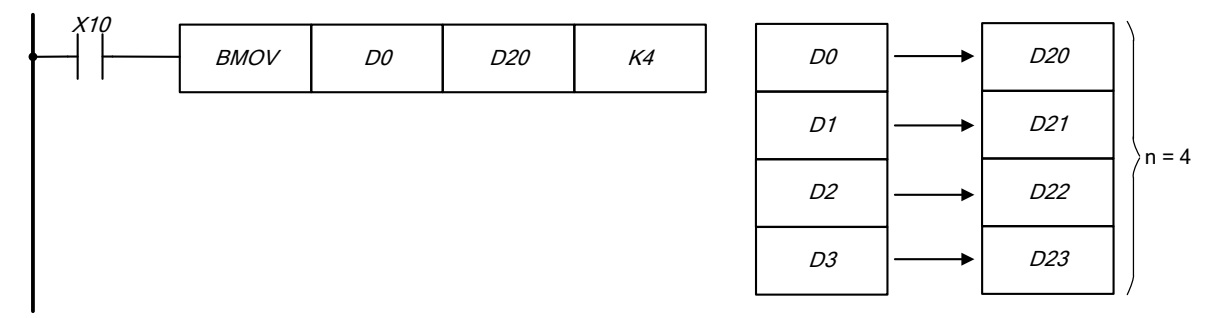

If X10 is turned on, the values of registers  $D0 - D3$  is transferred to the registers  $D20 - D23$ .

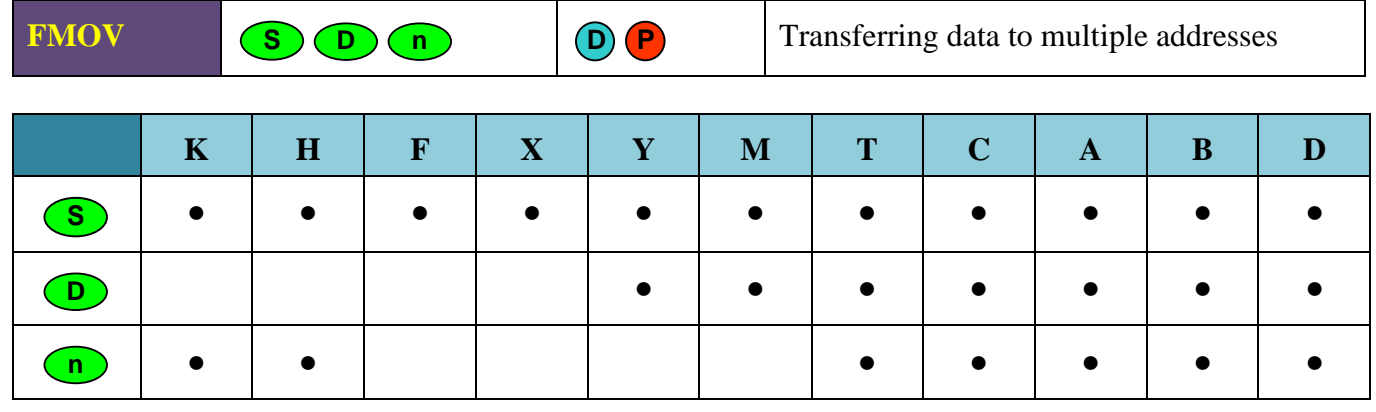

#### **Description:**

The value of the source operand (S) are copied to (n) destination operands (D) of the same types.

# **Example:**

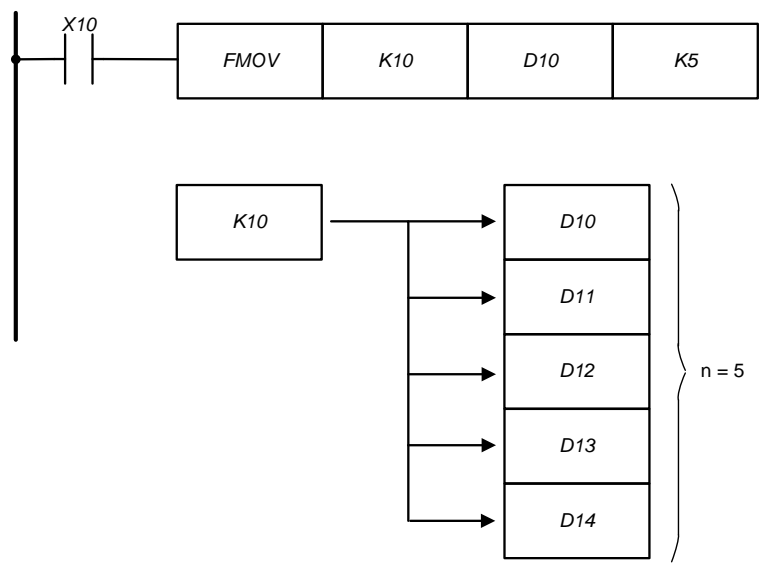

The instruction FMOV copies value "10" to the data registers D10...D14.

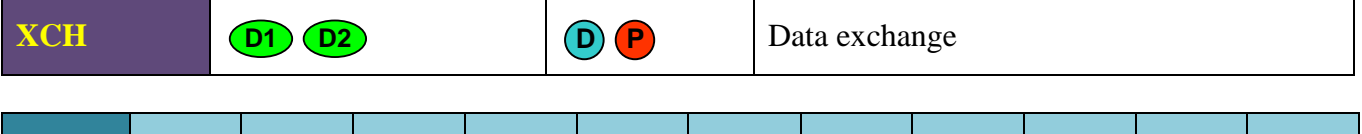

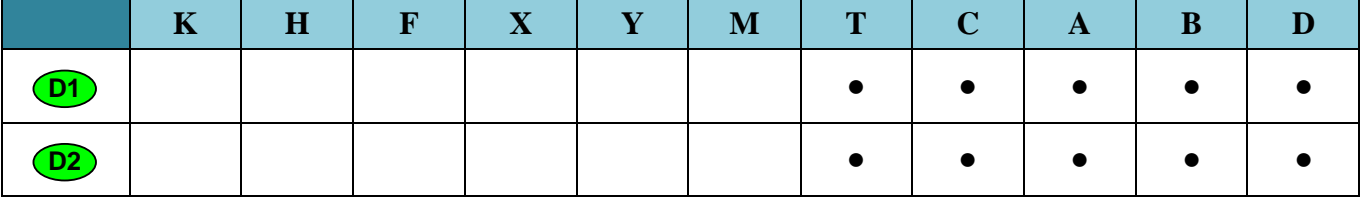

# **Description:**

The values of operands (D1) and (D2) are swapped.

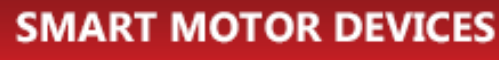

### **Example:**

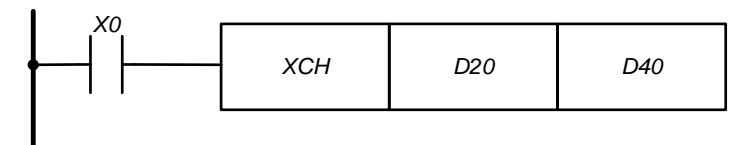

If  $X0 = 1$  the data exchange is done:

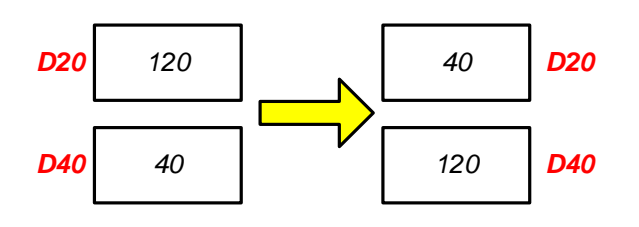

**ADD**

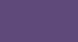

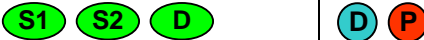

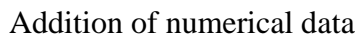

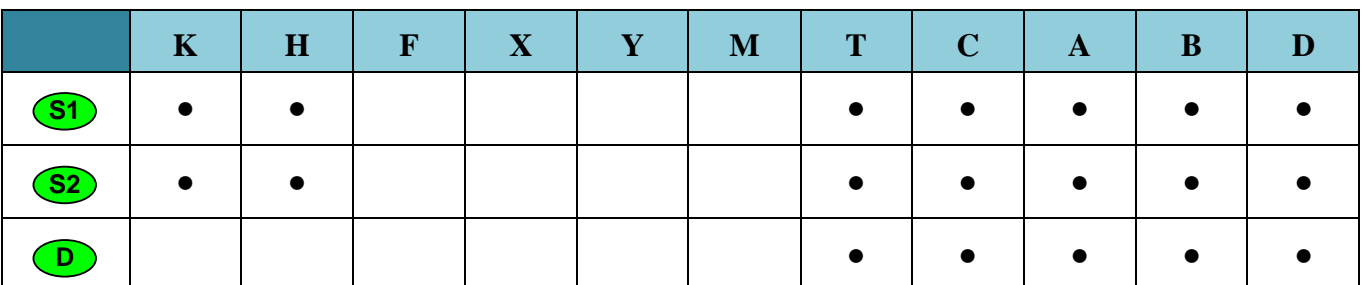

#### **Description:**

— Binary data in the source operands (S1) and (S2) are added together. The result of the addition is stored in the destination operand (D). The operation is performed on signed integer data types.

 $(S1) + (S2) = (D)$ 

- The high bit contains the sign of the result:  $0 sign$  of a positive number,  $1 sign$  of a negative number.
- When executing a 32-bit instruction, the lower 16 bits should be indicated in the operand. The following data register contains higher 16 bits.

# **Examples:**

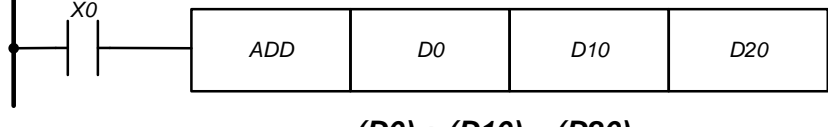

*(D0) <sup>+</sup> (D10) <sup>=</sup> (D20)*

If X0 is turned on, the values of data registers D0 and D10 are added together, the result is saved in the data register D20.

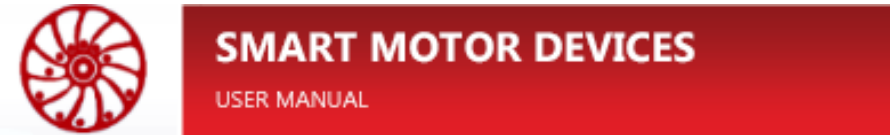

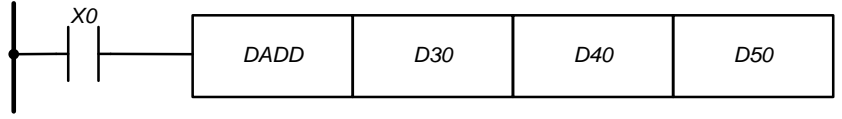

*(D31, D30) + (D41, D40) = (D51, D50)*

If X0 is turned on, the result of addition the values of registers (D31, D30) and (D41, D40) is saved in the data registers (D51, D50).

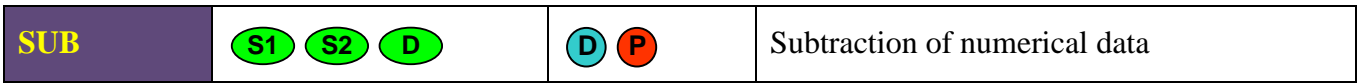

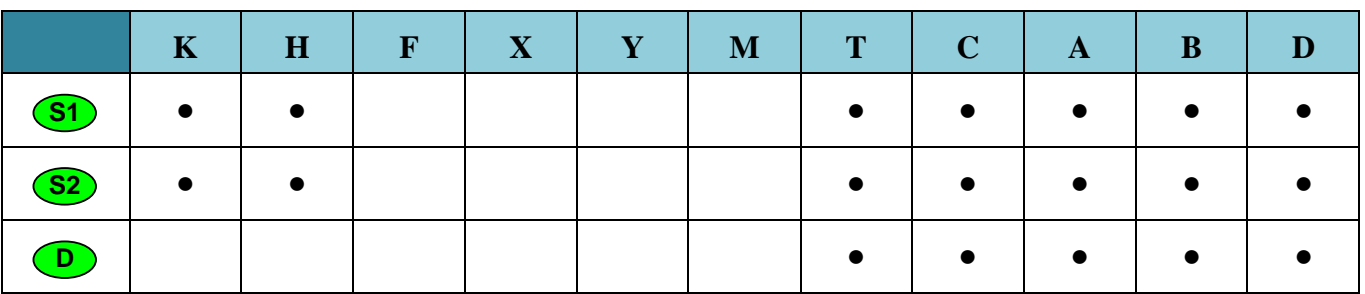

**Description:**

— The data value in (S2) is subtracted from the data value (S1). The result of the subtraction is stored in the destination operand (D). The operation is performed on signed integer data types.

 $(S1) - (S2) = (D)$ 

- The high bit contains the sign of the result:  $0 sign$  of a positive number,  $1 sign$  of a negative number.
- When executing a 32-bit instruction, the lower 16 bits should be indicated in the operand. The following data register contains higher 16 bits.

# **Examples:**

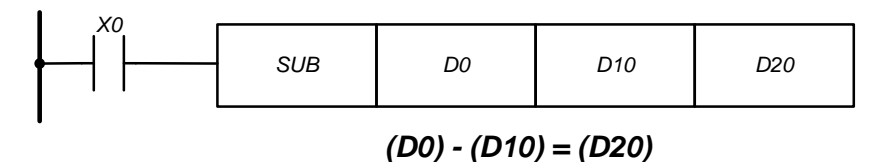

If Х0 is turned on, the difference between the data values in the registers D0 and D10 is calculated. The result is saved in the data register D20.

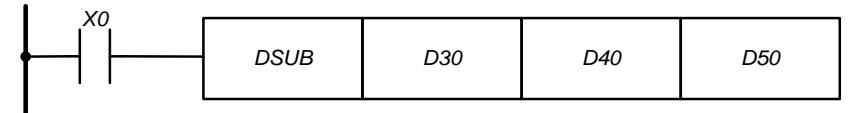

*(D31, D30) - (D41, D40) <sup>=</sup> (D51, D50)*

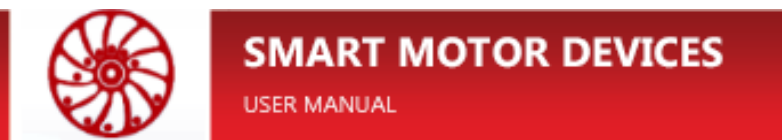

If Х0 is turned on, the difference between the data values in the registers (D31, D30) and (D41, D40) is calculated. The result is saved in the data registers (D51, D50).

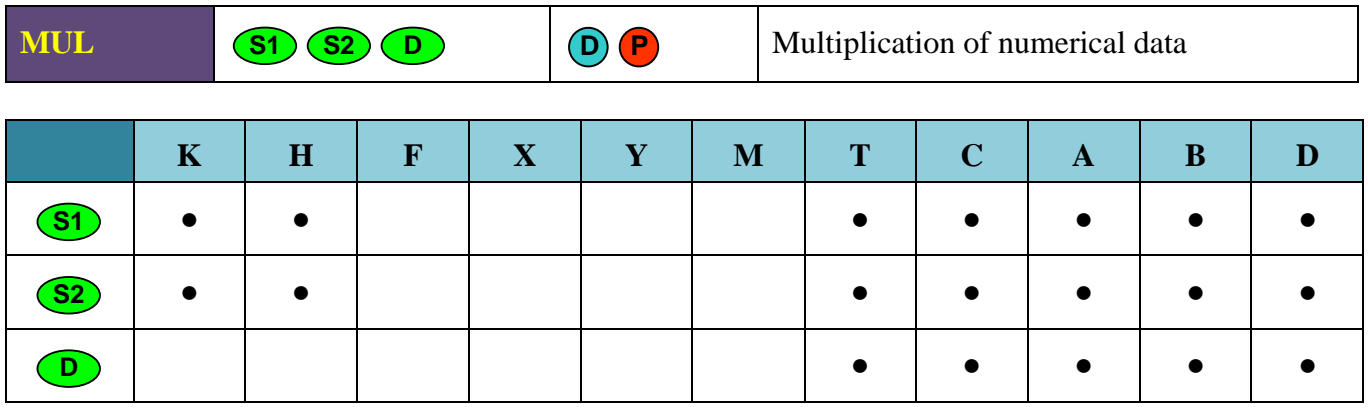

#### **Description:**

- The data in operands (S1) and (S2) are multiplied together. The result is stored in the destination operand (D). The operation is performed on signed integer data types.  $(S1)$  x  $(S2) = (D)$
- The high bit contains the sign of the result:  $0 sign$  of a positive number,  $1 sign$  of a negative number.
- When executing a 32-bit instruction, the lower 16 bits should be indicated in the operand. The following data register contains higher 16 bits.

# **Examples:**

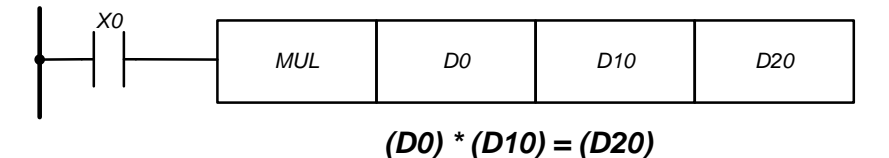

If Х0 is turned on, the values in data registers D0 and D10 are multiplied together. The result

is saved in the data register D20.

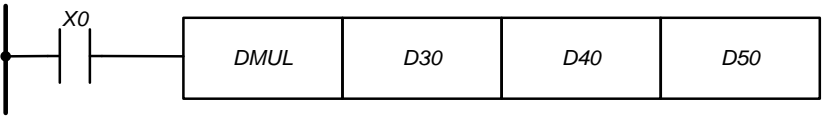

# *(D31, D30) \* (D41, D40) <sup>=</sup> (D51, D50)*

If X0 is turned on, the values in registers (D31, D30) and (D41, D40) are multiplied together. The result is saved in the data registers (D51, D50).

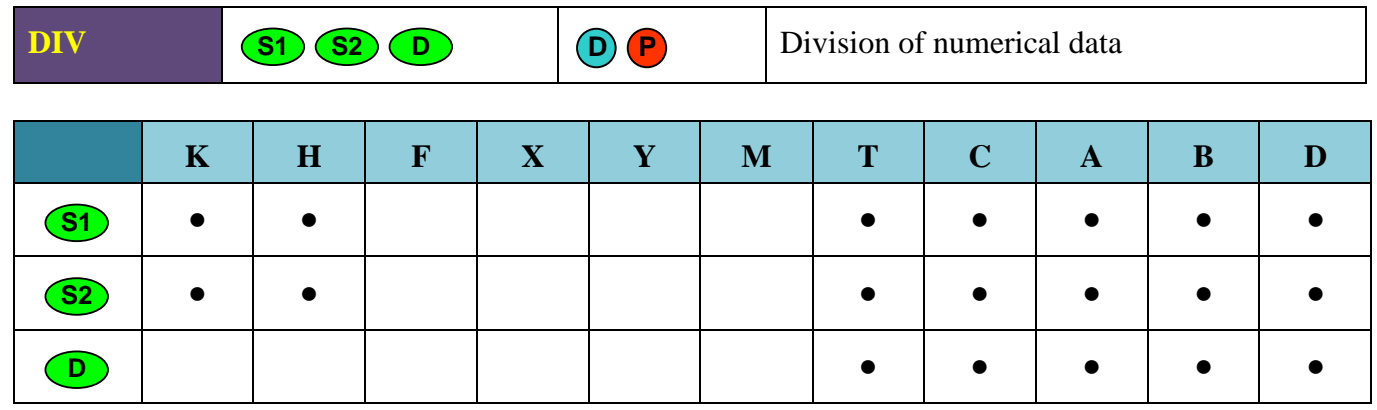

#### **Description:**

- The value of the source operand (S1) is divided by the data value from the source operand (S2). The whole part of the division result is stored in the destination operand (D). The operation is performed on signed integer data types.
	- $(S1) / (S2) = (D)$
- The high bit contains the sign of the result:  $0 sign$  of a positive number,  $1 sign$  of a negative number.
- When executing a 32-bit instruction, the lower 16 bits should be indicated in the operand. The following data register contains higher 16 bits.
- Division by zero leads to an error.

#### **Examples:**

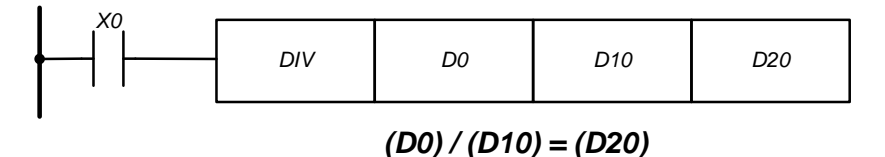

If Х0 is turned on, division of data values in registers D0 and D10 is done. The result is saved in the data register D20.

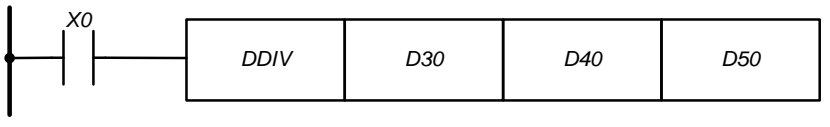

*(D31, D30) / (D41, D40) = (D51, D50)*

If Х0 is turned on, division of data values in registers (D31, D30) and (D41, D40) is done. The result is saved in the data registers (D51, D50).

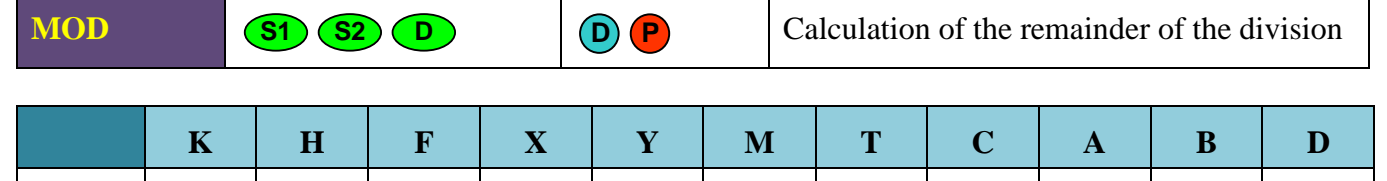

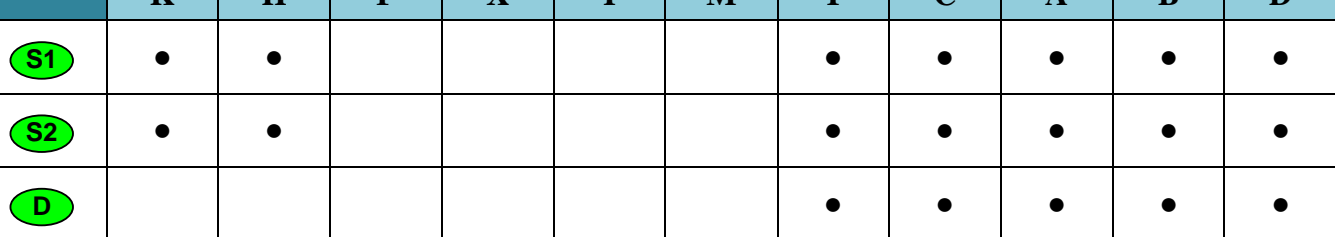

#### **Description:**

- The value of the source operand (S1) is divided by the data value from the source operand (S2). The remainder of the division is stored in the destination operand (D). The operation is performed on signed integer data types.
	- $(S1)$  %  $(S2) = (D)$
- The high bit contains the sign of the result:  $0 -$  sign of a positive number,  $1 -$  sign of a negative number.
- When executing a 32-bit instruction, the lower 16 bits should be indicated in the operand. The following data register contains higher 16 bits.
- Division by zero leads to an error

#### **Examples:**

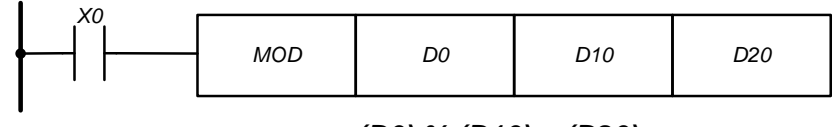

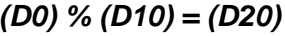

If X0 is turned on, division of data values in registers D0 and D10 is done. The result (remainder in division) is saved in the data register D20.

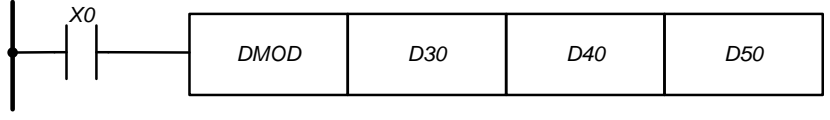

*(D31, D30) % (D41, D40) <sup>=</sup> (D51, D50)*

If Х0 is turned on, division of data values in registers (D31, D30) and (D41, D40) is done. The result (remainder in division) is saved in the data registers (D51, D50).

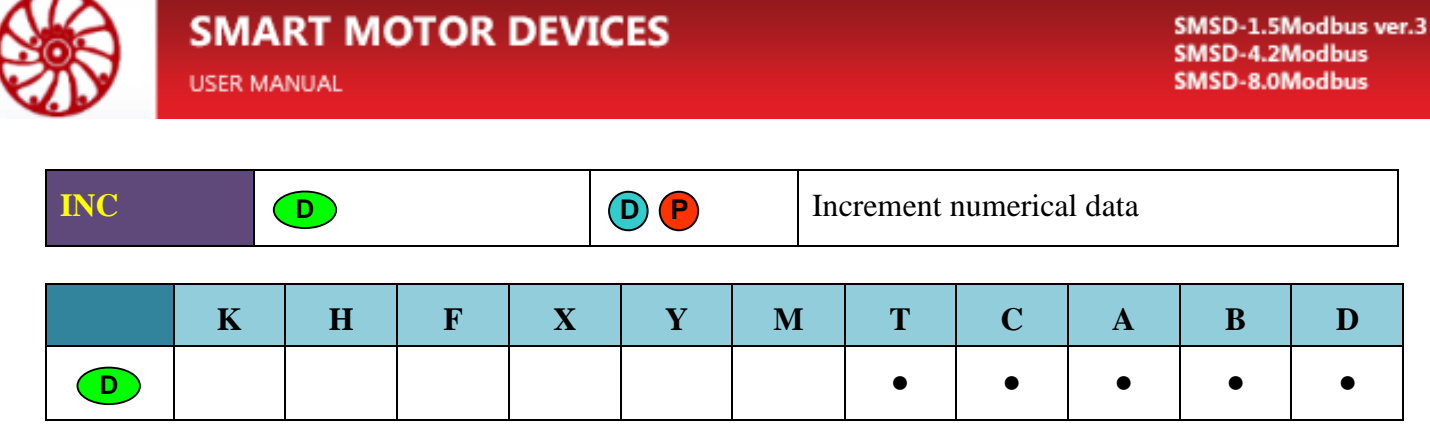

# **Description:**

The value in the operand (D) is incremented by 1.

### **Example:**

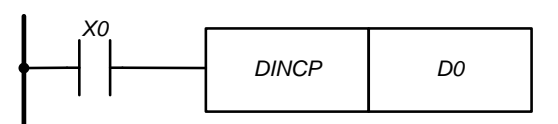

The value in the data registers (D1, D0) is incremented by 1 if the entry condition X0 is turned on. The instruction is activated due to the connected pulse function so that the summing process is not performed in each program cycle.

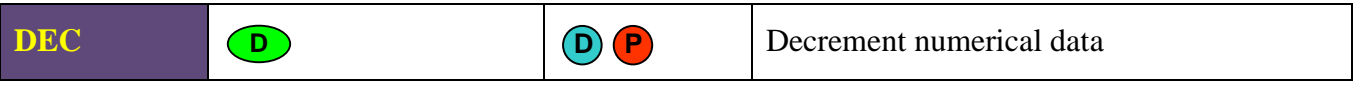

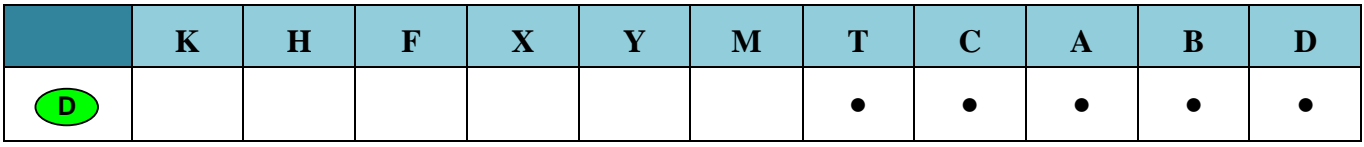

# **Description:**

The value in the operand (D) is decremented by 1.

# **Example:**

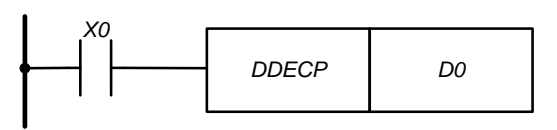

The value in the data registers (D1, D0) is decremented by 1 if the entry condition X0 is turned on. The instruction is activated due to the connected pulse function so that the decrementing is not performed in each program cycle.

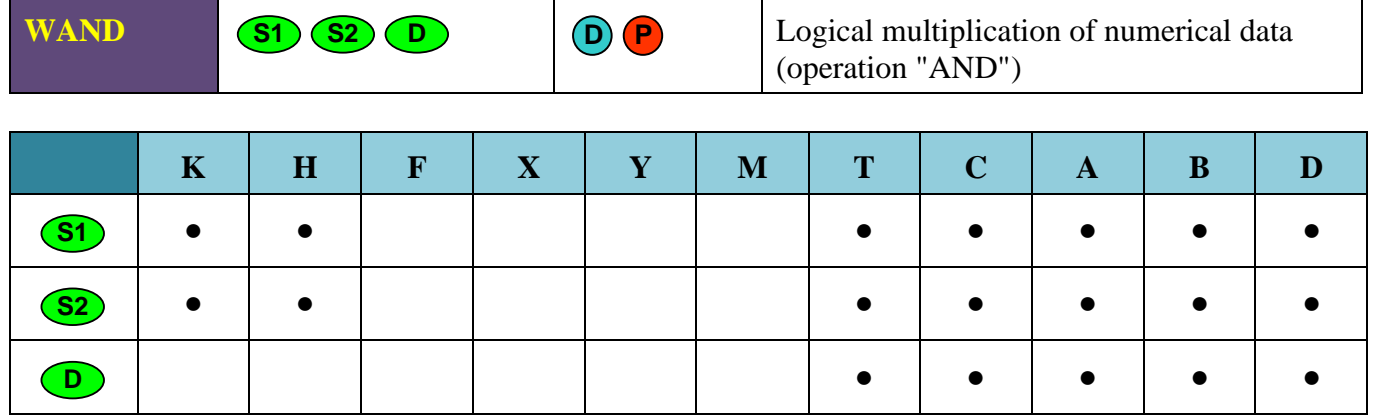

**Note: WAND** is a 16 bit instruction, **DAND** is a 32 bit instruction.

# **Description:**

- The operation "logical AND" for numeric data is a bit operation (performed bit by bit).
- The values from the source operands (S1) and (S2) are multiplied bit by bit. The result is stored in the destination operand (D).
- The truth table of logical multiplication:

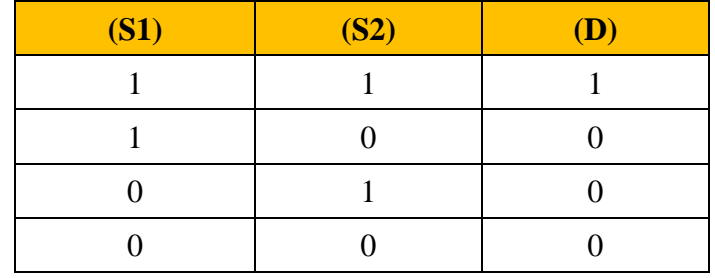

**Example:**

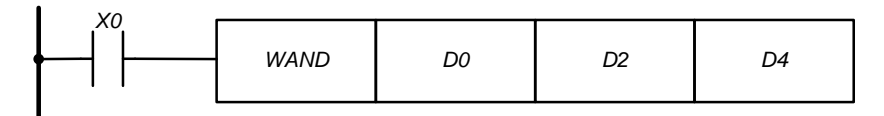

If  $X0 = 1$ , the logic multiplication of values from data registers D0 and D2 is done. The result is saved in the data register D4.

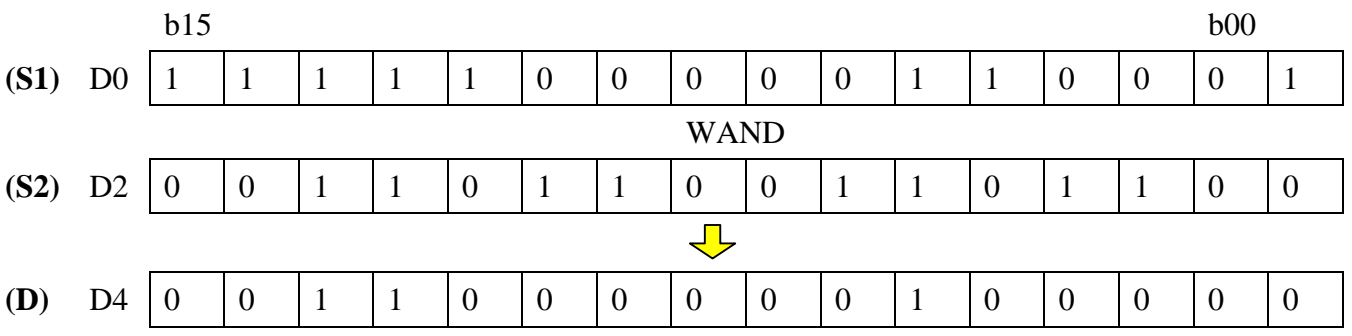

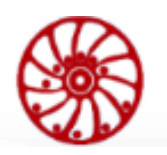

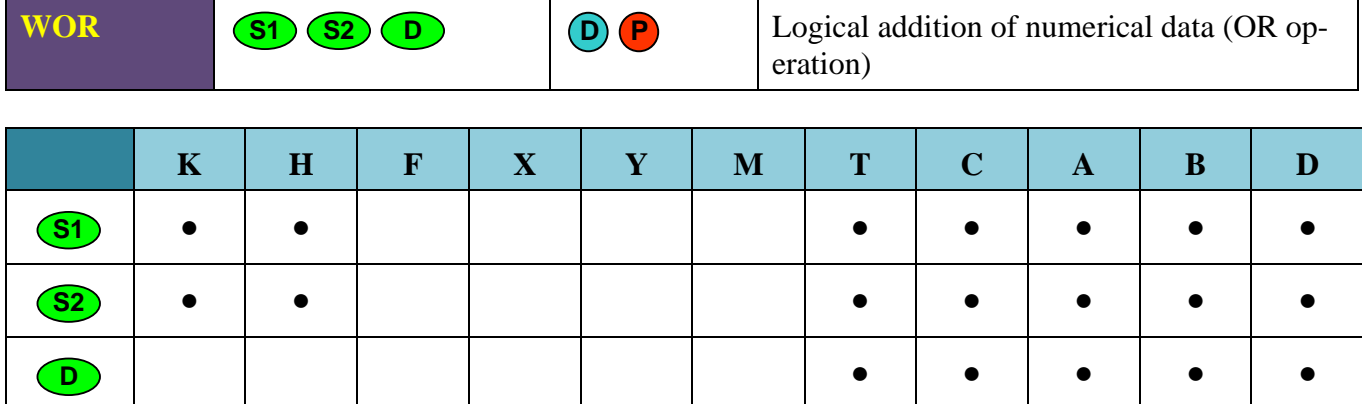

**Note: WOR** is a 16 bit instruction, DOR is a 32 bit instruction.

# **Description:**

**USER MANUAL** 

- The operation "logical OR" for numeric data is a bit operation (performed bit by bit).
- The values from the source operands (S1) and (S2) are added bit by bit. The result is stored in the destination operand (D).
- The truth table of logical addition:

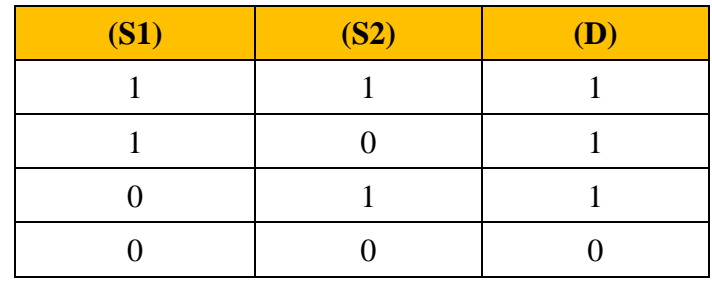

**Example:**

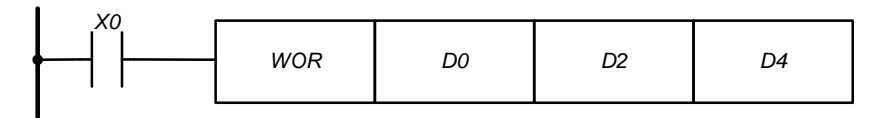

If  $X0 = 1$ , the logical addition of values from data registers D0 and D2 is done. The result is saved in the data register D4.

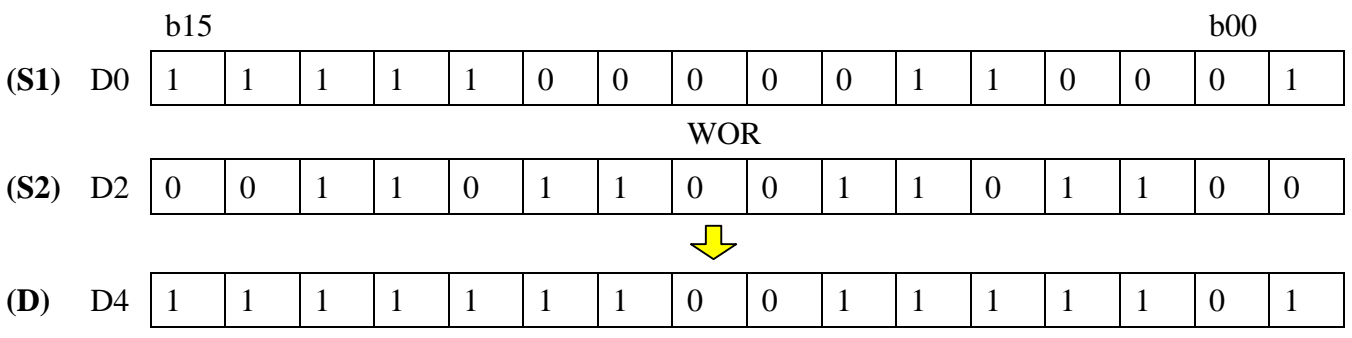

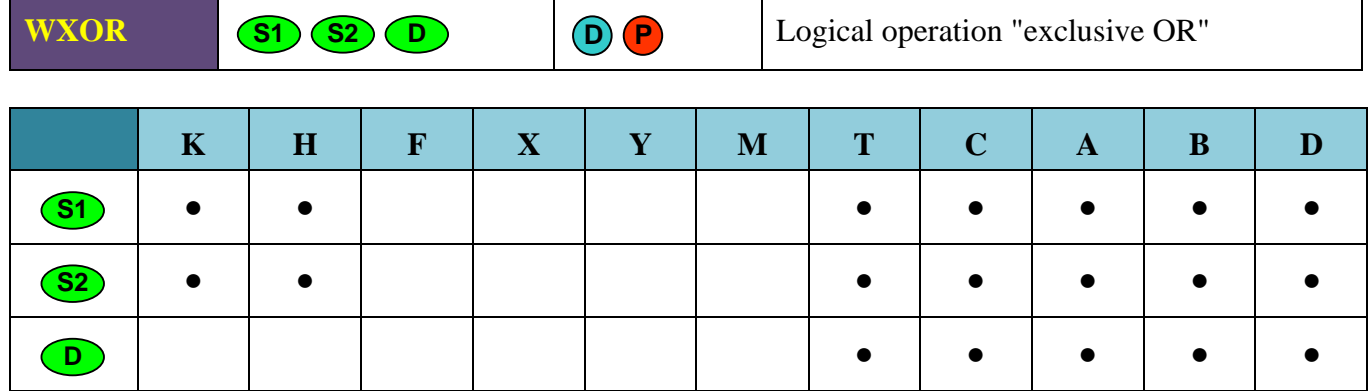

**Note:** WXOR is a 16 bit instruction, **DXOR** is a 32 bit instruction.

### **Description:**

- The operation "logical exclusive OR" for numeric data is a bit operation (performed bit by bit)
- The values from the source operands (S1) and (S2) are processed bit by bit. The result is stored in the destination operand (D).
- The truth table of logical exclusive OR:

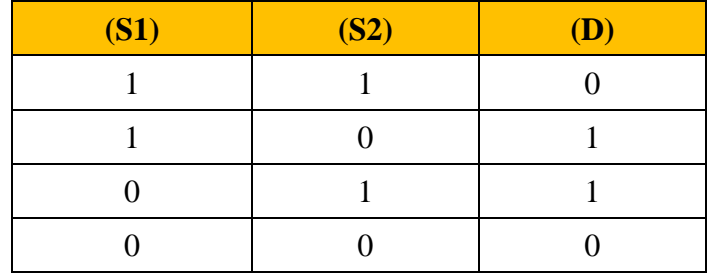

**Example:**

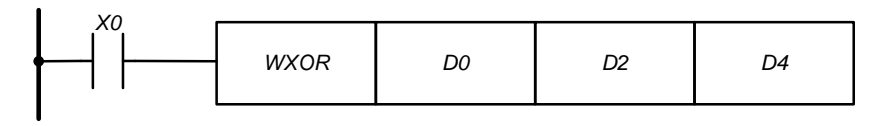

If  $X0 = 1$ , the operation "exclusive OR" is performed with values in data registers D0 and D2. The result of the operation is saved in the data register D4.

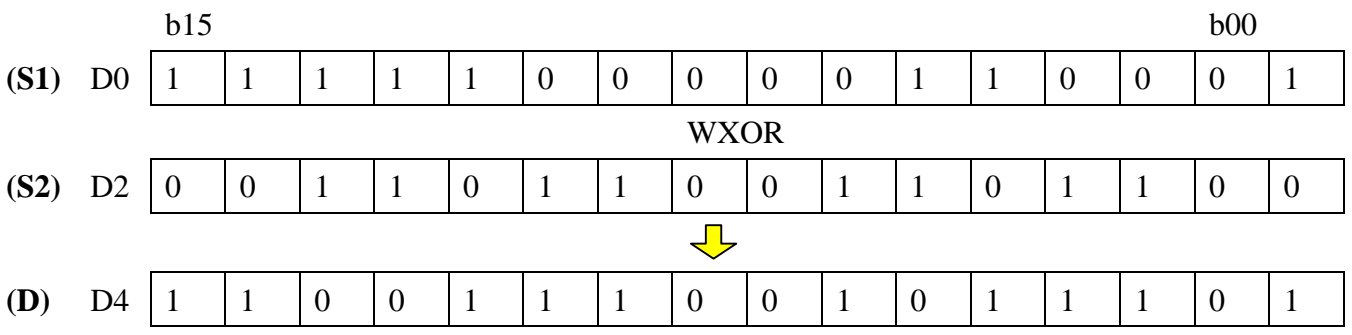

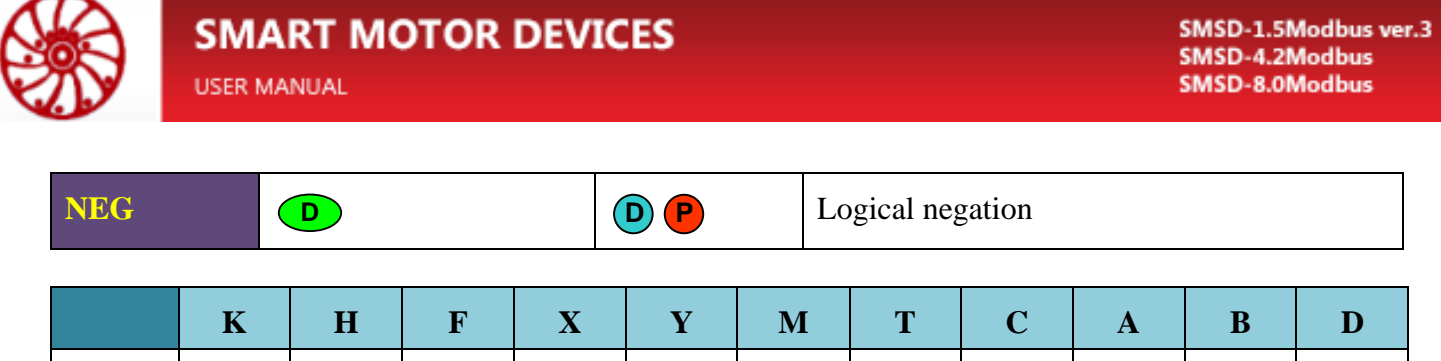

# **Description:**

**D**

Logical negation operation (inversion of all bits in binary form and addition with 1) for numerical data.

**● ● ● ● ●**

# **Example:**

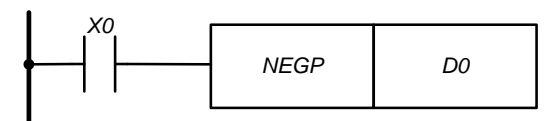

If  $X0 = 1$ , the operation of logical negation and modification is performed with value in the operand D0.

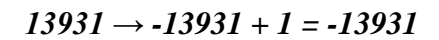

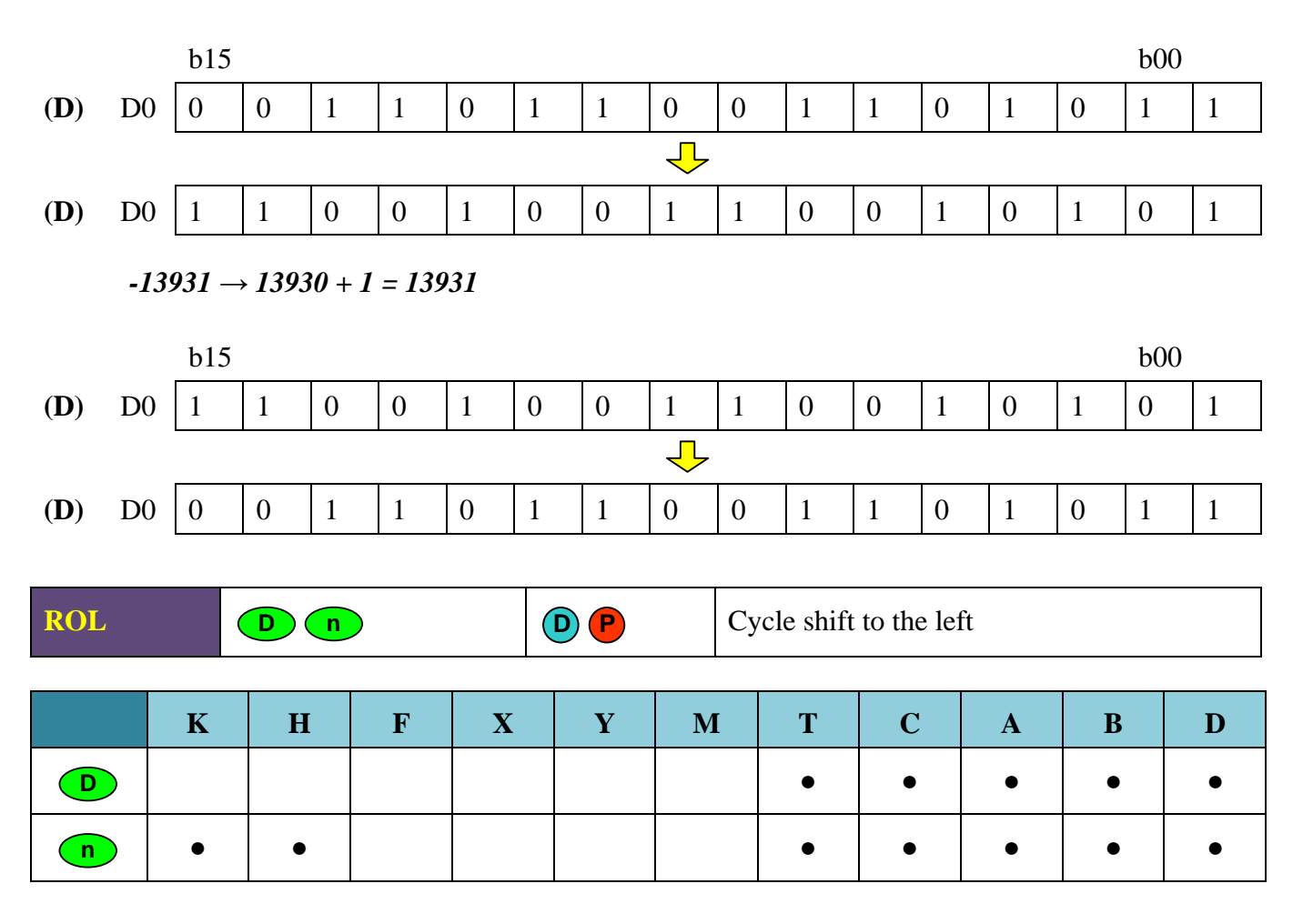
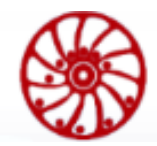

## **Description:**

Bits rotation on (n) places to the left.

### **Example:**

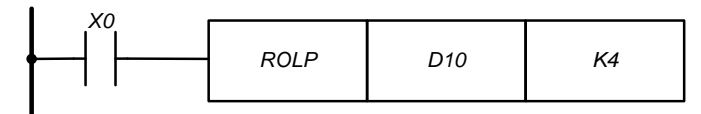

If  $X0 = 1$ , the bits of the value in the data register D10 rotate on 4 bits to the left and the value is modified.

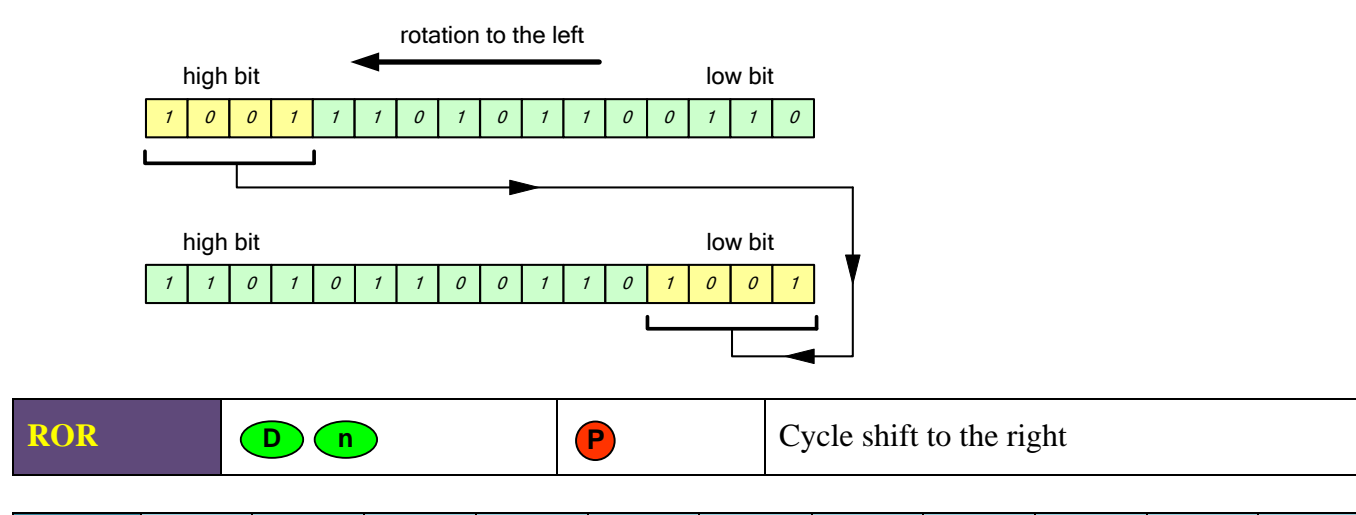

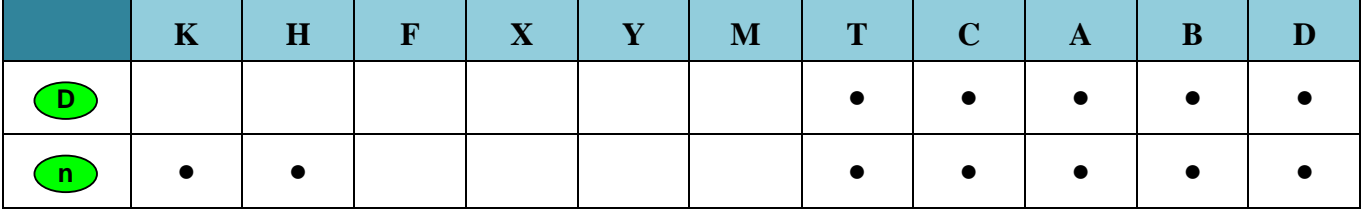

### **Description:**

Bits rotation on (n) places to the right.

#### **Example:**

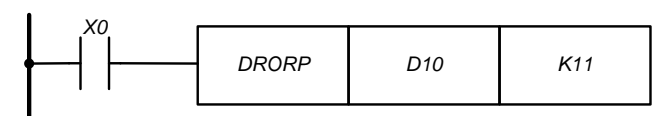

If  $X0 = 1$ , the bits of the value in the data register D10 rotate on 11 bits to the right and the value is modified.

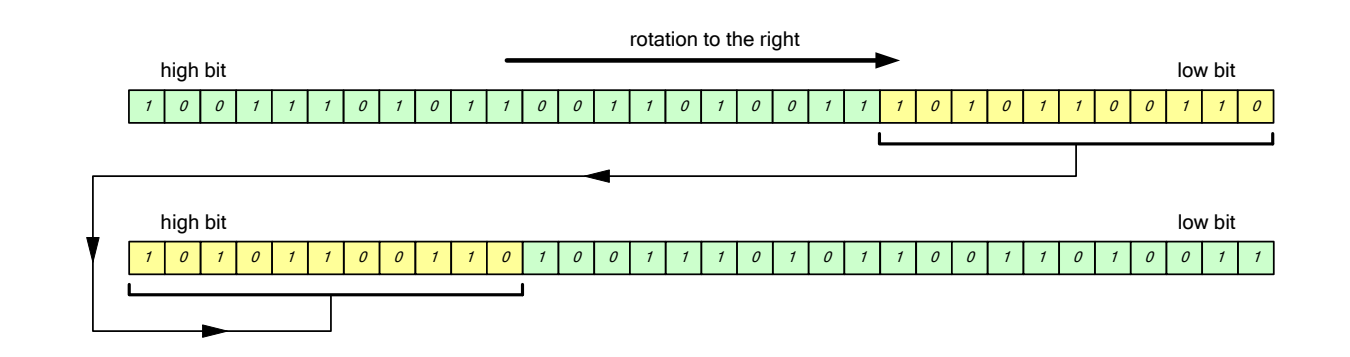

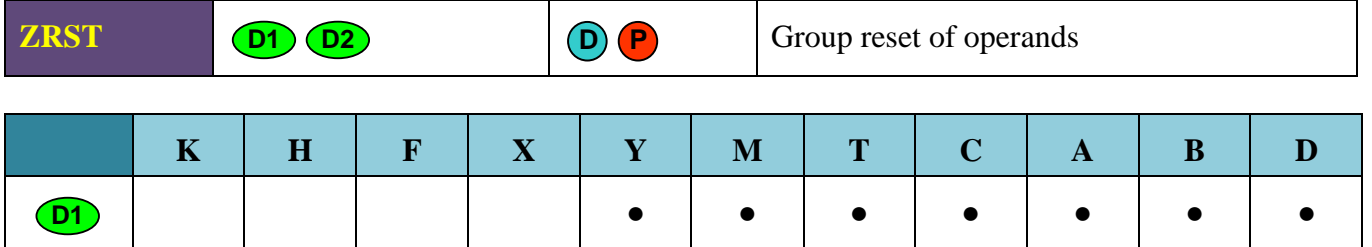

**● ● ● ● ● ● ●**

#### **Description:**

**D2**

The values of several operands following one after another (operand region) can be reset by the instruction ZRST. Bit contacts are turned of, the registers are set to a value of "0".

- Operands (D1) and (D2) determine the region to be reset.
- The operands in (D1) and (D2) must be of the same type.
- $(D1)$  the first address of the region,  $(D2)$  the last address of the region.
- $\overline{\phantom{0}}$  (D1) must be less than (D2).

#### **Example:**

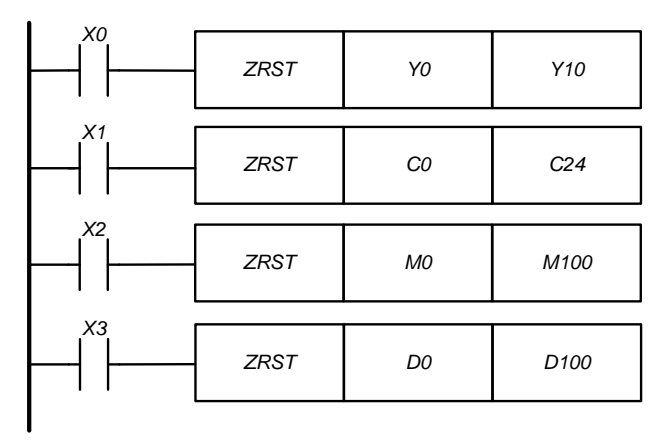

When the entry conditions are satisfied, the bit operands Y0 ... Y10, M0 ... M100 are turned off (turns to the state "0"). The numeric operands C0 ... C24, D0 ... D100 are turned to actual value "0". The corresponding coils and contacts are switched off.

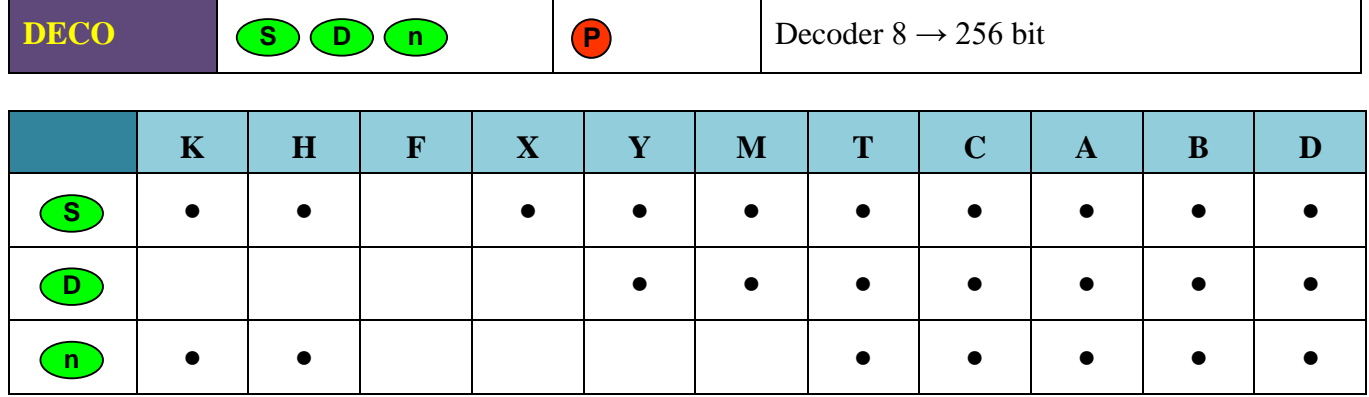

**Note:** If (D) is a bit operand:  $(n) = 1...8$ . If (D) is a numeric operand:  $(n) = 1...4$ . If  $(n)$  is out of possible range, the instruction is executed with the maximum possible (n) depending on (D).

#### **Description:**

Decoding data. Data in (n) operands is decoded starting from the start address, which is specified in (S). Operand (D) determines the starting address of the destination (where the result of decryption is written).

(n) is the number of operands whose data should be decoded. When specifying the bit operand in (D), the following must be observed:  $1 \leq (n) \leq 8$ . When specifying the numeric operand in (D), the following must be observed:  $1 \leq (n) \leq 4$ .

(S) is a start address of operands whose data should be decoded.

 $2^n$  – number of operands to be decoded.

(D) is a start address the destination operand.

**Attention!** The instruction does not execute if  $(n) = 0$ .

Accordingly, the output remains active if the input conditions at the end of the action turn off again.

#### **Example:**

Use of a DECO instruction with bit operands in (D).

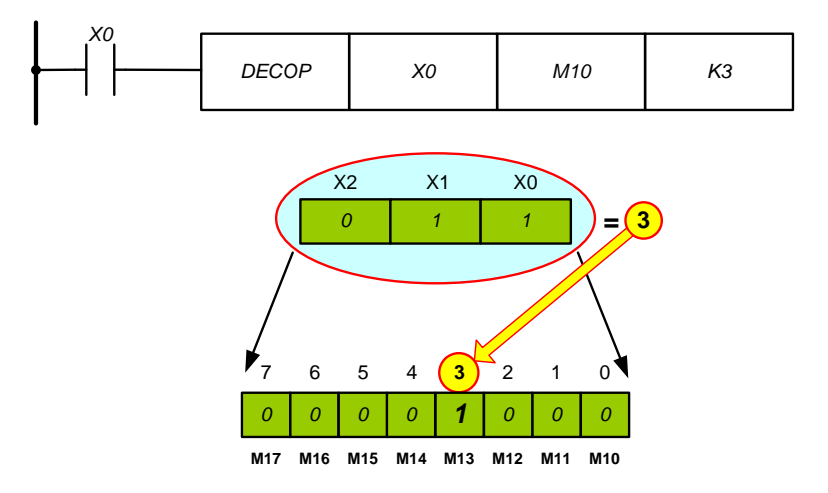

**USER MANUAL** 

If (n) = 3, the input operands X0, X1 and X2 are processed.  $2^{n} = 2^{3} = 8$  addresses are used as a destionation M10…M17.

Value of input operands is  $1 + 2 = 3$ . So the 3d address of the destination, i.e. relay M13 is turned on. If the value of the input operand "0" is processed, then the relay M10 is activated.

*Use of a DECO instruction with numeric operands in (D).*

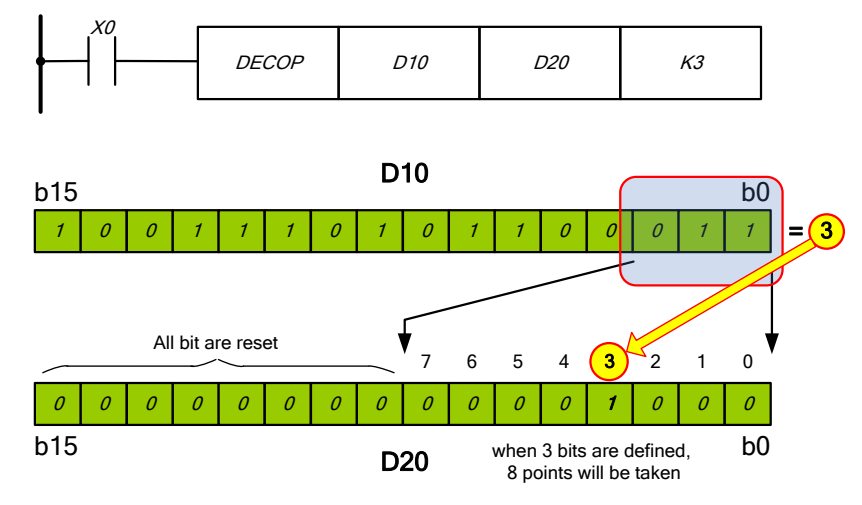

The lower 3 bits of the D10 data register are decoded. The decoding result  $1 + 2 = 3$  is transferred to the data register D20. The 3rd bit is turned on in this data register.

If the value for  $(n)$  <3, then all unnecessary bits of a higher number in the destination addresses are set to zero.

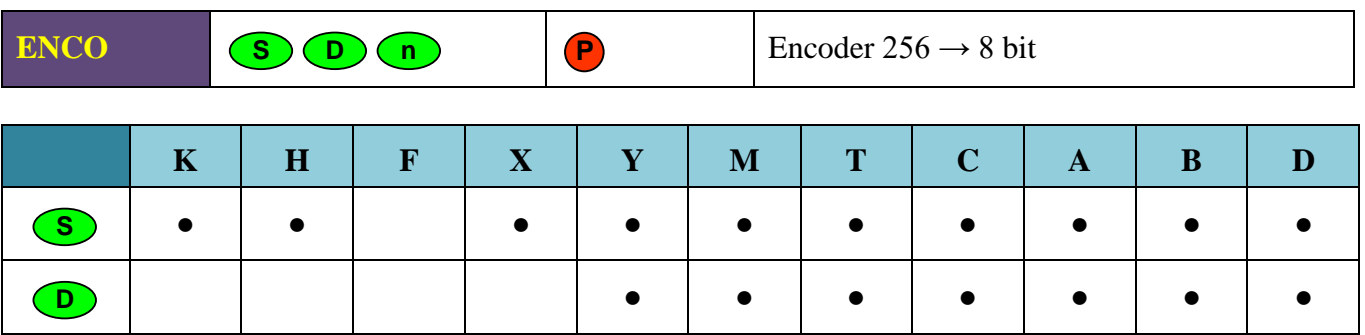

**Note:** If (D) is a bit operand: (n) = 1...8. If (D) is a numeric operand: (n) = 1...4. If (n) is out of possible range, the instruction is executed with the maximum possible (n) depending on (D).

**● ● ● ● ● ● ●**

# **Description:**

**n**

Encoding data. Data in 2<sup>n</sup> operands is encoded starting from the start address, which is specified in (S). Operand (D) determines the starting address of the destination (where the result of decryption is written).

2<sup>n</sup> is the number of operands whose data should be encoded.

(n) – the number of destination operands.

When specifying the bit operand in (S), the following must be observed:  $1 \leq n \leq 8$ . When specifying the numeric operand in (S), the following must be observed:  $1 \leq (n) \leq 4$ .

(S) is a start address of operands whose data should be encoded.

(D) is a start address the destination operand.

If several operands specified in (S) have the value "1", then only the low bit is processed.

**Attention!** The instruction does not execute if  $(n) = 0$ .

Accordingly, the output remains active if the input conditions at the end of the action turn off again.

### **Example:**

*Use of a ENCO instruction with bit operands in (S).*

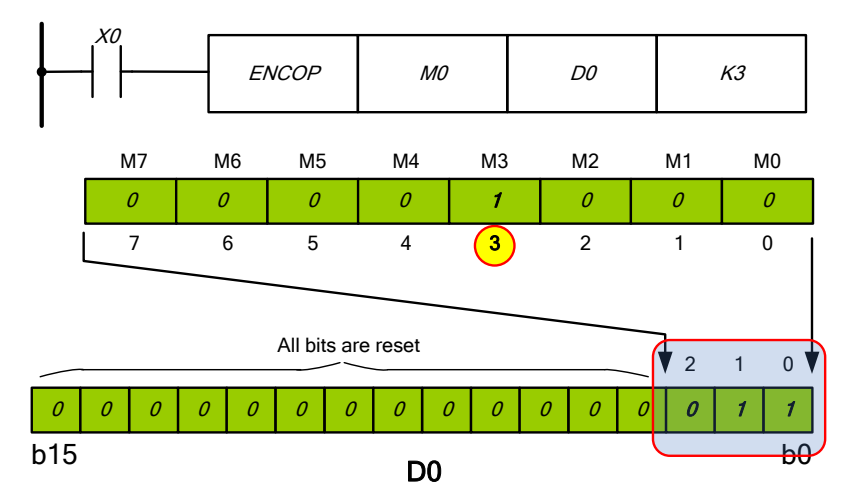

If  $2n = 23 = 8$  then output relay addresses are M0...M7. As the 3d output is turned on (i.e.  $M3 = 1$ , the value 3 is written to the data register D0.

*Use of a ENCO instruction with numeric operands in (S).*

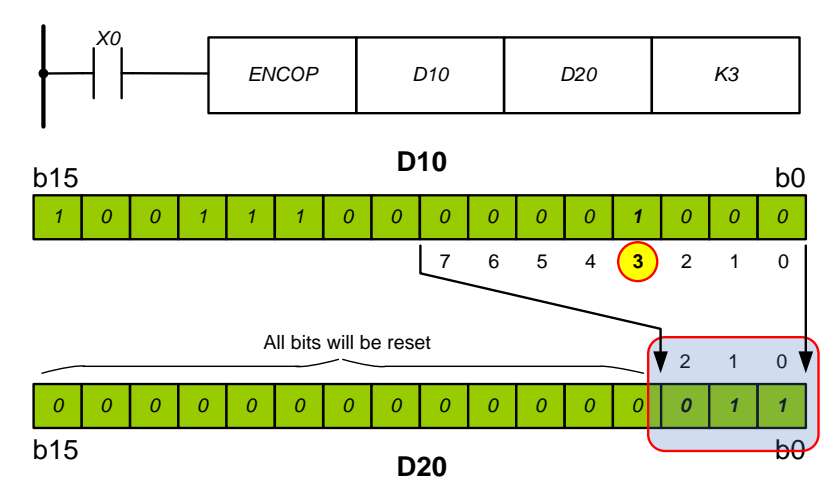

The 3d bit is on in the data register D10. So the value 3 is encoded and saved in the data register D20.

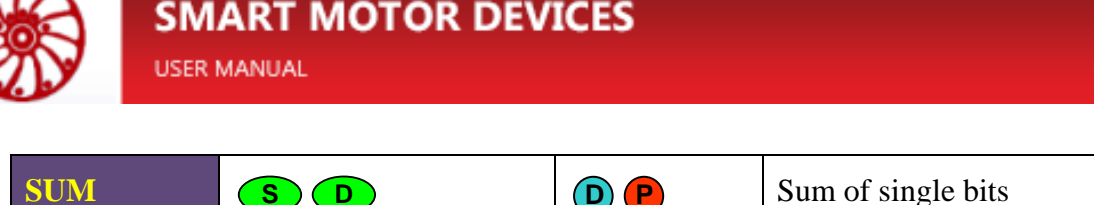

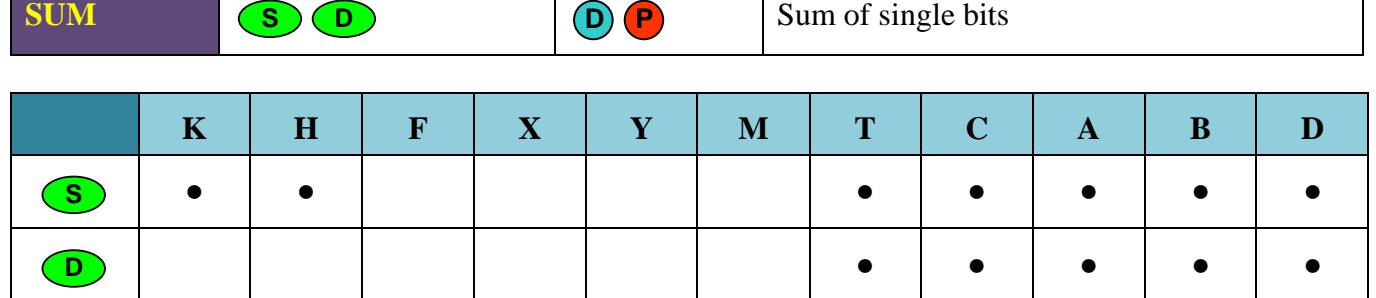

**Description:**

- Determining the number of active bits in a data word. The instruction counts turned on bits in (S).
- The result value is written to (D).

If a 32-bit instruction is processed, then the high 16 bits  $(D + 1)$  of the destination operands  $(D)$ are set to zero, since the maximum number of turned on bits in (S) is 32.

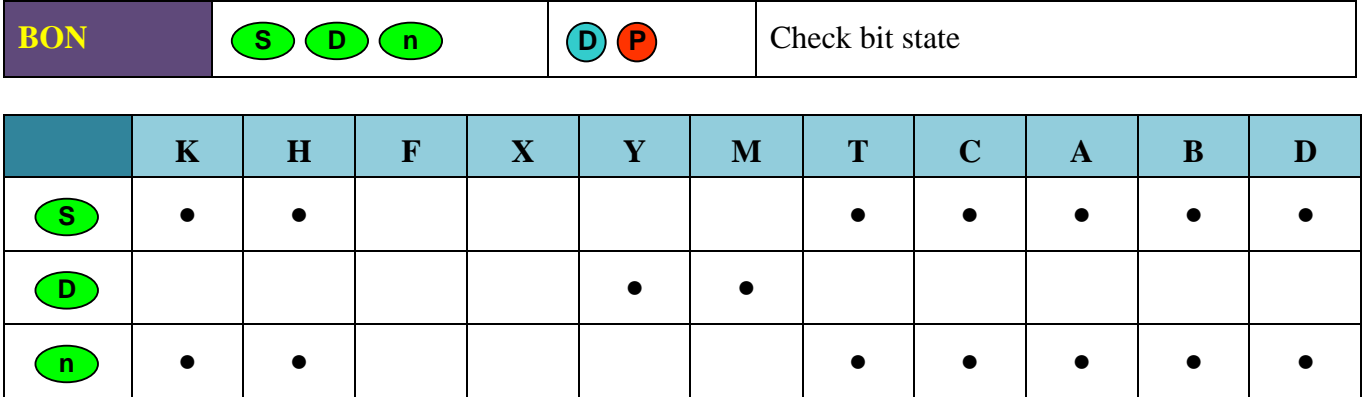

**Note:** The necessary condition:  $(n) = 0...15$  (16 bit),  $(n) = 0...31$  (32 bit).

#### **Description:**

A single bit is checked inside the data word. If the bit (n) is turned on in (S), then the corresponding bit in (D) is turned on.

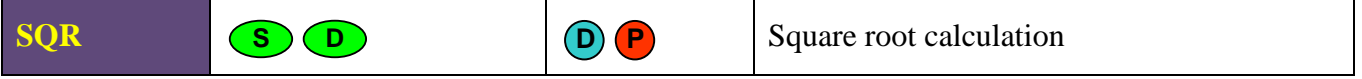

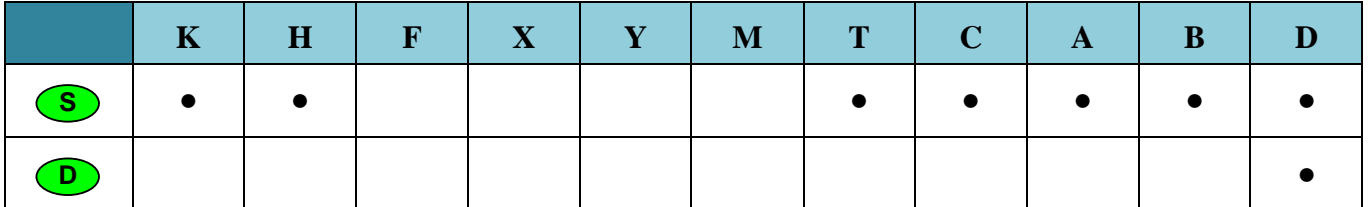

# **Description:**

Square root calculation  $(D) = \sqrt{(S)}$ 

**●**

The square root of the value in the operand (S) is being calculated, the result is be rounded off to an integer and written to the operand (D). The operation is performed on signed integer data types.

**Attention!** The square root of a negative number always leads to an error.

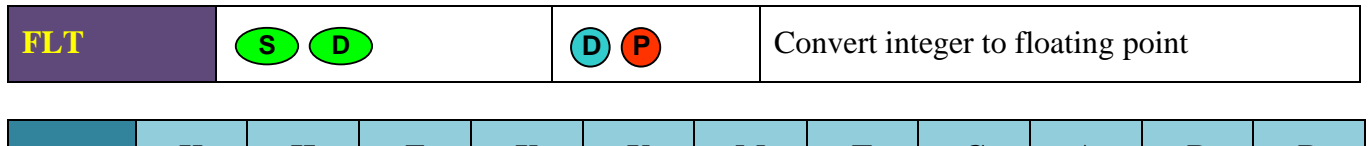

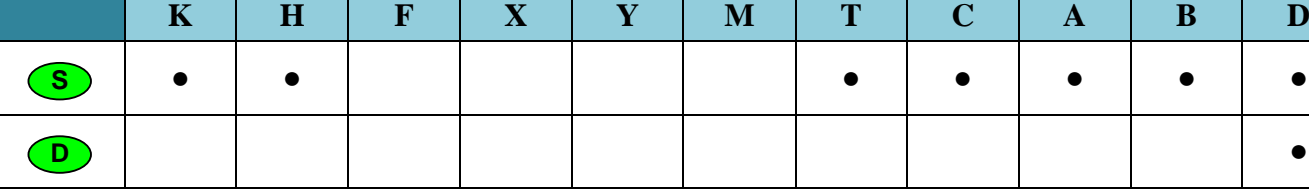

# **Description:**

The instruction FLT converts integer signed number to floating point format.

- The integer in the operand (S) is converted to a floating point number. The result is saved in the operand (D).
- The result of converting is always 32-bit number.

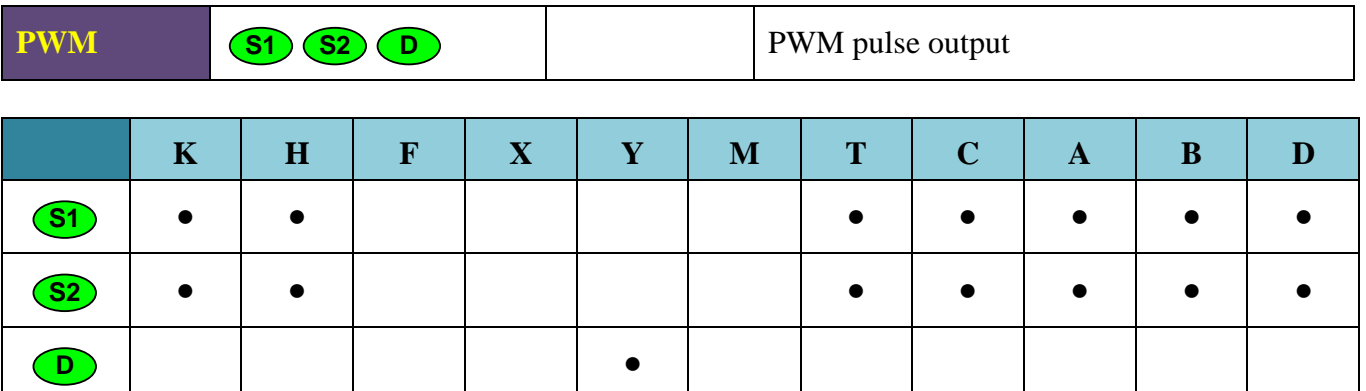

**Note:** The value of the operand (S1) must be less than or equal to the value of the operand (S2).

# **Description:**

 $(S1)$  – pulse width, t.

(S2) – period duration, T.

(D) – output address, Y6 or Y7.

Valid values for (S1) and (S2) are from 1 to 32767. (S1) and (S2) are the number of sampling intervals. The sampling period is set simultaneously for both channels 100 µs or 10 µs by the special register D356 (see the section [4.6](#page-27-0) for more details).

A PWM signal is present at the output as long as the signal at the input of the PWM instruction is active.

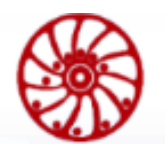

**USER MANUAL** 

## **Example:**

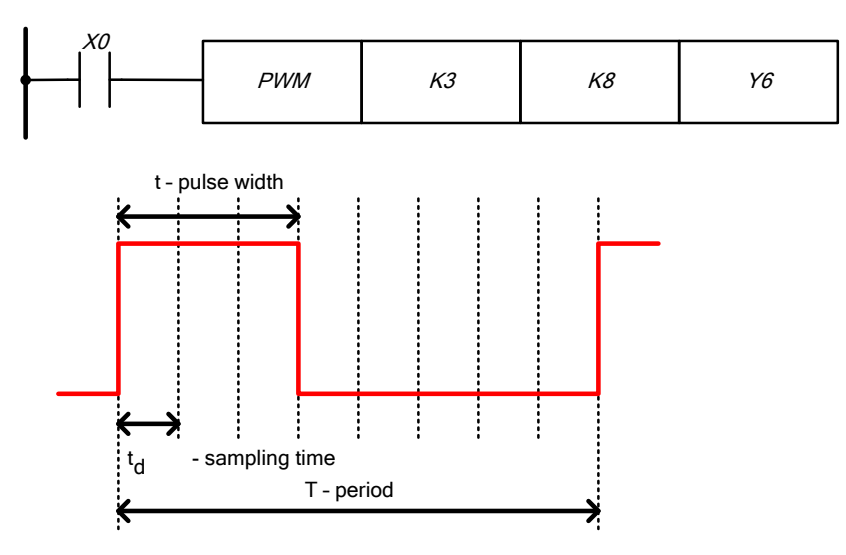

Let the sampling period be 100 μs. When the input condition  $X0 = 1$  is satisfied, the PWM signal with a period of 8 x 100  $\mu$ s = 0.8 ms and a pulse duration of 3 x 100  $\mu$ s = 0.3 ms appears at the output Y6.

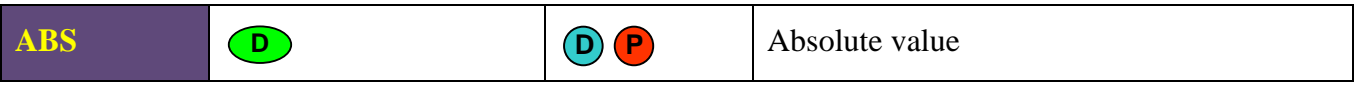

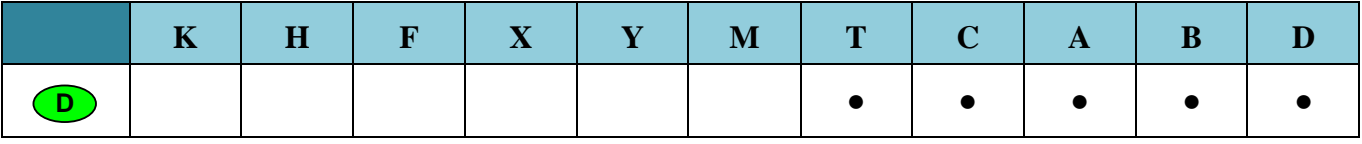

#### **Description:**

The instruction ABS writes absolute value of a number into the operand (D). If the value in (D) is negative, then after executing the ABS instruction the sign "-" is discarded and the number becomes positive. If (D) has a positive value, then no changes occur.

# **Example:**

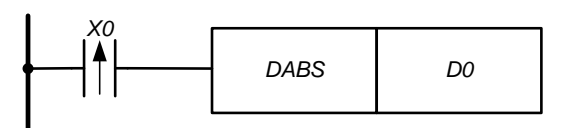

When the input condition is satisfied, the module of the number in the register (D1, D0) is determined.

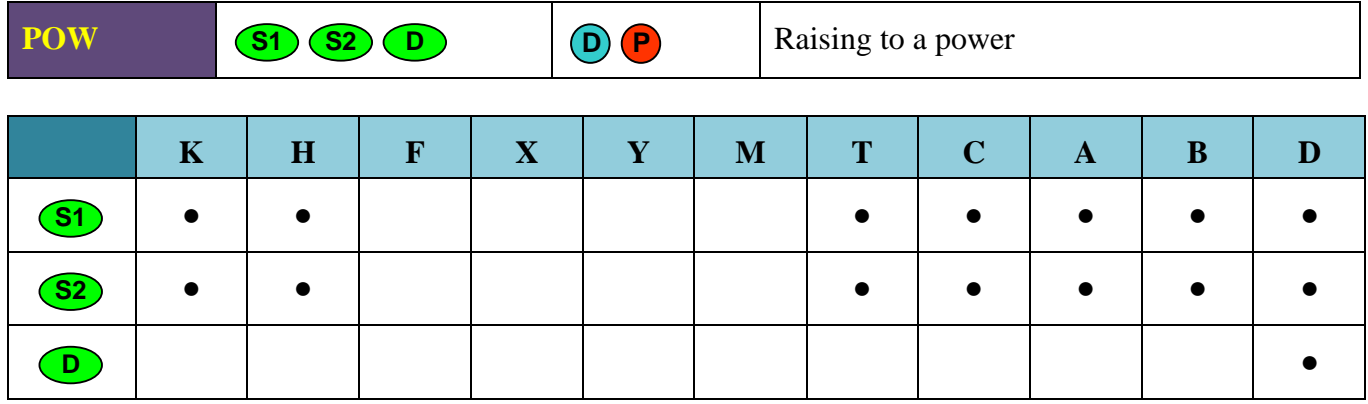

#### **Description:**

Raising to a power:  $(D) = (S1)^{(S2)}$ .

The instruction POW rises the value in the operand (S1) to the (S2) power. The result is saved in the operand (D). The operation is performed on signed integer data types.

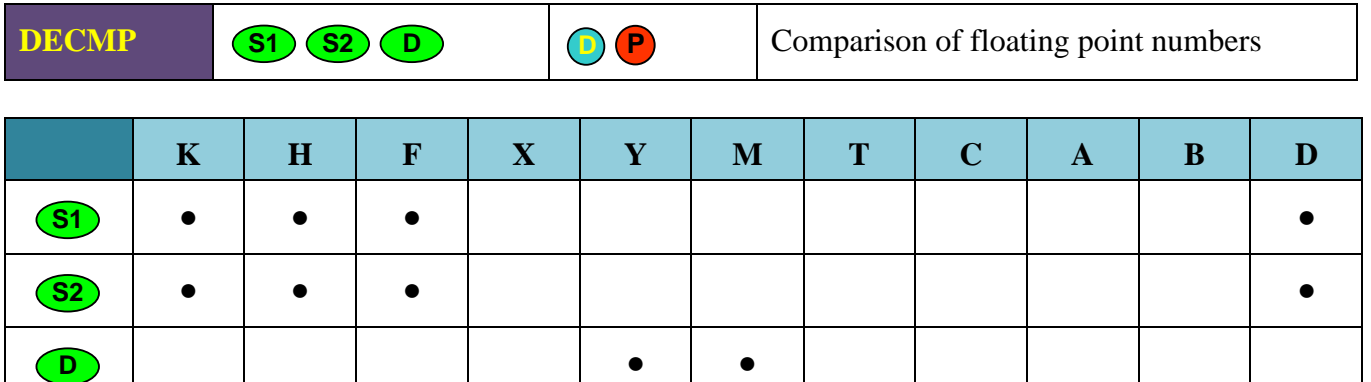

**Note:**

- 32-bit instruction only.
- The operand (D) takes 3 consecutive addresses.
- K and H types are not converted to F, but are projected onto a memory area. To convert integer data types to floating point data, use the **FLT** instruction**.**

#### **Description:**

The instruction DECMP performs comparison of two binary floating point numbers and outputs the result of the comparison.

- The DECMP instruction compares the floating point number in (S1) with the floating point number in (S2).
- The comparison result is stored in 3 successive addresses.
- If the number in  $(S2)$  is less than the number in  $(S1)$ , then the bit operand  $(D)$  is turned on.
- If the number in (S2) is equal to the number in (S1), then the bit operand ((D) +1) is turned on.

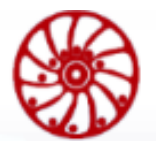

- If the number in (S2) is greater than the number in (S1), then the bit operand ((D) +2) is turned on.
- The polled output operands remain turned on after disabling the entry conditions of the instruction DECMP.

# **Example:**

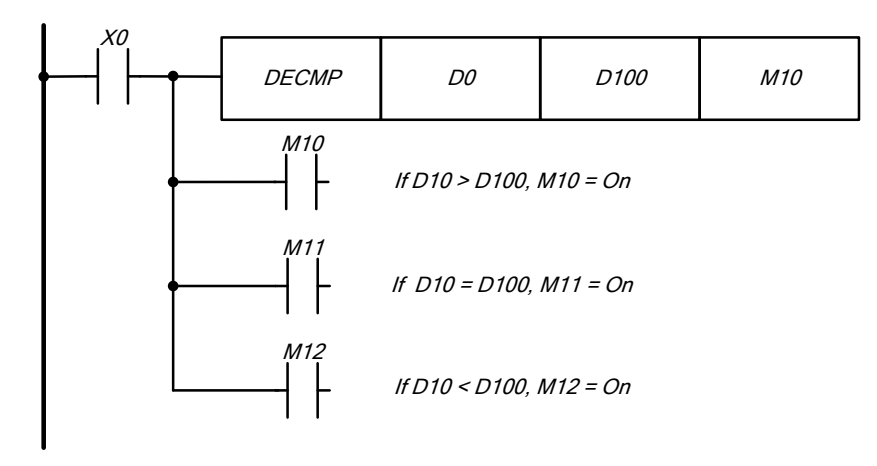

When contact X0 is turned on, the floating point number specified in D100 (S2) is compared with the floating point number specified in D0 (S1). If the number in D100 is less than the number D0, then the relay M10 is activated. If the number in D100 is equal to the number D0, then the relay M11 is turned on. If the number in D100 is greater than the number D0, then relay M12 is activated.

To obtain the comparison results in the form:  $\leq \geq \neq$ , you can use parallel contact combinations M10 - M12. To reset the result, you can use the instructions RST, ZRST.

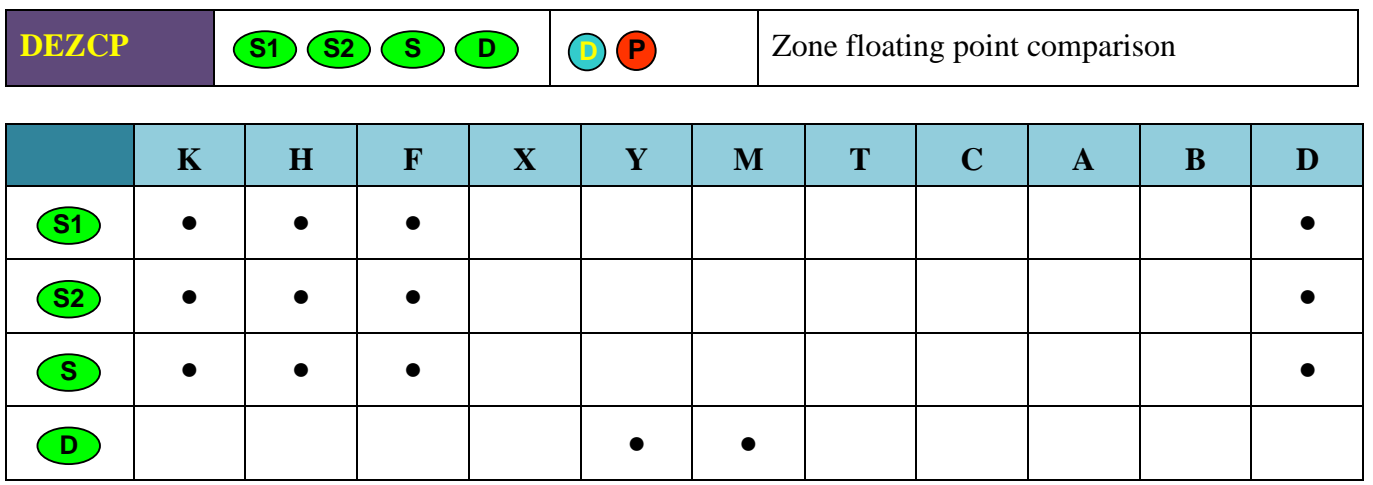

**Note:**

- 32-bit instruction only.
- The operand (D) takes 3 consecutive addresses.
- K and H types are not converted to F, but are projected onto a memory area. To convert integer data types to floating point data, use the **FLT** instruction**.**

# **Description:**

Comparison of the floating point number with the selected (indicated) area and the output of the comparison result.

- The instruction DEZCP compares the floating point number in the operand (S1) with the area between (S1) and (S2).
- The comparison result is stored in 3 successive addresses.
- If the number in the operand (S) is less than the numbers in the operands (S1) and (S2), then the bit operand (D) is turned on.
- —
- If the number in the operand (S) is equal to the numbers between (S1) and (S2), then the bit operand  $((D) +1)$  is turned on.
- If the number in the operand (S) is greater than the numbers between (S1) and (S2), then the bit operand  $((D) +2)$  is turned on
- The polled output operands remain on after the DEZCP instruction entry conditions are disabled.
- If the number in the operand  $(S1)$  is greater than the number in the operand  $(S2)$ , then all bits in  $(D)$ ,  $(D+1)$ ,  $(D+2)$  will be reset.

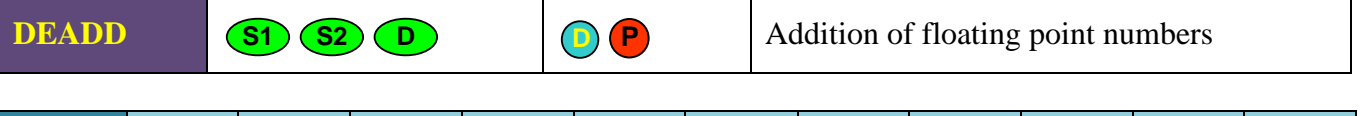

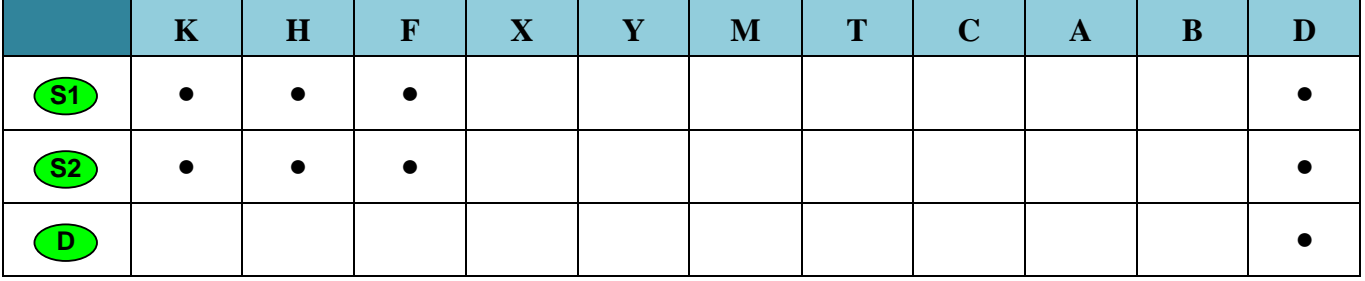

**Note:**

- 32-bit instruction only.
- K and H types are not converted to F, but are projected onto a memory area. To convert integer data types to floating point data, use the **FLT** instruction**.**

# **Description:**

Calculating the sum of two numbers in binary floating point format.

- The floating point numbers specified in (S1) and (S2) are added together. The result of the addition is stored in the destination operand (D).
- Two consecutive registers are used for each operand.
- The same operand can be used for the source and for the destination. In this case, the calculated result is again stored in the source operand and can be used for the next calculation. This process is repeated in each program cycle.

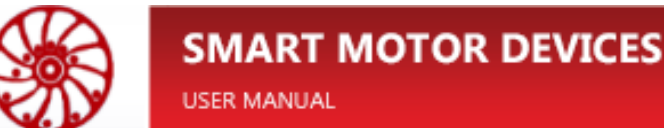

## **Examples:**

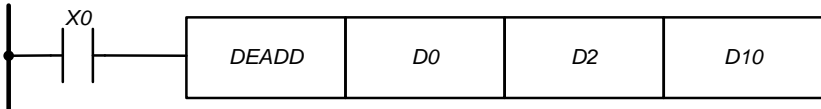

When the input X0 is turned on, the floating-point number in (D3, D2) is added to the floatingpoint number in (D1, D0). The result is saved in (D11, D10).

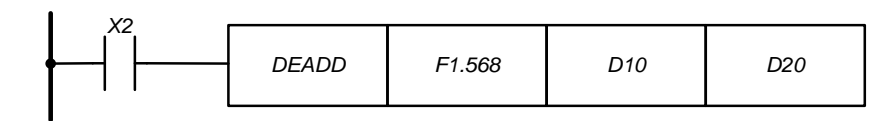

When the input X2 is turned on, the floating-point number in (D11, D10) is added to the constant F1.568. The result is saved in (D21, D20).

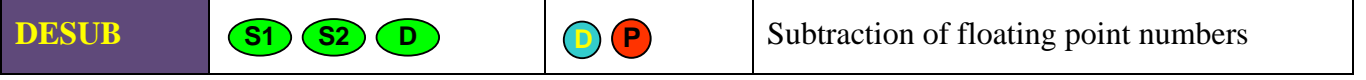

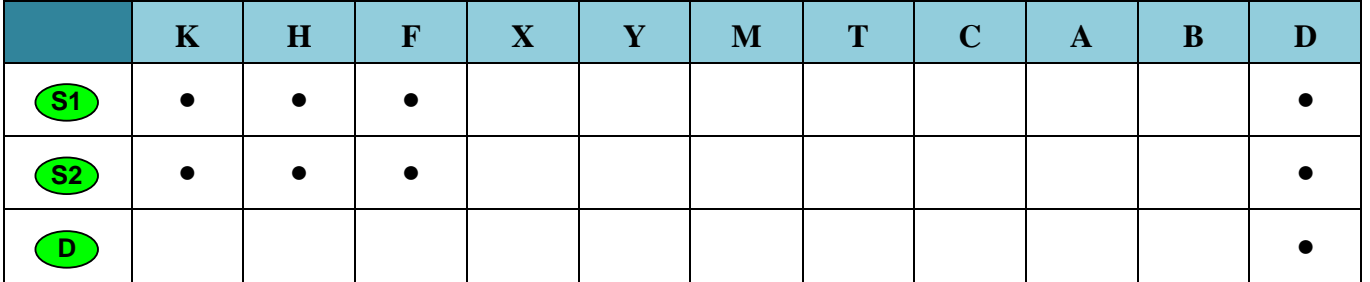

**Note:**

mat.

— 32-bit instruction only.

— K and H types are not converted to F, but are projected onto a memory area. To convert integer data types to floating point data, use the **FLT** instruction**.**

#### **Description:**

The instruction DESUB Computing the difference of two numbers in binary floating point for-

- The floating point number specified in (S2) is subtracted from the floating point number specified in (S1). The result is saved in (D).
- Two consecutive registers are used for each operand.
- The same operand can be used for the source and for the destination. In this case, the calculated result is again stored in the source operand and can be used for the next calculation. This process is repeated in each program cycle.

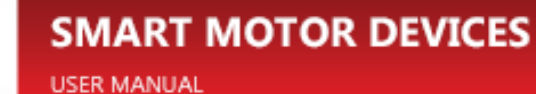

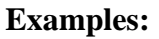

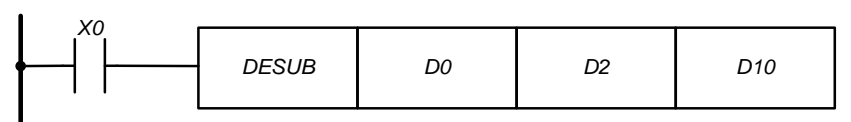

When input X0 is turned on, the floating point number in  $(D3, D2)$  is subtracted from the floating point number in (D1, D0). The result is saved in (D11, D10).

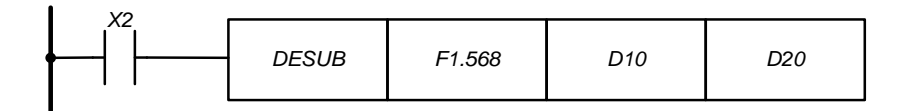

When the input X2 is turned on, the floating-point number in (D11, D10) is subtracted from the constant F1.568. The result is saved in (D21, D20).

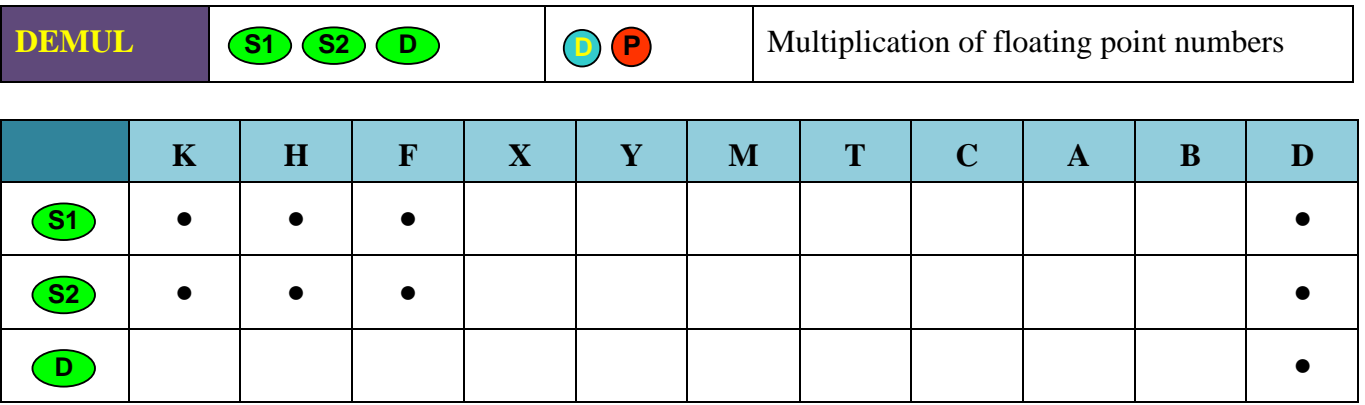

**Note:**

- 32-bit instruction only.
- K and H types are not converted to F, but are projected onto a memory area. To convert integer data types to floating point data, use the **FLT** instruction**.**

#### **Description:**

Multiplication of of two numbers in binary floating point format.

- The floating point number specified in the operand (S1) is multiplied by the floating point number in the operand (S2). The result is saved in the operand (D).
- Two consecutive registers are used for each operand.
- The same operand can be used for the source and for the destination. In this case, the calculated result is again stored in the source operand and can be used for the next calculation. This process is repeated in each program cycle.

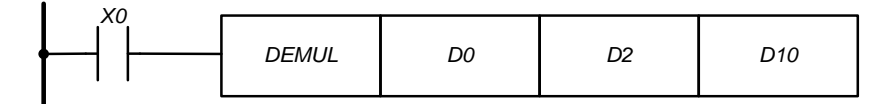

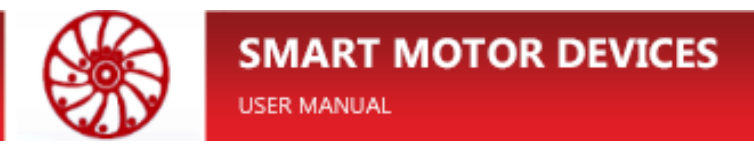

When input X0 is turned on, the floating point number in  $(D1, D0)$  is multiplied by the floating point number in (D3, D2). The result is saved in (D11, D10).

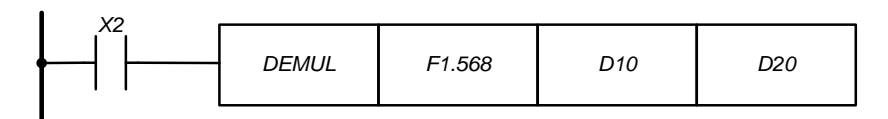

When input X2 is turned on, the constant F1.568 is multiplied by the floating point number in (D11, D10). The result is saved in (D21, D20).

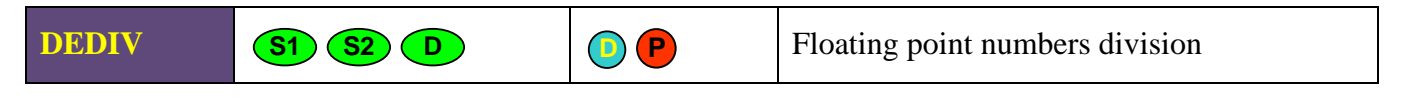

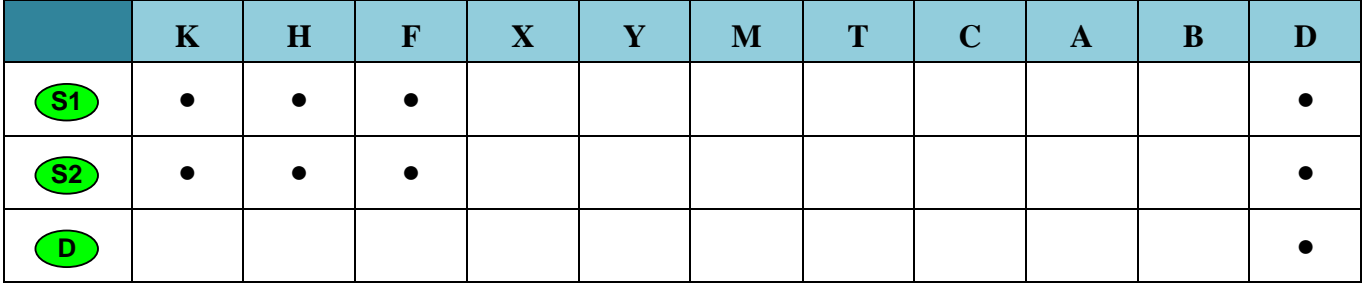

**Note:**

- 32-bit instruction only.
- K and H types are not converted to F, but are projected onto a memory area. To convert integer data types to floating point data, use the **FLT** instruction**.**

# **Description:**

Calculation of the quotient of dividing two numbers in binary floating-point format.

- The floating point number specified in the operand (S1) is divided by the floating point number specified in the operand (S2). The result is saved in (D).
- Two consecutive registers are used for each operand.
- The same operand can be used for the source and for the destination. In this case, the calculated result is again stored in the source operand and can be used for the next calculation. This process is repeated in each program cycle.
- The operand (S2) S2) cannot be zero because division by zero is not allowed.

## **Examples:**

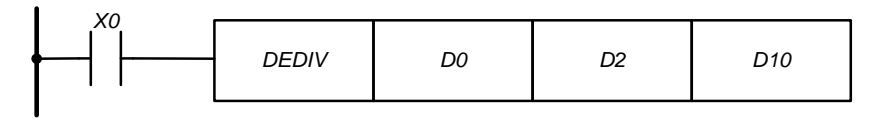

When the input X0 is turned on, the floating point number in  $(D1, D0)$  is divided by the floating point number in (D3, D2). The result is saved in (D11, D10).

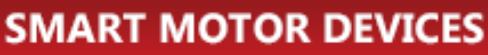

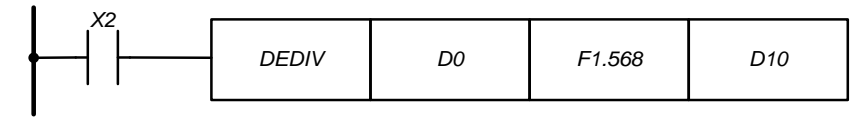

When the input X2 is turned on, the floating-point number in  $(D1, D0)$  is divided by the constant F1.568. The result is saved in (D11, D10).

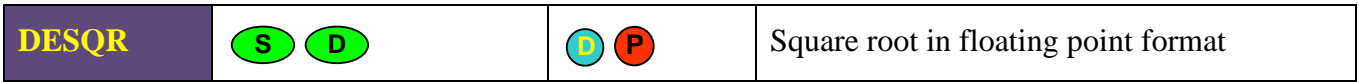

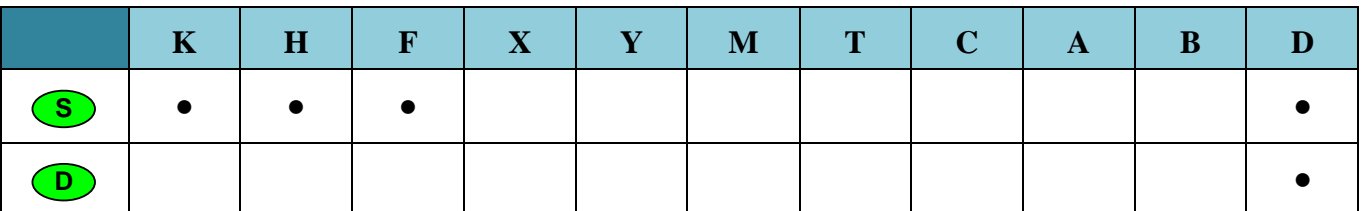

**Note:**

- 32-bit instruction only.
- K and H types are not converted to F, but are projected onto a memory area. To convert integer data types to floating point data, use the **FLT** instruction**.**
- Necessary condition:  $(S) > 0$

# **Description:**

Calculating the square root of a binary floating-point number.

- The square root is calculated from the floating point number specified in the operand (S). The result is saved in (D).
- Two consecutive registers are used for each operand.
- The same operand can be used for the source and for the destination. In this case, the calculated result is again stored in the source operand and can be used for the next calculation. This process is repeated in each program cycle.

# **Examples:**

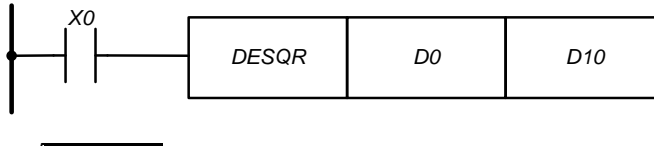

 $\sqrt{(D1, D0)} \rightarrow (D11, D10)$ 

When the input X0 is turned on, the square root of the floating point number in (D1, D0) is calculated. The result is saved in (D11, D10).

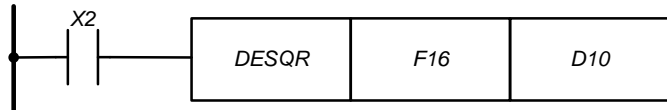

When the input X0 is turned on, the square root of the constant F16 is calculated. The result is saved in (D11, D10).

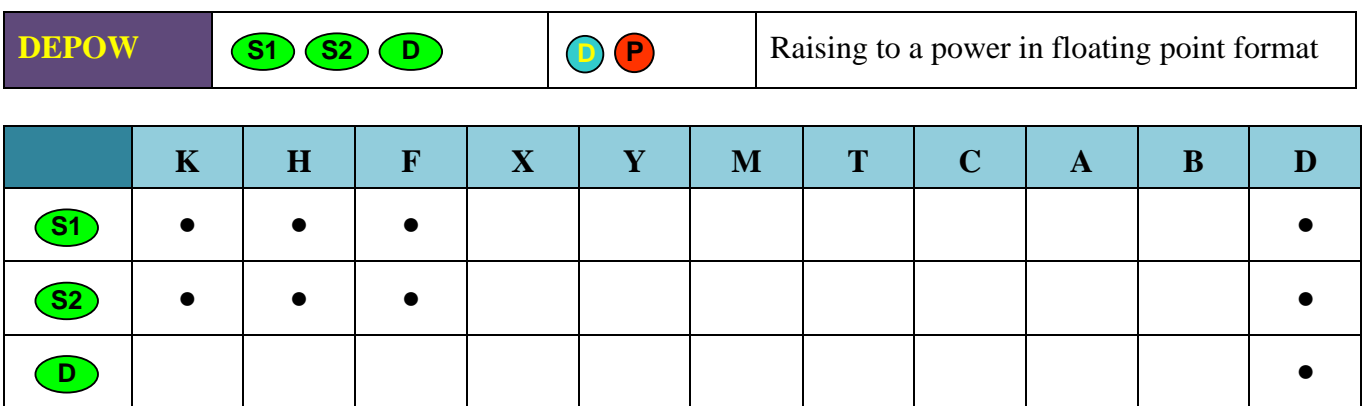

**Note:**

— 32-bit instruction only.

**SMART MOTOR DEVICES** 

**USER MANUAL** 

— K and H types are not converted to F, but are projected onto a memory area. To convert integer data types to floating point data, use the **FLT** instruction**.**

#### **Description:**

Raising a number to a power in binary floating point format.

— The number specified in (S1) is raising to the (S2) power. The result is saved in the operand (D).

 $(S1)^{(S2)} = (D).$ 

- Two consecutive registers are used for each operand.
- The same operand can be used for the source and for the destination. In this case, the calculated result is again stored in the source operand and can be used for the next calculation. This process is repeated in each program cycle.

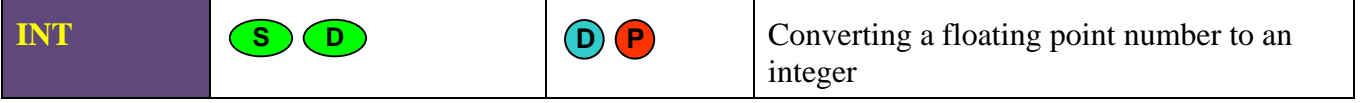

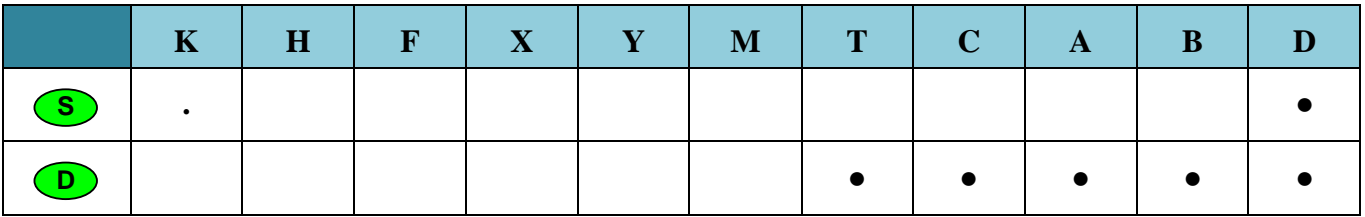

#### **Description:**

The instruction INT converts floating point numbers to integers, rounded to the nearest.

— The floating point number specified in (S) is rounded to the nearest integer value and saved in (D).

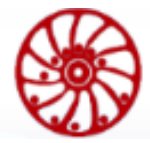

- The source operand is always a double word.
- When using the instruction INT, the word operand is the operand of the destination.
- When using the DINT instruction, the destination operand is a double word operand.
- The INT instruction is the inverse function of the FLT instruction.

**Example:**

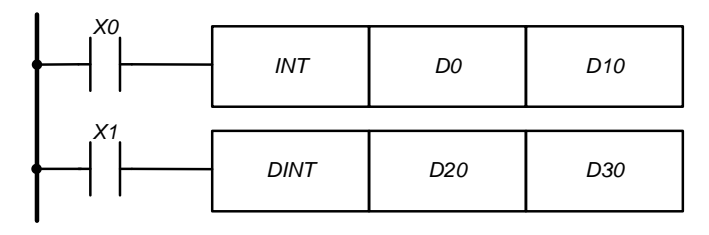

When input X0 is turned on, the floating point number in  $(D0, D1)$  is rounded to the nearest lower integer value. The result is saved in D10.

When input X1 is turned on, the floating-point number in (D20, D21) is rounded to the nearest lower integer value. The result is saved in (D30, D31).

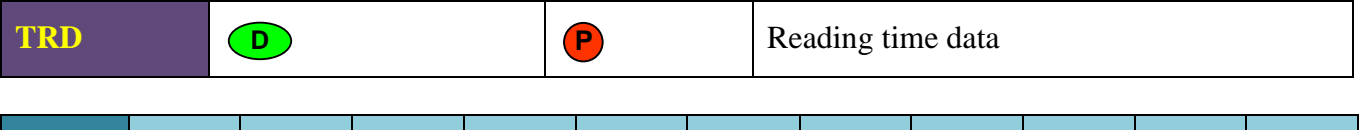

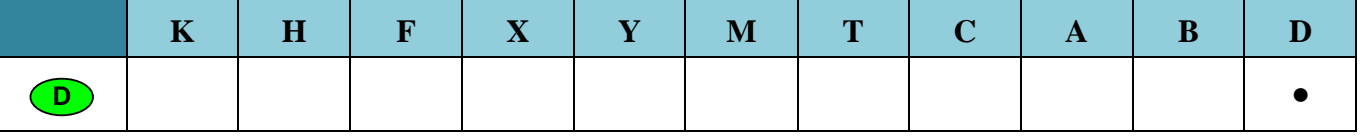

**Note:** The operand D takes 3 consecutive addresses.

#### **Description:**

Reading the current value of the real-time clock.

- Using the TRD instruction, real-time data is read (hours, minutes, seconds).
- This data is saved in 3 consecutive operand addresses (D).

#### **Example:**

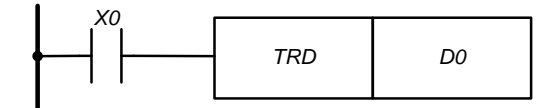

When input X0 is turned on, real-time data is read and saved in the registers D0 ... D2

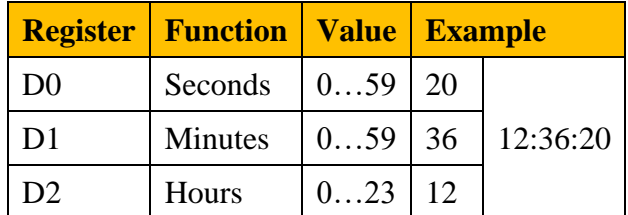

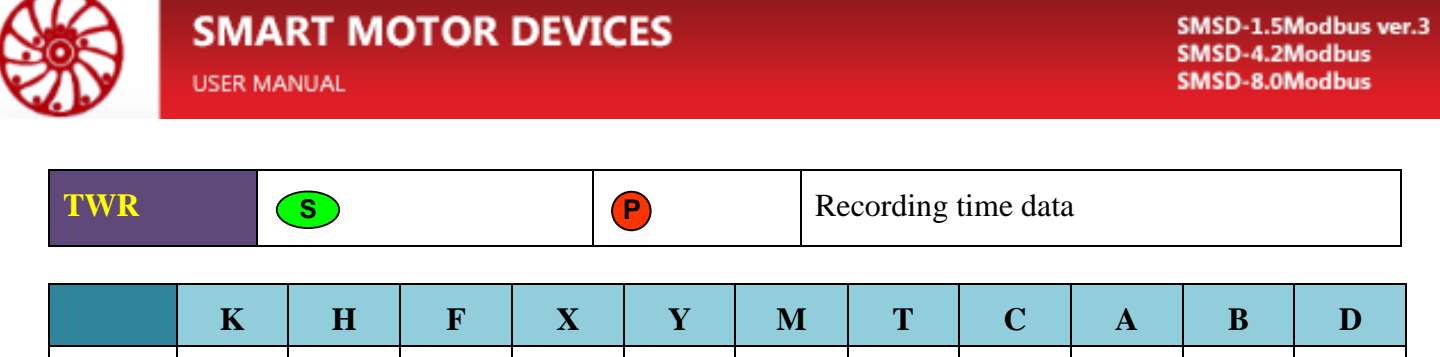

**Note:** The operand (S) takes 3 consecutive addresses.

### **Description:**

**S**

The instruction TWR is used to change the real-time data (hours, minutes, seconds).

The data is taken from 3 consecutive addresses, specified in (S).

If the values in (S) exceed the allowed range of values, an error arises.

# **Example:**

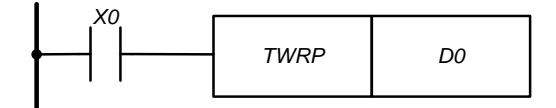

When the entry condition is satisfied, the real-time clock of the controller is set to the values indicated in the registers D0 ... D2.

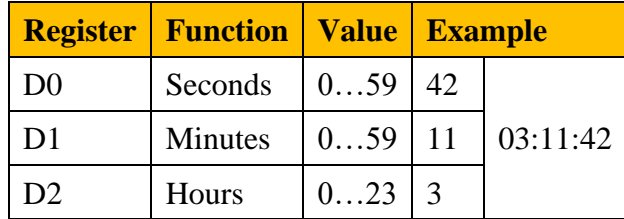

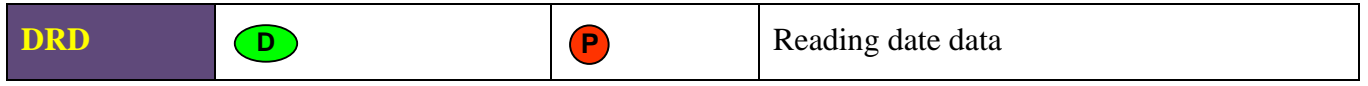

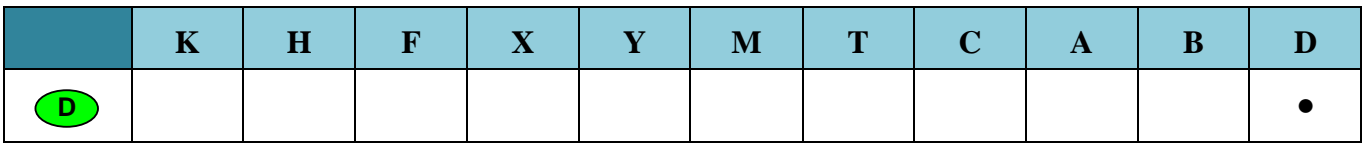

**Note:** The operand D takes 3 consecutive addresses.

#### **Description:**

Reading the current date value.

- Using the DRD instruction, the current date is read (day, month, year).
- This data is saved in 3 consecutive operand addresses (D).

**●**

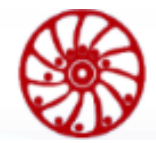

#### **Example:**

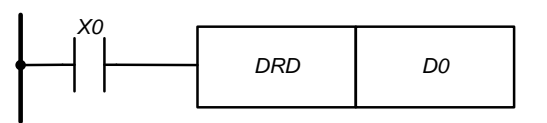

When input X0 is turned on, real-time data is read and saved in the registers D0 ... D2

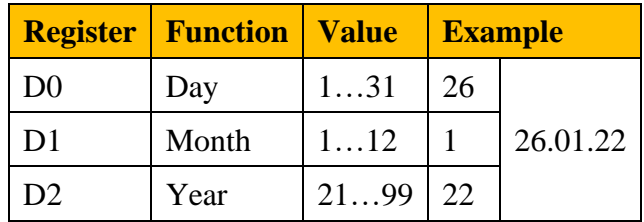

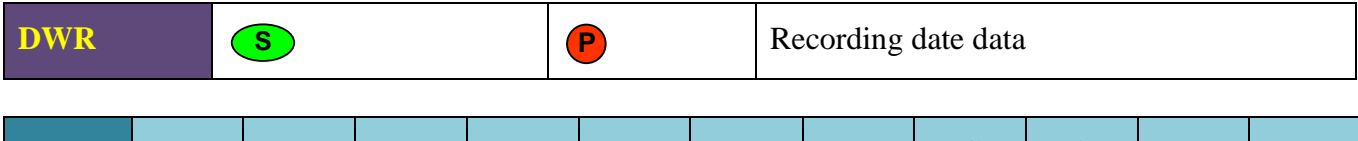

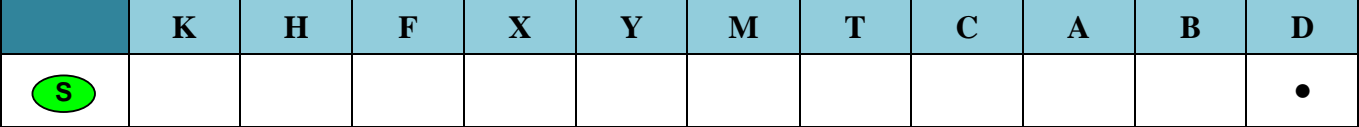

**Note:** The operand (S) takes 3 consecutive addresses.

#### **Description:**

The instruction DWR is used to change the date data (day, month, year).

The data is taken from 3 consecutive addresses, specified in (S).

If the values in (S) exceed the allowed range of values, an error arises.

#### **Example:**

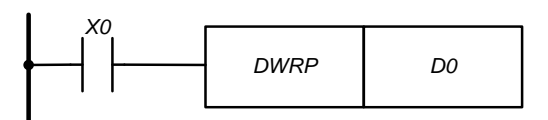

When the entry condition is satisfied, the real-time clock of the controller is set to the values indicated in the registers D0 ... D2.

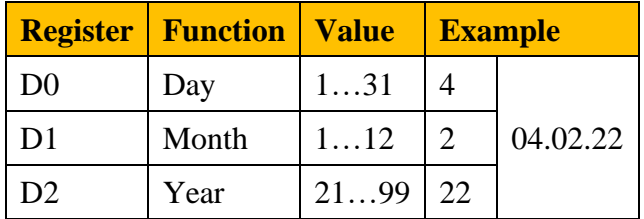

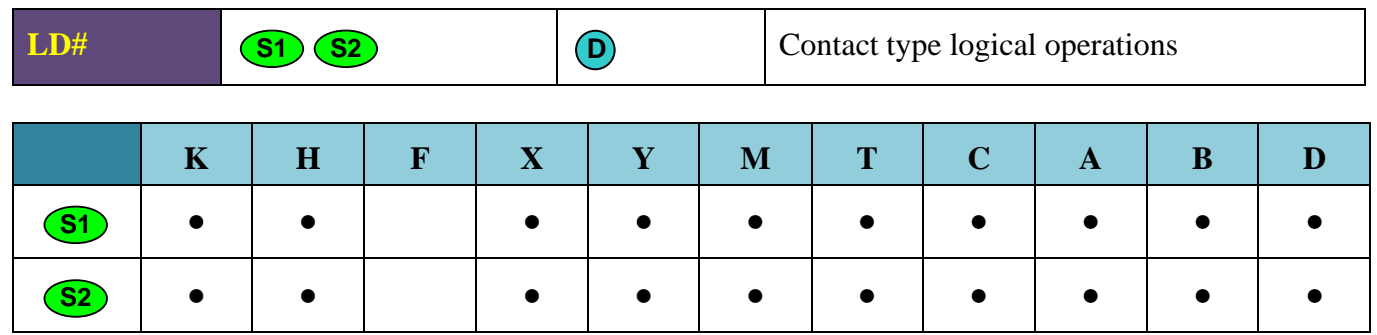

**Note:**

- The symbol # is &,  $\vert$ ,  $\wedge$ .
- Bit operands are taken by 16 or 32, depending on the type of instruction, and are converted to an integer data type for further processing.

#### **Description:**

Performing the logical operation "AND", "OR", "EXCLUSIVE OR" on the operands (S1) and (S2), and turning on the LD-contact, depending on the result of the operation.

The instructions LD# in the program are located on the left and open a logical connection or are conditions for the execution of commands at right.

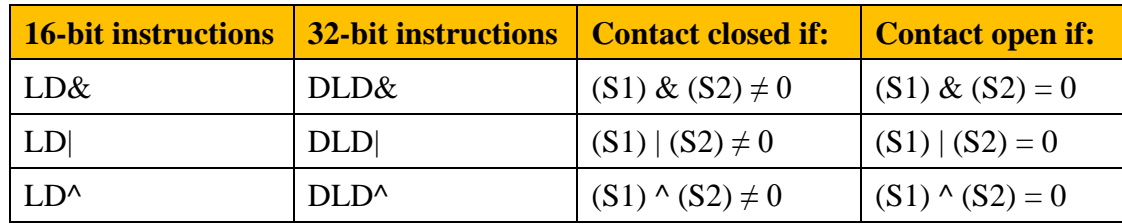

&: logical multiplication (AND)

|: logical addition (OR)

^: exclusive OR (XOR)

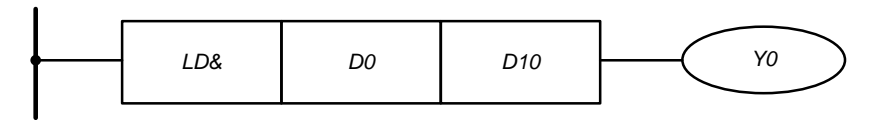

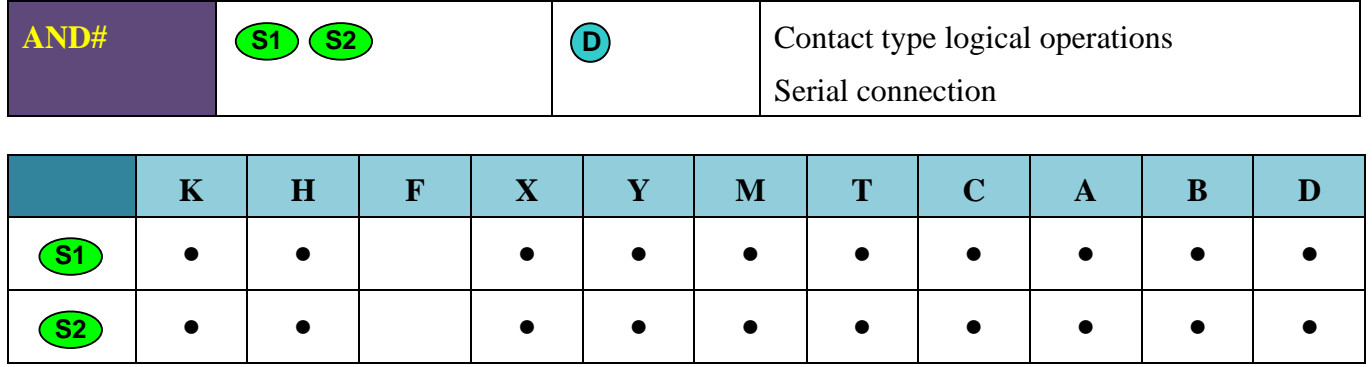

**Note:**

- The symbol # is  $\&$ ,  $\vert$ ,  $\wedge$ .
- Bit operands are taken by 16 or 32, depending on the type of instruction, and are converted to an integer data type for further processing.

# **Description:**

Performing the logical operation "AND", "OR", "Exclusive OR" on the operands (S1) and (S2), and turning on the AND-contact depending on the result of the operation.

The AND# instructions in the program are located after the LD commands and create a logical AND connection.

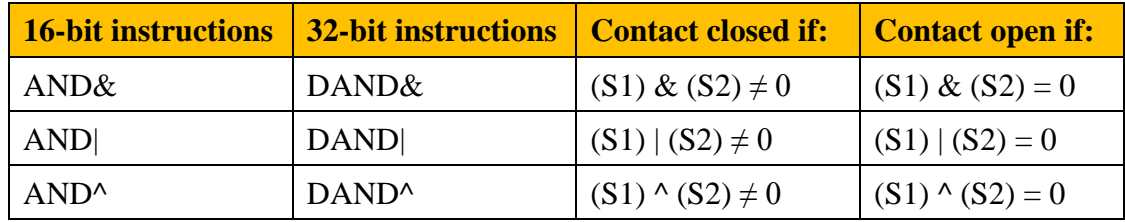

&: logical multiplication (AND)

|: logical addition (OR)

^: exclusive OR (XOR)

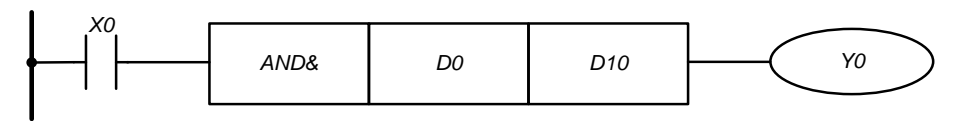

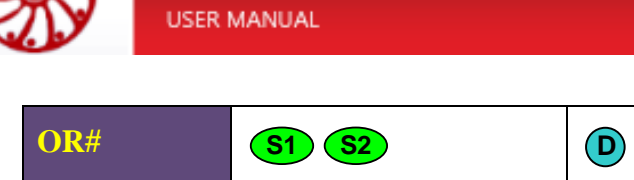

# Contact type logical operations Parallel connection

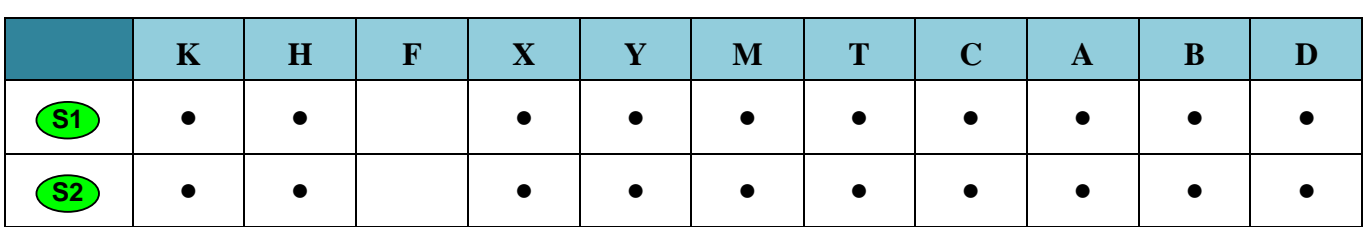

**Note:**

- The symbol # is  $\&$ ,  $\vert$ ,  $\wedge$ .
- Bit operands are taken by 16 or 32, depending on the type of instruction, and are converted to an integer data type for further processing.

### **Description:**

Performing the logical operation "AND", "OR", "Exclusive OR" on the operands (S1) and (S2), and turning on the OR-contact depending on the result of the operation.

The OR# instructions in the program are located at left in parallel to LD instruction and create a logical OR connection.

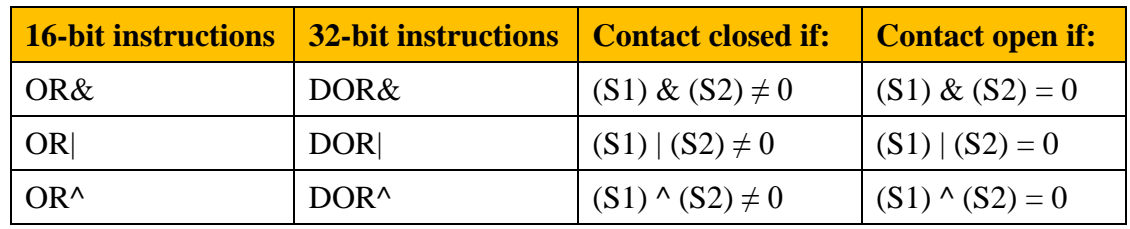

&: logical multiplication (AND)

|: logical addition (OR)

^: exclusive OR (XOR)

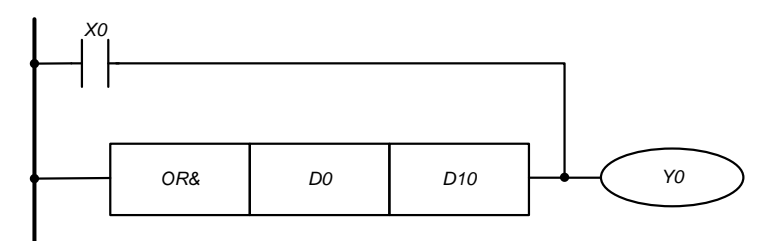

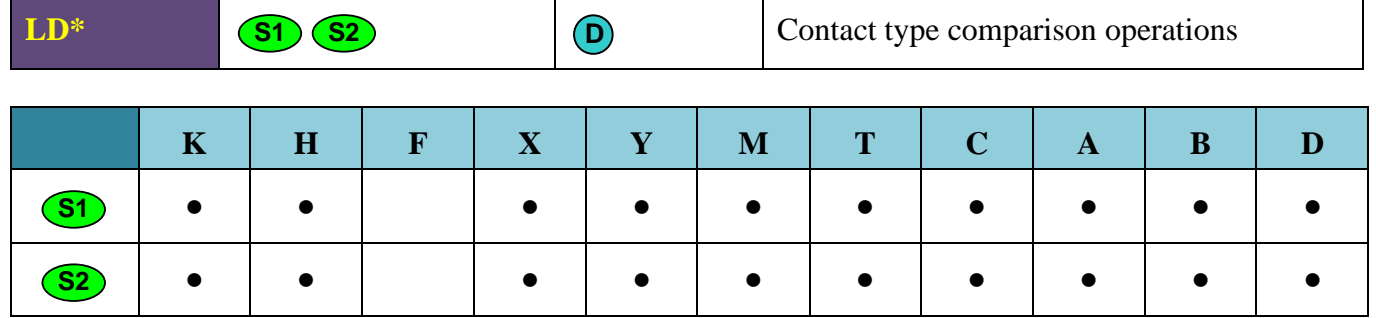

**Note:**

- The symbol # is =, >, <,  $\langle \rangle$ ,  $\leq$ ,  $\geq$ .
- Bit operands are taken by 16 or 32, depending on the type of instruction, and are converted to an integer data type for further processing.

#### **Description:**

Comparison of the values of the operands (S1) and (S2), and turning on an LD contact, depending on the result of the operation.

- The LD  $*$  instructions in the program are located at the left and begin a logical connection or are conditions for the execution of instructions at right.
- If the comparison result is true, the LD contact is turned on.
- If the result of the comparison is false, the LD contact is turned off.

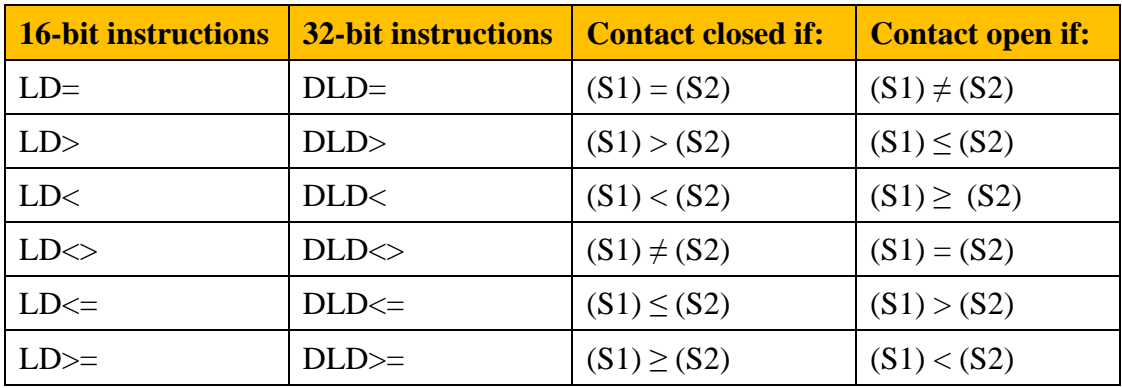

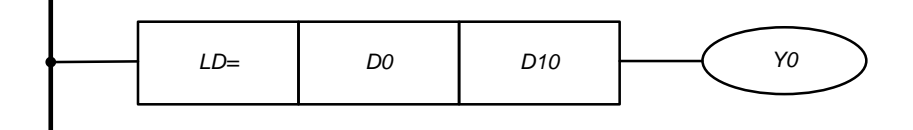

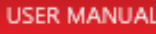

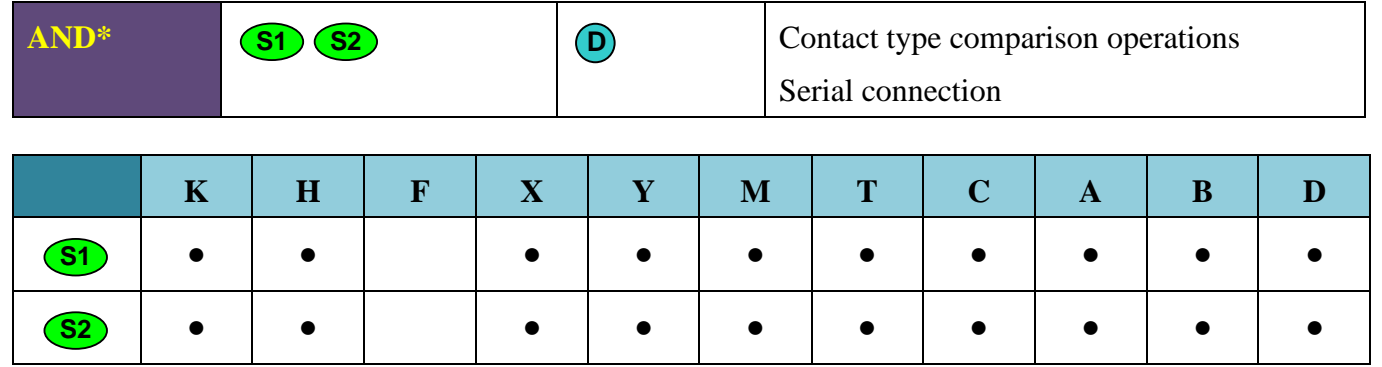

**Note:**

- The symbol # is =, >, <,  $\leq$ ,  $\leq$ ,  $\leq$ ,  $\geq$ .
- Bit operands are taken by 16 or 32, depending on the type of instruction, and are converted to an integer data type for further processing.

#### **Description:**

Comparison of the values of the operands S1 and S2, and turning on AND-contact, depending on the result of the operation.

- The AND\* instructions in the program are located after the LD commands and create a logical AND connection..
- If the comparison result is true, the AND contact is turned on.
- If the result of the comparison is false, the AND contact is turned off.

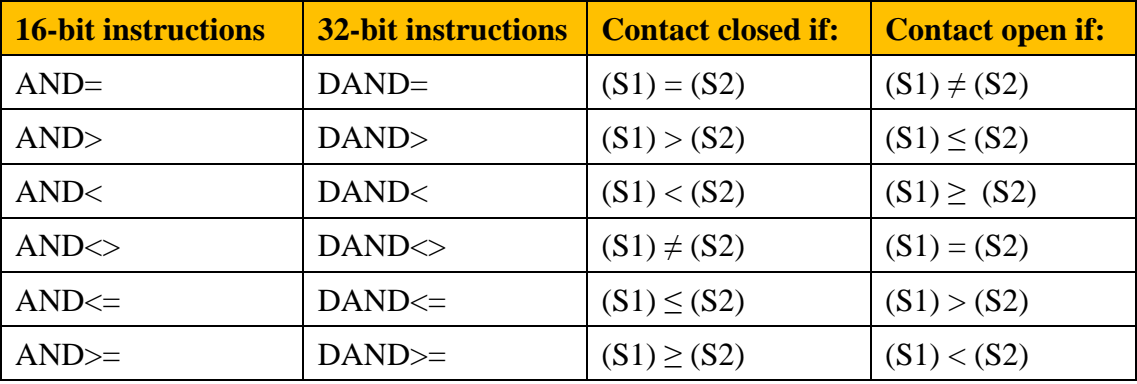

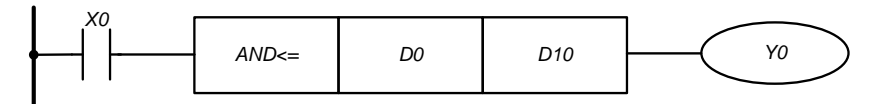

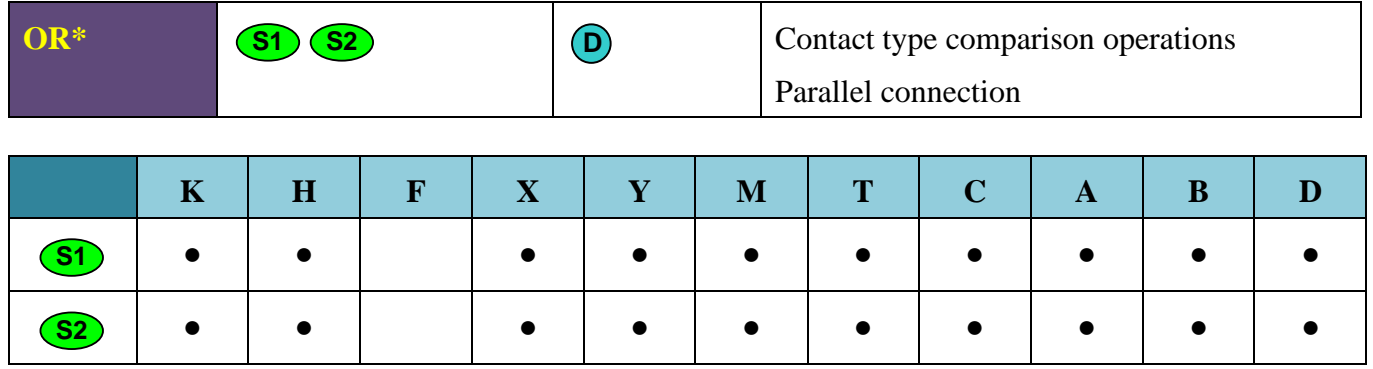

**Note:**

- The symbol # is =, >, <, <>, <,  $\leq, \leq, \leq$ .
- Bit operands are taken by 16 or 32, depending on the type of instruction, and are converted to an integer data type for further processing.

### **Description:**

Comparison of the values of the operands S1 and S2, and turning on OR-contact, depending on the result of the operation.

- The OR\* instructions in the program are located at left in parallel to LD instruction and create a logical OR connection.
- If the comparison result is true, the OR contact is turned on.
- If the result of the comparison is false, the OR contact is turned off.

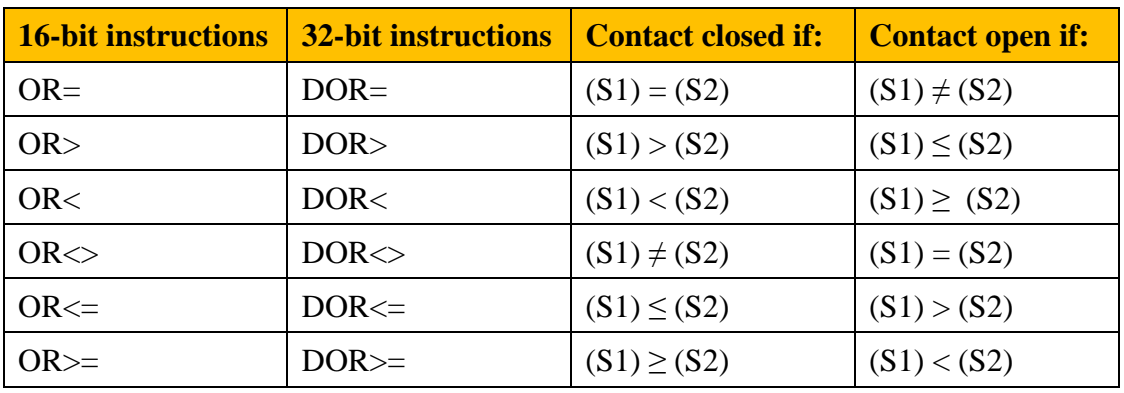

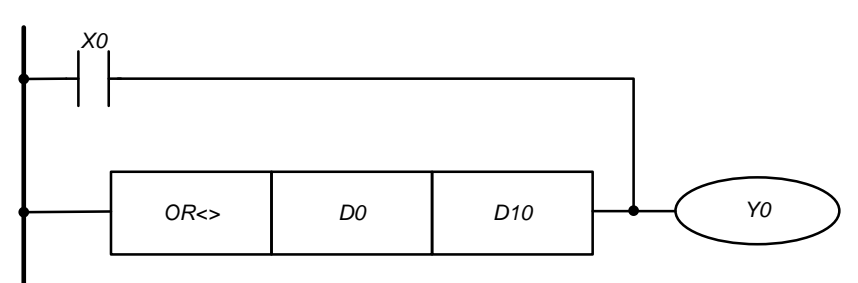

# **8. Instructions for stepper motor driver control**

The stepper motor driver is controlled by commands that specify the parameters of rotation or movement. All commandss are divided into two groups: **RUN** and **MOVE**. The RUN group is designed to control the current speed of the drive, and MOVE - to control movement. To start a rotation after selecting a command and setting driver parameters, the **SPIN** instruction is called.

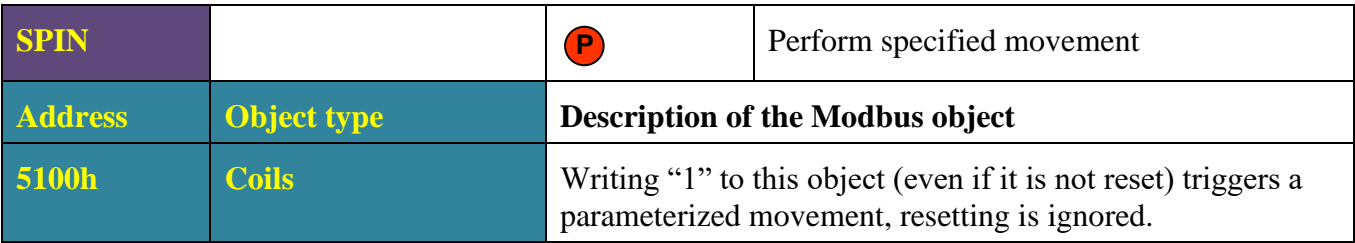

### **Description:**

**USER MANUAL** 

The instruction starts a parameterized rotation. The movement parameters are set in the service registers, which, like the instructions of the stepper motor driver, are accessible via the Modbus protocol in RUN mode. The instruction SPIN has lower priority than xSTOP and xHIZ. To avoid errors, it is recommended to check the BUSY\_MOVE and BUSY\_RUN flags before calling the instruction SPIN. Below is a detailed description of the driver service registers.

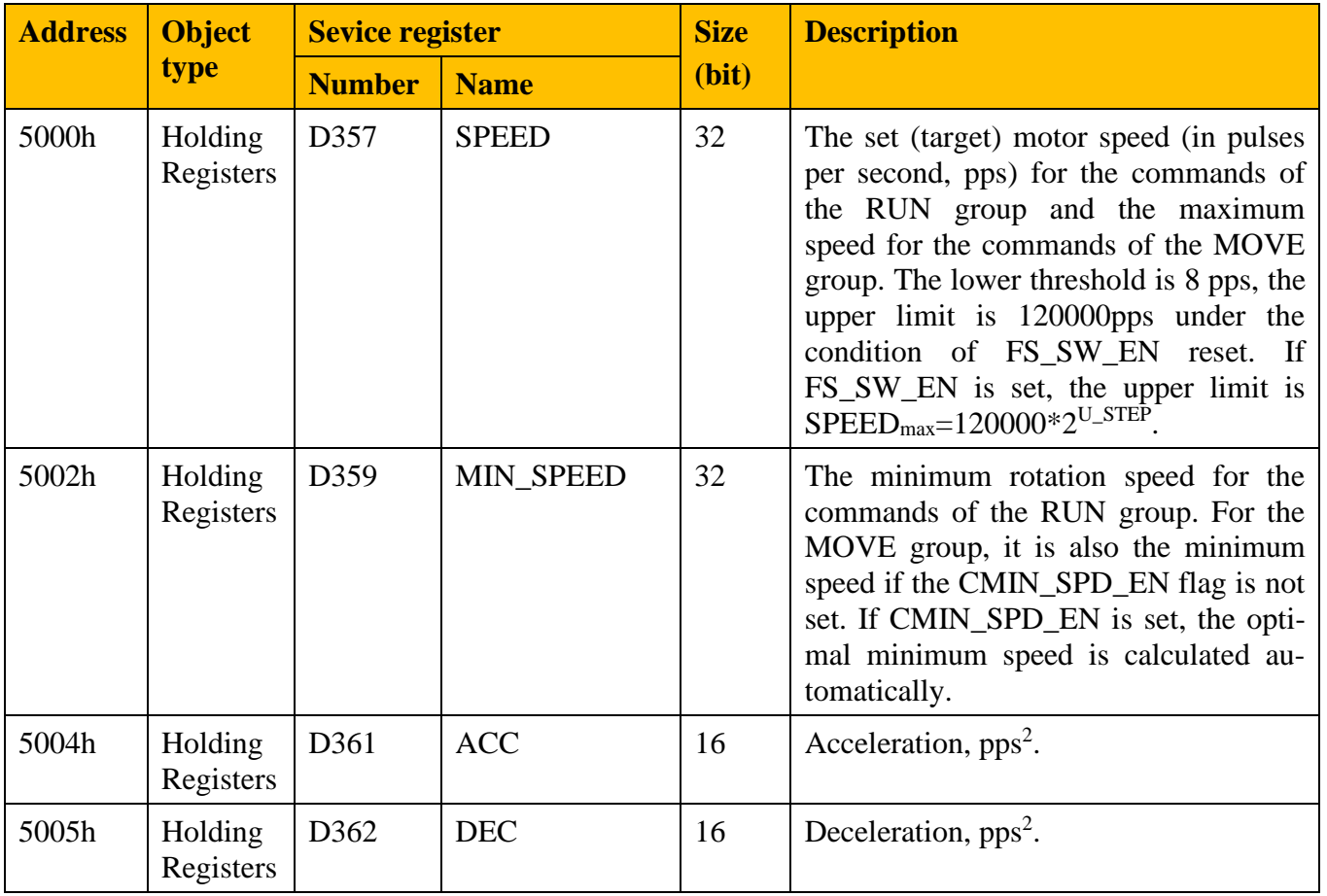

**Number** | **Name** 

**Sevice register Size** 

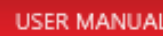

**type**

**Address Object** 

5006h Holding

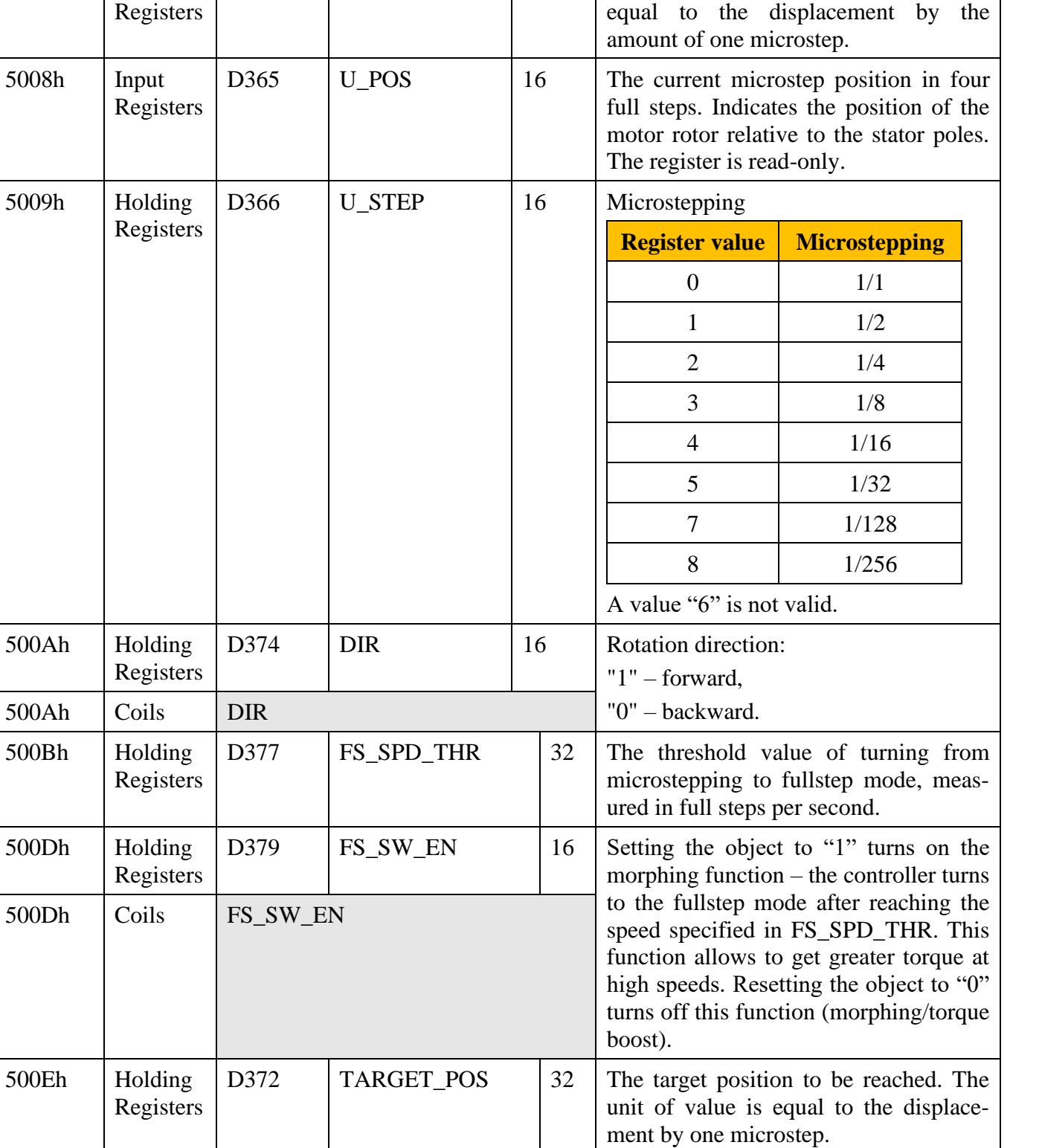

**(bit)**

**Description**

D363  $ABS$  32 Current position. The unit of value is

Registers

5010h Holding

 $D376$  CMD 16 A movement command to the driver

(refer to the table below).

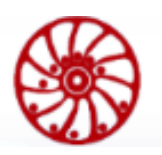

USER MANUAL

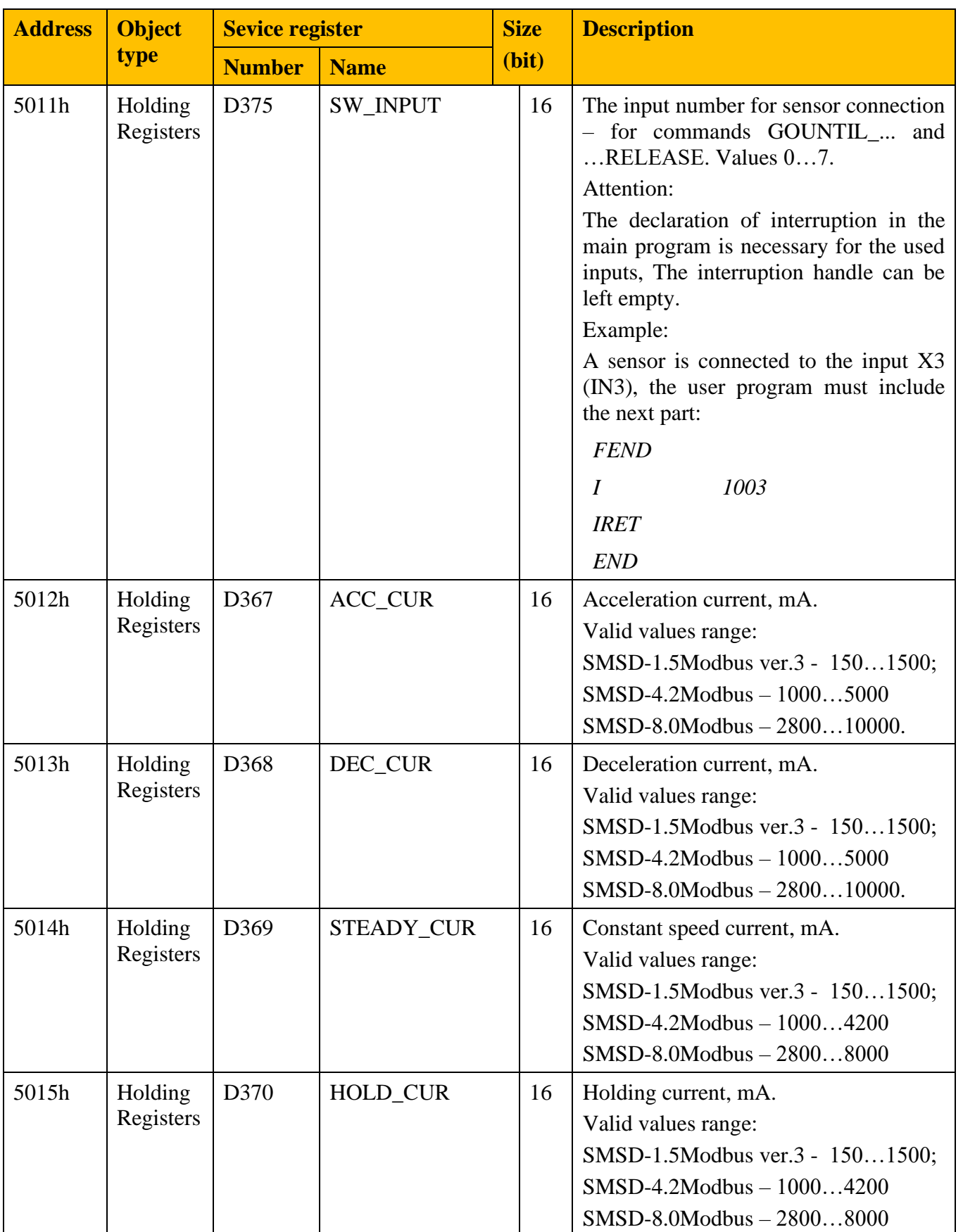

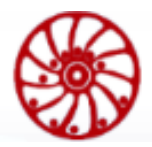

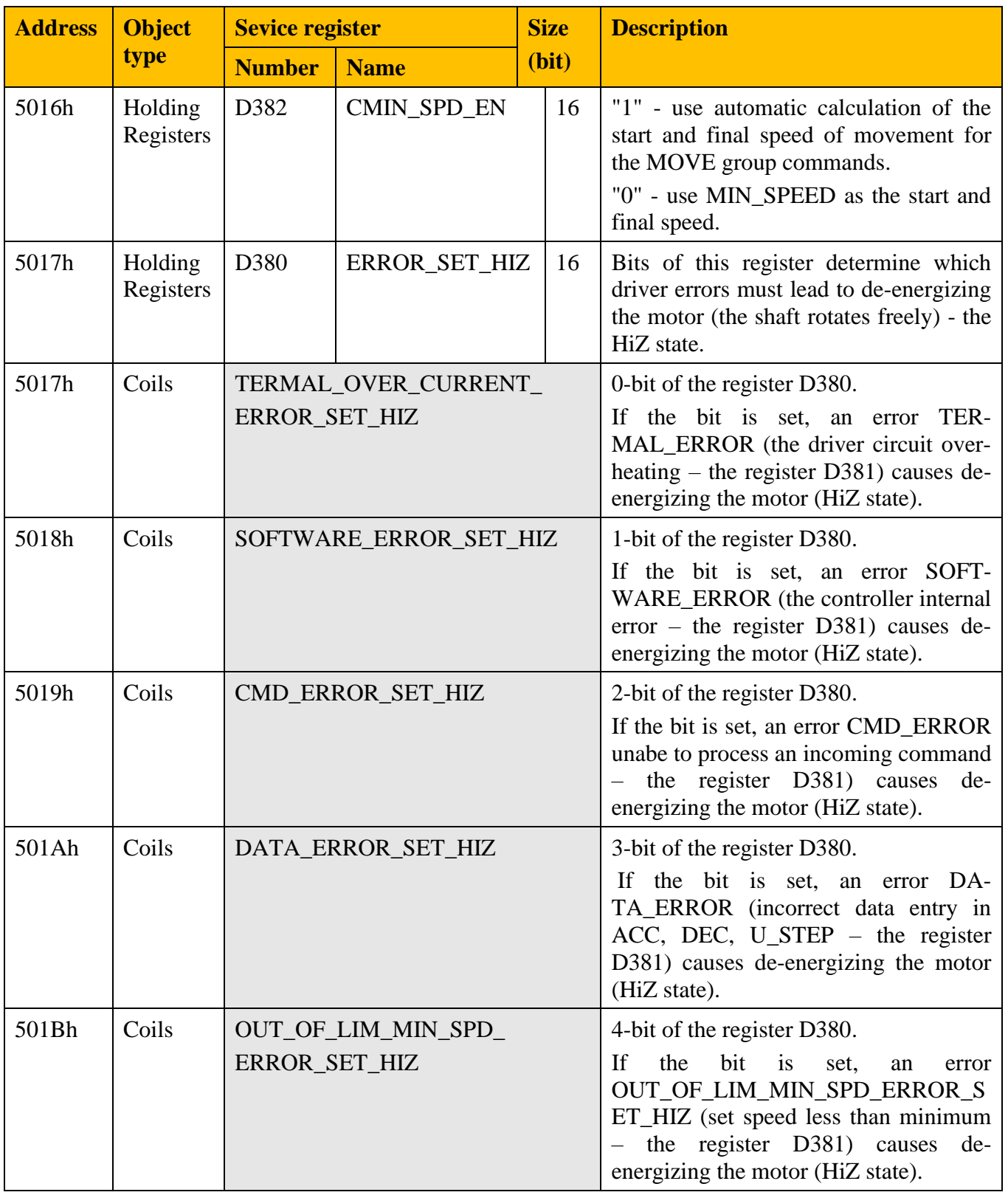

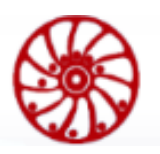

USER MANUAL

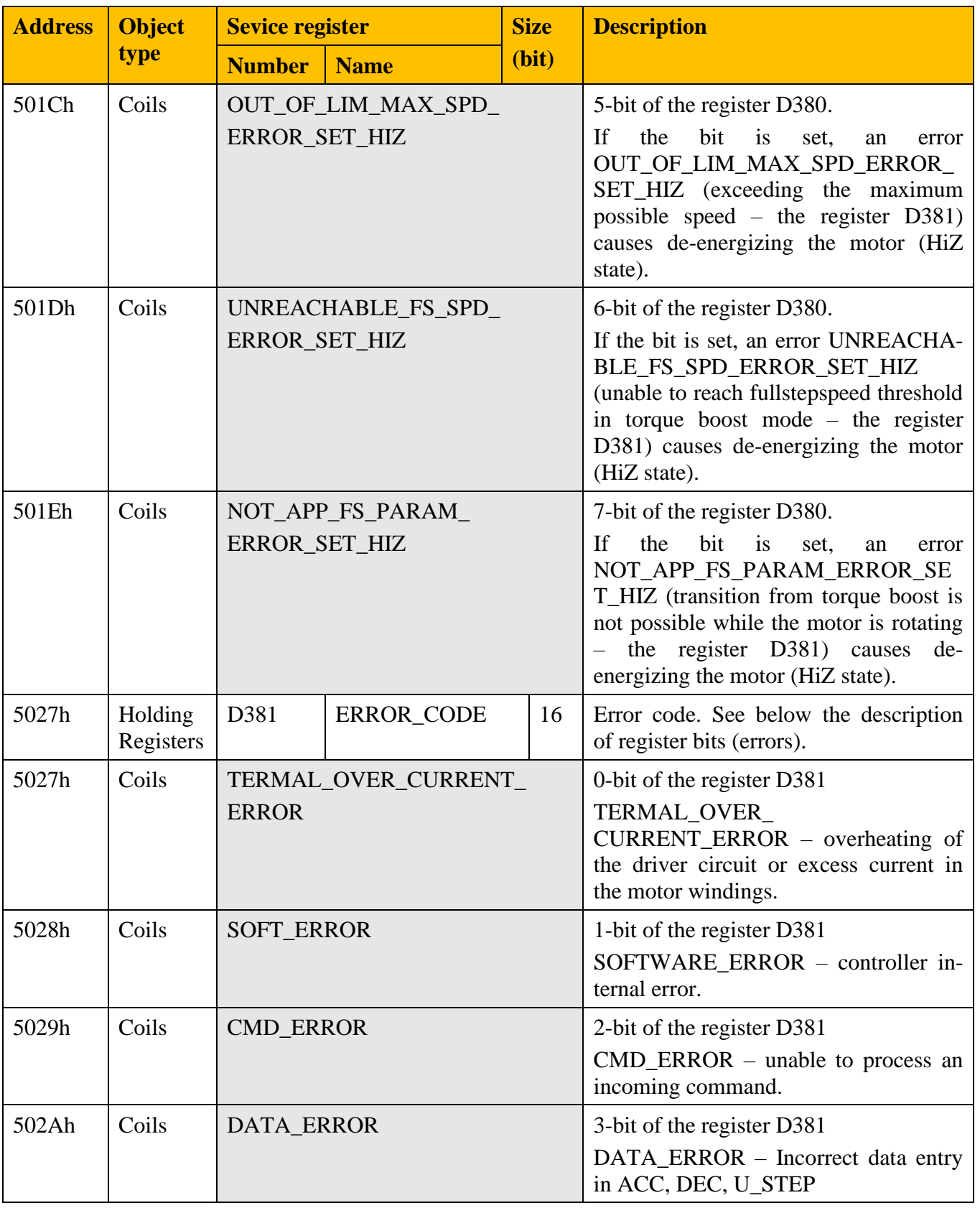

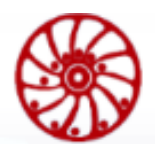

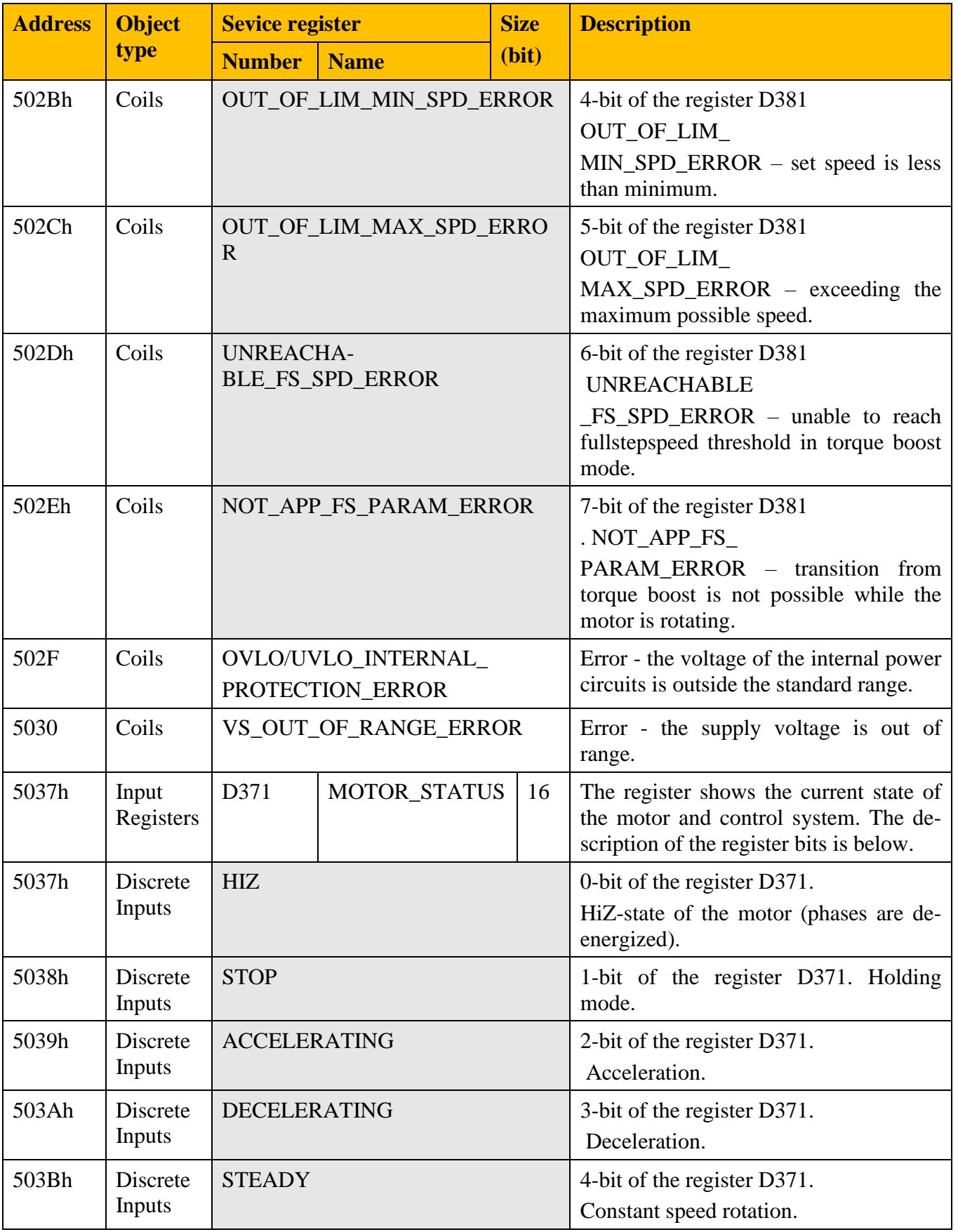

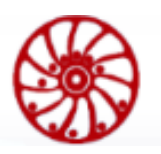

USER MANUAL

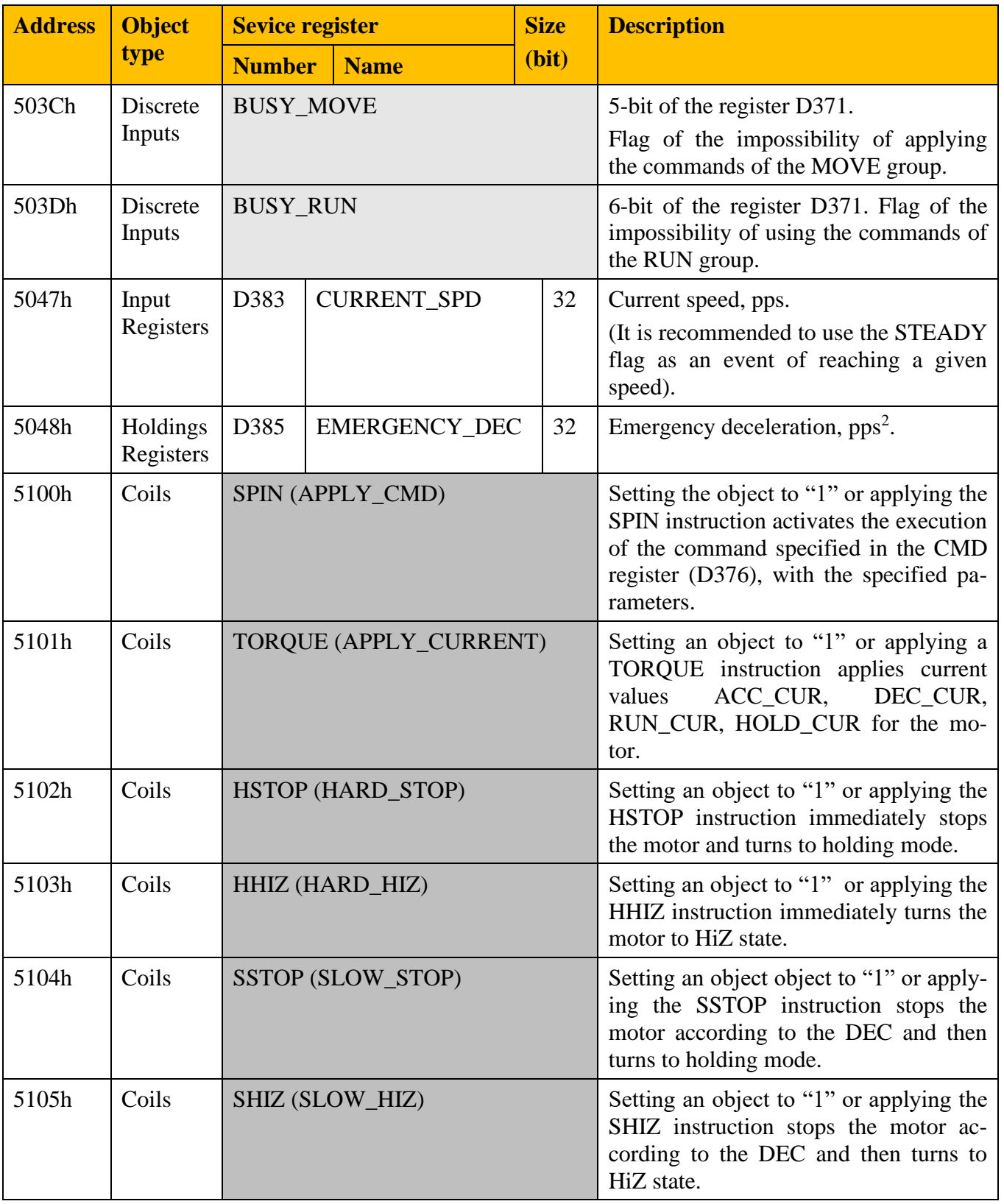

# **Movement command (CMD-register)**

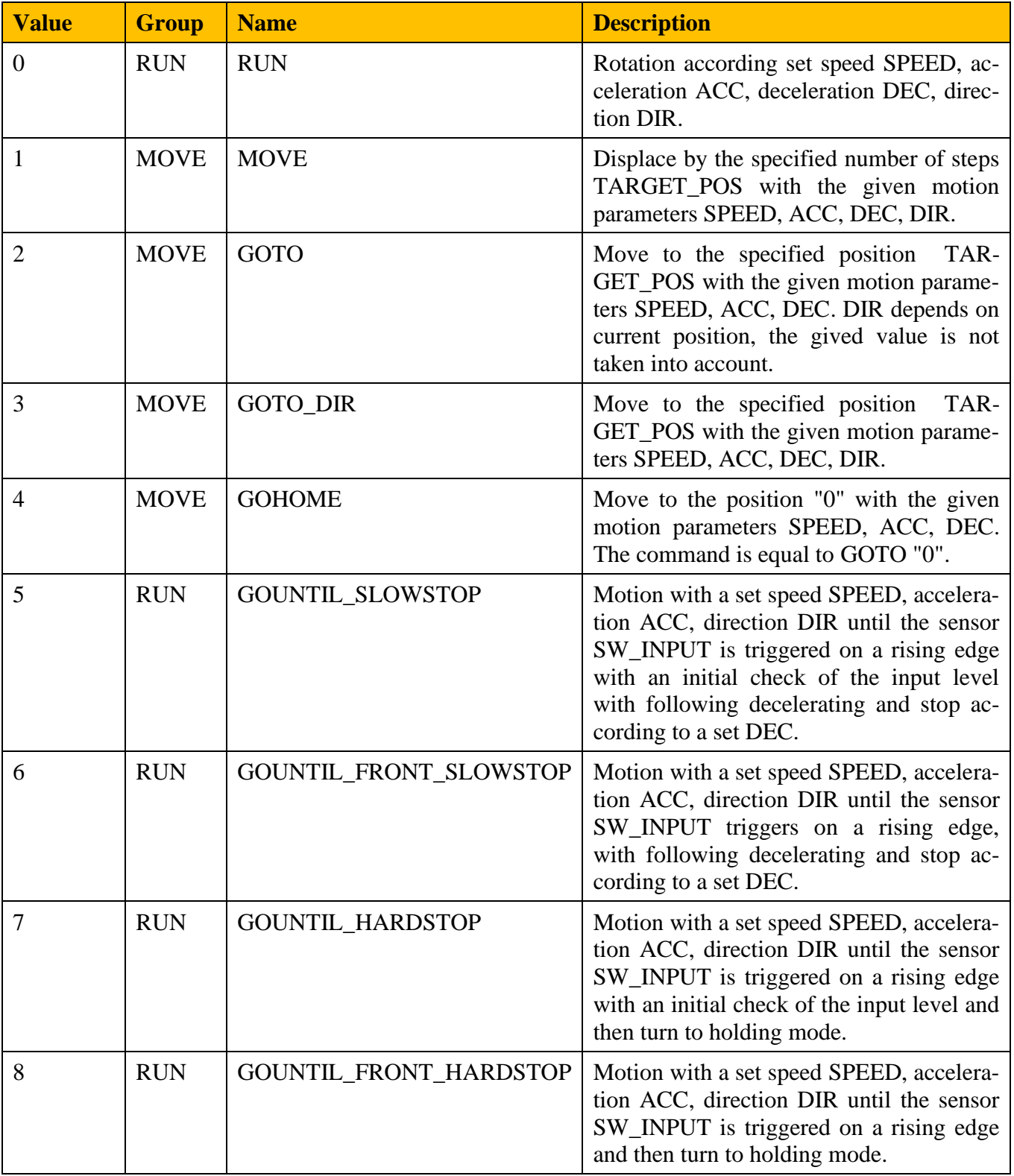

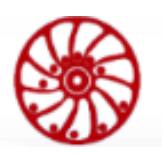

**USER MANUAL** 

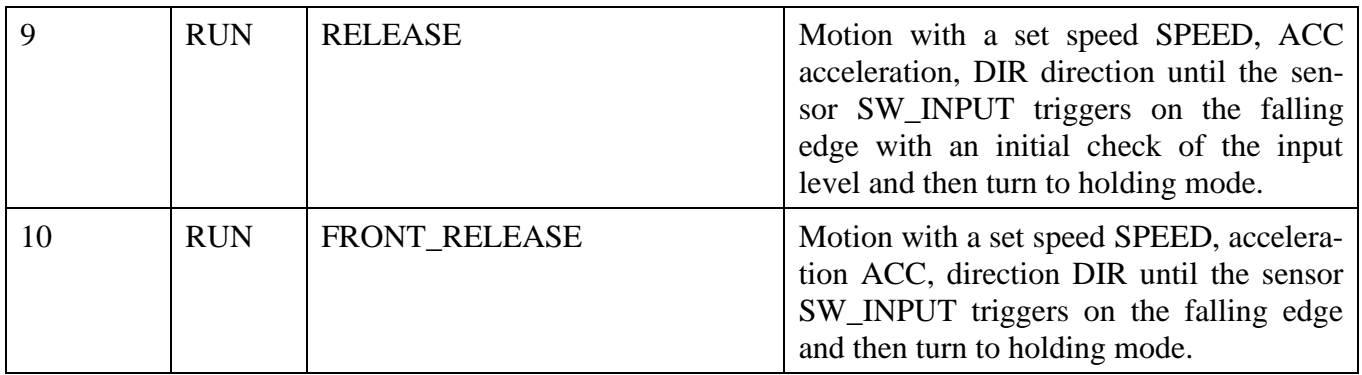

# **Example:**

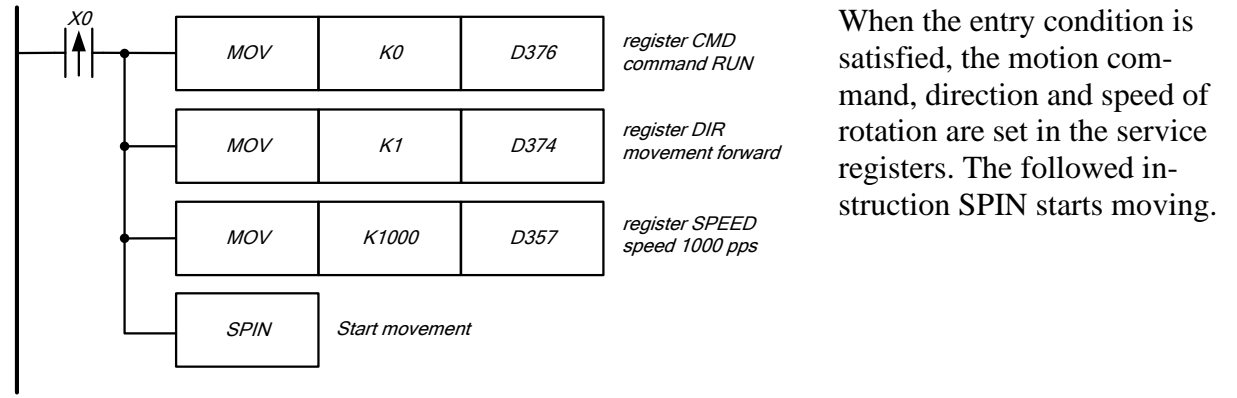

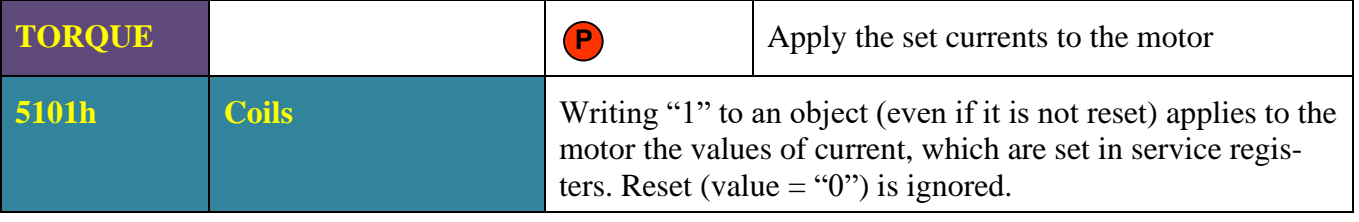

# **Description:**

Applying of this instruction sets the operating currents of the motor indicated in the registers ACC\_CUR (D367), DEC\_CUR (D368), RUN\_CUR (D369), HOLD\_CUR (D370).

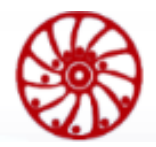

## **Example:**

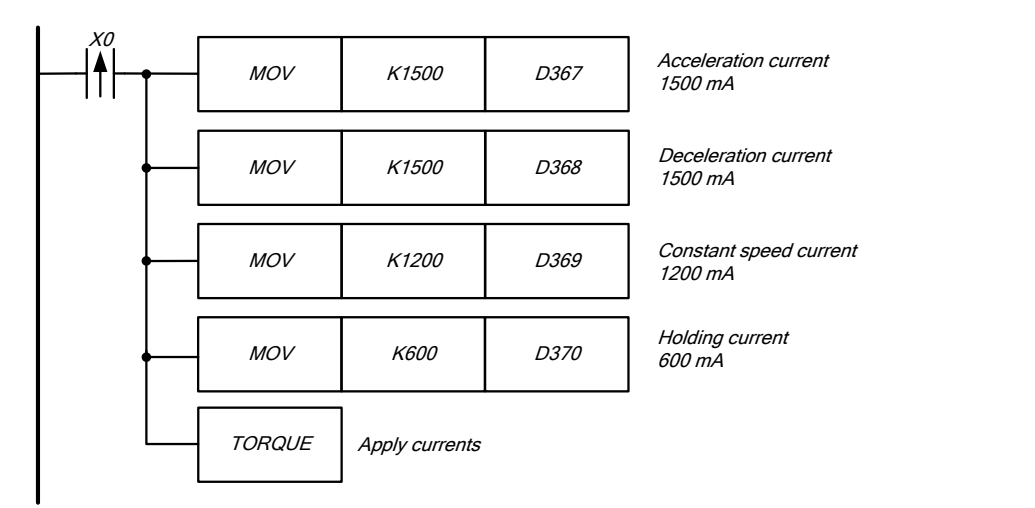

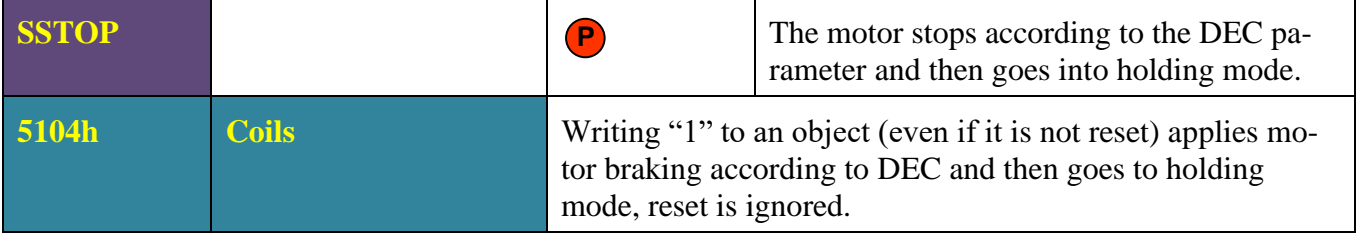

#### **Description:**

Applying of braking according to DEC and then turning to holding mode. This instruction overrides the SPIN operation, has the same priority as SHIZ, but can be overridden by the HSTOP and HHIZ instructions.

#### **Example:**

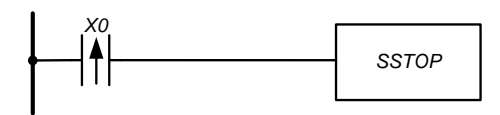

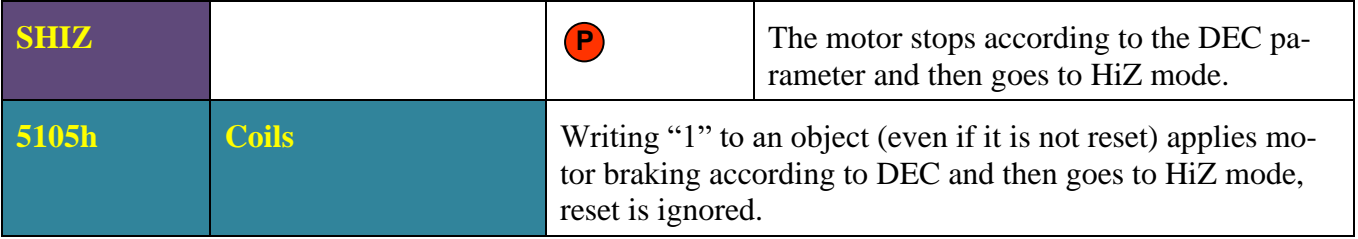

## **Description:**

Applying of braking according to DEC followed by de-energization of the windings. This instruction overrides the SPIN operation, has the same priority as SSTOP, but can be overridden by the HSTOP and HHIZ instructions.

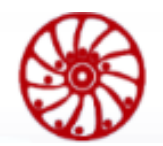

## **Example:**

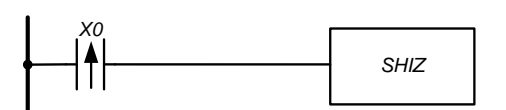

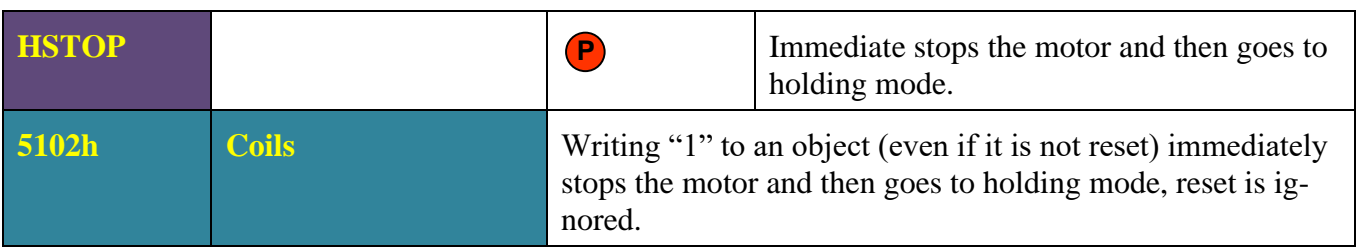

# **Description:**

Immediate stops the motor and then goes to holding mode. This instruction overrides SPIN, SSTOP, SHIZ, and has the same priority as HHIZ.

# **Example:**

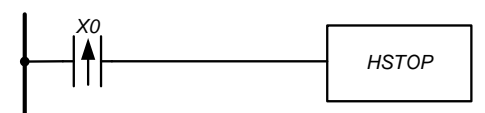

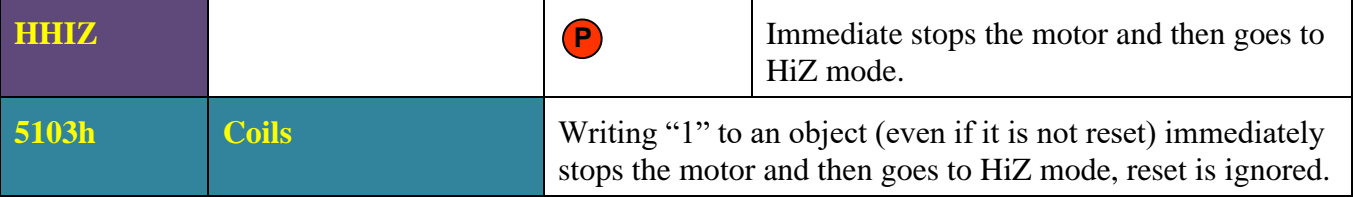

#### **Description:**

Immediate stops the motor and then goes to HiZ mode (the motor is de-energized, the shaft rotates freely). This instruction overrides SPIN, SSTOP, SHIZ, and has the same priority as HSTOP.

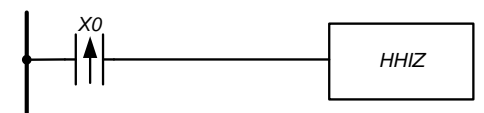
#### **9. Communication parameters**

The controller has a USB and RS-485 interfaces, both have the same access to registers and bit operands. The USB interface is a virtual COM port (VCP), it is mainly intended for configuring of the controller and recording of user program, therefore it has fixed communication parameters: Modbus ASCII, ID 1, 115200 baud, 7, Even, 1. Parameter variations for RS-485 are indicated in [Appendix A](#page-125-0) in the section ["RS-485 interface communication](#page-125-1) parameters". Factory communication parameters for RS-485: Modbus RTU, ID 1, 9600 baud, 8, even, 1.

#### **9.1. Change communication settings for RS-485**

Set the required communication parameters according to the section ["RS-485 interface com](#page-125-1)munication [parameters"](#page-125-1) of [Appendix A.](#page-125-0) For the changes to take effect, reboot the device. This can be done by turning the power off and on or by setting the Coils 8101h (Reset) object.

#### **Example:**

It is necessary to change communication parameters to the next: Modbus RTU, ID 100, 128000 baud, 8, Odd, 1. There are all possible combinations of communication parameters in the [Appendix A](#page-125-0)

Action sequence:

- 1) Writing the value 100d into the Holding Registers 8103h change device address (ID) to 100.
- 2) Setting Coils 8100h protocol selection RTU.
- 3) Writing the value 128000d into the Holding Registers 8100h setting data transfer speed 128000 baud.
- 4) Writing the value 1d into the Holding Registers 8102h parity type selection Odd.
- 5) Setting Coils 8101h reboot the controller.

#### **9.2. Modbus Protocol**

It is strongly recommended to read the protocol specification on the site. [http://modbus.org/.](http://modbus.org/) Supported protocol functions are presented in the table below:

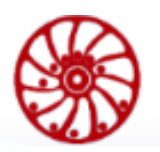

**USER MANUAL** 

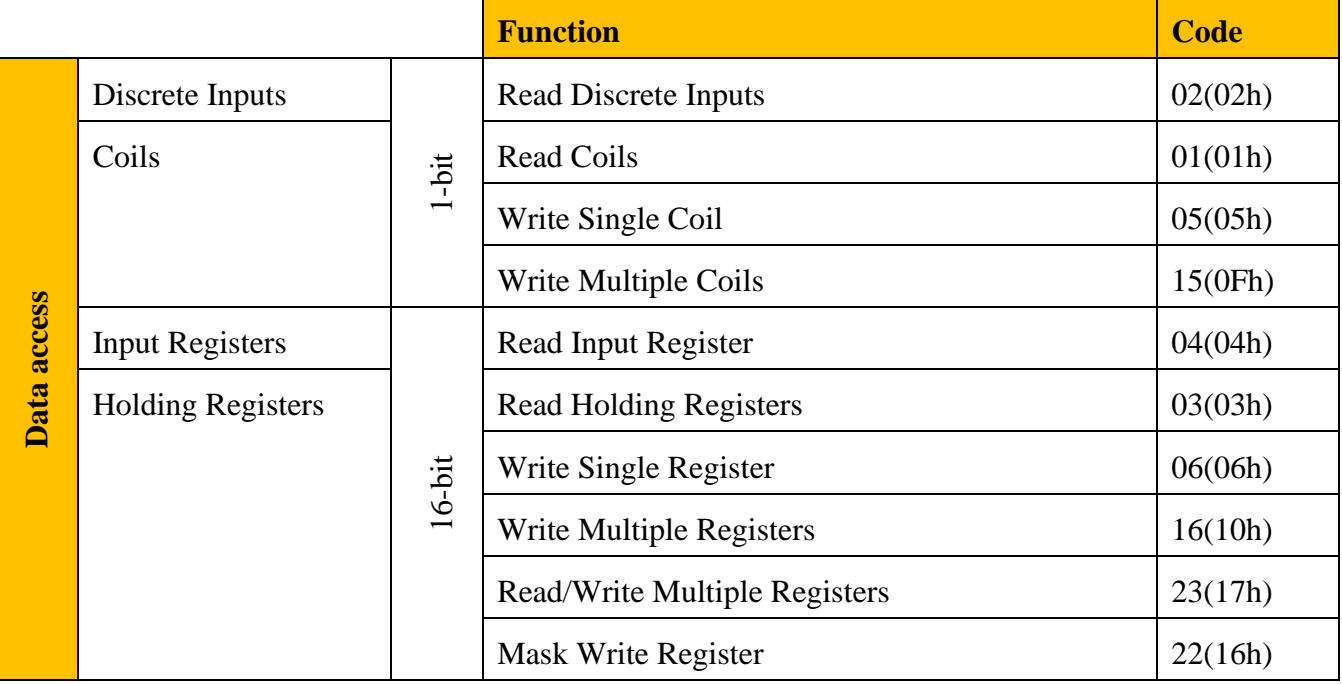

Protocol error codes are presented in the table below:

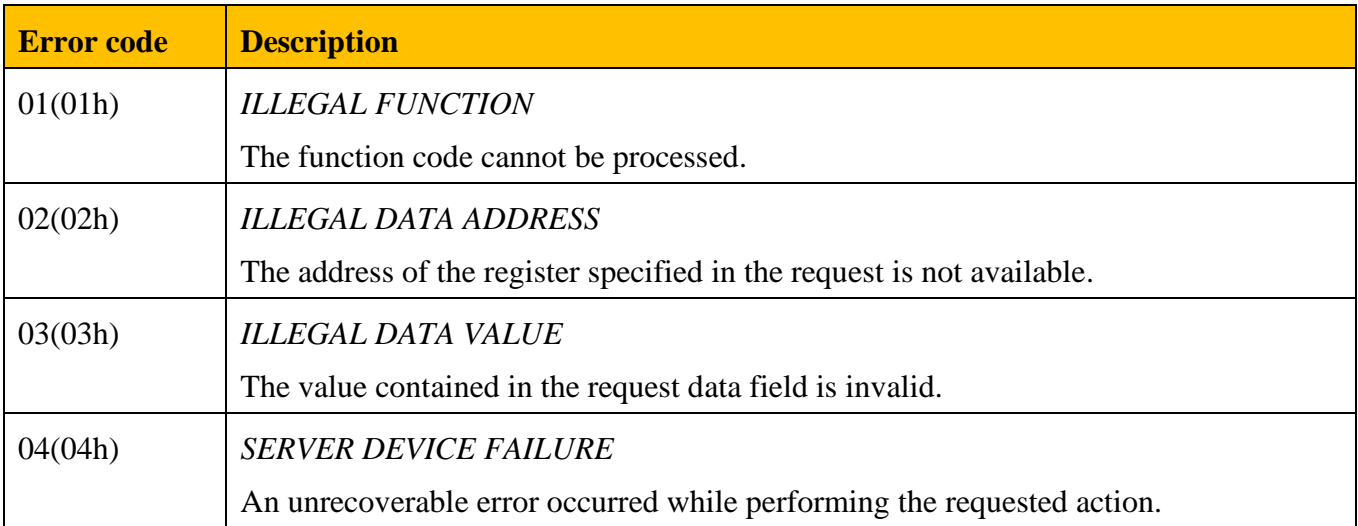

Error codes recorded during the processing of protocol packets are presented in the tables below.

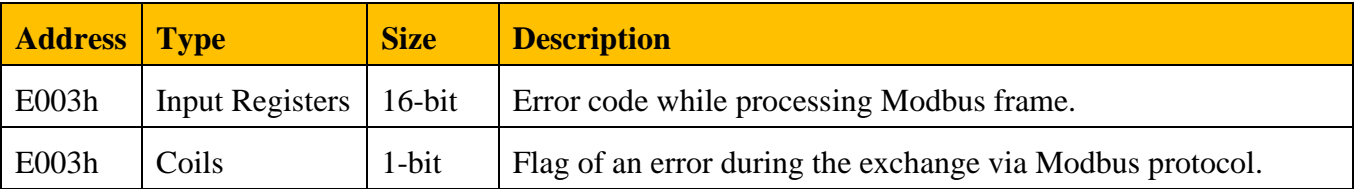

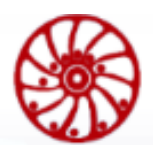

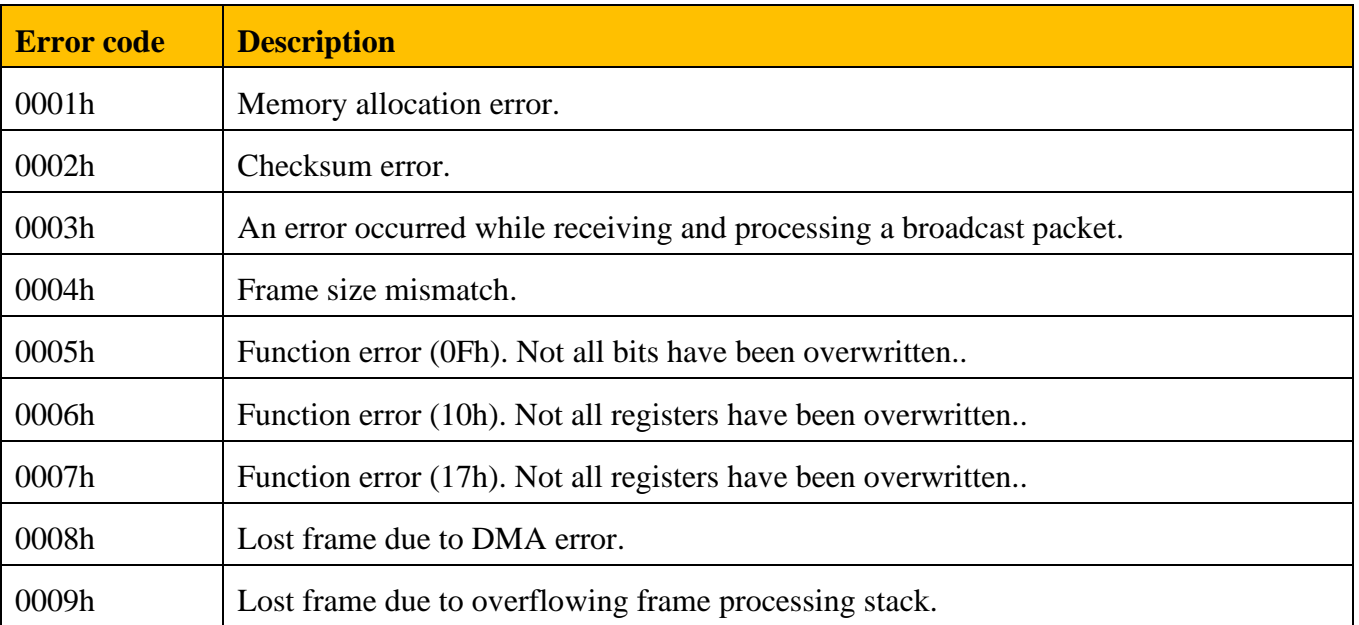

<span id="page-110-0"></span>If the device is the end in the RS-485 communication line, then connect a terminal resistor by turning on the toggle switch next to the RS-485 connector, as shown in the [Fig. 31.](#page-110-0)

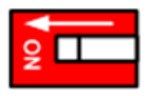

Fig. 31 – Terminal resistor connection.

#### <span id="page-111-0"></span>**10. Setting the real time clock**

The controller has a real-time clock, which is powered by an internal source (CR2032 battery), which ensures the operation of the clock while the main power is off. The same battery is used for the operation of non-volatile registers and safety settings of the controller communication parameters. The indicator **BAT** lights up in case of the absence or soon failure of the internal CR2032 battery. The realtime clock can be set via the user program using the TWR instruction or via the Modbus protocol in the following order:

- 1) Disable auto overwrite of the Holding Registers 8110h…8112h by resetting of the Coils 8110h.
- 2) Recording the current time value into the Holding Registers 8110h, 8111h, 8112h seconds, minutes, hours, respectively (refer to the section [«Clock setting»](#page-125-2) in the [«Appendix A. Reg](#page-125-0)[isters of the controller»](#page-125-0)).
- 3) Set a new time value by setting the Coils 8111h.
- 4) Enable auto overwrite of the Holding Registers 8110h…8112h by setting of the Coils 8110h.

#### **11. A user program - loading to and reading from the controller**

#### <span id="page-112-0"></span>**11.1. User program uploading/downloading procedure**

The controller has two areas for downloading programs: general purpose and special.

The general purpose area is intended for loading a user program with maximum length up to 59752 lines (the area is empty by default). The maximum length of the special area is 1926 lines. This area contains a program for controlling the speed of a stepper motor using a potentiometer, buttons and encoder. If necessary, this area can be overwritten.

Below is an example of a user program. The list of the registers involved in these operations is given in [«Appendix A. Registers of the controller](#page-125-0) [Appendix A»](#page-125-0) in the section [«Working with ROM»](#page-126-0).

User program in LD form:

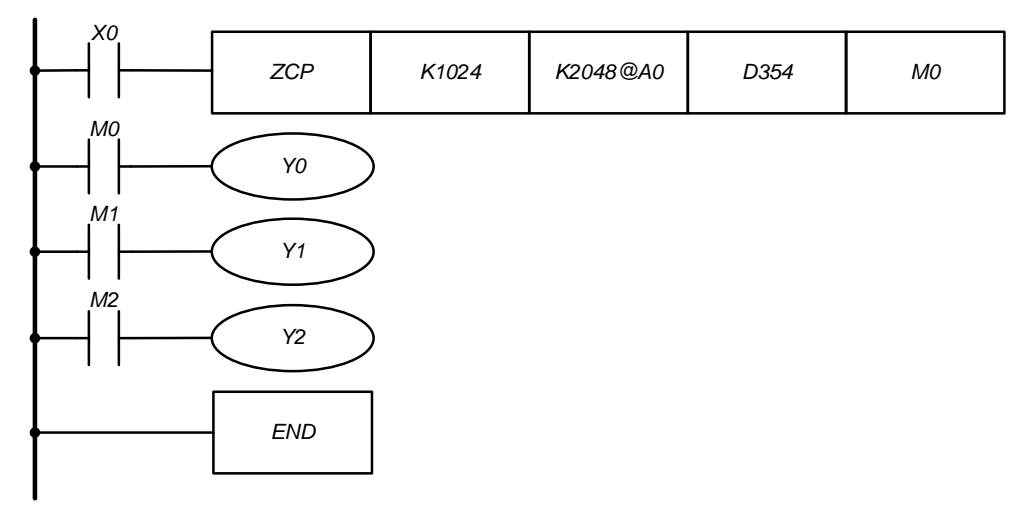

Fig. 32 – User program

The user program converted into IL:

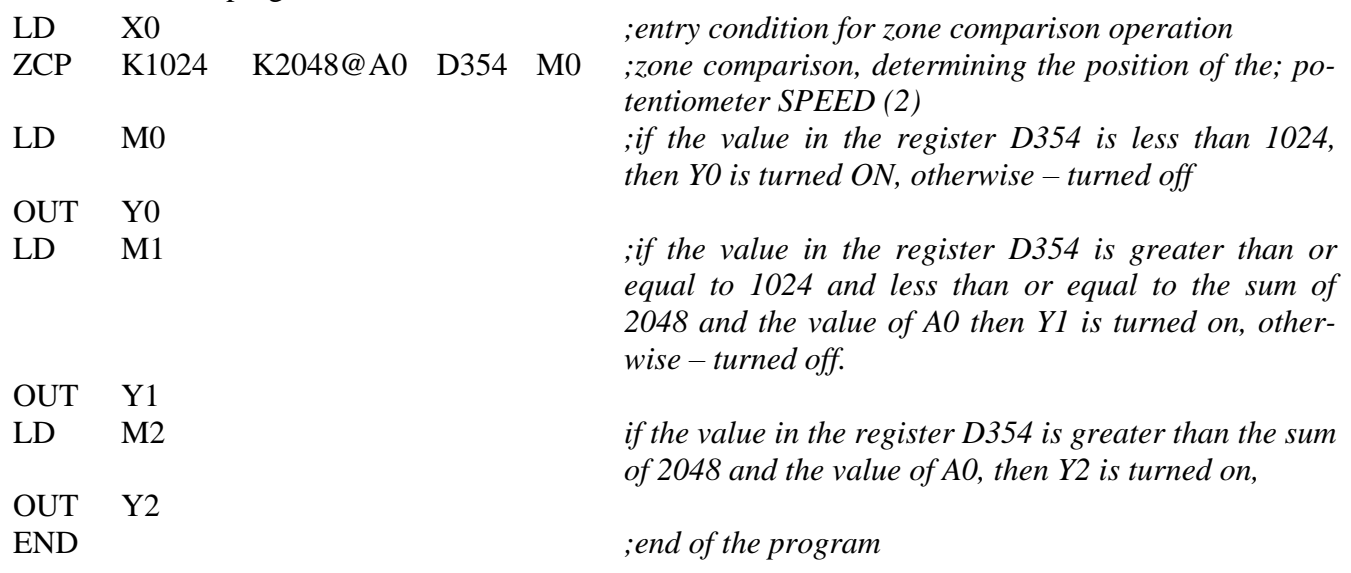

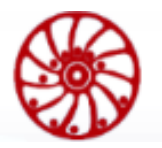

All supported by the controller instruction codes are presented in the [«Appendix B. List of in](#page-137-0)[structions»](#page-137-0). Use it when assembling a user program or use the supplied PC software for programming the controller.

- 1) Make sure that the controller is in the STOP mode. Changing the user program in the RUN mode is impossible. To check the RUN/STOP state of the controller, read the value of Discrete Inputs F001h. It is reset in the STOP mode, it is set in the RUN mode.
- 2) To read the program from the controller: check if it is not read-protected before reading a program from the controller. There are two read-protection objects in the controller: Coils F001h (for protection of a user program) and F002h (for protection of a service program). It is impossible to read the program if the protection is set for the program. If the protection is not set, go to the step 5 to read the program from the controller.
- 3) Before writing a new program to the controller it is necessary to erase the previous one. Set the Coils F003h to erase the user program or Coils F004h to erase a service program. In this example the main program is writing, so it is necessary to set the Coils F003h.
- 4) After setting the Coils F003h (or F004h), wait until Discrete Inputs F000h is reset, this will indicate the completion of the erase procedure and the readiness of the ROM for further work.
- 5) After erasing previous program it is necessary to set the operation type read or write. To write a new program set the Coils F005h, to read the program from the controller – reset the Coils F005h.
- 6) Select the type of program. For the user program reset the Coils F006h, for the service program set the Coils F006h.
- 7) Set the line number for writing/reading the program using Holding Registers F100h. Numbering starts from 0. For the read operation go to step 10. To write a new program set its value 0.
- 8) Fill the download sector F300h ... F314 according to the following example:

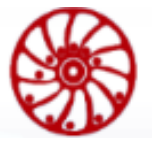

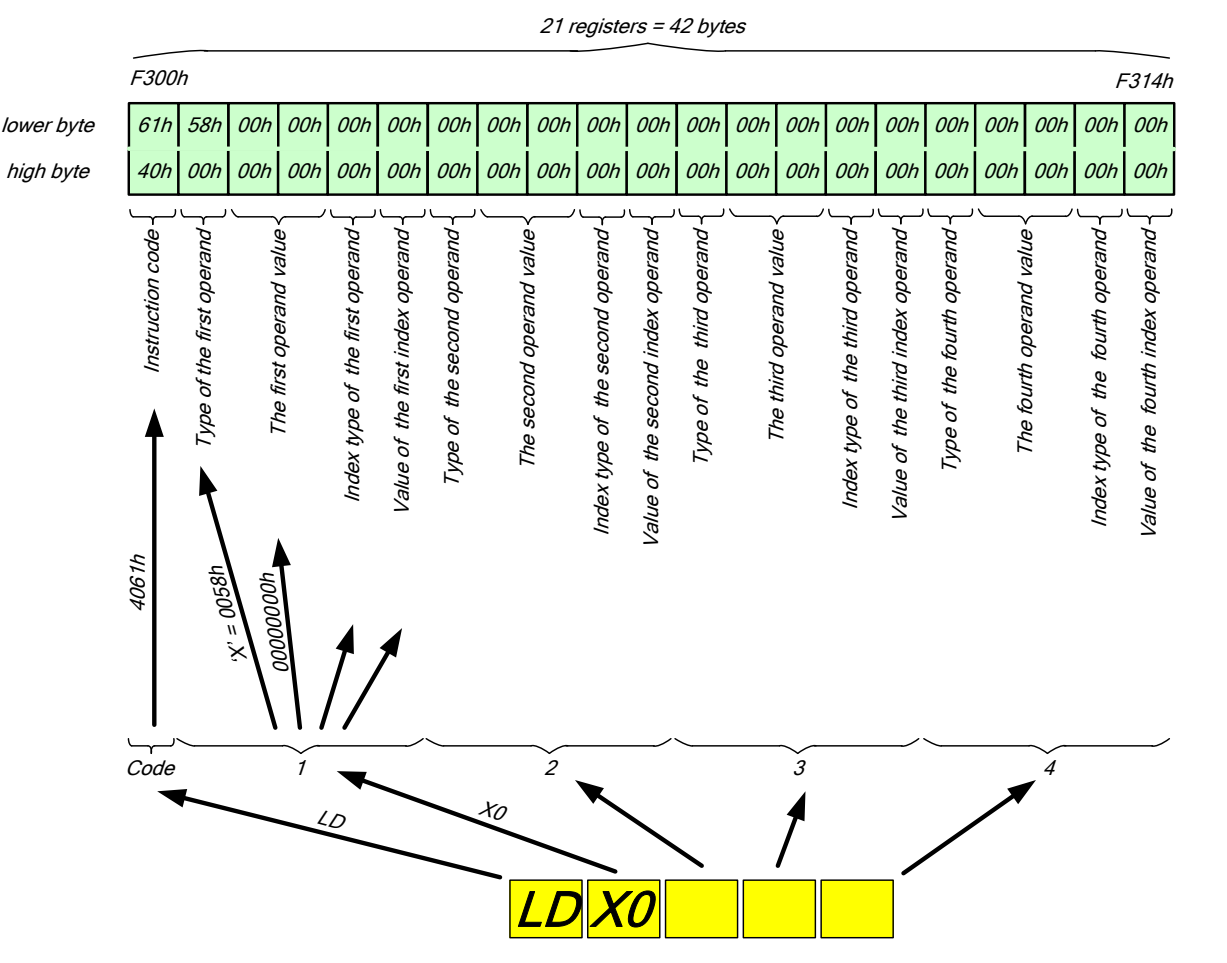

Fig. 33 – Projecting an instruction with operands into the address space of the Modbus protocol.

9) Setting the Coils F000h starts the operation parameterized in Coils F005h and F006h. In this example - writing the first line to the controller ROM. Thus, repeating steps 7 - 9, moving down the program to the end, incrementing Holding Registers F100h, the program is recorded in the controller.

As an example, below is the formation of the downloading sector from the second line of the program.

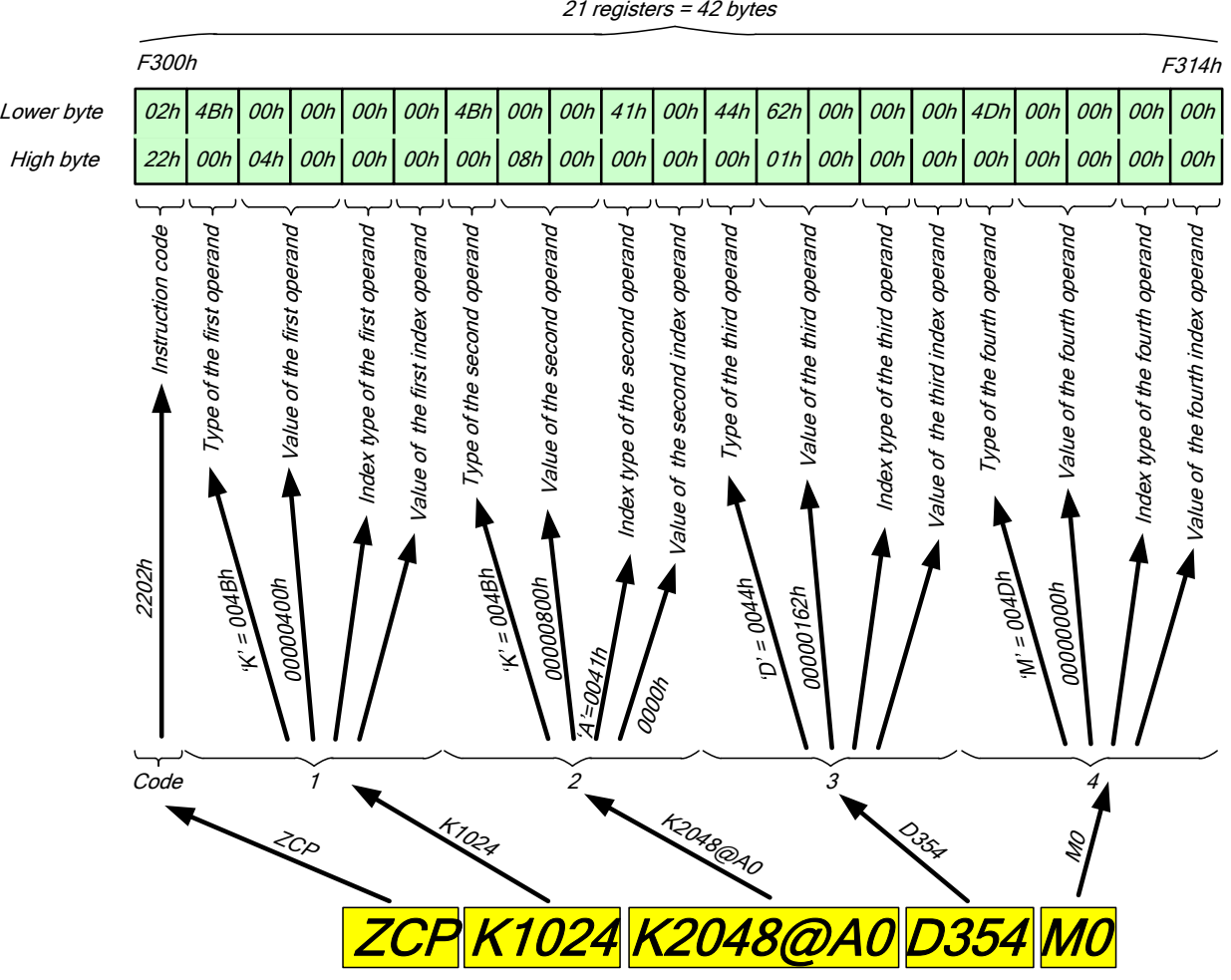

Fig. 34 – Projecting an instruction with operands into the address space of the Modbus protocol.

10) To read the program, the opposite operation is needed. The difference is that the upload sector has the address Input Registers F200h ... F214h and the parameterized operation is performed first by setting Coils F000h, and then reading the sector and then incrementing the line number until the END instruction arrives.

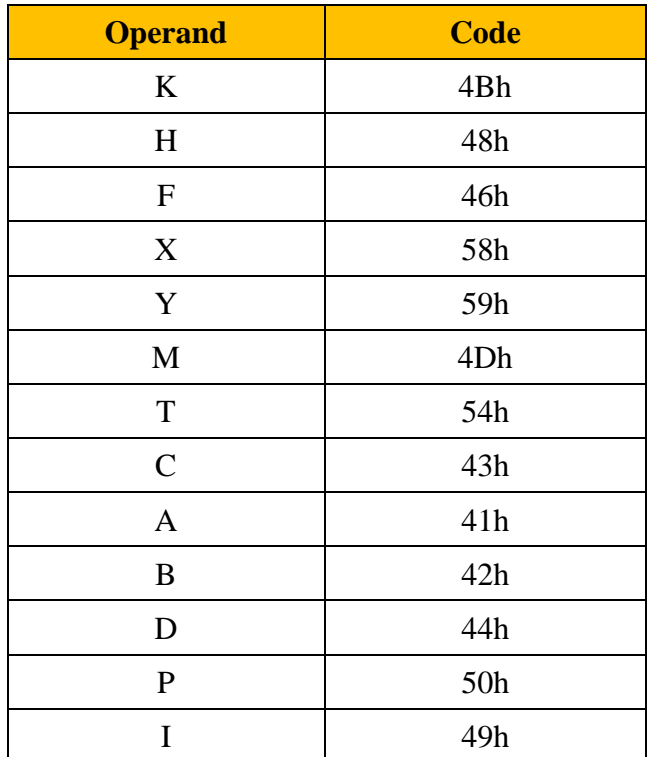

The operand types codes are shown in the table below:

**SMART MOTOR DEVICES** 

**USER MANUAL** 

#### **11.2. Block uploading/downloading of a user program**

<span id="page-116-0"></span>A user program can be read and write faster if use block uploading/downloading. The procedure of the block uploading/downloading of a user program is the similar to the section [«User program](#page-112-0)  [uploading/downloading procedure»](#page-112-0), but with the following differences:

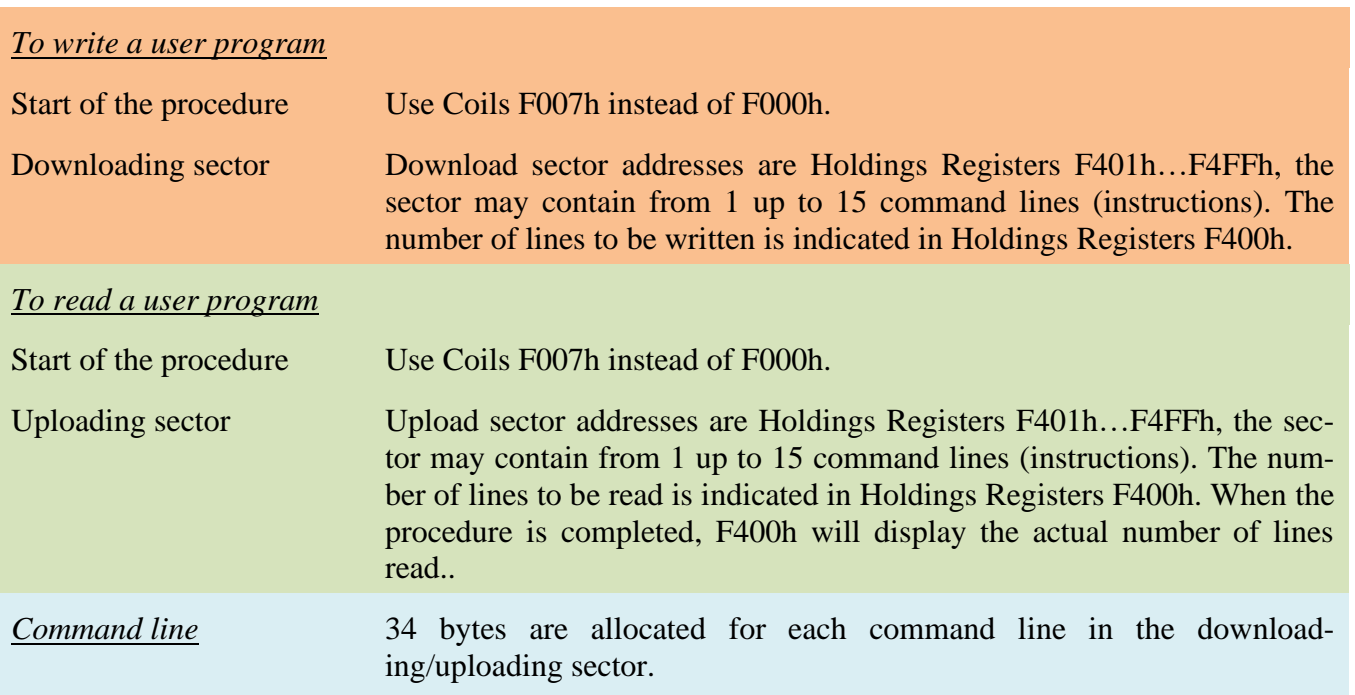

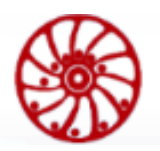

**USER MANUAL** 

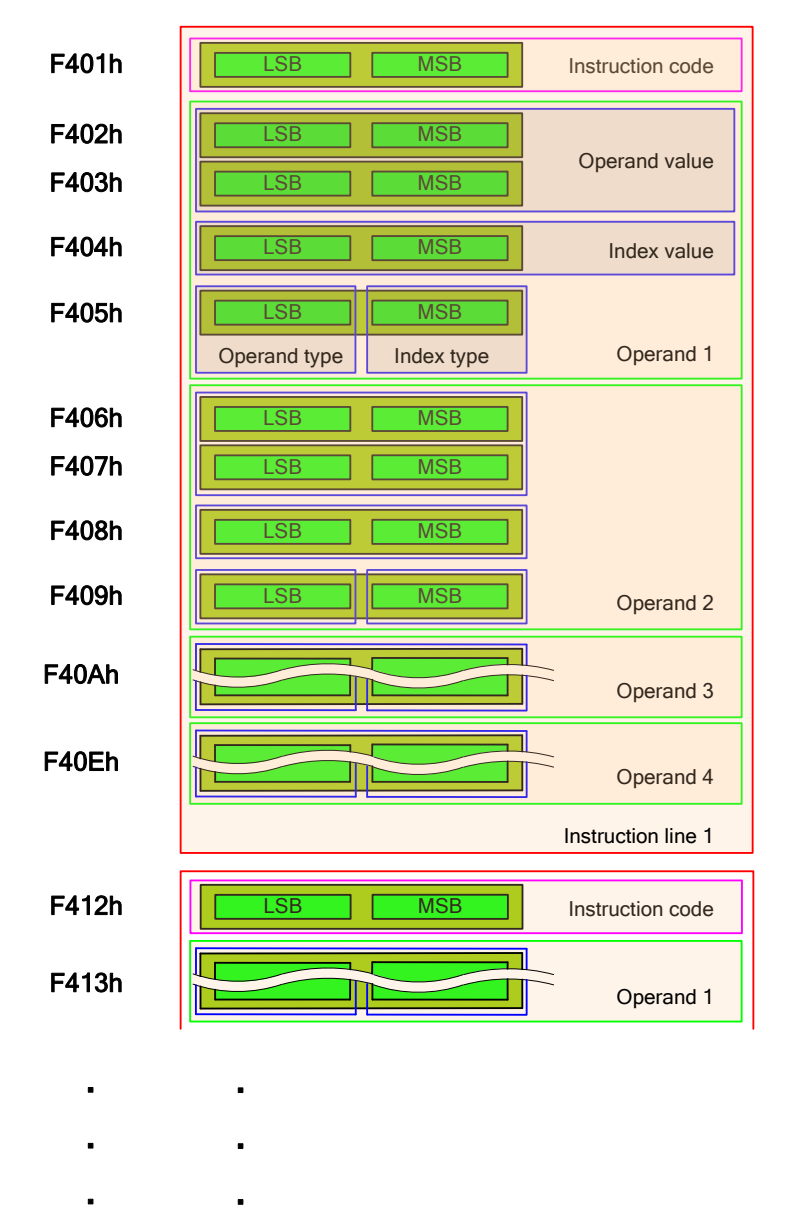

The structure of the block uploading/downloading sector is below:

#### **11.3. Error codes that occur when working with ROM**

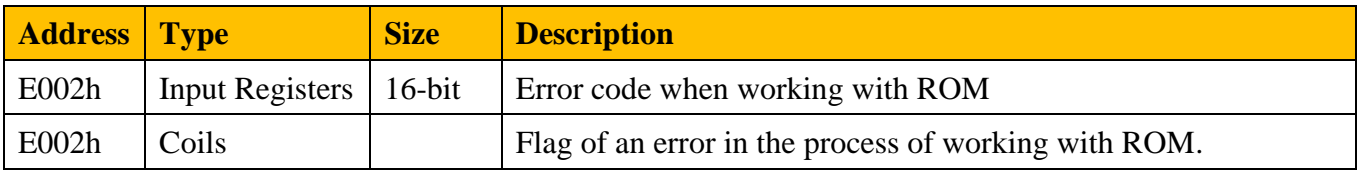

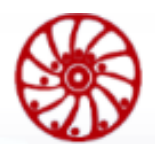

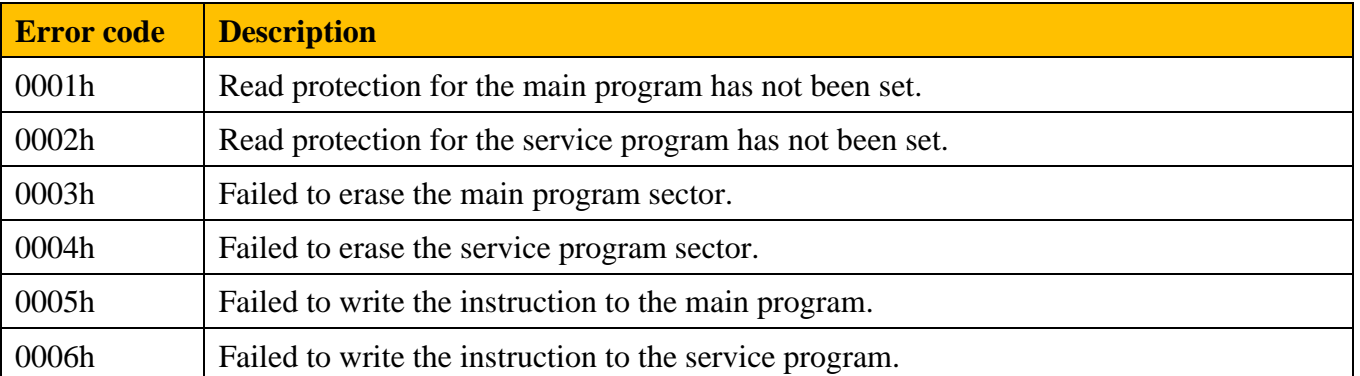

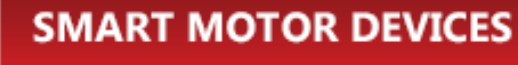

#### **12. Speed control mode**

This mode is intended for controlling the rotation speed of a stepper motor using the built-in potentiometer "SPEED" (2), buttons or an encoder.

To enter the speed control mode, set the controller to the STOP state, then use the mode select button to set the SPD mode. Assemble and connect to the controller the circuit shown in the [Fig. 35](#page-120-0) – [Connection of control elements.](#page-120-0)

**USER MANUAL** 

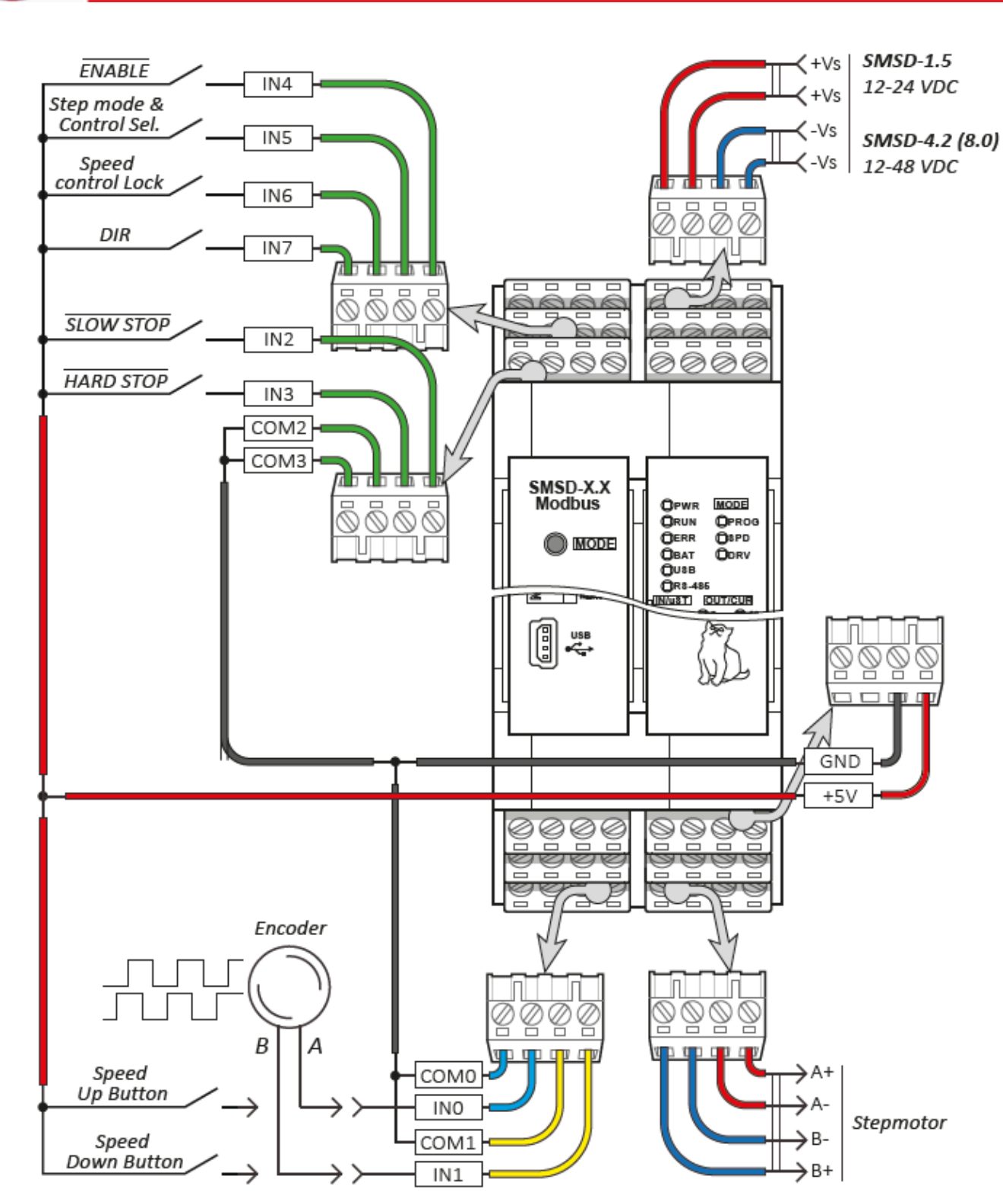

<span id="page-120-0"></span>Fig. 35 – Connection of control elements

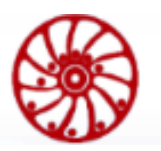

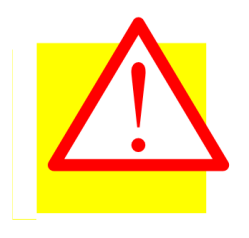

#### **Attention**

Turning the controller to the **RUN** mode while SLOW STOP and HARD STOP switches are closed and ENABLE switch is open, will **cause the motor rotation**. To avoid uncontrolled rotation, turn the "SPEED" potentiometer to the minimum position or change the position of any of the above switches to the opposite one indicated in the diagram.

In the **RUN** state, select the required microstepping by pressing the corresponding button. The method of the speed control is selected by the IN5 input, more details in the table below.

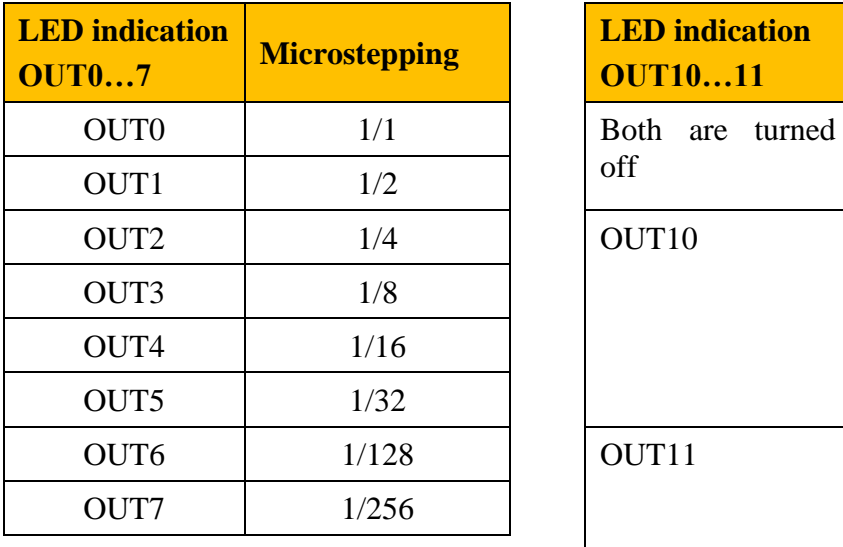

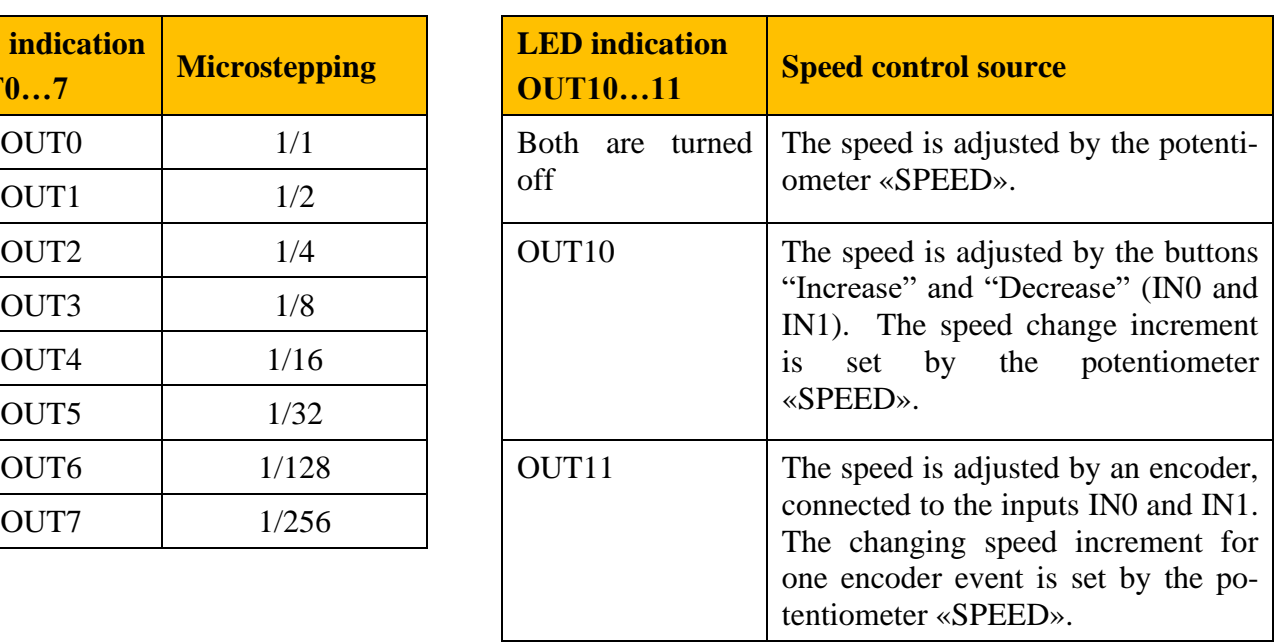

When the speed change lock is turned on, the controller stops responding to the speed controls. This option is designed to prevent accidental mechanical impact on the potentiometer, encoder, buttons.

**DIR** – changes the motor rotation direction.

**ENABLE** – controls energizing of stepper motor phases.

 – opening of the circuit immediately stops and turns the motor into the holding mode. The holding current is 50% of the work current. The value of work current is set by the potentiometer (**1**) from minimum to maximum value for the model.

 $\overline{SLOW STOP}$  – opening of the circuit causes the motor stop according to the deceleration set by the potentiometer (0) (acceleration value is also set by the potentiometer (0)).

The code of the service program is given in the [Appendix D. Code of the service program](#page-151-0)  ["Stepper Motor Speed Control".](#page-151-0) The code can be modified to meet specific requirements.

#### **13. Step/Dir pulse position control mode**

The controller provides pulse position control mode by pulse step signals STEP (the inputs STEP +, STEP-) and direction signal DIR (the inputs DIR +, DIR. The ENABLE + input controls the the motor phases energizing. INVERT  $ENABLE +$  inverts the ENABLE signal. The FAULT output indicates alarm states: overcurrent and overheating, or missing steps due to these two reasons [\(Fig. 2\)](#page-5-0).

To turn the controller to pulse position control mode, first turn it to the **STOP** state and then use the mode select button to switch to **DRV** mode. In this state the motor phases are de-energized. Select necessary microstepping, work current and holding current. (the transition to the mode is carried out after one-second after the detection of the last Step signal on the leading edge of the pulse).

Microstepping is set by the SPEED potentiometer, the values of work current – by the potentiometer (0), holding current – by the potentiometer (1). Set parameters are displayed on the LED panel, more details in the tables below:

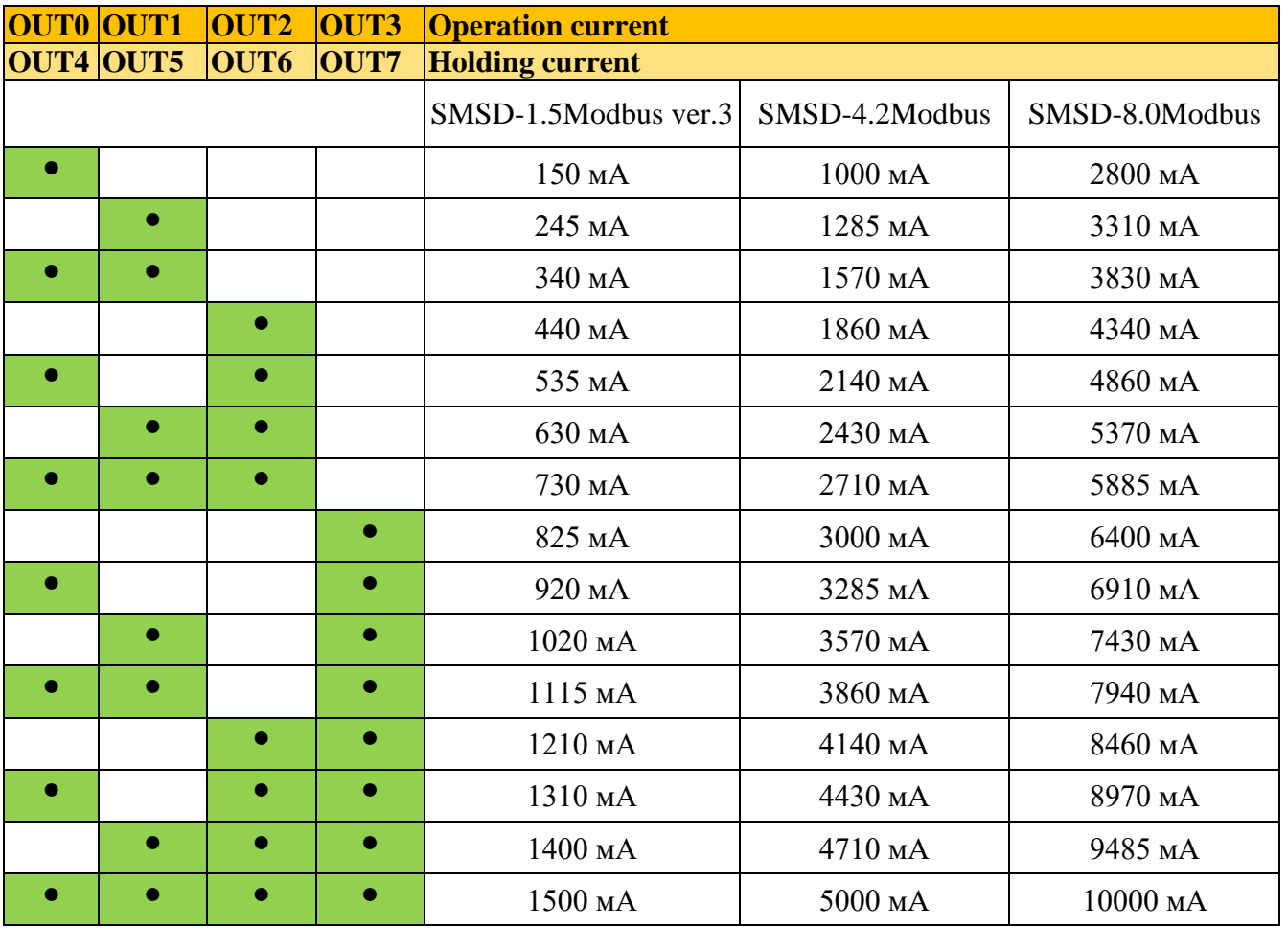

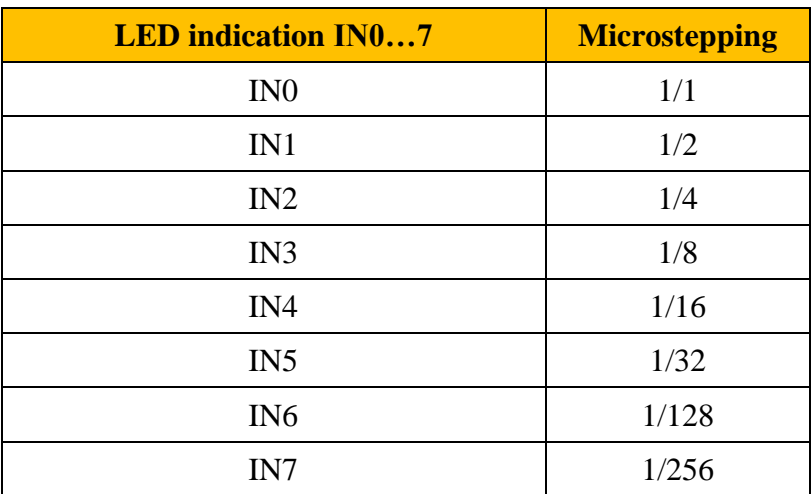

When the controller is in the **RUN** state, the above parameters are fixed and saved after the power is off. Use the inputs and outputs of the controller according to the pin assignment table [\(Fig. 2\)](#page-5-0).

#### **14. User program control mode**

The controller provides control mode according a user program and control by Modbus commands. The controller indicates this control mode by LED indicator **PROG**. A user program can be sent to the controller memory when the controller is in the **STOP** state. After turning to the **RUN** state the controller starts executing of the user program. It is also possible to control the state of the controller, user program, physical outputs, stepper motor driver and monitor the status of physical inputs via RS-485 interface using Modbus protocol.

Examples of user programs that demonstrate the basic functionality of the controller are described in the [Appendix C. Examples of user programs.](#page-147-0)

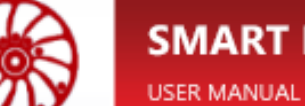

## <span id="page-125-0"></span>**Appendix A. Registers of the controller**

<span id="page-125-2"></span><span id="page-125-1"></span>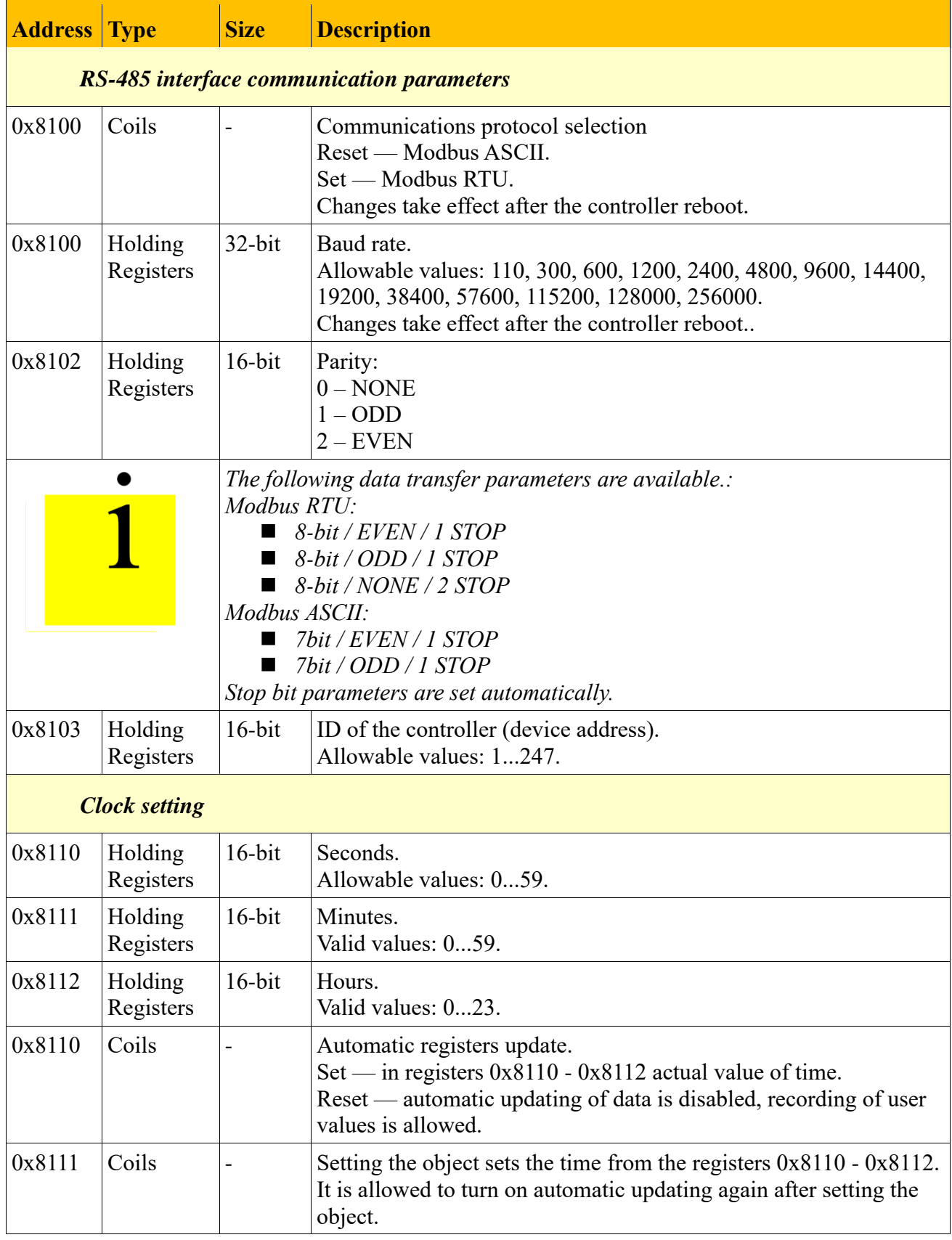

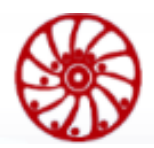

<span id="page-126-0"></span>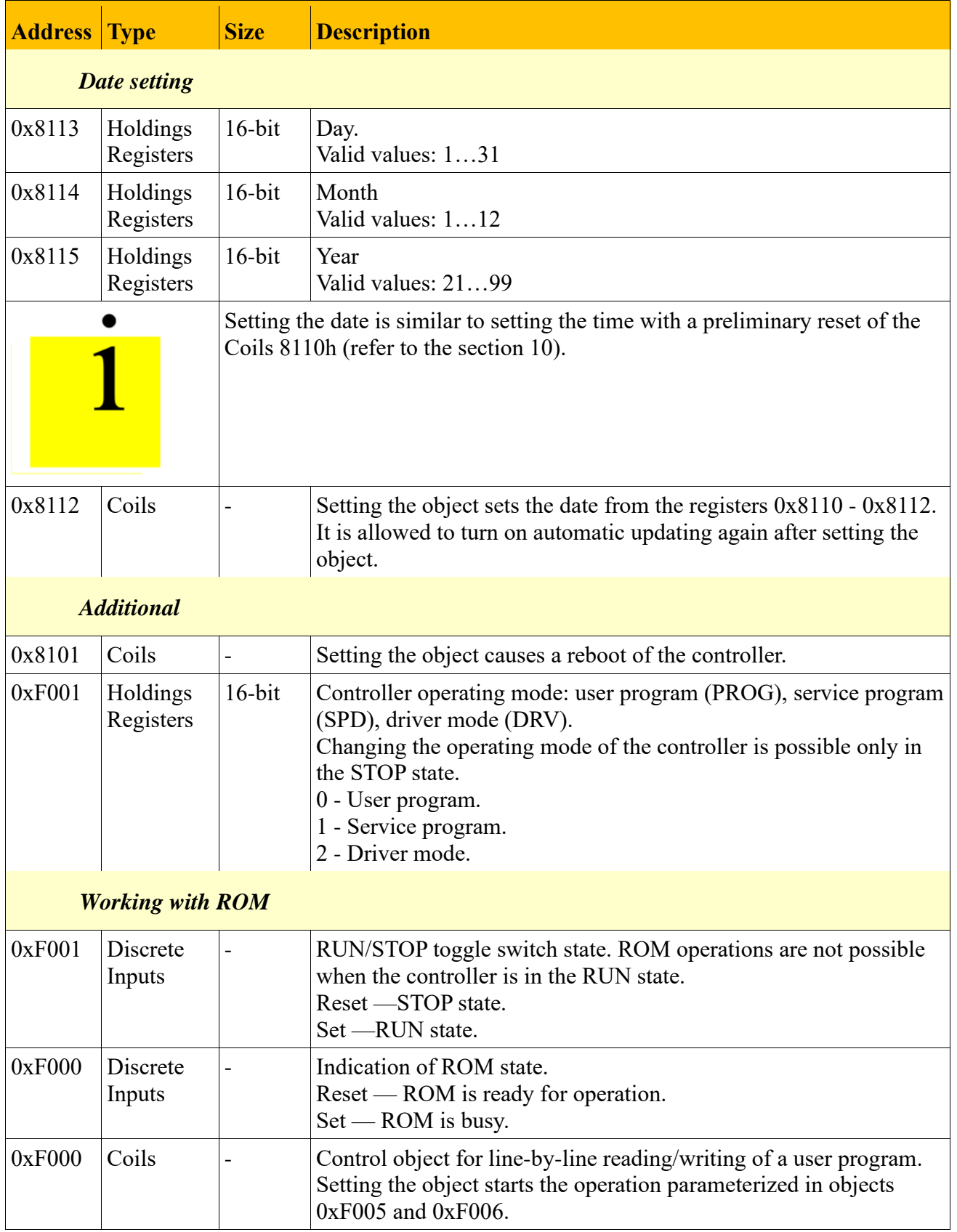

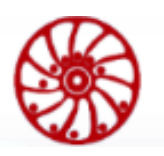

USER MANUAL

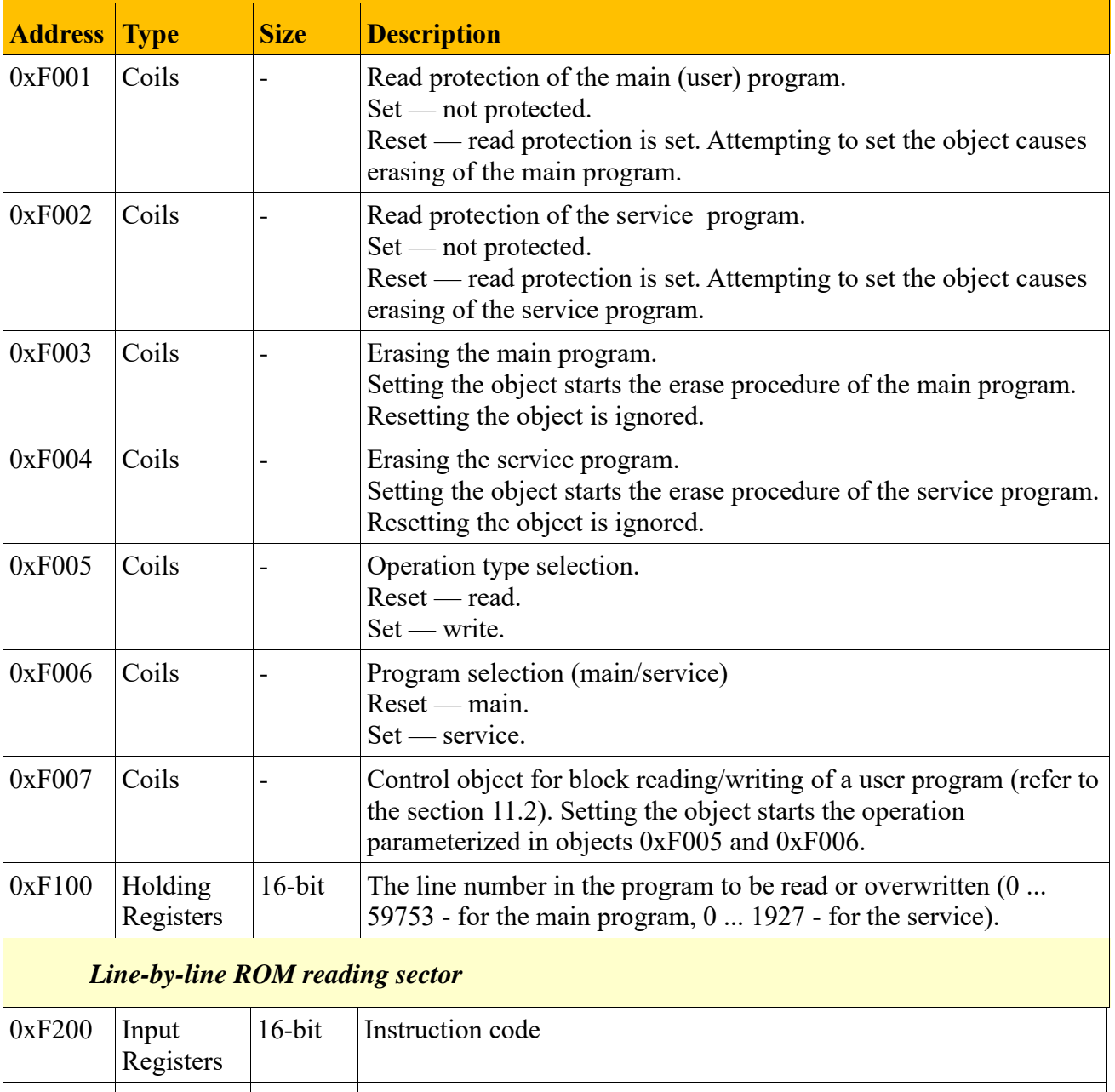

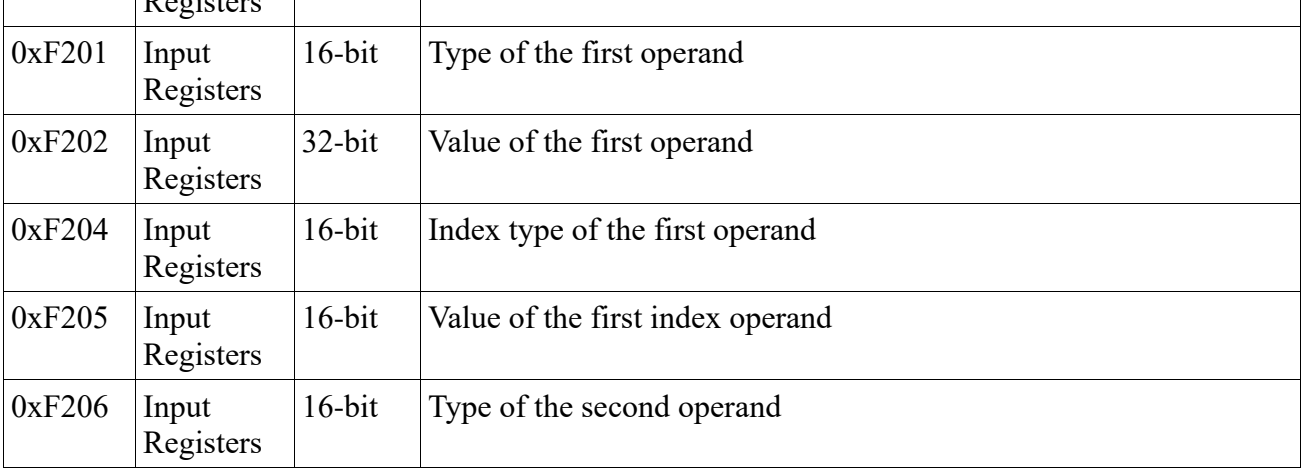

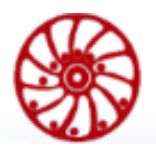

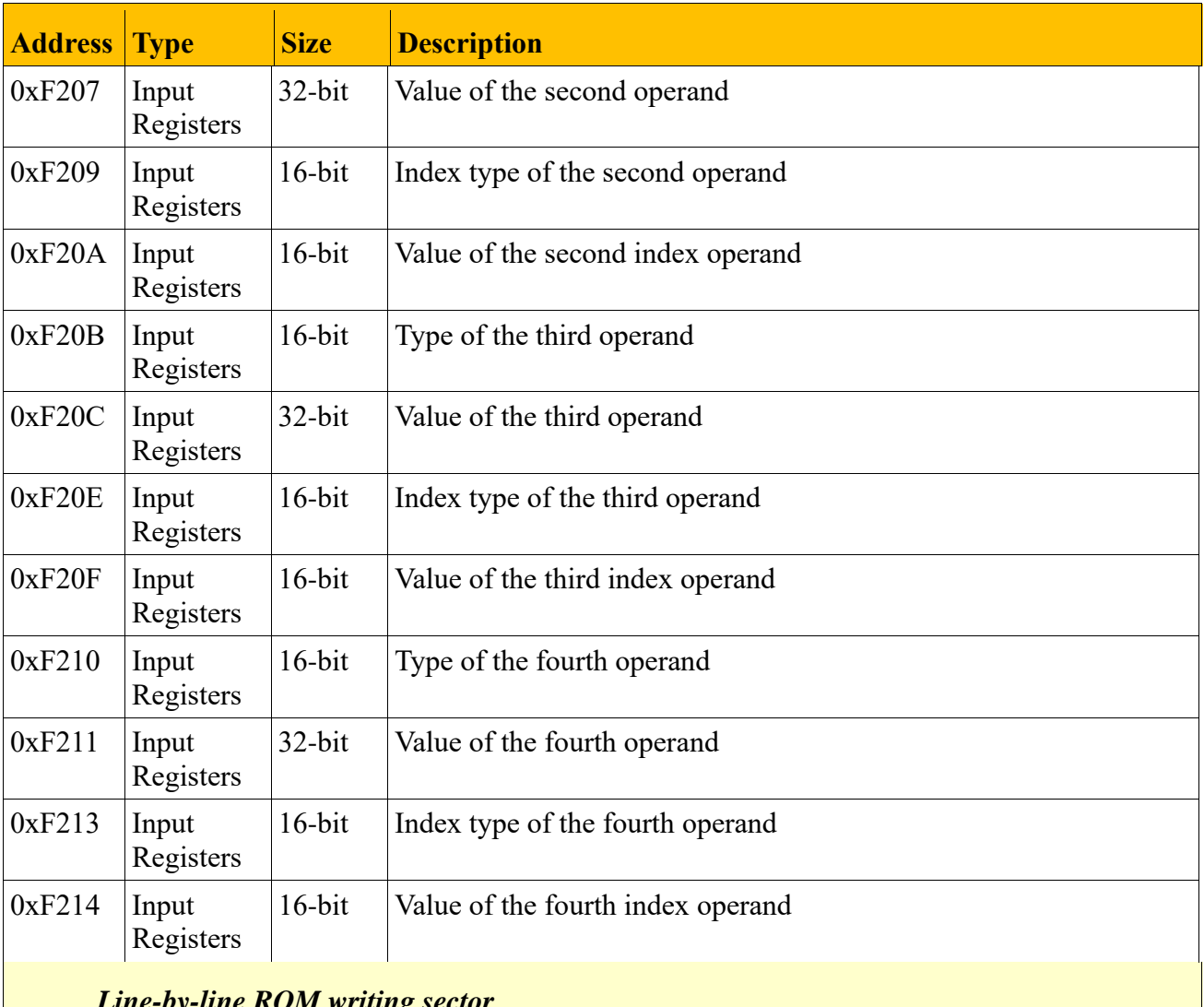

#### *Line-by-line ROM writing sector*

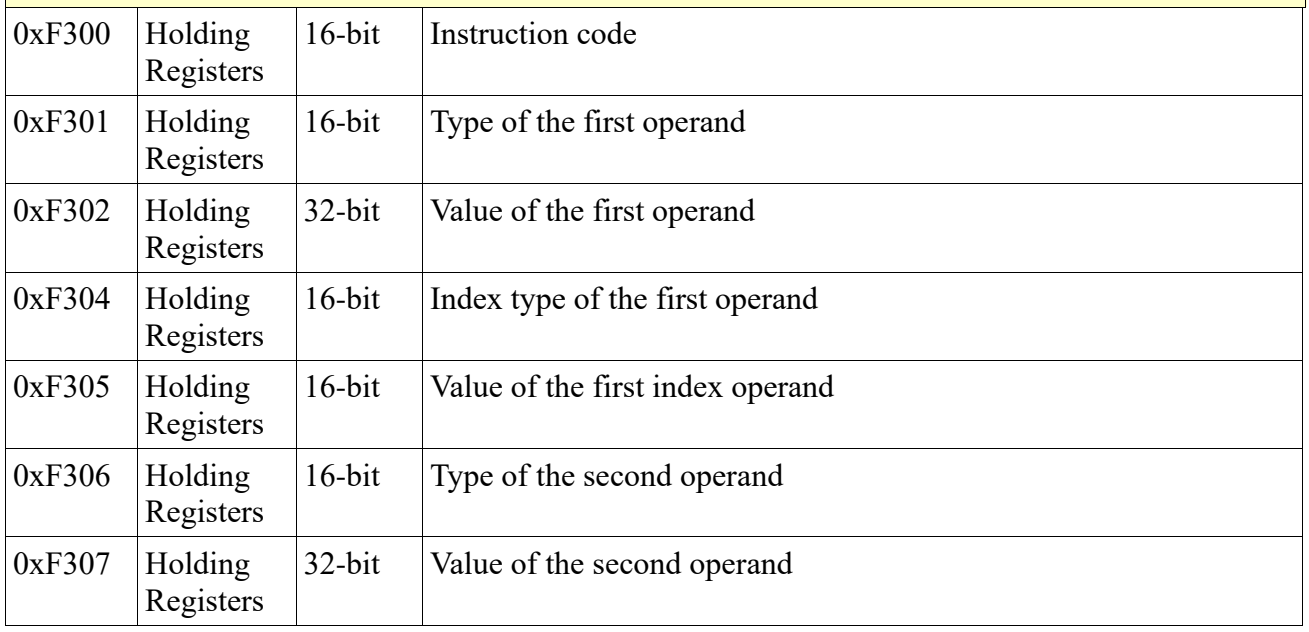

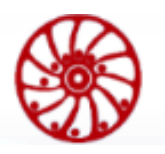

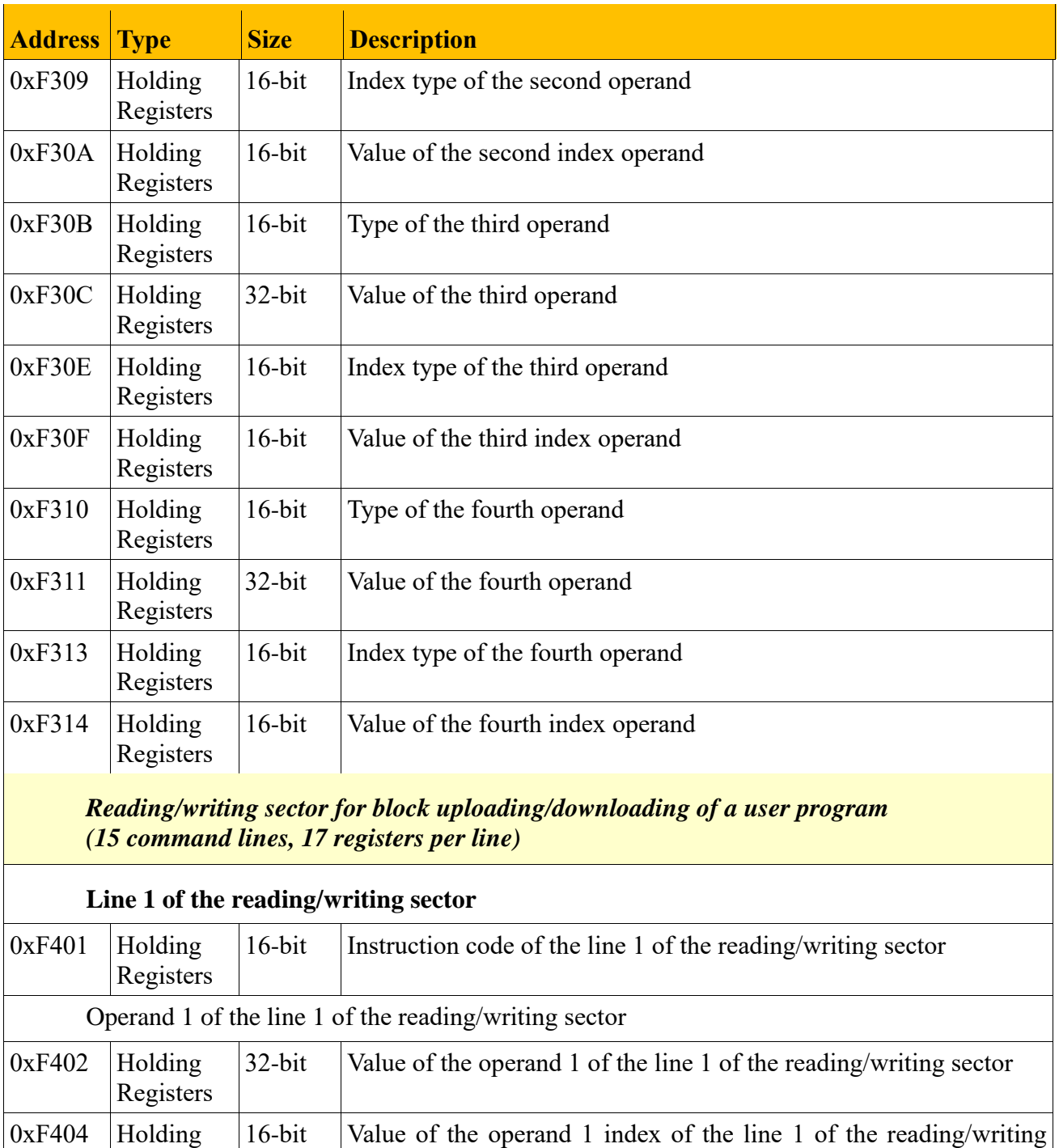

Registers

sector

USER MANUAL

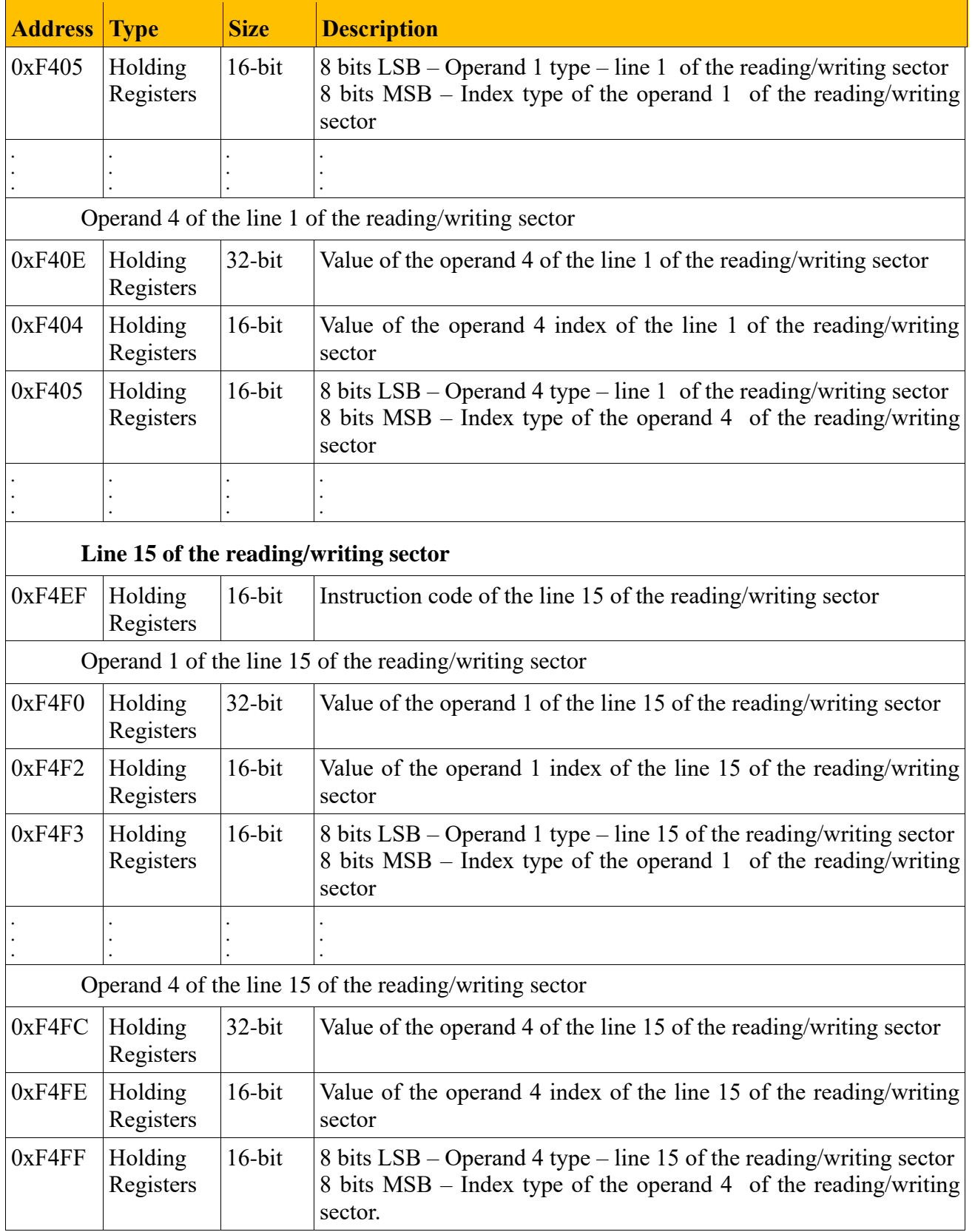

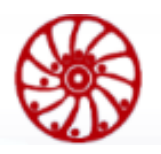

USER MANUAL

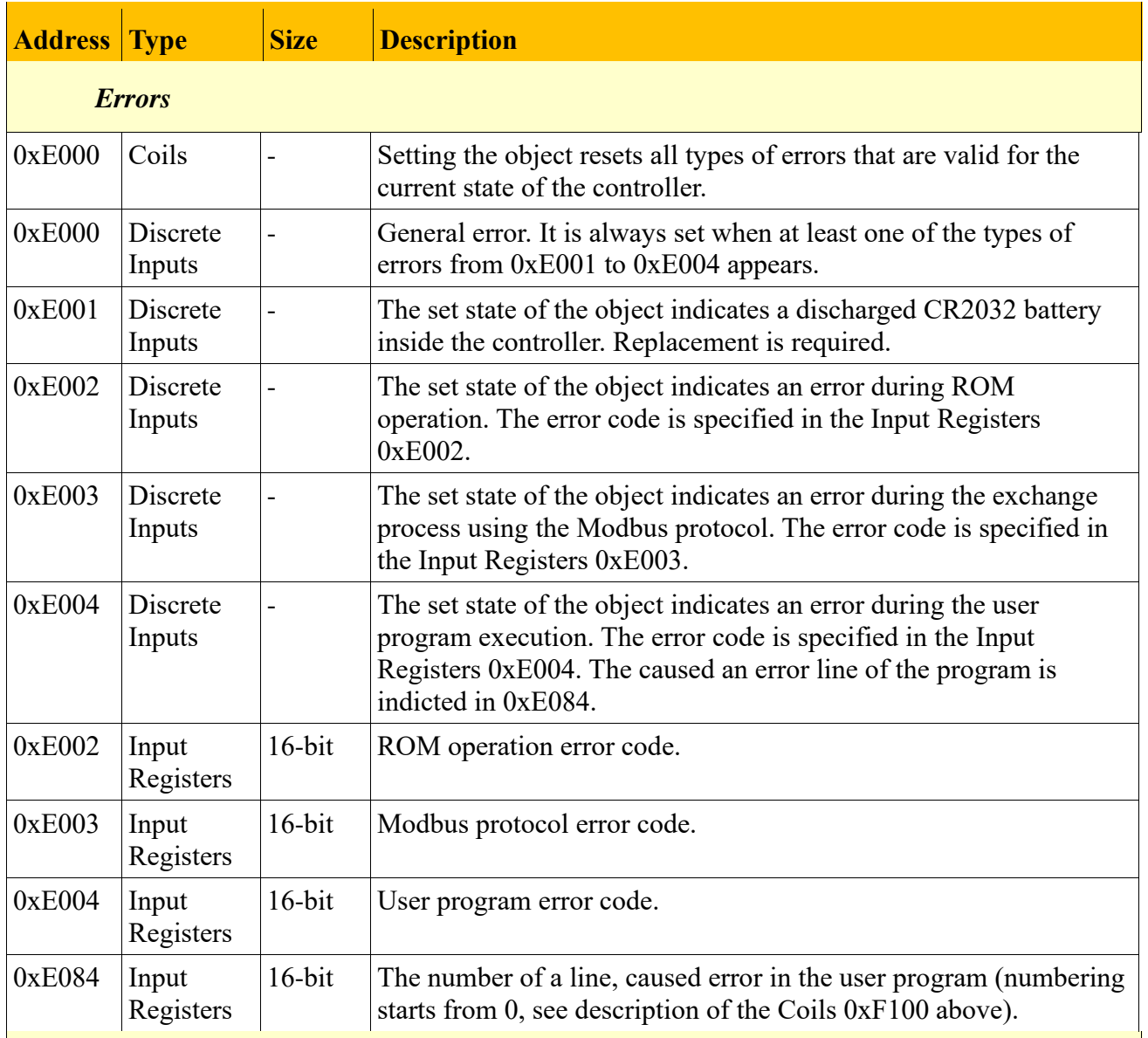

#### *Access to program operands*

#### **Discrete outputs**

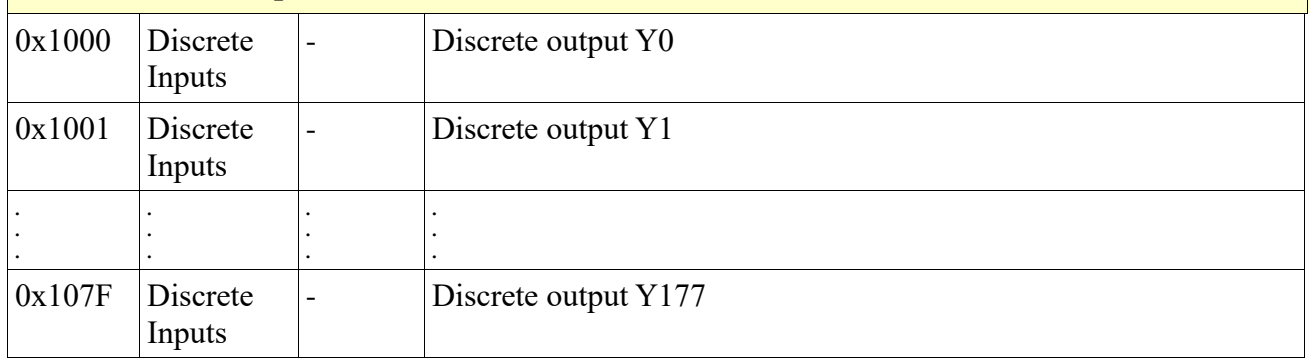

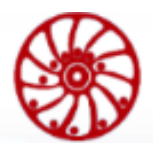

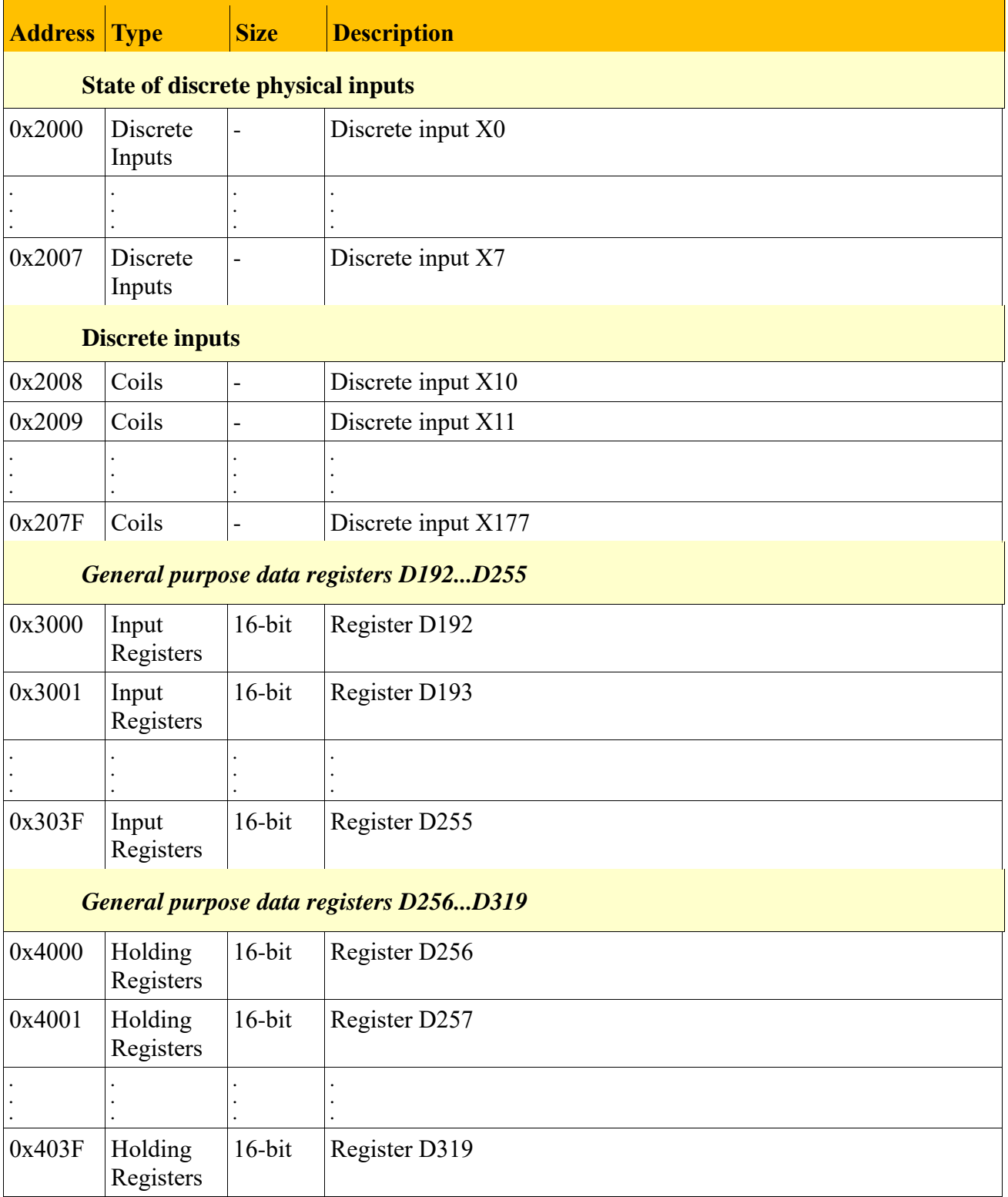

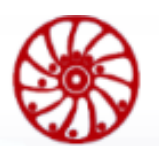

USER MANUAL

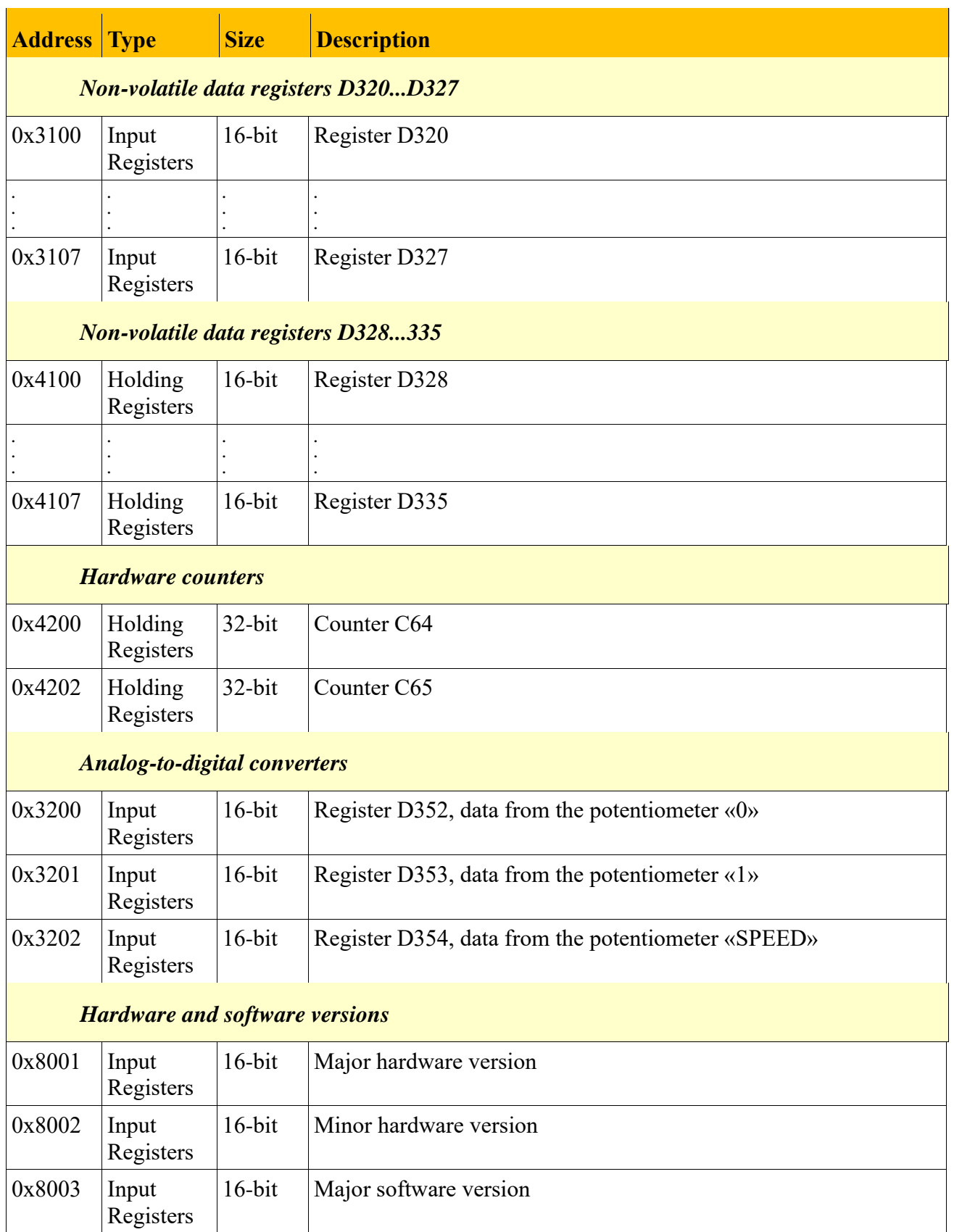

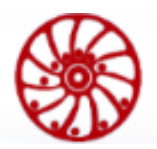

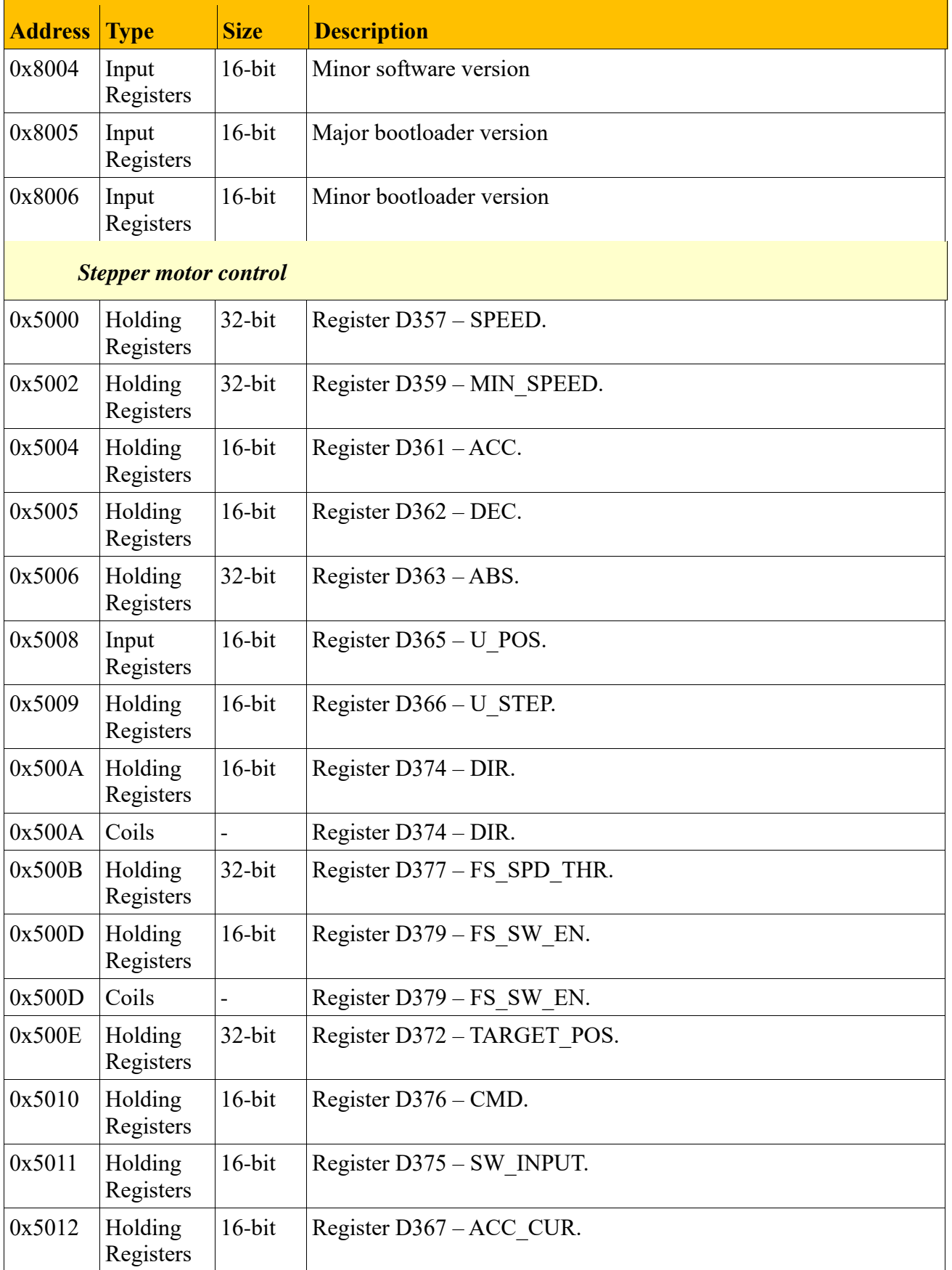

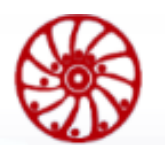

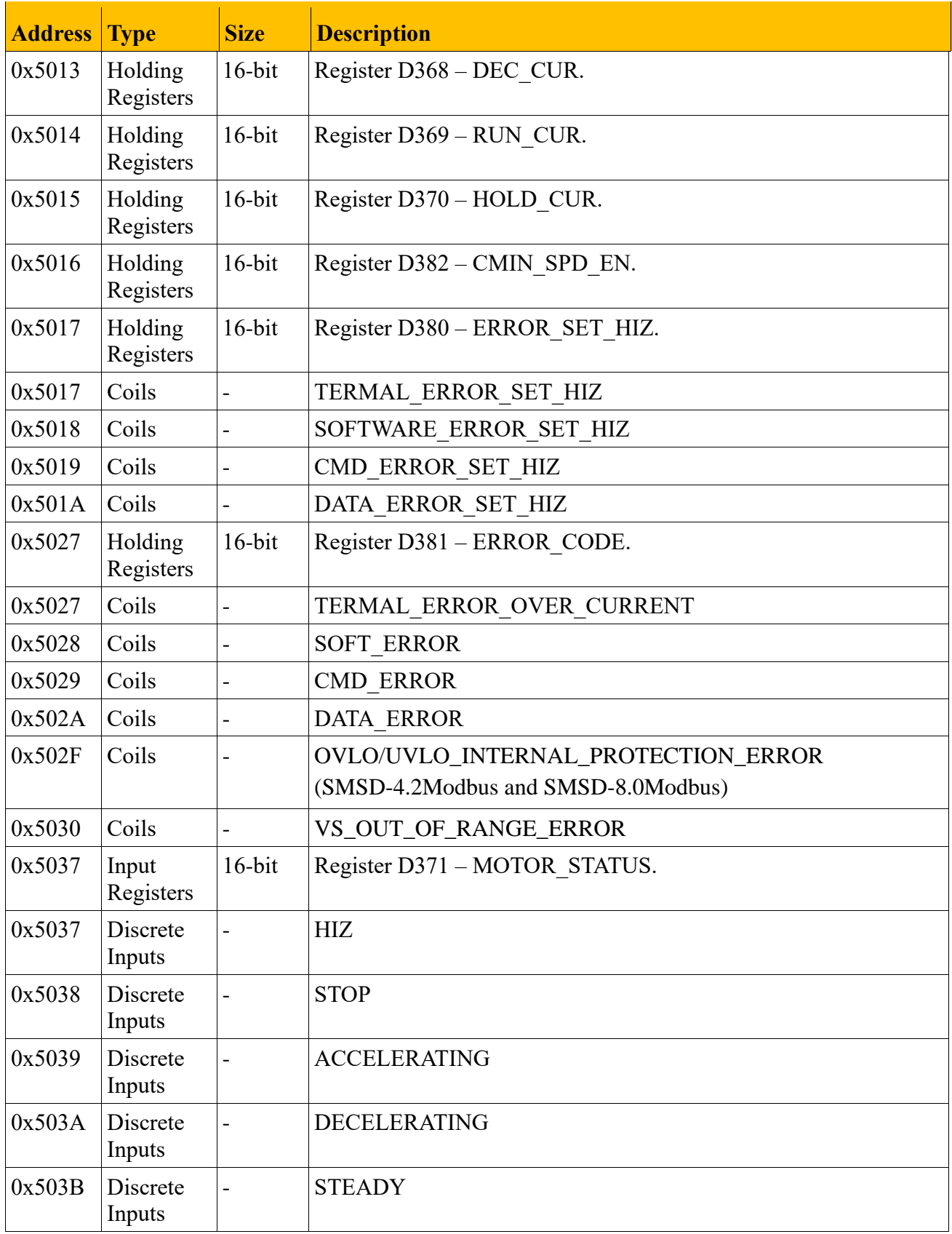

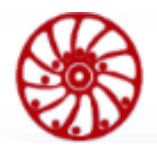

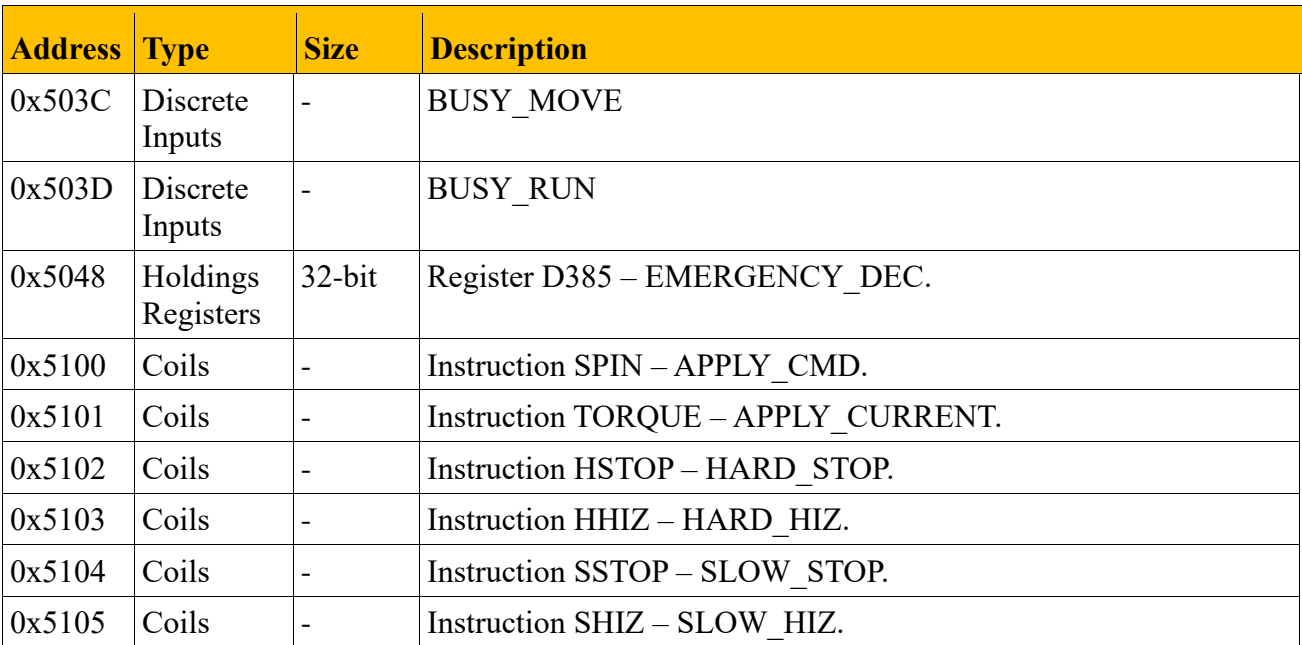

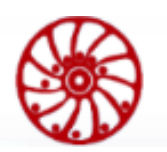

## <span id="page-137-0"></span>**Appendix B. List of instructions**

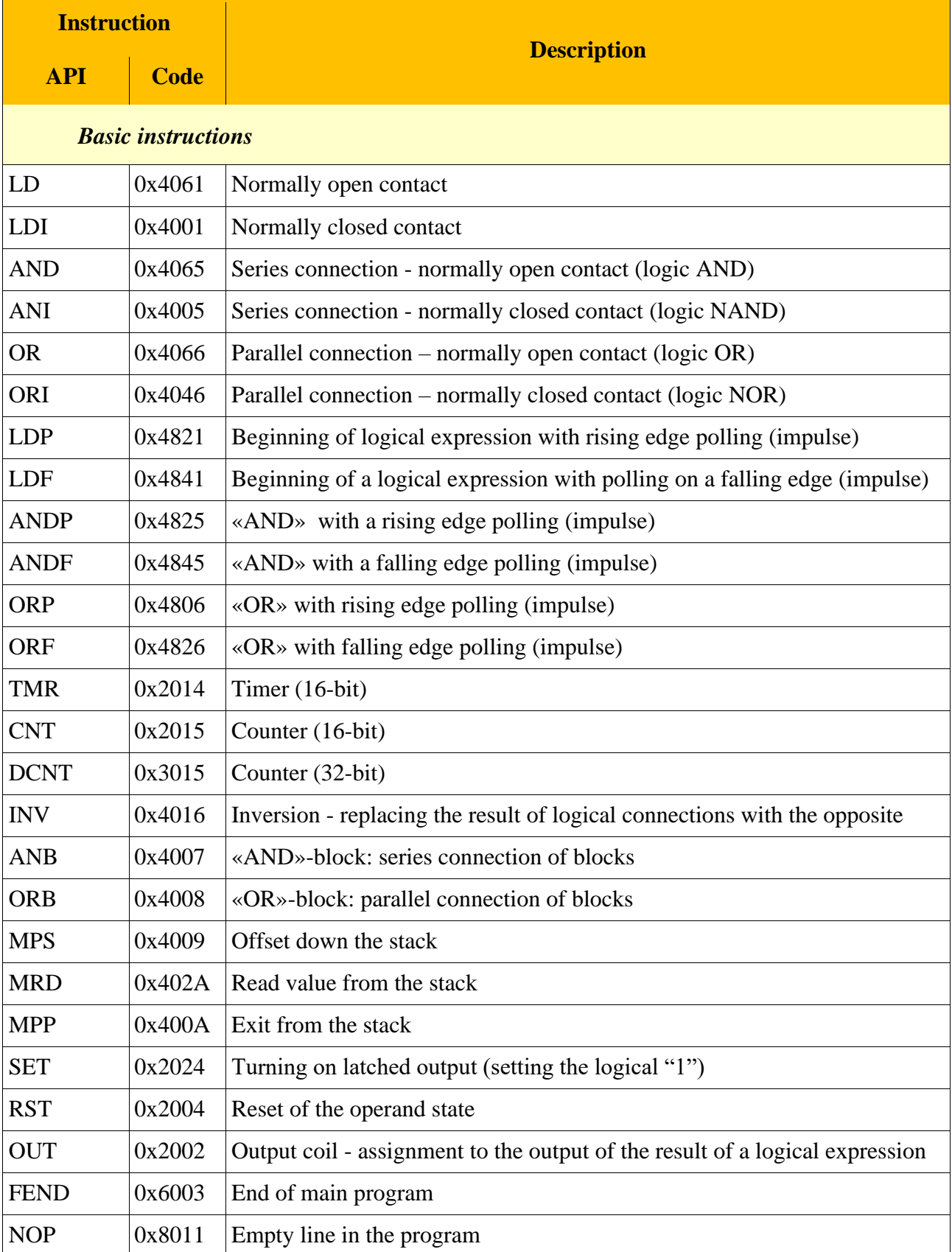

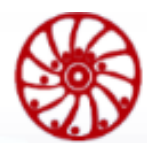

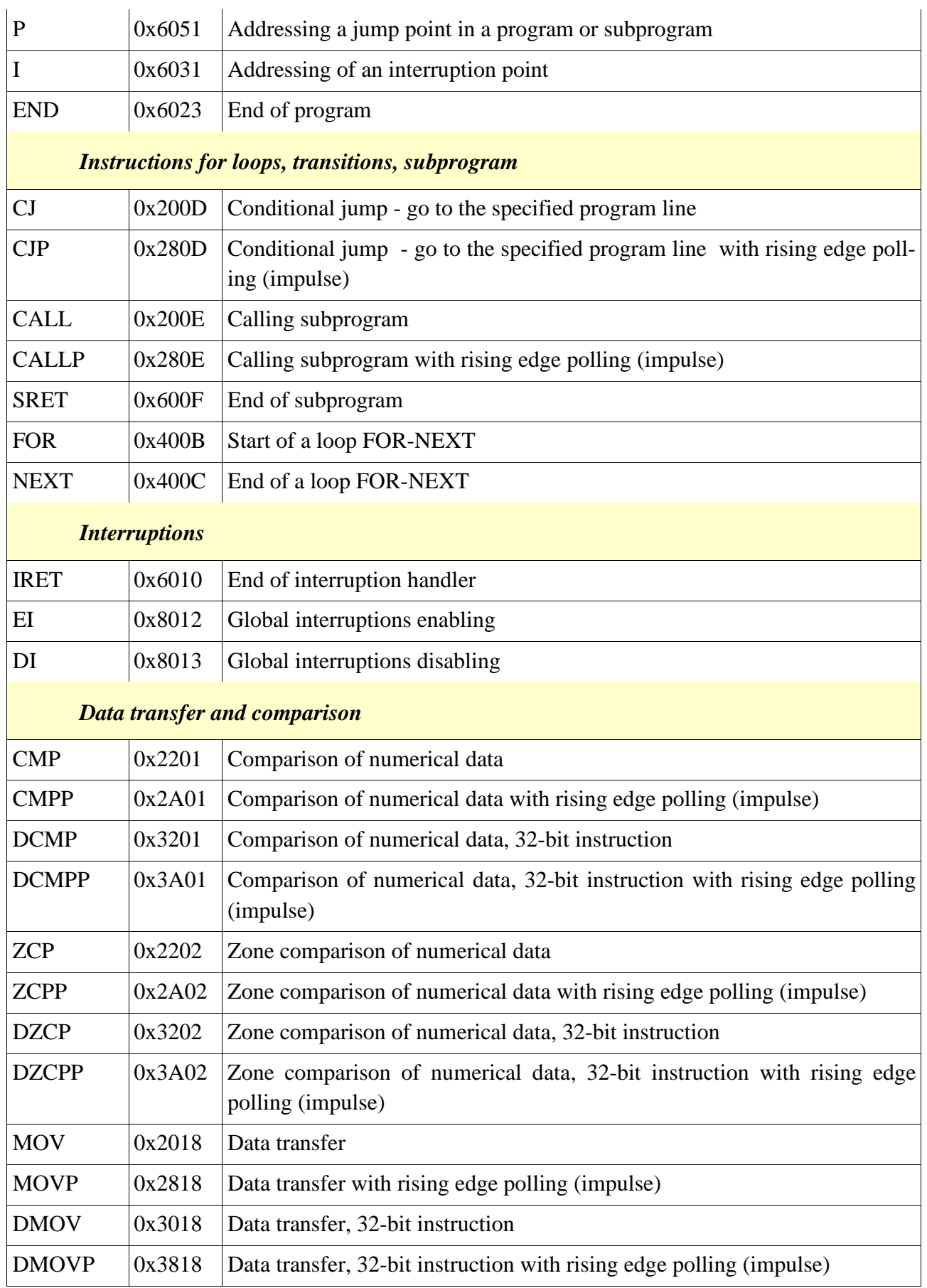

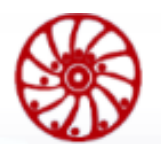

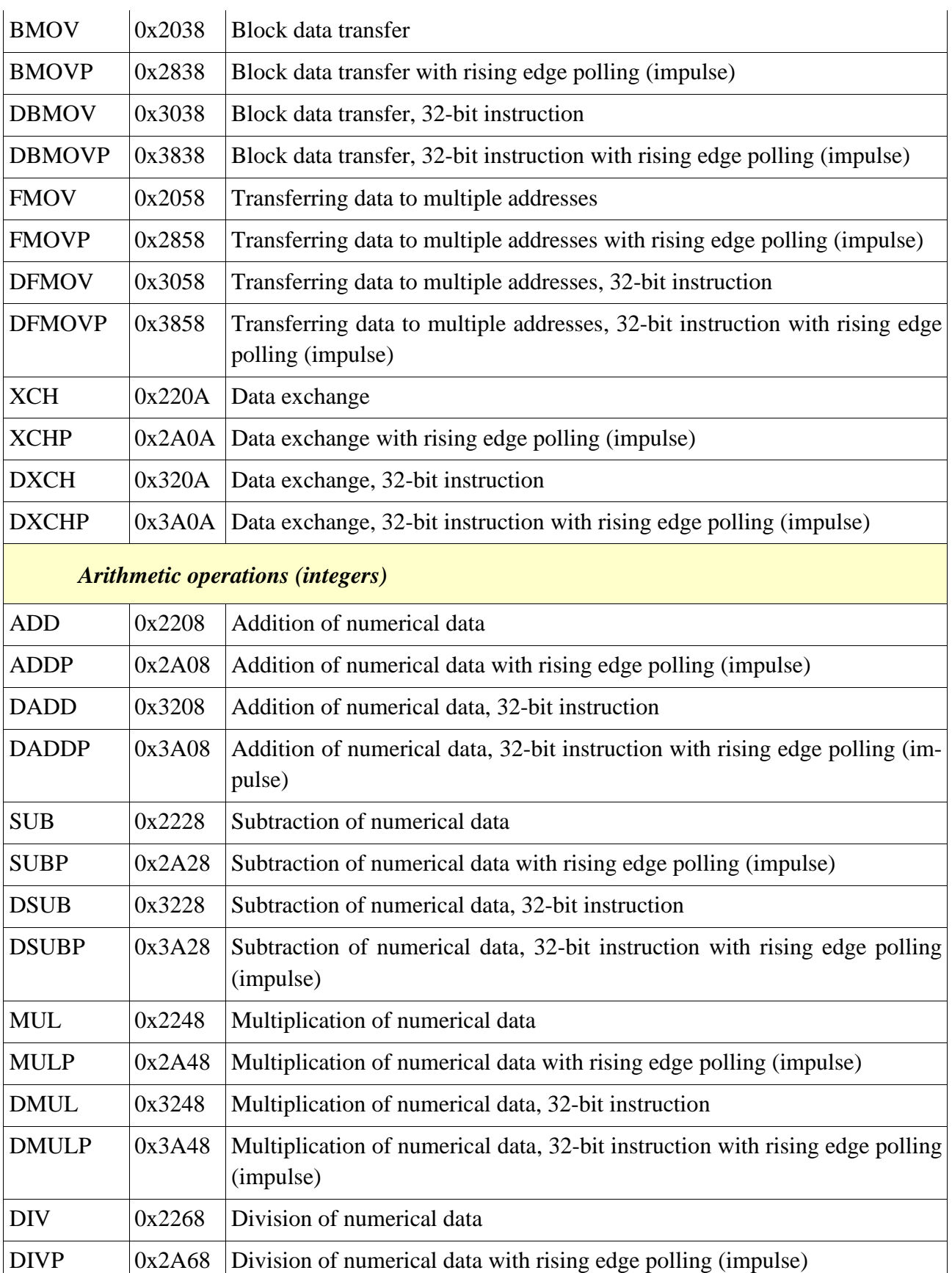

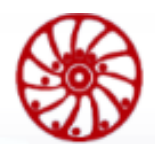

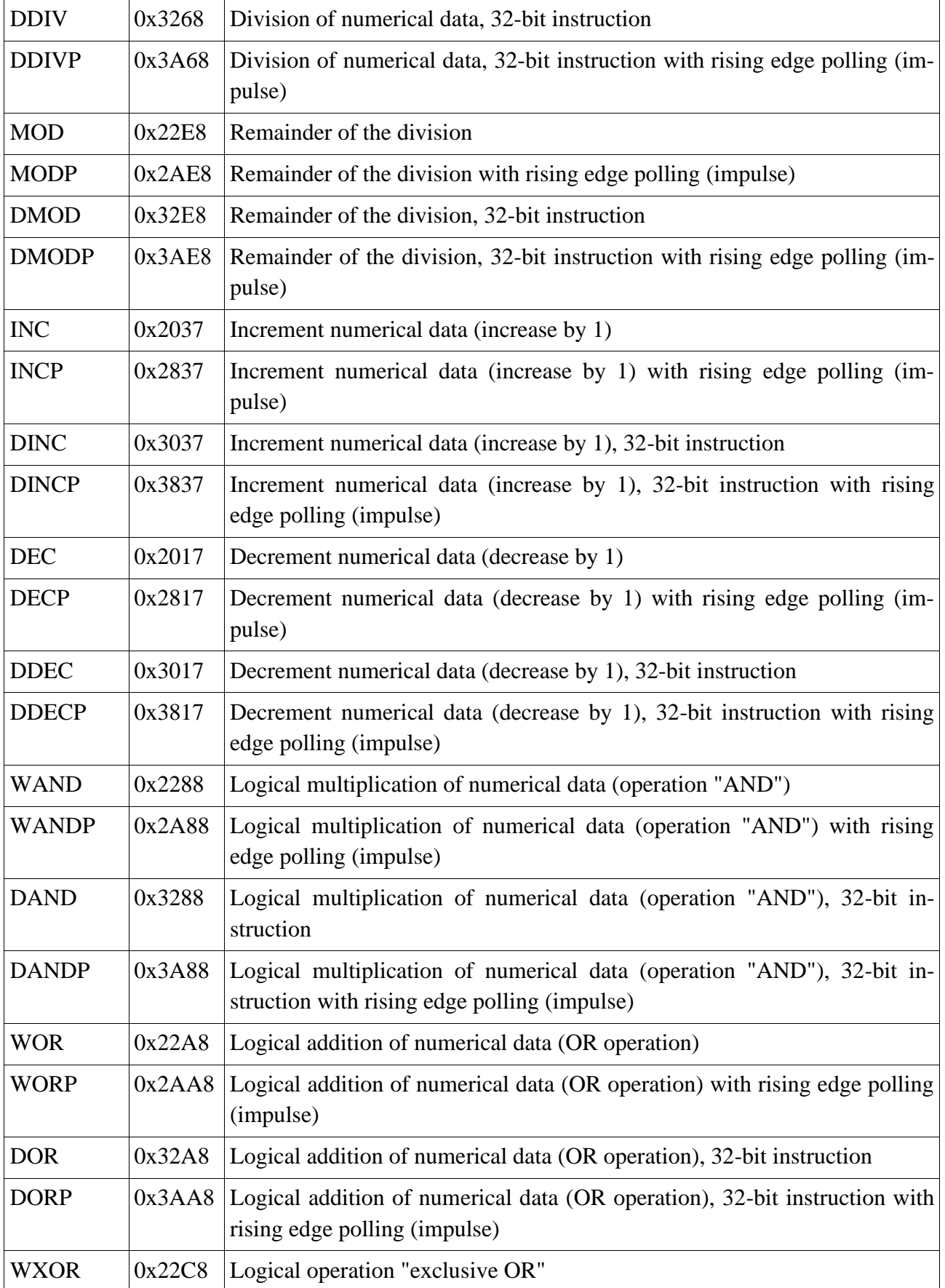

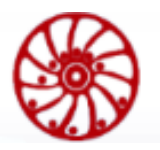

USER MANUAL

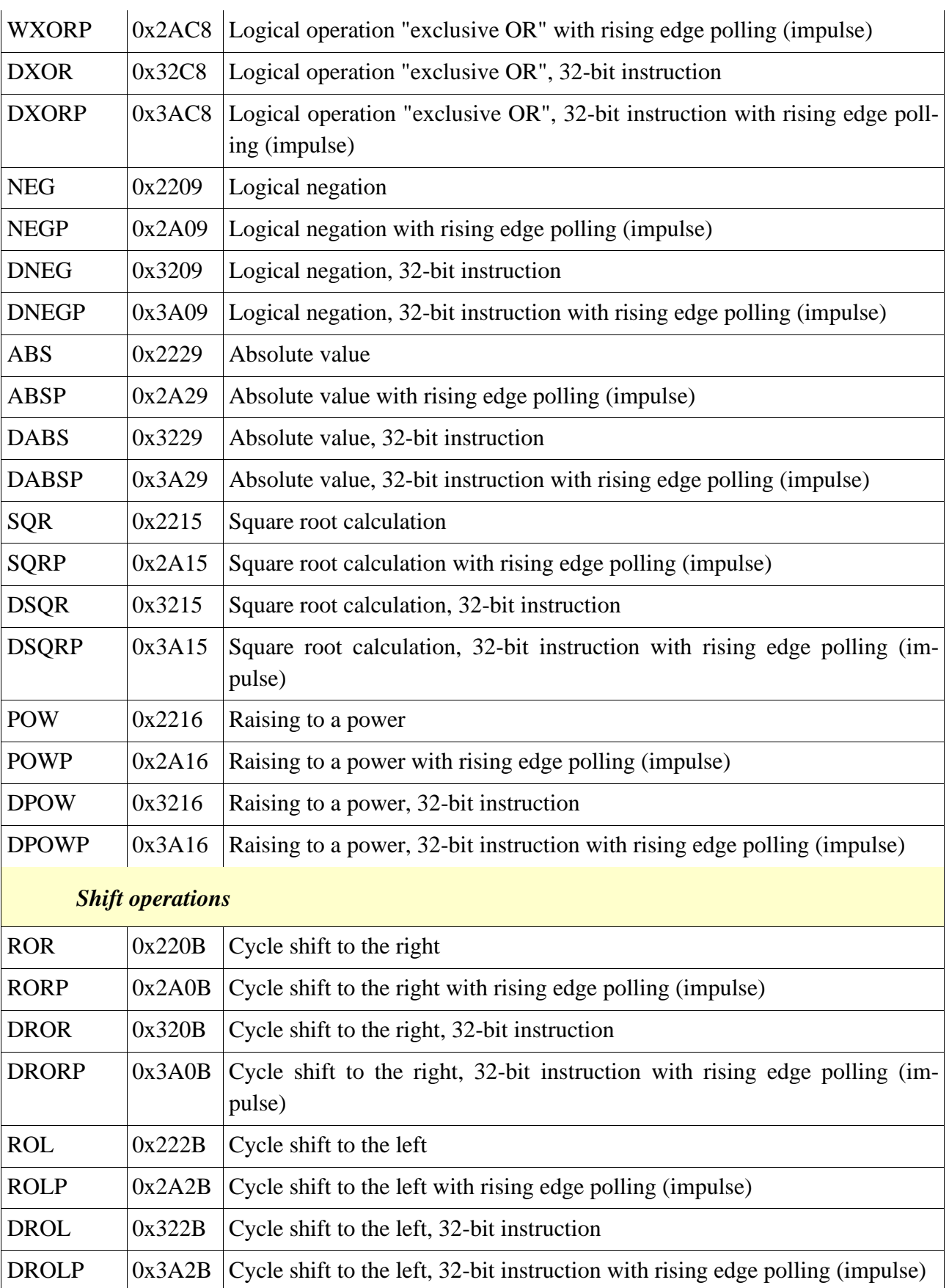

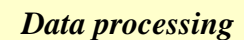

USER MANUAL

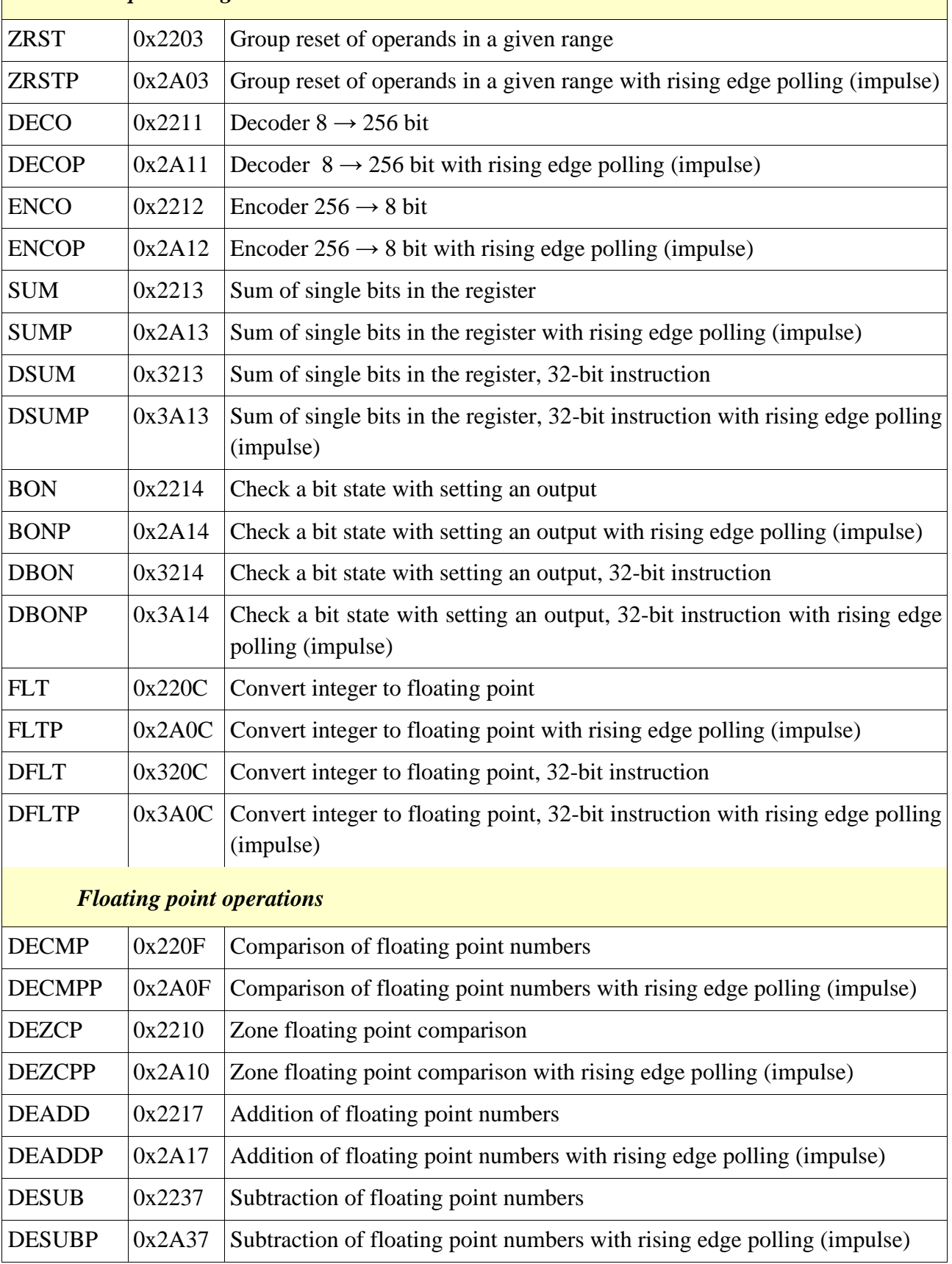

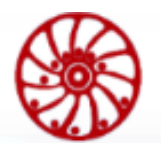

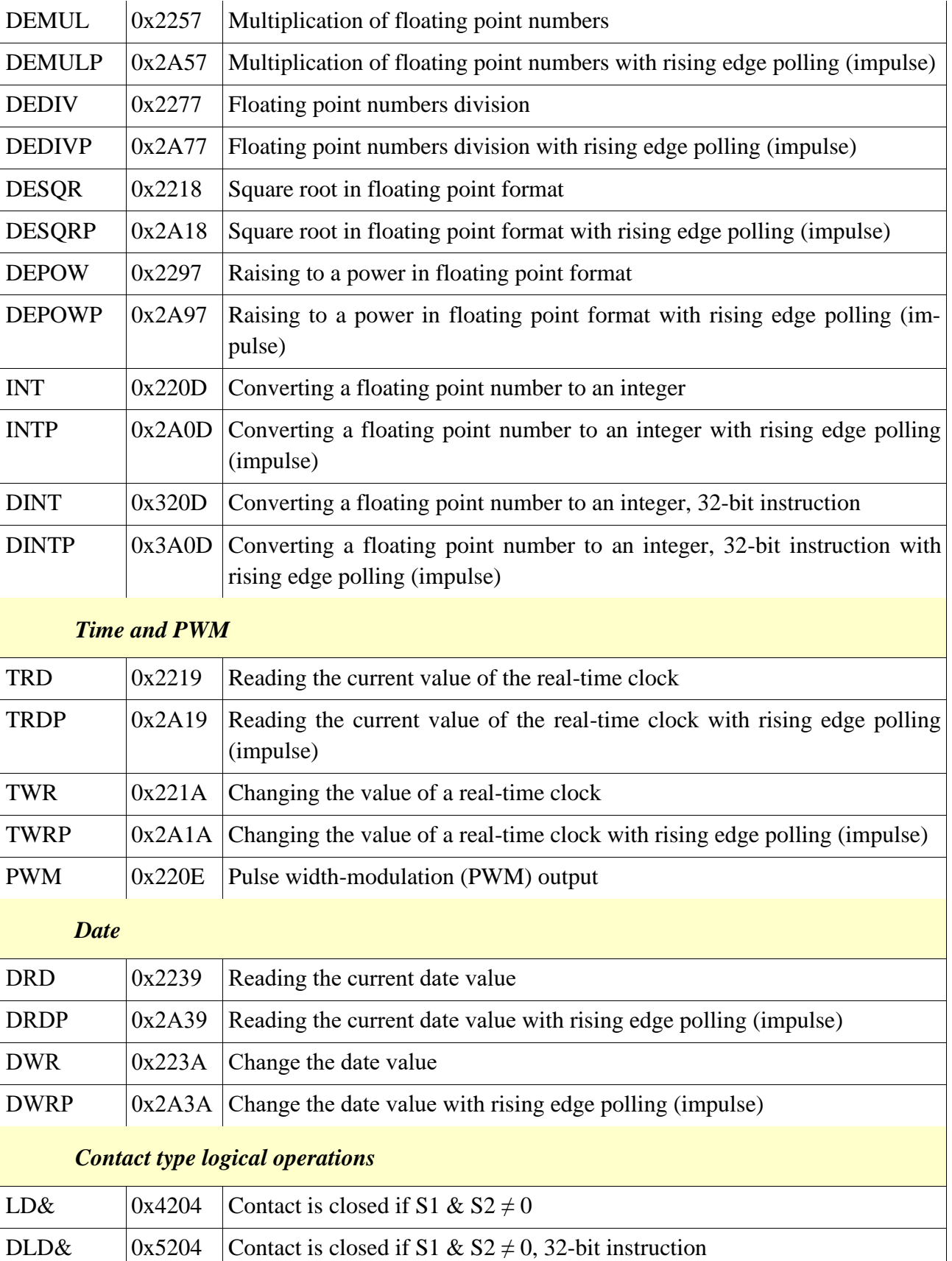
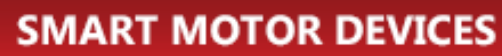

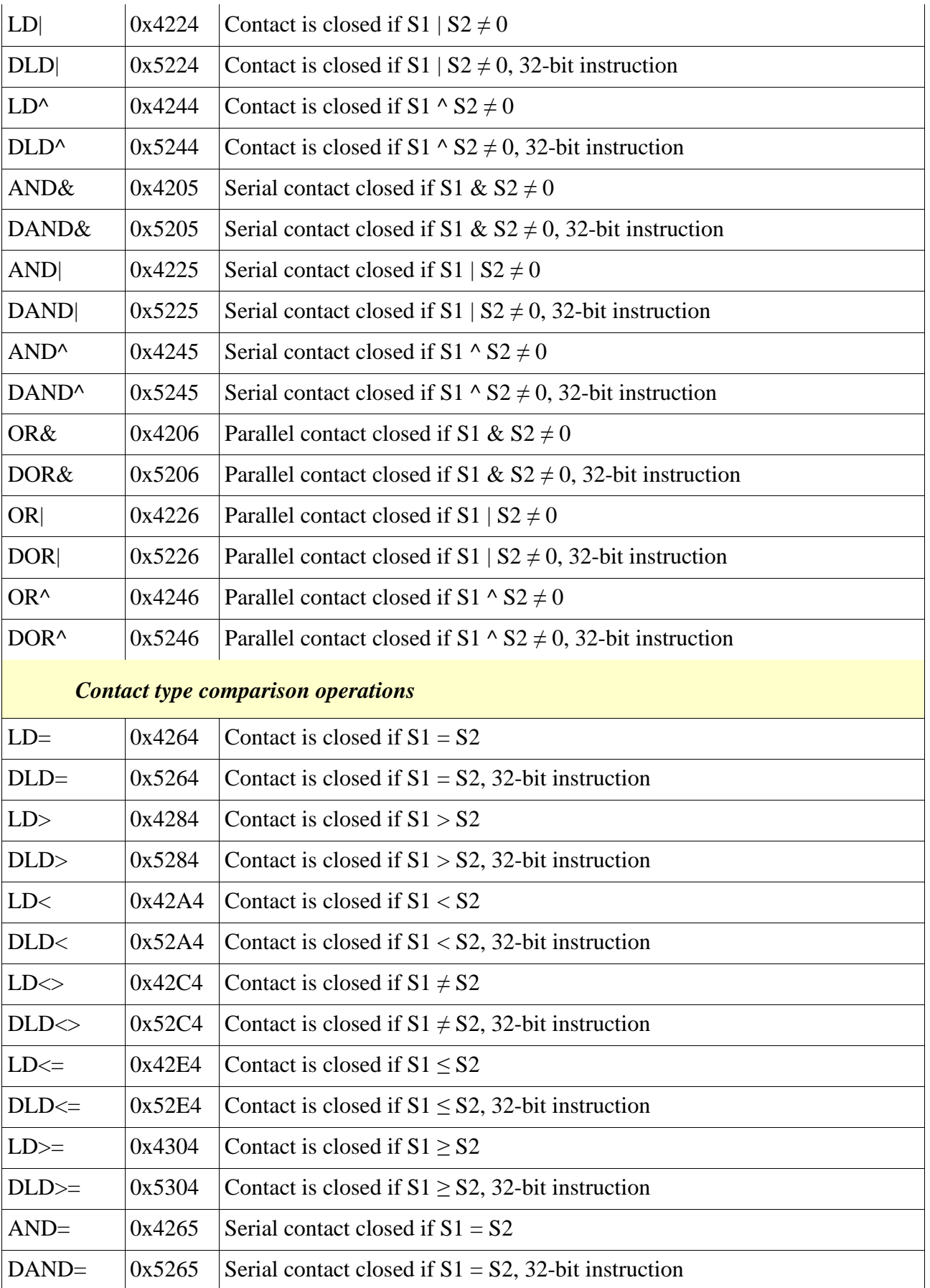

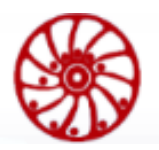

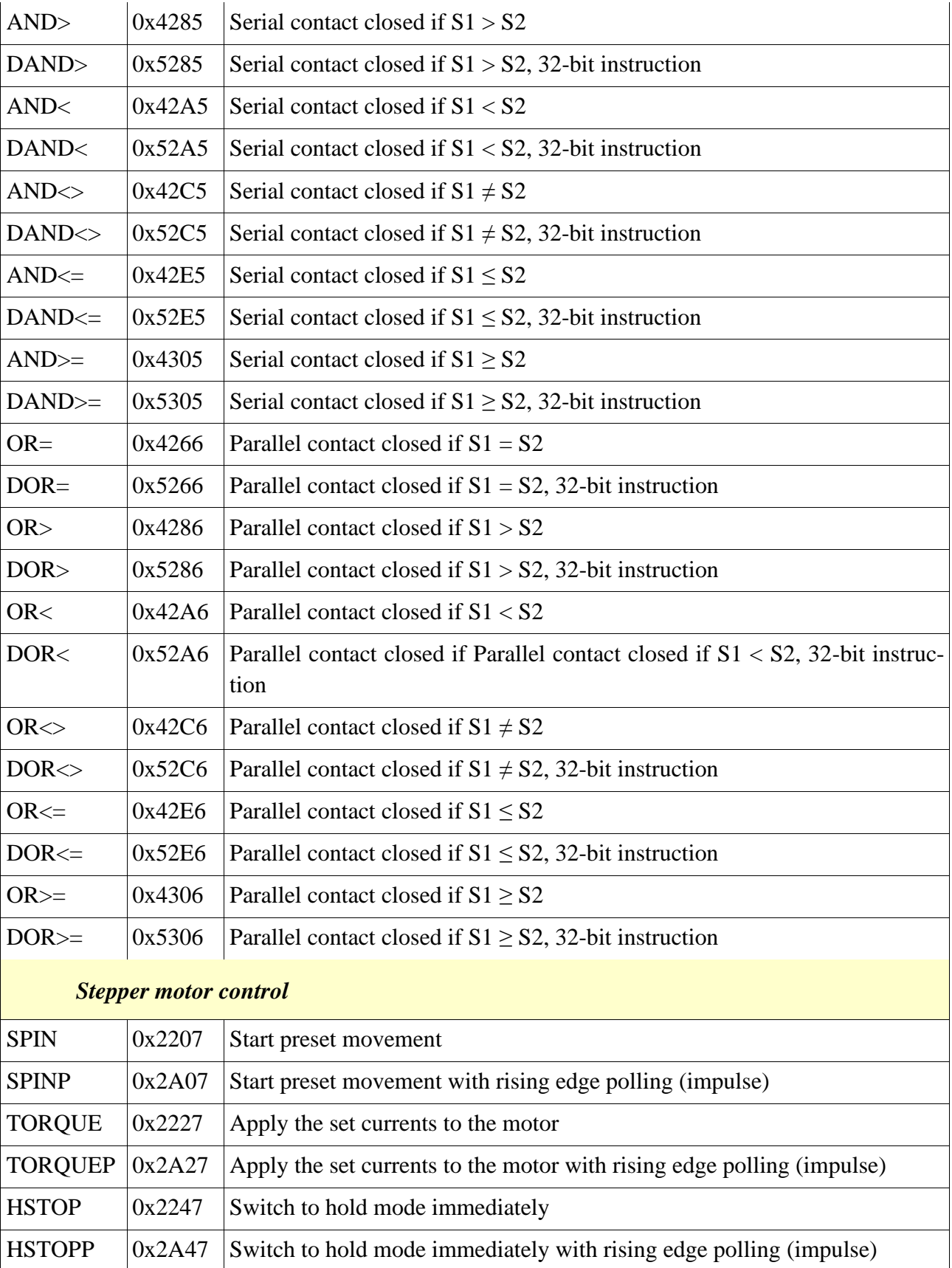

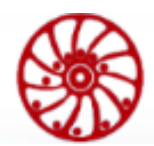

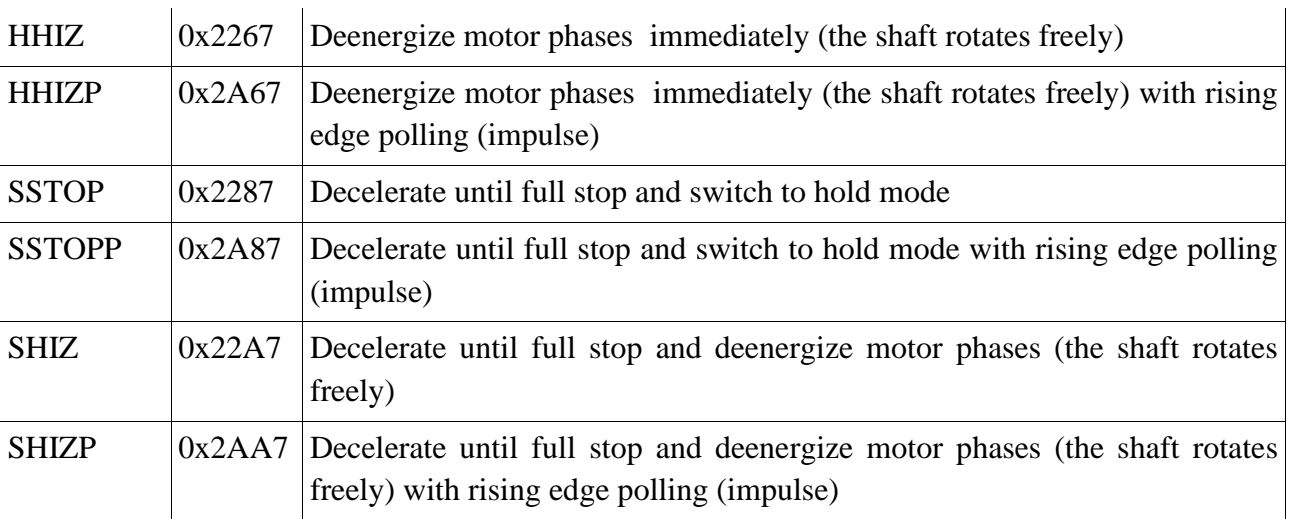

### **Appendix C. Examples of user programs**

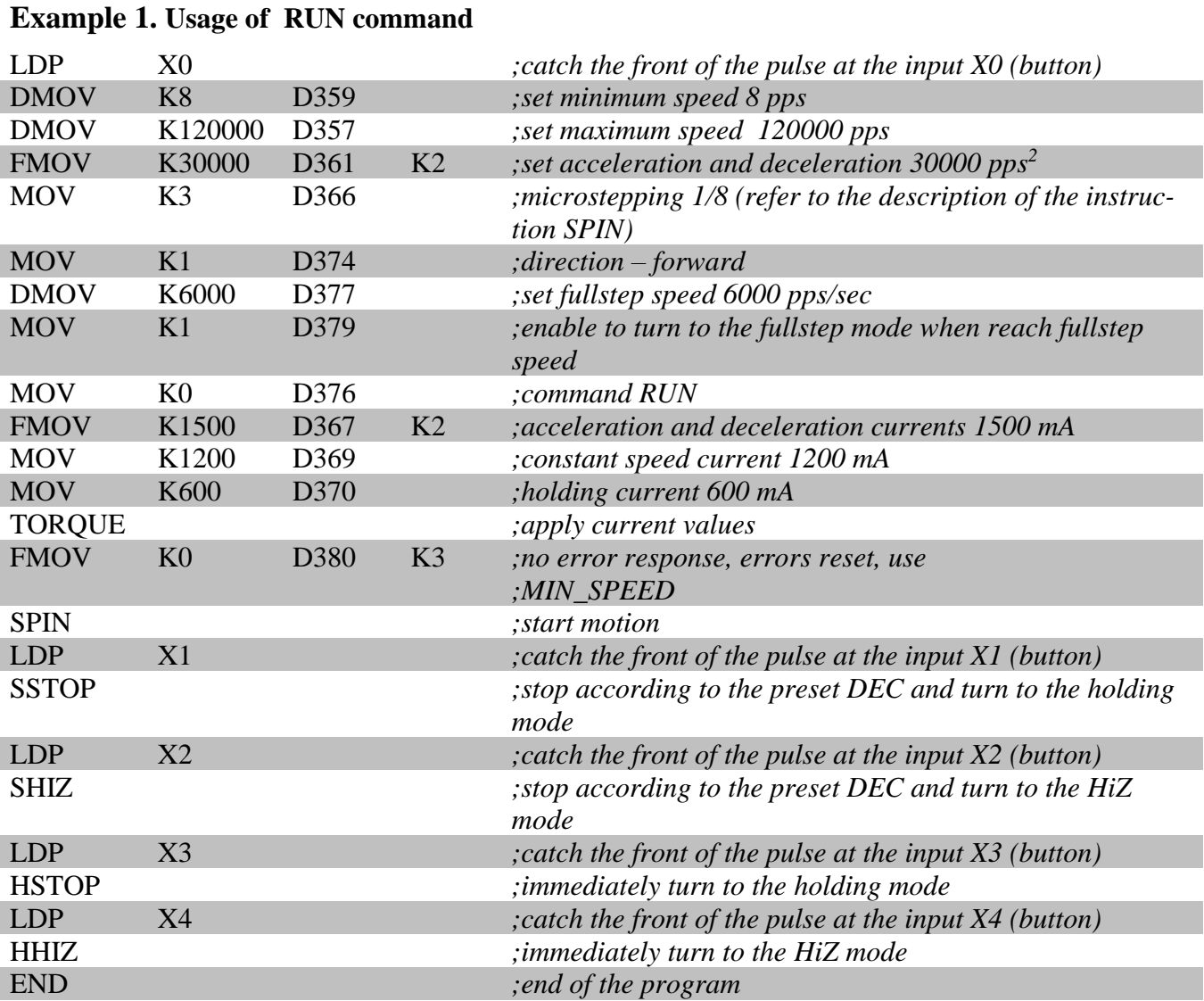

#### **Example 2. Usage of commands MOVE, GOTO, GOHOME**

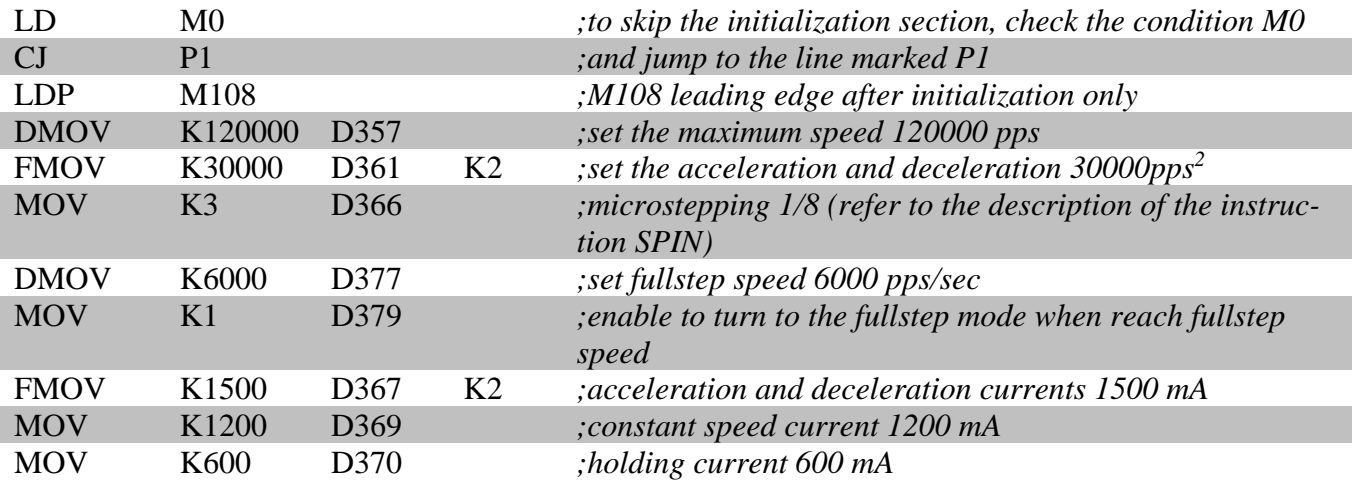

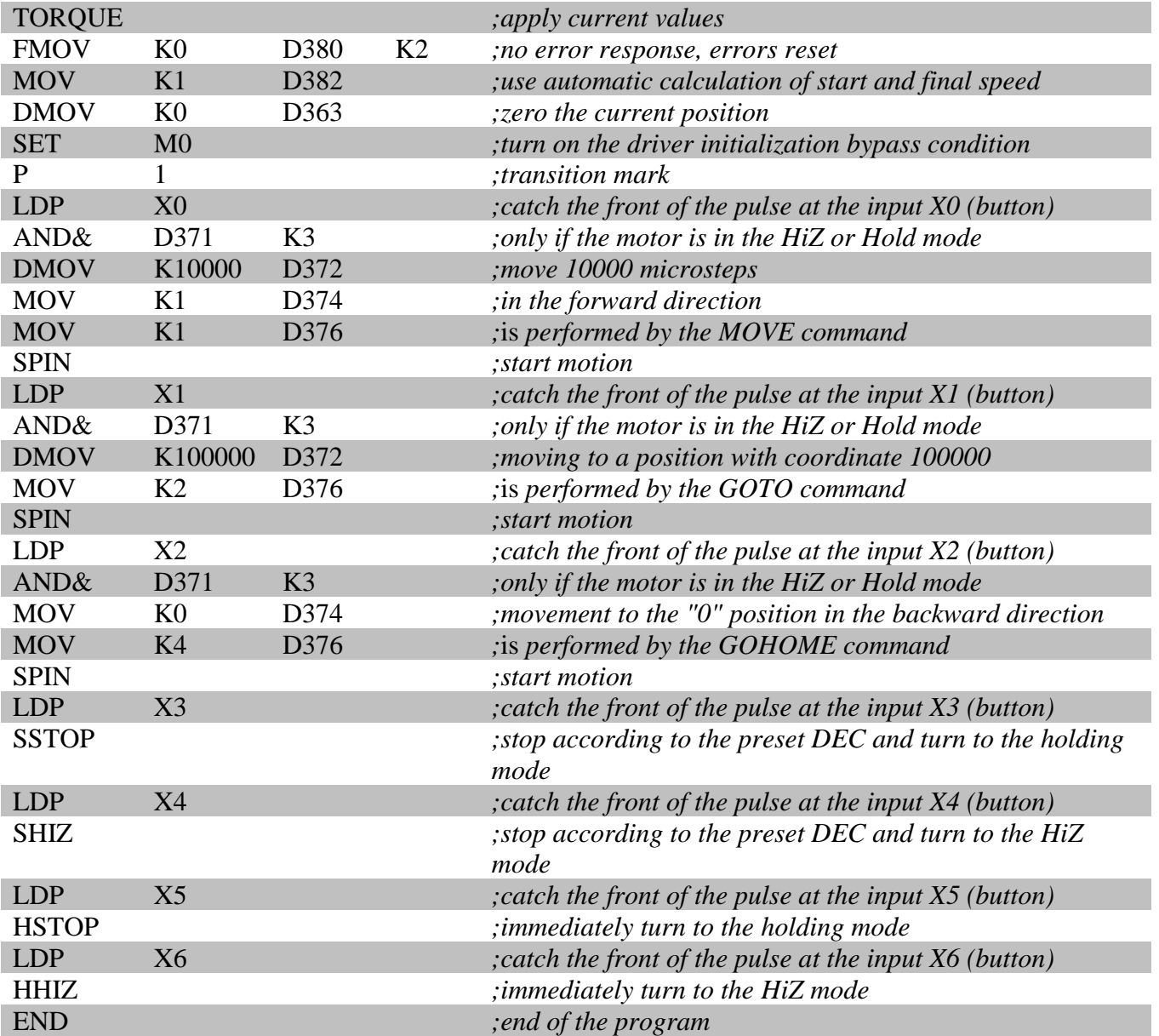

#### **Example 3. Usage of commands GOUNTIL\_SLOWSTOP and RELEASE**

Using the GOUNTIL\_SLOWSTOP and RELEASE commands as an example of moving to the origin position along the positive limit switch (see [Fig. 36\)](#page-149-0).

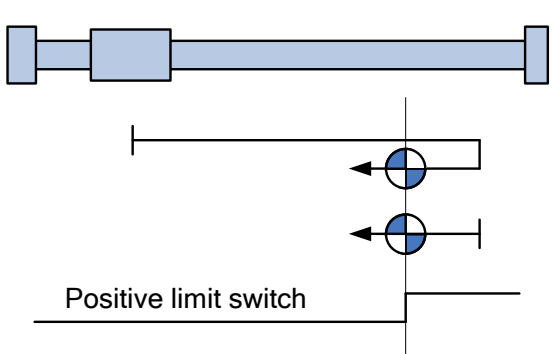

Fig. 36 – Move to the origin

<span id="page-149-0"></span>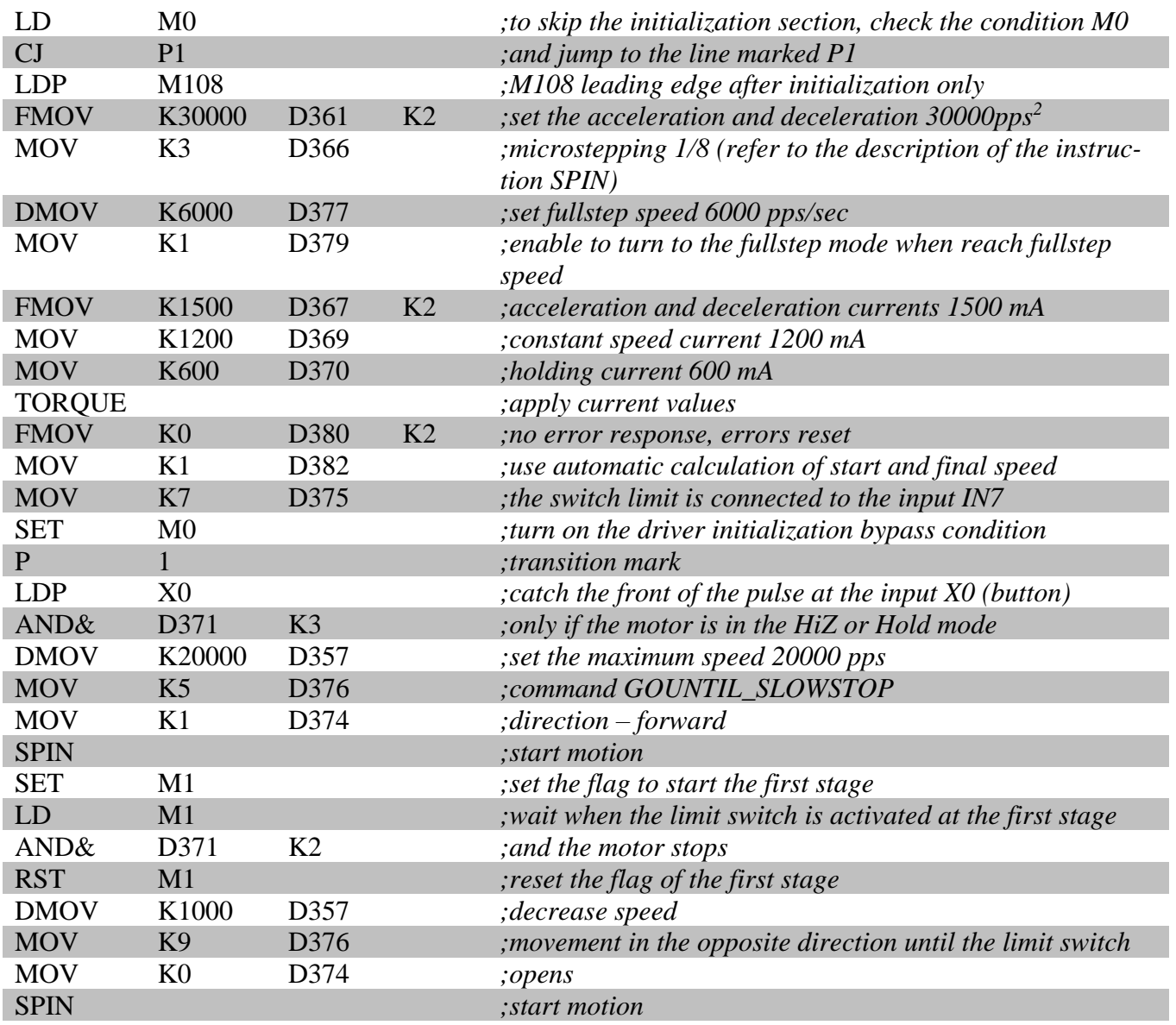

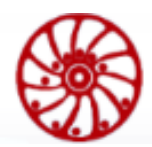

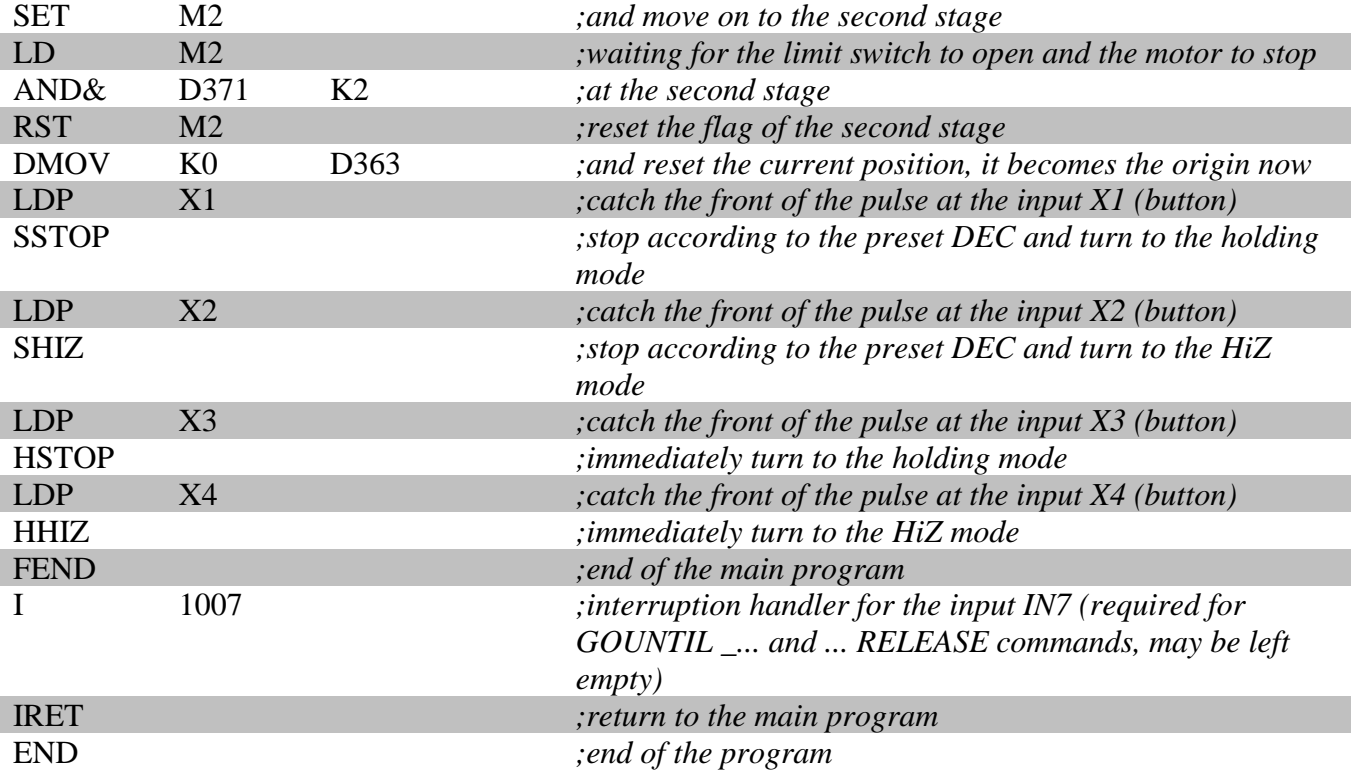

## **Appendix D. Code of the service program "Stepper Motor Speed Control"**

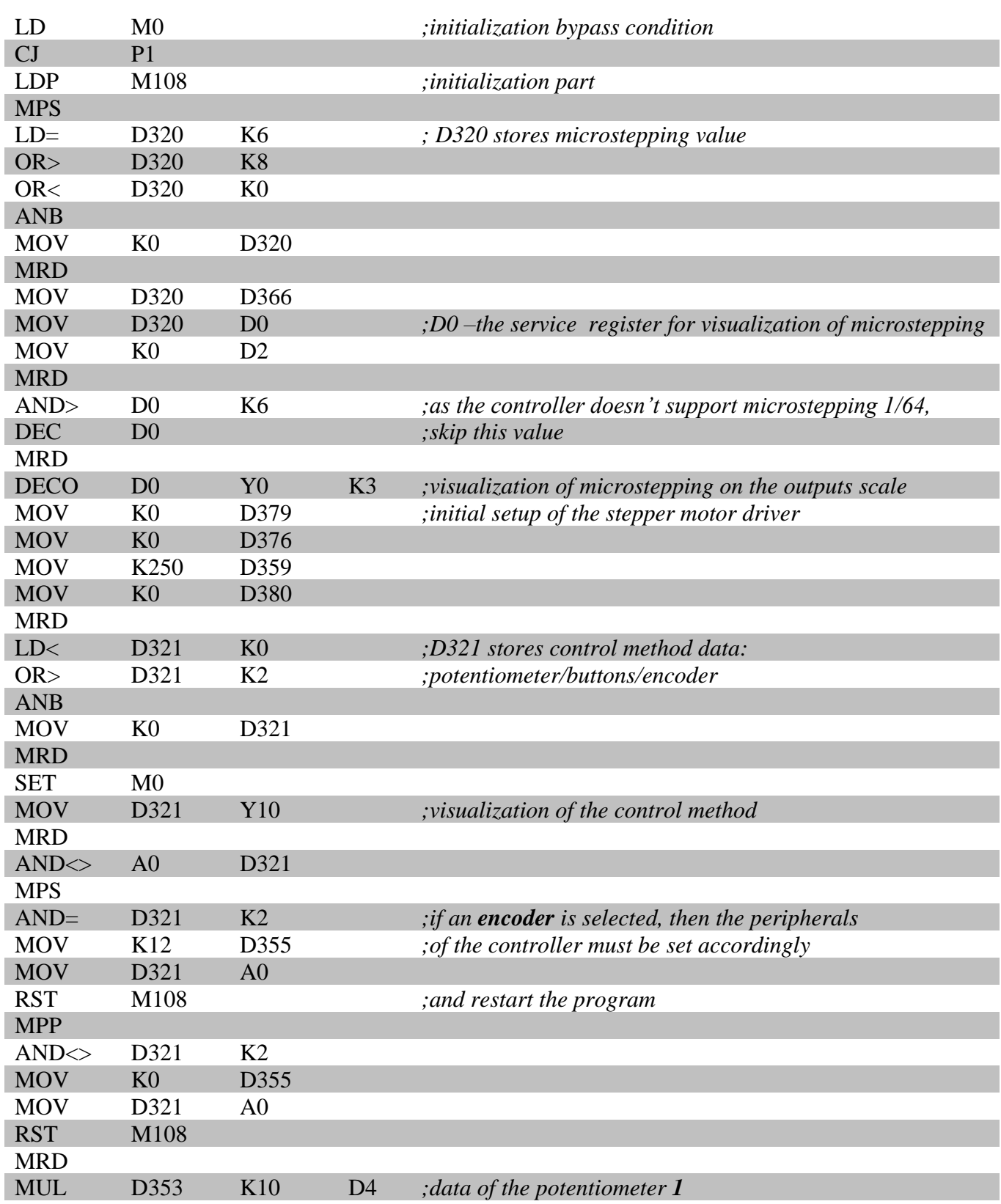

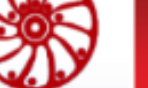

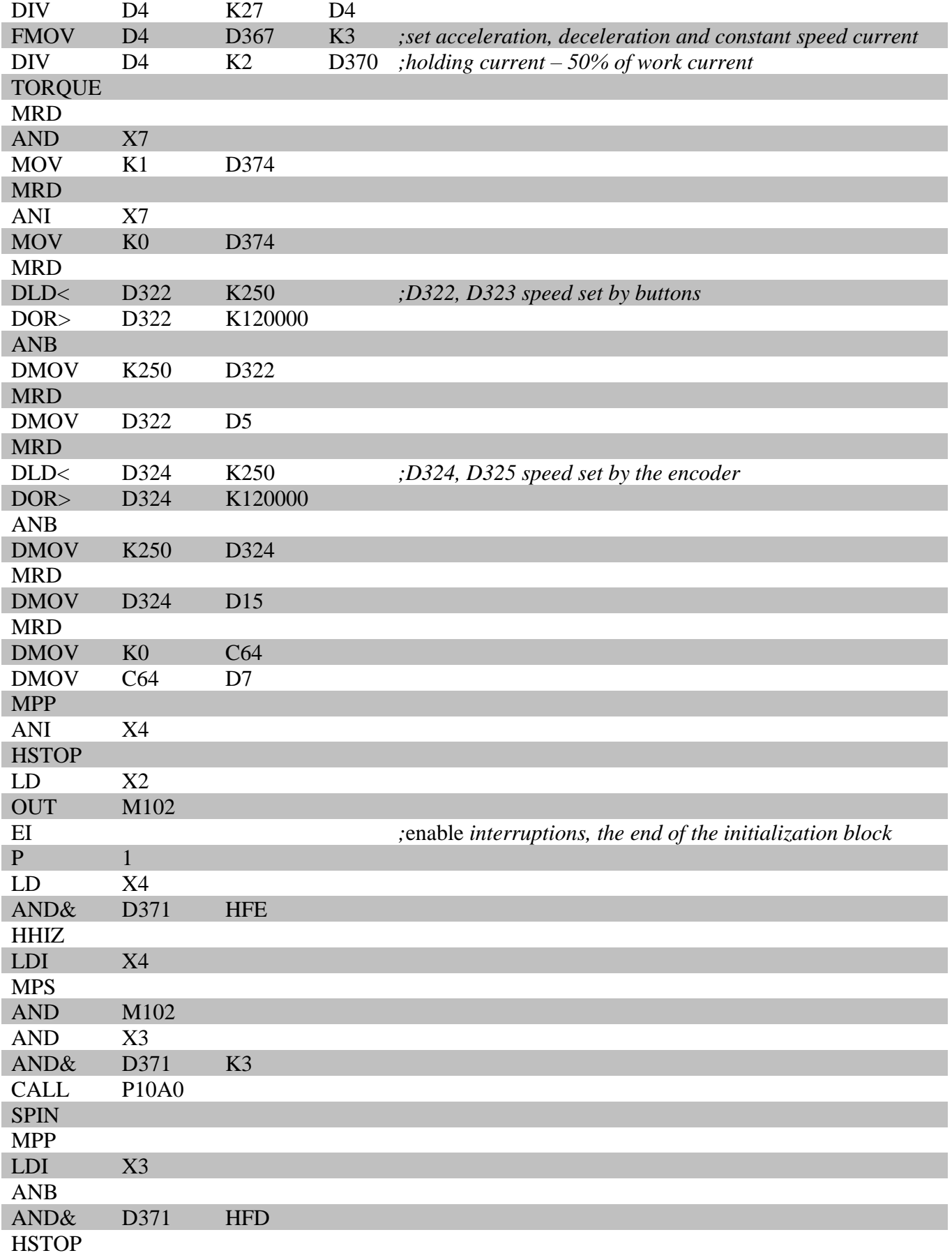

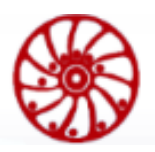

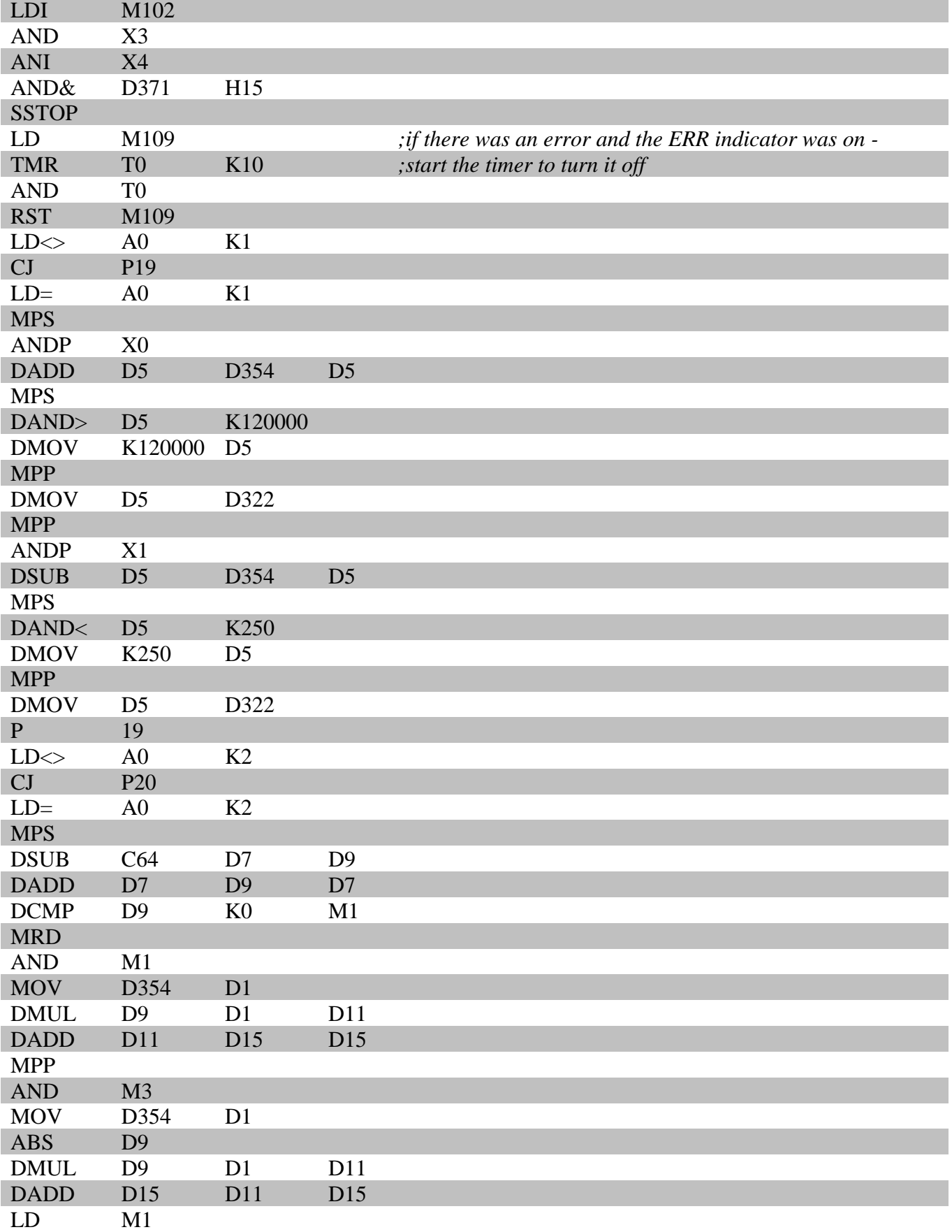

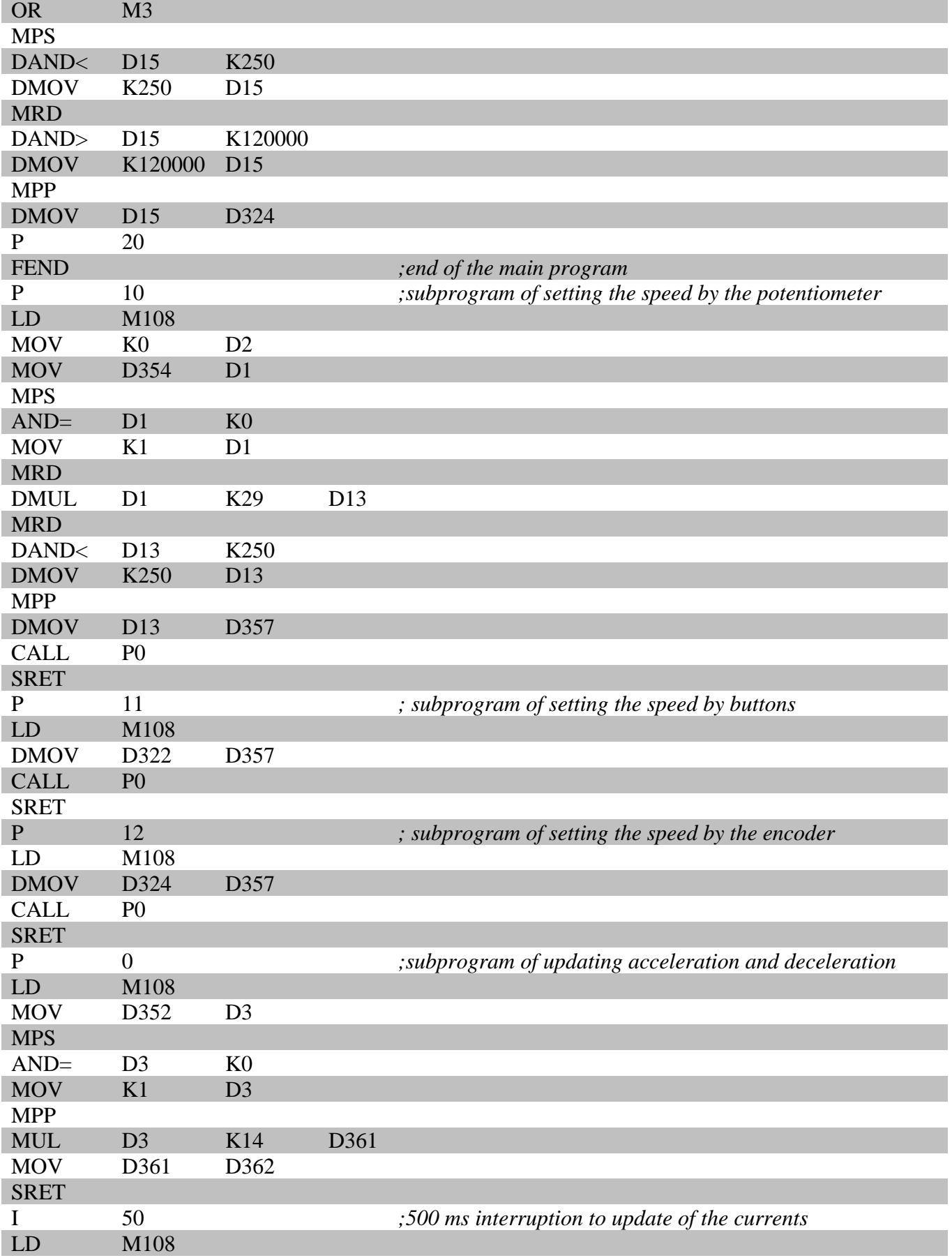

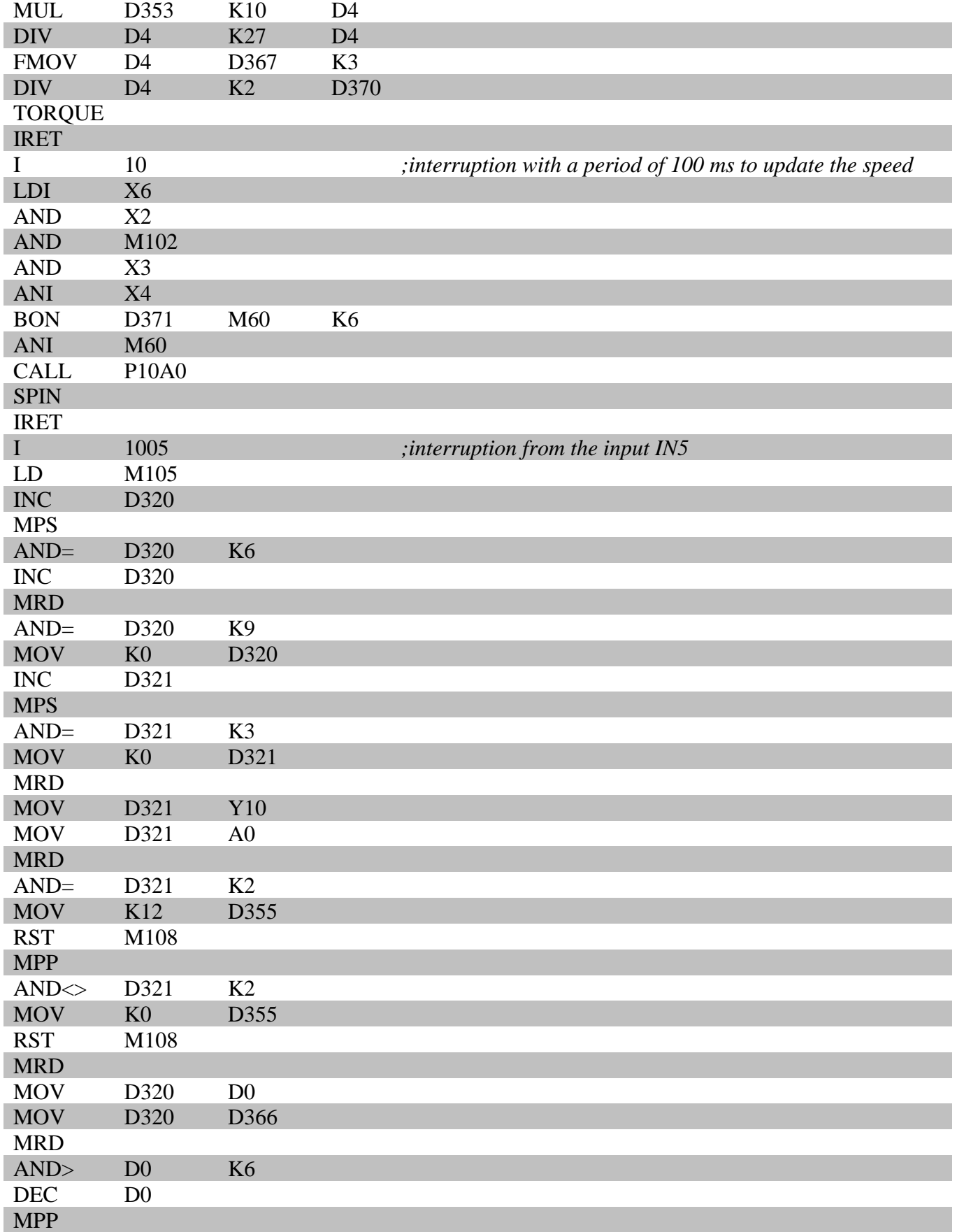

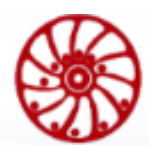

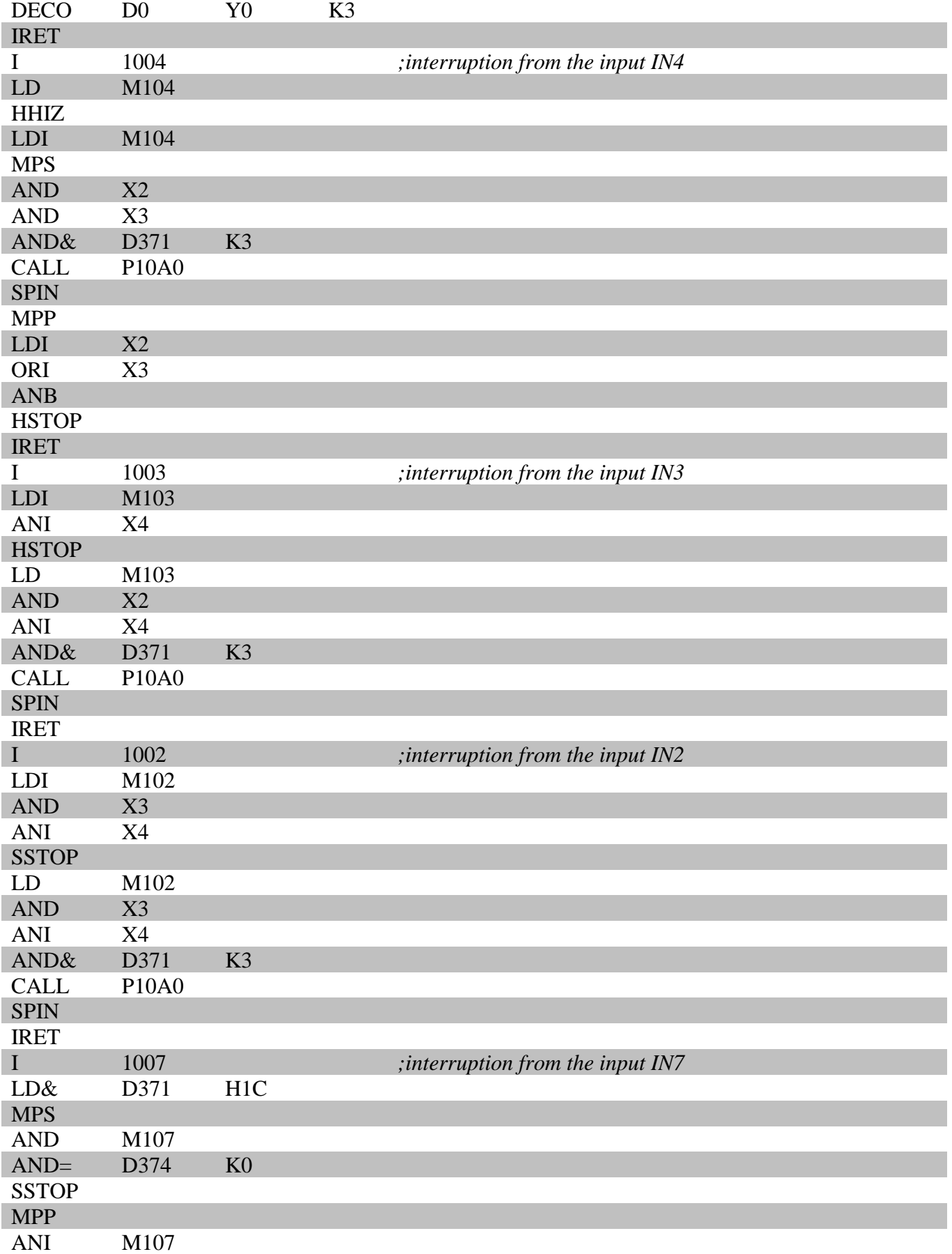

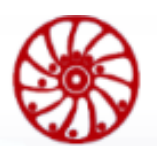

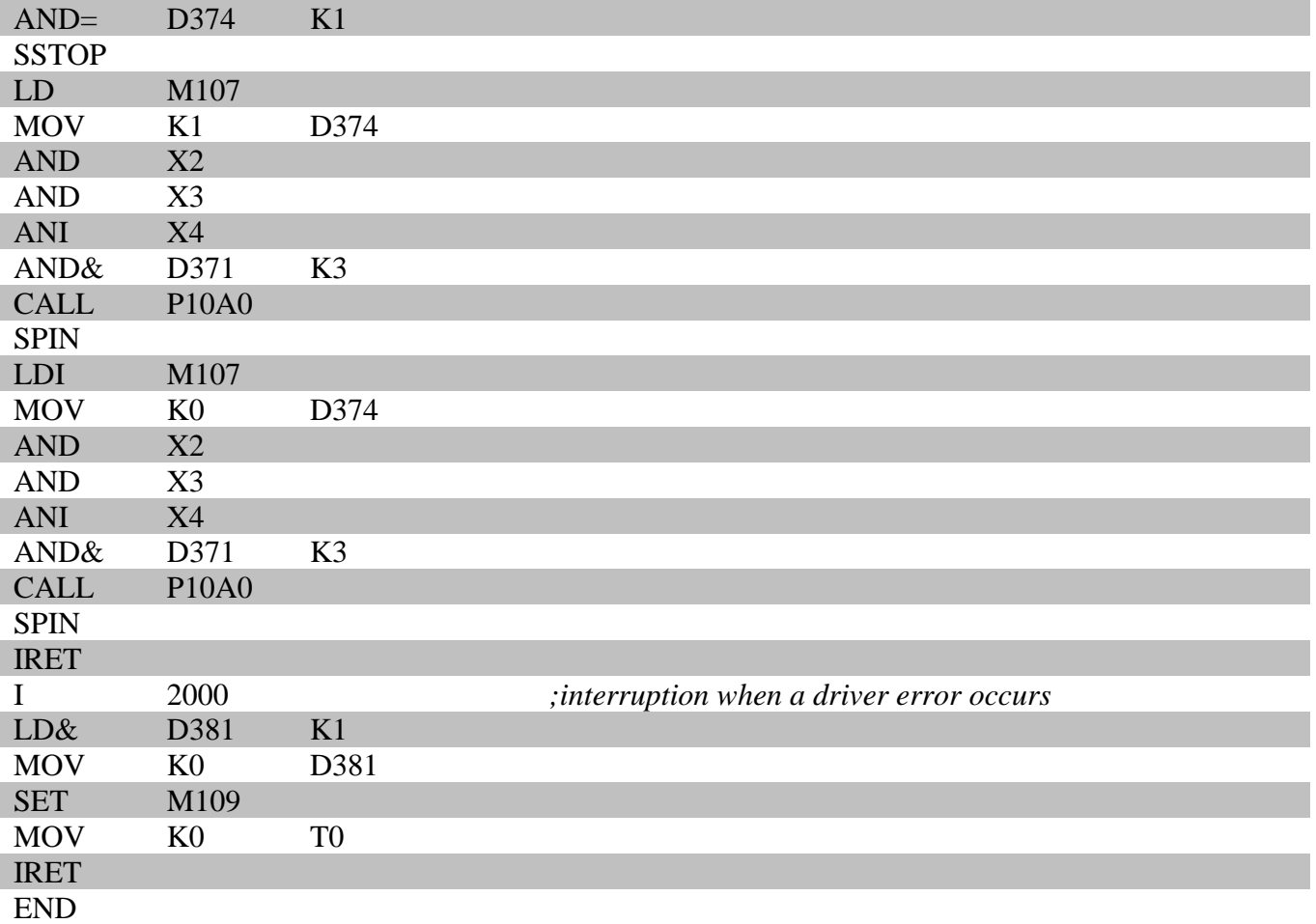

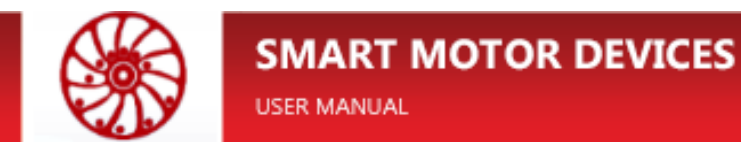

### **Appendix E. The lifetime of the fronts of the operands M and Y**

All of the information below is valid for operands M and Y, both for the leading and trailing edges.

#### **Example 1**

Consider the lifespan of the leading edge of the operand M0, with guaranteed passage of the start of life point on the next scan.

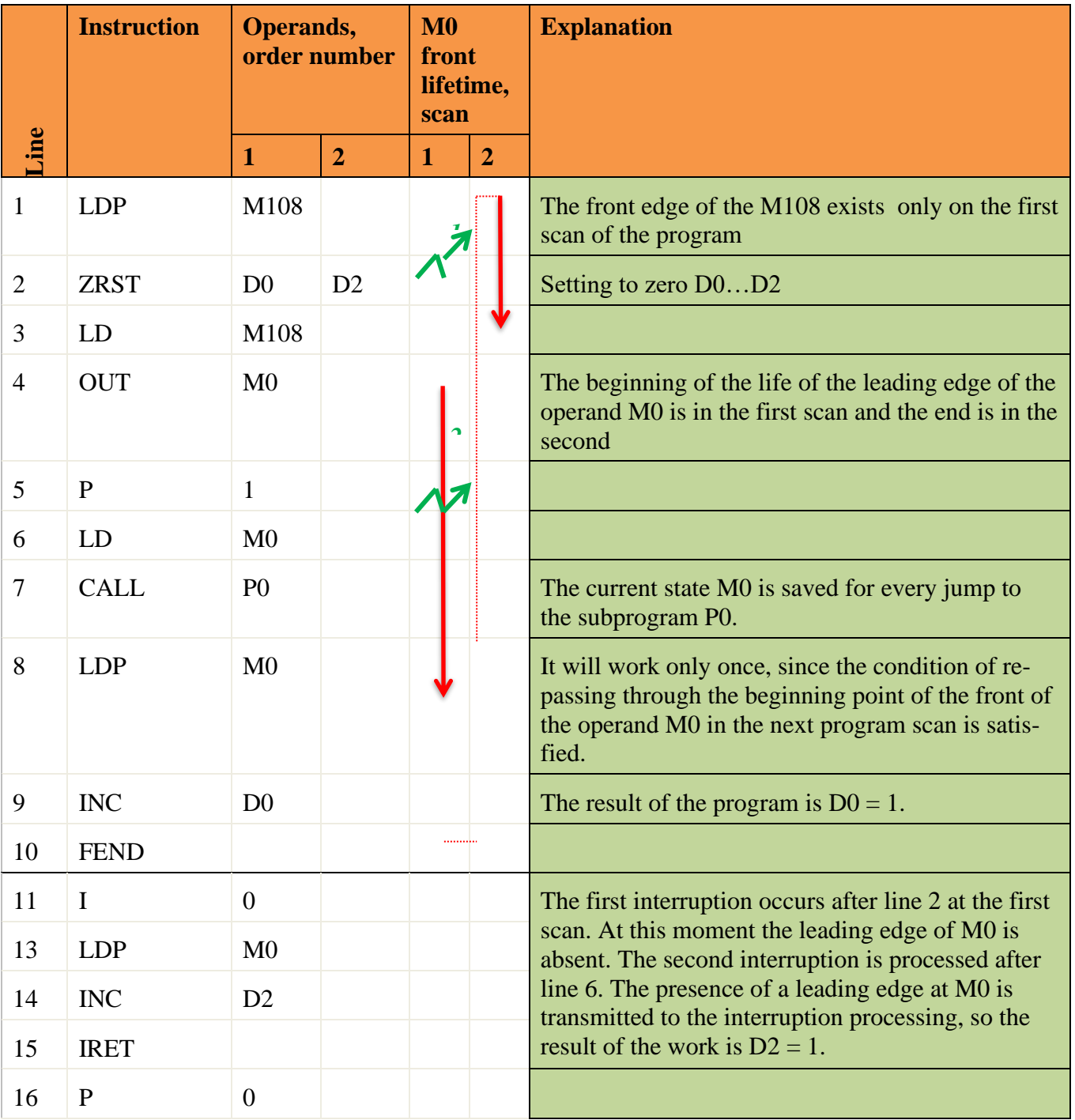

USER MANUAL

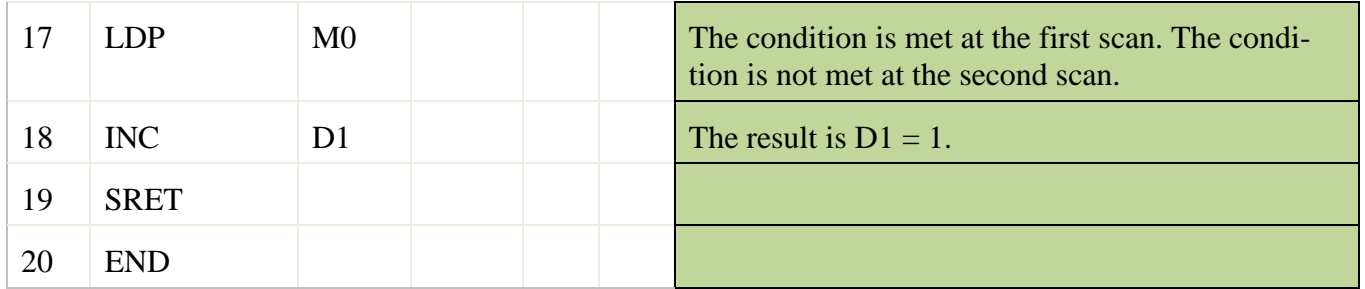

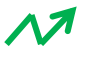

- interruption

- existence of a front of the operand

#### **Example 2**

Consider the lifespan of the leading edge of the operand M0, in the absence of passing the start point of life on the next scan.

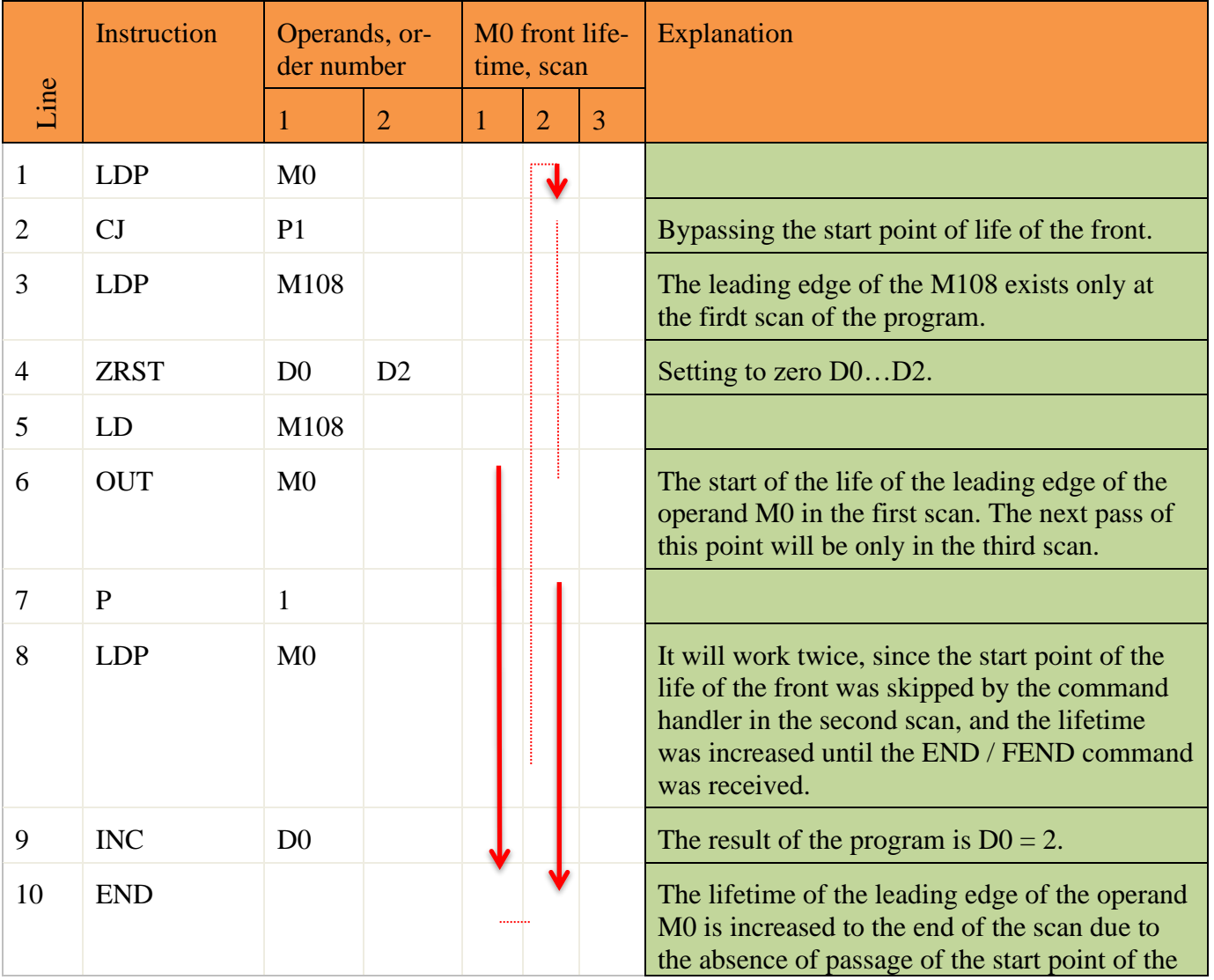

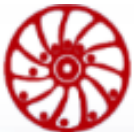

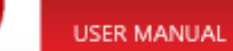

lifetime of the front M0.

- existence of a front of the operand

If a single pass between points 7 ... 9 is required, then, for example, the optional relay contact M1 can be used. The program will be changes as below:

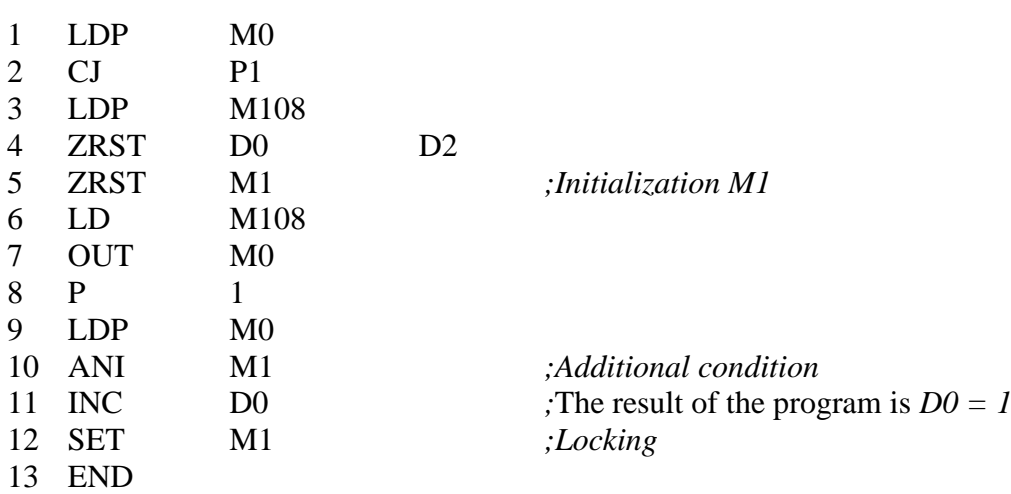

### **Appendix F. Debugging the user program**

#### **Debug mode allows the user to:**

- set four breakpoints for the execution of the user program (breakpoint),
- view and edit operands,
- pause and resume the execution of the user program.

#### **Below is the list of the debugger registers:**

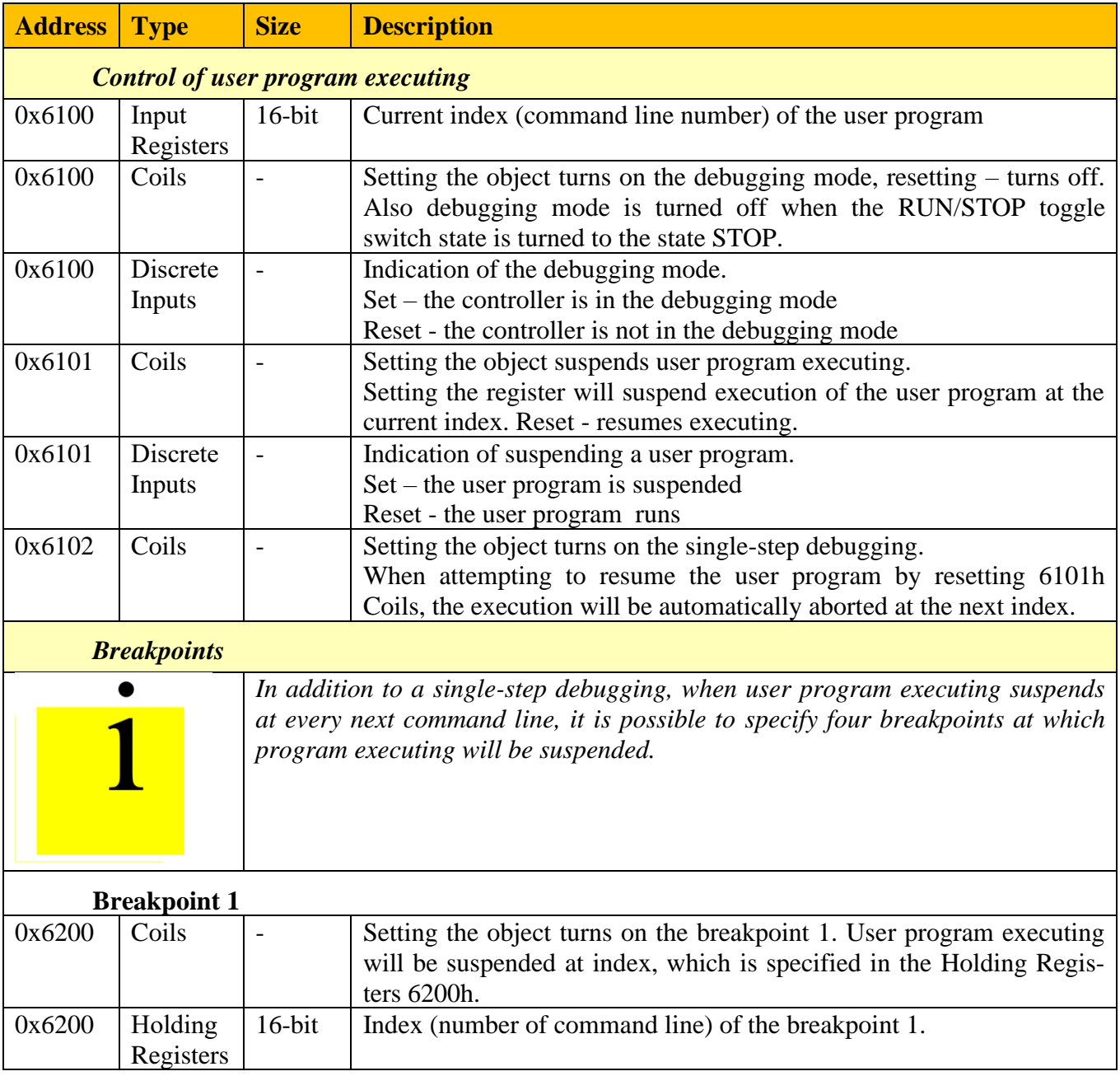

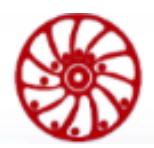

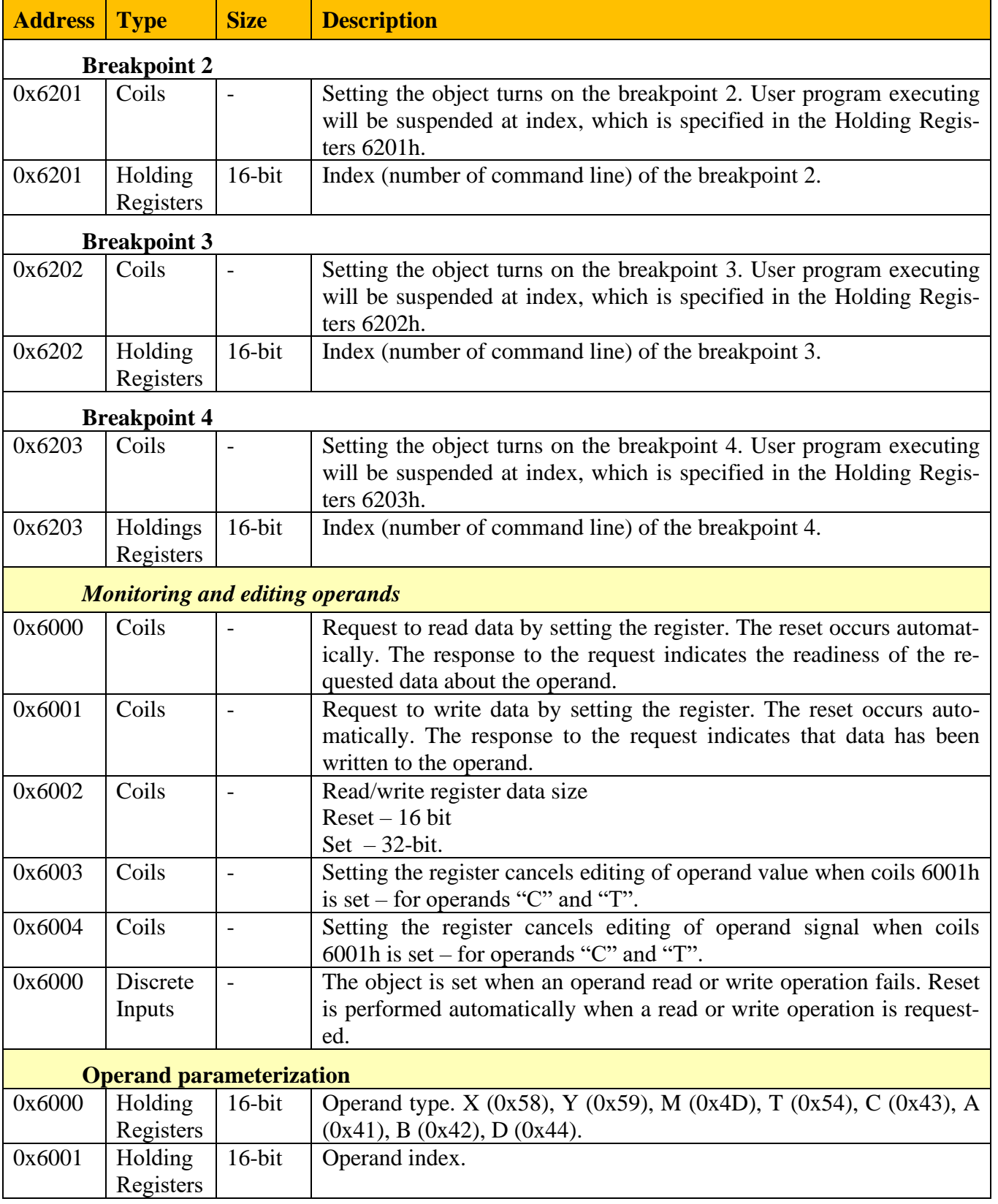

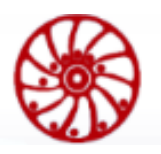

USER MANUAL

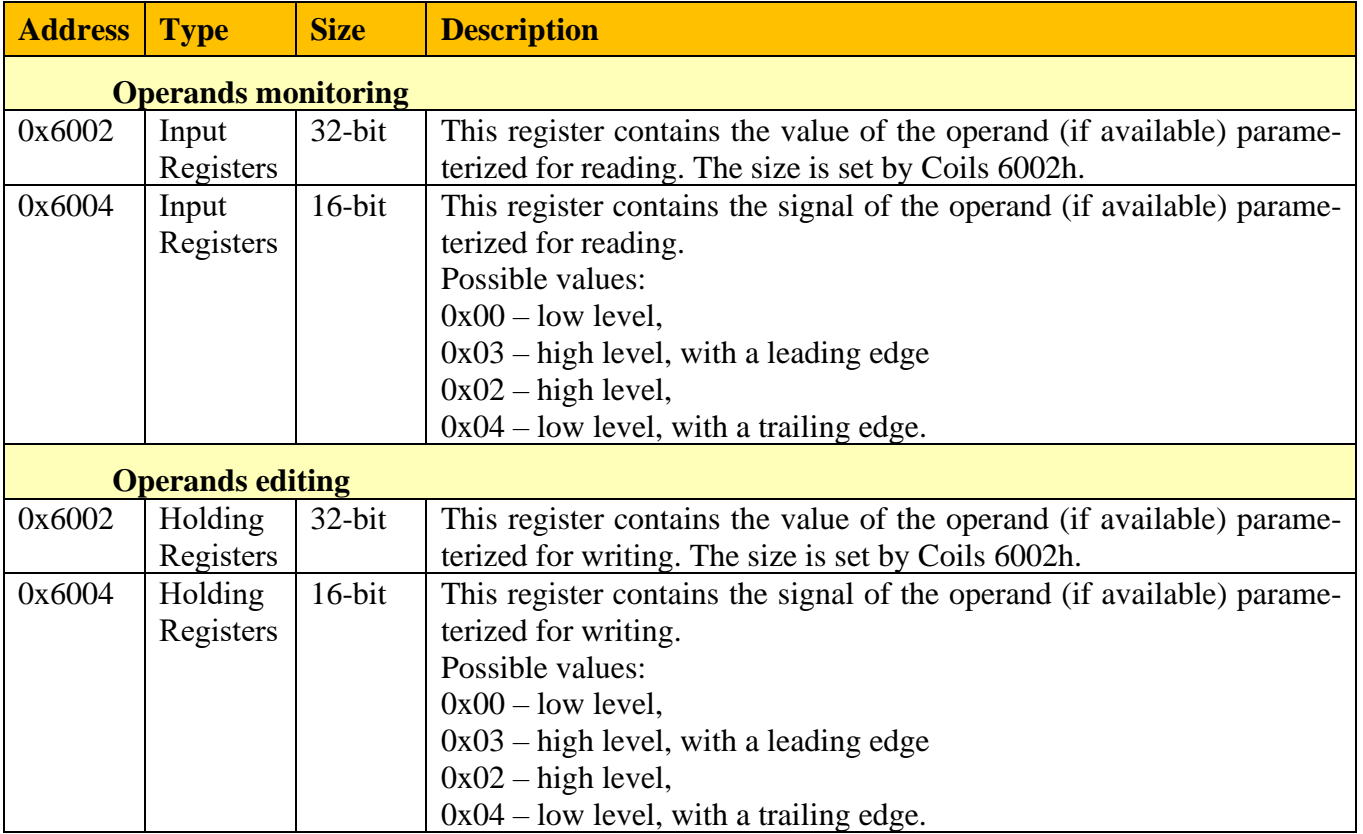

*Last modified: 09.04.2024*